IBM Tivoli Monitoring for Virtual Environments Agent for Citrix XenServer Version 7.2

*User's Guide*

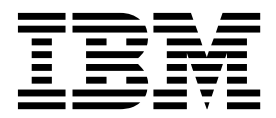

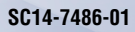

IBM Tivoli Monitoring for Virtual Environments Agent for Citrix XenServer Version 7.2

*User's Guide*

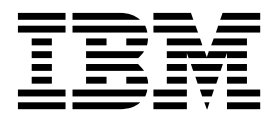

**Note**

Before using this information and the product it supports, read the information in ["Notices" on page 243.](#page-252-0)

#### **© Copyright IBM Corporation 2010, 2013.**

US Government Users Restricted Rights – Use, duplication or disclosure restricted by GSA ADP Schedule Contract with IBM Corp.

This edition applies to version 7.2 of IBM Tivoli Monitoring for Virtual Environments Agent for Citrix XenServer (product number 5724-L92) and to all subsequent releases and modifications until otherwise indicated in new editions.

# **Contents**

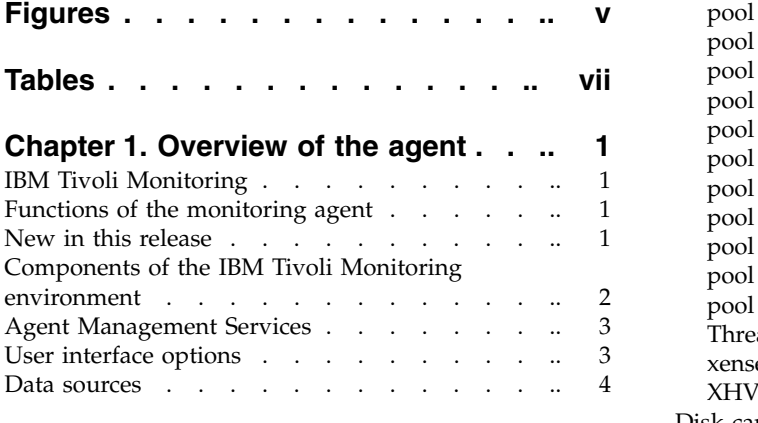

# **Chapter [2. Agent installation and](#page-14-0)**

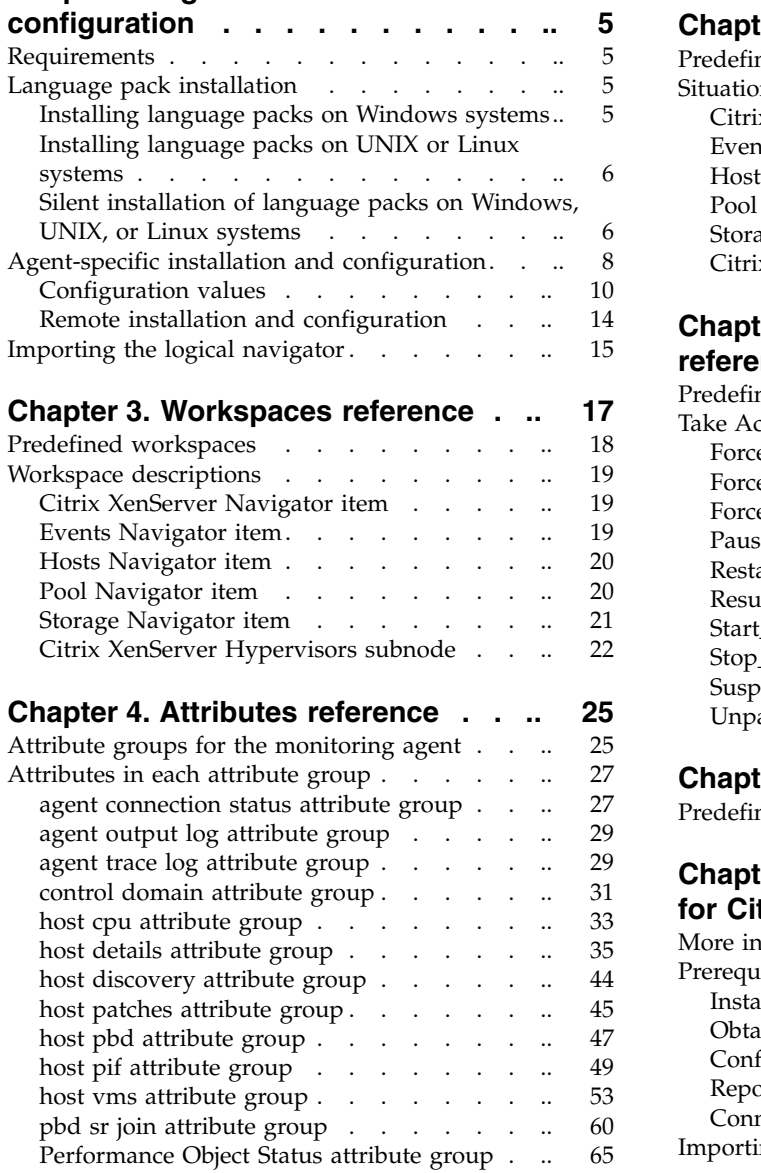

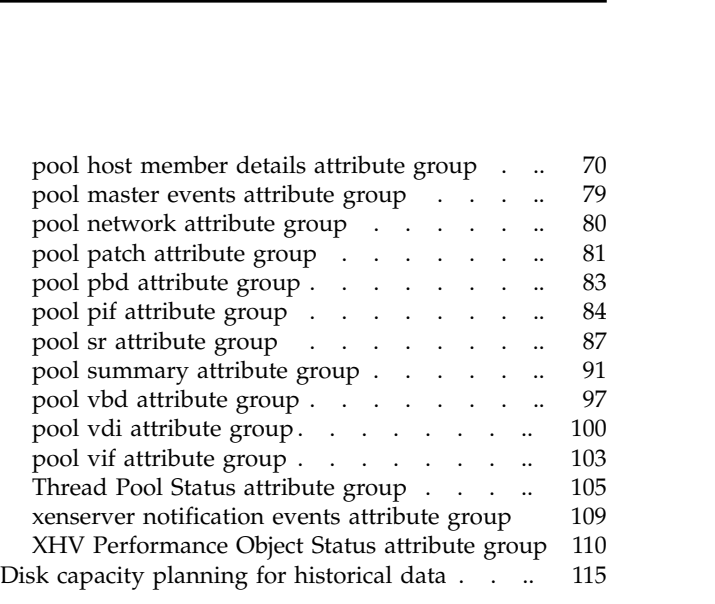

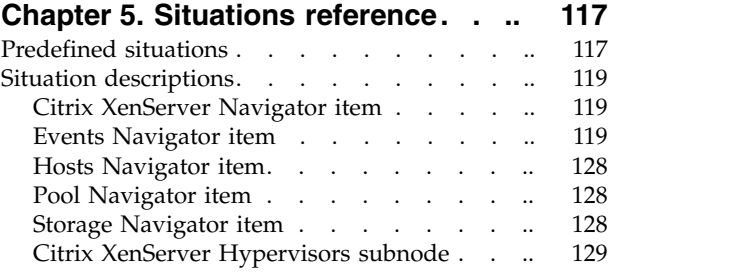

# **Chapter [6. Take Action commands](#page-144-0)**

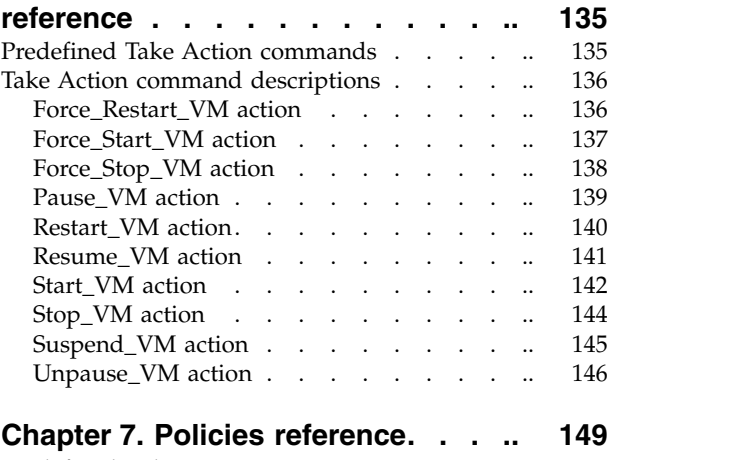

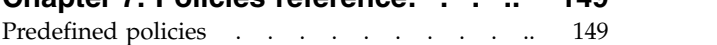

**Chapter [8. Tivoli Common Reporting](#page-160-0)**

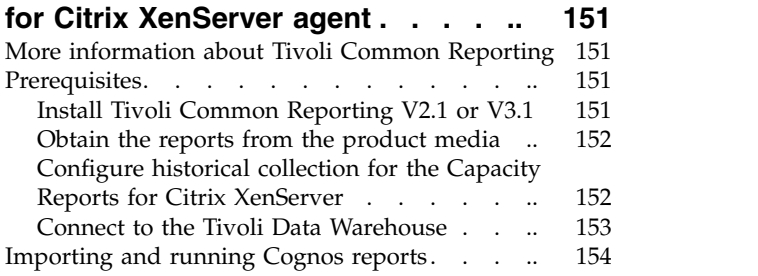

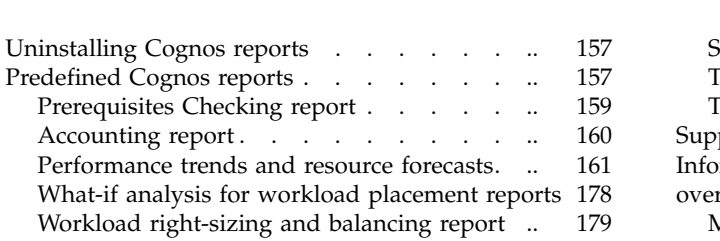

# **Chapter [9. Troubleshooting](#page-196-0) ..... [187](#page-196-0)**

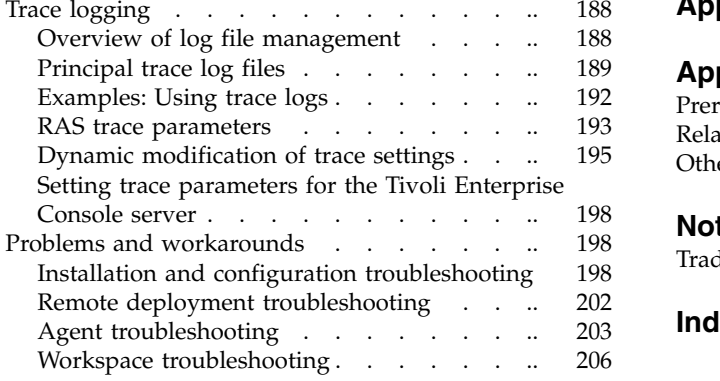

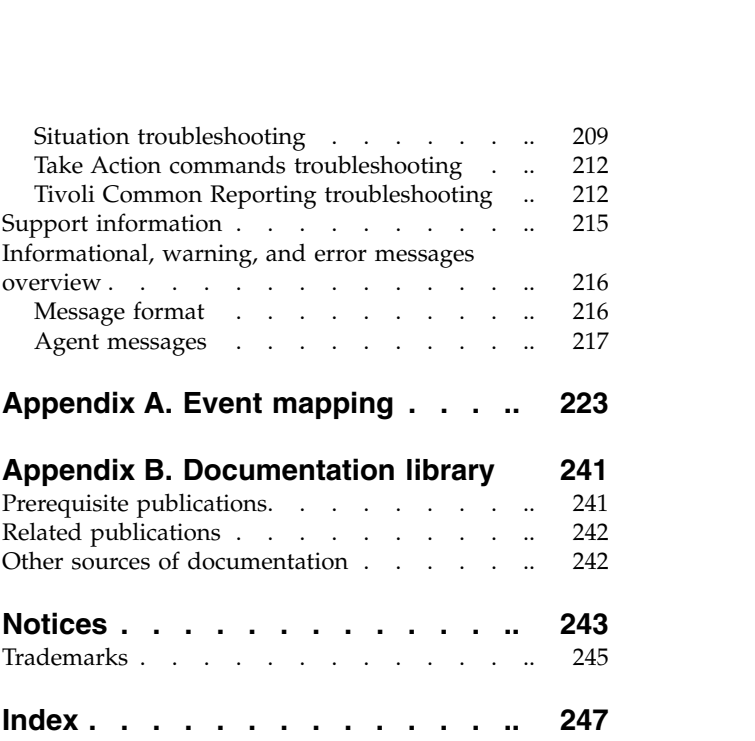

# <span id="page-6-0"></span>**Figures**

1. [Example Citrix XenServer agent instance](#page-22-0) [configuration of a XenServer pool containing](#page-22-0) [three XenServer hosts within the pool....](#page-22-0). [13](#page-22-0) 3.

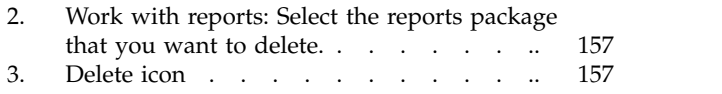

# <span id="page-8-0"></span>**Tables**

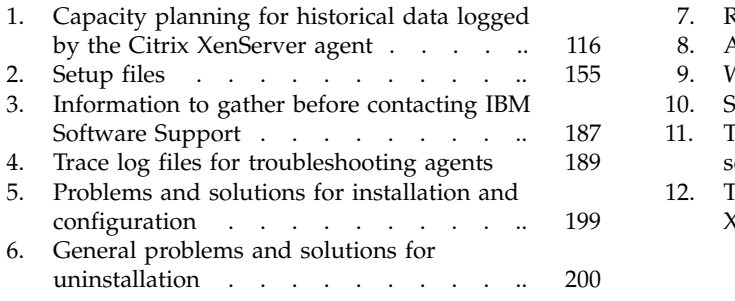

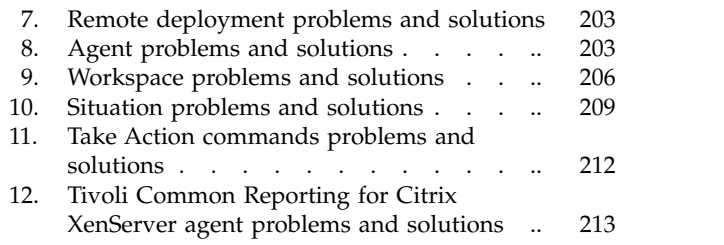

# <span id="page-10-0"></span>**Chapter 1. Overview of the agent**

The IBM<sup>®</sup> Tivoli<sup>®</sup> Monitoring for Virtual Environments Agent for Citrix XenServer (product code XI) provides you with the capability to monitor Citrix XenServer. You can also use the agent to take basic actions with the Citrix XenServer.

IBM Tivoli Monitoring is the base software for the Citrix XenServer agent.

# **IBM Tivoli Monitoring**

IBM Tivoli Monitoring provides a way to monitor the availability and performance of all the systems in your enterprise from one or several designated workstations. It also provides useful historical data that you can use to track trends and to troubleshoot system problems.

You can use IBM Tivoli Monitoring to achieve the following tasks:

- v Monitor for alerts on the systems that you are managing by using predefined situations or custom situations.
- v Establish your own performance thresholds.
- Trace the causes leading to an alert.
- Gather comprehensive data about system conditions.
- Use policies to take actions, schedule work, and automate manual tasks.

The Tivoli Enterprise Portal is the interface for IBM Tivoli Monitoring products. You can use the consolidated view of your environment as seen in the Tivoli Enterprise Portal to monitor and resolve performance issues throughout the enterprise.

See the IBM Tivoli Monitoring publications listed in ["Prerequisite publications" on page 241](#page-250-0) for complete information about IBM Tivoli Monitoring and the Tivoli Enterprise Portal.

# **Functions of the monitoring agent**

Monitors the availability, health and performance of key Citrix XenServer resources: pools, hypervisors, virtual machines, storage repositories, and XenTools.

# **New in this release**

For version 7.2 of the Citrix XenServer agent, the following enhancements were made since version 7.1:

- v Added both integrated and stand-alone support for the IBM Prerequisite Scanner. The IBM Prerequisite Scanner is a prerequisite checking tool that analyzes system environments before the installation or upgrade of a Tivoli product or IBM solution.
- v The self-describing agent capability is enabled. For more information, see Chapter [2, "Agent installation](#page-14-0) [and configuration," on page 5.](#page-14-0)
- Changes to Tivoli Common Reporting Citrix XenServer reports package:
	- The package now supports Tivoli Common Reporting version 3.1.
	- The reports Cognos data model is reworked to use attribute captions instead of the database column name.
	- Prerequisite checker reports are added to the reports package.

For more information about the Tivoli Common Reporting Citrix XenServer reports package, see Chapter [8, "Tivoli Common Reporting for Citrix XenServer agent," on page 151.](#page-160-0)

<span id="page-11-0"></span>• Updated kxi.baroc file to support IBM Tivoli Enterprise Console® event mapping changes.

# **Components of the IBM Tivoli Monitoring environment**

After you install and set up the Citrix XenServer agent, you have an environment that contains the client, server, and monitoring agent implementation for Tivoli Monitoring.

This Tivoli Monitoring environment contains the following components:

#### **Tivoli Enterprise Portal client**

The portal has a user interface based on Java<sup>™</sup> for viewing and monitoring your enterprise.

#### **Tivoli Enterprise Portal Server**

The portal server is placed between the client and the Tivoli Enterprise Monitoring Server and enables retrieval, manipulation, and analysis of data from the monitoring agents. The Tivoli Enterprise Portal Server is the central repository for all user data.

#### **Tivoli Enterprise Monitoring Server**

The monitoring server acts as a collection and control point for alerts received from the monitoring agents, and collects their performance and availability data. The Tivoli Enterprise Monitoring Server is also a repository for historical data.

#### **Tivoli Enterprise Monitoring Agent, Citrix XenServer agent**

This monitoring agent collects data and distributes the data to the Tivoli Enterprise Monitoring Server, Tivoli Enterprise Portal Server, Tivoli Enterprise Portal, Tivoli Data Warehouse, and IBM Dashboard Application Services Hub.

Multiple copies of this agent can run on the same system.

#### **IBM Tivoli Netcool/OMNIbus**

Tivoli Netcool/OMNIbus is an optional component and the recommended event management component. The Netcool/OMNIbus software is a service level management (SLM) system that delivers real-time, centralized monitoring of complex networks and IT domain events. Event information is tracked in a high-performance, in-memory database and presented to specific users through individually configurable filters and views. The software includes automation functions that you can use to perform intelligent processing on managed events. You can use this software to forward events for Tivoli Monitoring situations to Tivoli Netcool/OMNIbus.

### **IBM Tivoli Enterprise Console**

The Tivoli Enterprise Console is an optional component that acts as a central collection point for events from various sources, including events from other Tivoli software applications, Tivoli partner applications, custom applications, network management platforms, and relational database systems. You can view these events through the Tivoli Enterprise Portal (by using the event viewer), and you can forward events from Tivoli Monitoring situations to the Tivoli Enterprise Console component. If you do not already use Tivoli Enterprise Console and need an event management component, you can choose to use IBM Tivoli Netcool/OMNIbus.

### **IBM Tivoli Common Reporting**

Tivoli Common Reporting is a separately installable feature available to users of Tivoli software that provides a consistent approach to generating and customizing reports. Some individual products provide reports that are designed for use with Tivoli Common Reporting and have a consistent look and feel.

# **IBM Tivoli Application Dependency Discovery Manager (TADDM)**

TADDM delivers automated discovery and configuration tracking capabilities to build application maps that provide real-time visibility into application complexity.

### **IBM Tivoli Business Service Manager**

The Tivoli Business Service Manager component delivers real-time information to help you respond to alerts effectively based on business requirements. Optionally, you can use this component to meet service-level agreements (SLAs). Use the Tivoli Business Service Manager <span id="page-12-0"></span>tools to help build a service model that you can integrate with Tivoli Netcool/OMNIbus alerts or optionally integrate with data from an SQL data source. Optional components provide access to data from other IBM Tivoli applications such as Tivoli Monitoring and TADDM.

#### **IBM Dashboard Application Services Hub**

The Dashboard Application Services Hub has a core set of components that provide such administrative essentials as network security and database management. This component replaces the Tivoli Integrated Portal component after version 2.2.

# **Agent Management Services**

You can use IBM Tivoli Monitoring Agent Management Services to manage the Citrix XenServer agent.

Agent Management Services is available for the following IBM Tivoli Monitoring OS agents: Windows, Linux, and UNIX. The services are designed to keep the Citrix XenServer agent available, and to provide information about the status of the product to the Tivoli Enterprise Portal. IBM Tivoli Monitoring V6.2.2, Fix Pack 2 or later provides support for Agent Management Services. For more information about Agent Management Services, see *Agent Management Services* in the *IBM Tivoli Monitoring Administrator's Guide*.

# **User interface options**

Installation of the base IBM Tivoli Monitoring software and other integrated applications provides various interfaces that you can use to work with your resources and data.

The following interfaces are available:

#### **Tivoli Enterprise Portal user interface**

You can run the Tivoli Enterprise Portal as a desktop application or a browser application. The client interface is a graphical user interface (GUI) based on Java on a Windows or Linux workstation. The browser application is automatically installed with the Tivoli Enterprise Portal Server. The desktop application is installed by using the Tivoli Monitoring installation media or with a Java Web Start application. To start the Tivoli Enterprise Portal browser client in your Internet browser, enter the URL for a specific Tivoli Enterprise Portal browser client installed on your Web server.

#### **Command-line interface**

You can use Tivoli Monitoring commands to manage the Tivoli Monitoring components and their configuration. You can also run commands at the Tivoli Enterprise Console event server or the Tivoli Netcool/OMNIbus ObjectServer to configure event synchronization for enterprise situations.

#### **Manage Tivoli Enterprise Monitoring Services window**

You can use the window for the Manage Tivoli Enterprise Monitoring Services utility to configure the agent and start Tivoli services not designated to start automatically.

### **IBM Tivoli Netcool/OMNIbus event list**

You can use the Netcool/OMNIbus event list to monitor and manage events. An event is created when the Netcool/OMNIbus ObjectServer receives an event, alert, message, or data item. Each event is made up of columns (or fields) of information that are displayed in a row in the ObjectServer alerts.status table. The Tivoli Netcool/OMNIbus web GUI is also a web-based application that processes network events from one or more data sources and presents the event data in various graphical formats.

#### **IBM Tivoli Enterprise Console**

You can use the Tivoli Enterprise Console to help ensure the optimal availability of an IT service for an organization. The Tivoli Enterprise Console is an event management application that integrates system, network, database, and application management. If you do not already use Tivoli Enterprise Console and need an event management component, you can choose to use Tivoli Netcool/OMNIbus.

#### <span id="page-13-0"></span>**IBM Tivoli Common Reporting**

Use the Tivoli Common Reporting web user interface for specifying report parameters and other report properties, generating formatted reports, scheduling reports, and viewing reports. This user interface is based on the Dashboard Application Services Hub.

#### **IBM Tivoli Application Dependency Discovery Manager**

The Discovery Management Console is the TADDM client user interface for managing discoveries.

#### **IBM Tivoli Business Service Manager**

The Tivoli Business Service Manager console provides a graphical user interface that you can use to logically link services and business requirements within the service model. The service model provides an operator with a second-by-second view of how an enterprise is performing at any moment in time or how the enterprise performed over a time period.

#### **IBM Dashboard Application Services Hub**

The Dashboard Application Services Hub provides an administrative console for applications that use this framework. It is a web-based console that provides common task navigation for products, aggregation of data from multiple products into a single view, and the passing of messages between views from different products. This interface replaces the Tivoli Integrated Portal component after version 2.2.

# **Data sources**

Monitoring agents collect data from specific data sources.

The Citrix XenServer agent collects data from the following sources:

#### **Log files**

The agent uses the file system to monitor application log files or other data files to gather metrics.

# <span id="page-14-0"></span>**Chapter 2. Agent installation and configuration**

Agent installation and configuration requires the use of the *IBM Tivoli Monitoring Installation and Setup Guide* and agent-specific installation and configuration information.

To install and configure the Citrix XenServer agent, use the *Installing monitoring agents* procedures in the *IBM Tivoli Monitoring Installation and Setup Guide* along with the agent-specific installation and configuration information.

If you are installing silently by using a response file, see *Performing a silent installation of IBM Tivoli Monitoring* in the *IBM Tivoli Monitoring Installation and Setup Guide*.

With the self-describing agent capability, new or updated IBM Tivoli Monitoring agents using IBM Tivoli Monitoring V6.2.3 or later can become operational after installation without having to perform additional product support installation steps. To take advantage of this capability, see *Enabling self-describing agent capability at the hub monitoring server* in the *IBM Tivoli Monitoring Installation and Setup Guide*. Also, see *Self-describing monitoring agents* in the *IBM Tivoli Monitoring Administrator's Guide*.

# **Requirements**

Before installing and configuring the agent, make sure your environment meets the requirements for the IBM Tivoli Monitoring for Virtual Environments Agent for Citrix XenServer.

For information about system requirements, see the [Software product compatibility reports](http://publib.boulder.ibm.com/infocenter/prodguid/v1r0/clarity/index.html) (http://publib.boulder.ibm.com/infocenter/prodguid/v1r0/clarity/index.html). Search for the Tivoli Monitoring for Virtual Environments product.

# **Language pack installation**

The steps for installing language packs depend on which operating system and mode of installation you are using.

To install a language pack for the agent support files on the Tivoli Enterprise Monitoring Server, the Tivoli Enterprise Monitoring Agent, and the Tivoli Enterprise Portal Server, make sure that you installed the product in the English language. Then use the steps for the operating system or mode of installation you are using:

- v "Installing language packs on Windows systems"
- ["Installing language packs on UNIX or Linux systems" on page 6](#page-15-0)
- v ["Silent installation of language packs on Windows, UNIX, or Linux systems" on page 6](#page-15-0)

# **Installing language packs on Windows systems**

You can install the language packs on a Windows system.

# **Before you begin**

First, make sure that you installed the product in the English language.

# **Procedure**

- 1. On the language pack CD, double-click the lpinstaller.bat file to start the installation program.
- 2. Select the language of the installer and click **OK**.
- 3. In the Introduction panel, click **Next**
- <span id="page-15-0"></span>4. Click **Add/Update** and click **Next**.
- 5. Select the folder where the National Language Support package (NLSPackage) files are located. Typically, the NLSPackage files are located in the nlspackage folder where the installer executable file is located.
- 6. Select the language support for the agent of your choice and click **Next**. To make multiple selections, press Ctrl and select the language that you want.
- 7. Select the languages that you want to install and click **Next**.
- 8. Examine the installation summary page and click **Next** to begin installation.
- 9. After installation completes, click **Finish** to exit the installer.
- 10. Restart the Tivoli Enterprise Portal, Tivoli Enterprise Portal Server, and Eclipse Help Server if any of these components are installed.

# **Installing language packs on UNIX or Linux systems**

You can install the language packs on a UNIX or Linux system.

# **Before you begin**

First, make sure that you installed the product in the English language.

# **Procedure**

- 1. Enter the mkdir command to create a temporary directory on the computer, for example, mkdir *dir\_name*. Make sure that the full path of the directory does not contain any spaces.
- 2. Mount the language pack CD to the temporary directory that you created.
- 3. Enter the following command to start the installation program: cd *dir name* lpinstaller.sh -c *install\_dir* where *install\_dir* is where you installed IBM Tivoli Monitoring. Typically, the directory name is /opt/IBM/ITM for UNIX and Linux systems.
- 4. Select the language of the installer and click **OK**.
- 5. In the Introduction panel, click **Next**.
- 6. Click **Add/Update** and click **Next**.
- 7. Select the folder where the National Language Support package (NLSPackage) files are located. Typically, the NLSPackage files are located in the nlspackage folder where the installer executable file is located.
- 8. Select the language support for the agent of your choice and click **Next**. To make multiple selections, press Ctrl and select the language that you want.
- 9. Select the languages that you want to install and click **Next**.
- 10. Examine the installation summary page and click **Next** to begin installation.
- 11. After installation completes, click **Finish** to exit the installer.
- 12. Restart the Tivoli Enterprise Portal, Tivoli Enterprise Portal Server, and Eclipse Help Server if any of these components are installed.

# **Silent installation of language packs on Windows, UNIX, or Linux systems**

You can use the silent-mode installation method to install the language packs. In silent mode, the installation process obtains the installation settings from a predefined response file. It does not prompt you for any information.

# **Before you begin**

First, make sure that you installed the product in the English language.

# **Procedure**

- 1. Copy and paste the ITM Agent LP silent.rsp response file template as shown in "Response file example."
- 2. Change the following parameter settings:

# **NLS\_PACKAGE\_FOLDER**

Folder where the National Language Support package (NLSPackage) files are located. Typically, the NLSPackage files are located in the nlspackage folder, for example: NLS\_PACKAGE\_FOLDER = //tmp//LP//nlspackage.

## **PROD\_SELECTION\_PKG**

Name of the language pack to install. Several product components can be included in one language package. You might want to install only some of the available components in a language pack.

# **BASE\_AGENT\_FOUND\_PKG\_LIST**

Agent for which you are installing language support. This value is usually the same as *PROD\_SELECTION\_PKG*.

# **LANG\_SELECTION\_LIST**

Language you want to install.

- 3. Enter the command to install the language pack with a response file (silent installation):
	- For Windows systems:

lpinstaller.bat -f *path\_to\_response\_file*

• For UNIX or Linux systems: lpinstaller.sh -c *candle\_home* -f *path\_to\_response\_file*

where *candle* home is the IBM Tivoli Monitoring base directory.

# **Response file example**

```
# IBM Tivoli Monitoring Agent Language Pack Silent Installation Operation
##This is a sample response file for silent installation mode for the IBM Tivoli
#Monitoring Common Language Pack Installer.
#.
#This file uses the IBM Tivoli Monitoring Common Agent Language Pack with the
#install package as an example.
#Note:
#This response file is for the INSTALLATION of language packs only.
#This file does not support UNINSTALLATION of language packs in silent mode.
#-------------------------------------------------------------------------------
#-------------------------------------------------------------------------------
#To successfully complete a silent installation of the the example of Common Agent
#localization pack, complete the following steps:
##1.Copy ITM_Agent_LP_silent.rsp to the directory where lpinstaller.bat or
#lpinstaller.sh is located (IBM Tivoli Monitoring Agent Language Pack build
#location).
##2.Modify the response file so that it is customized correctly and completely for
#your site.
# Complete all of the following steps in the response file.
##3.After customizing the response file, invoke the silent installation using the
#following command:
#For Windows:
    lpinstaller.bat -f <path to response file>
#For UNIX and Linux:
# lpinstaller.sh -c <candle home> -f <path to response file>
#Note:<candle home> is the IBM Tivoli Monitoring base directory.
#--------------------------------------------------------------------------------
```
<span id="page-17-0"></span>#-------------------------------------------------------------------------------- #Force silent install mode. #-------------------------------------------------------------------------------- INSTALLER\_UI=silent #--------------------------------------------------------------------------------- #Run add and update actions. #--------------------------------------------------------------------------------- CHOSEN\_INSTALL\_SET=ADDUPD\_SET #--------------------------------------------------------------------------------- #NLS Package Folder, where the NLS Packages exist. #For Windows: # Use the backslash-backslash $(\setminus)$  as a file separator (for example, #C:\\zosgmv\\LCD7-3583-01\\nlspackage). #For UNIX and Linux: Use the slash-slash  $\left(\frac{1}{1}\right)$  as a file separator (for example, #//installtivoli//lpsilenttest//nlspackage). #--------------------------------------------------------------------------------- #NLS\_PACKAGE\_FOLDER=C:\\zosgmv\\LCD7-3583-01\\nlspackage NLS\_PACKAGE\_FOLDER=//tmp//LP//nlspackage #--------------------------------------------------------------------------------- #List the packages to process; both variables are required. #Each variable requires that full paths are specified. #Separate multiple entries with a semicolon (;). #For Windows: Use the backslash-backslash $(\setminus)$  as a file separator. #For Unix and Linux: # Use the slash-slash (//) as a file separator. #--------------------------------------------------------------------------------- #PROD\_SELECTION\_PKG=C:\\zosgmv\\LCD7-3583-01\\nlspackage\\KIP\_NLS.nlspkg #BASE\_AGENT\_FOUND\_PKG\_LIST=C:\\zosgmv\\LCD7-3583-01\\nlspackage\\KIP\_NLS.nlspkg PROD\_SELECTION\_PKG=//tmp//LP//nlspackage//kex\_nls.nlspkg;//tmp//LP//nlspackage// koq\_nls.nlspkg BASE\_AGENT\_FOUND\_PKG\_LIST=//tmp//LP//nlspackage//kex\_nls.nlspkg;// tmp//LP//nlspackage//koq\_nls.nlspkg #-------------------------------------------------------------------------------- #List the languages to process. #Separate multiple entries with semicolons. #-------------------------------------------------------------------------------- LANG SELECTION LIST=pt BR;fr;de;it;ja;ko;zh\_CN;es;zh\_TW

# **Agent-specific installation and configuration**

In addition to the installation and configuration information in the *IBM Tivoli Monitoring Installation and Setup Guide*, use this agent-specific installation and configuration information to install the Citrix XenServer agent.

# **Before you begin**

The Citrix XenServer agent provides monitoring of stand-alone XenServer hosts as well as XenServer hosts that exist within XenServer pools. Be sure to note the following information when creating Citrix XenServer agent instances:

- v To monitor a single stand-alone XenServer host that is not a member of a XenServer pool, a specific Citrix XenServer agent instance must be created to monitor that single XenServer host.
- v If 1 to 16 XenServer hosts are grouped together in a unique XenServer pool, a single specific XenServer agent instance must be configured to monitor all of the of the XenServer hosts within that unique XenServer pool. Within the Citrix XenServer agent instance, the configuration details (host name, username, and password) for each XenServer host in the XenServer pool must be entered for the agent to function correctly.
- Never configure a Citrix XenServer agent instance to monitor two or more stand-alone XenServer hosts that are not grouped together in a XenServer pool. If two stand-alone

XenServer hosts exist (each not configured as part of a XenServer pool), two Citrix XenServer agent instances must be configured: one for each XenServer host.

• Never mix XenServer hosts from more than one XenServer pool within the configuration of a single Citrix XenServer agent instance.

### **Agent installation**

The Citrix XenServer agent is a remote IBM Tivoli Monitoring agent. Do not install the Citrix XenServer agent on a Citrix XenServer Pool Master or any other XenServer host in a pool.

# **Required Citrix XenServer Java SDK download and manual installation**

The Citrix XenServer Agent requires installation of additional files that are not included in the installation media. You must download the XenServerJava-6.0.0-1 version from the Citrix website.

The SDK kit can be downloaded from the Download SDKs page of the Citrix Developer website [\(http://community.citrix.com/display/xs/XenServer+SDK+Archive\)](http://community.citrix.com/display/xs/XenServer+SDK+Archive).

Extract the following .jar (Java archive) files from the downloaded SDK kit:

- ws-commons-util-1.0.2.jar
- $\cdot$  xenserver-6.0.0-1.jar

Place these files in the following locations:

- Windows: %CANDLE HOME%\TMAITM6
- Windows 64: %CANDLE HOME%\TMAITM6 x64
- Linux: \$CANDLEHOME/platform code/xi/bin

# **Requirement for XenTools for virtual machine (vm) performance data collection and reporting**

An up-to-date XenTools package must be correctly installed on a virtual machine for all the performance (CPU, memory, and network disk) data for that virtual machine to be correctly collected and reported by the Citrix XenServer agent.

# **About this task**

The Citrix XenServer agent requires additional configuration to work correctly. Read the following sections carefully when configuring the agent.

**Restriction:** Silent configuration is not supported for the Citrix XenServer agent.

# **Procedure**

1. **Network connectivity between the agent and each XenServer host**

Network connectivity to the XenServer Pool Master is not sufficient. Ports 80 and 443 must be open between the Citrix XenServer agent instance and each of the XenServer hosts in a pool.

### 2. **Enabling SSL communication with Citrix XenServer agent data sources (Optional)**

The Citrix XenServer agent can be configured to securely communicate with its XenServer data sources by using SSL certificates. In this configuration, you must add a data source SSL certificate to the certificate truststore of the agent.

**Note:** The following information applies only if the agent is configured to validate SSL certificates. If SSL certificate validation is turned off, the Citrix XenServer agent connects to XenServer data sources even if their SSL certificates are expired, untrusted, or invalid. However, turning off SSL certificate validation is potentially not secure and must be done with care.

If a XenServer data source uses an SSL certificate that is signed by a common certificate authority (for example, Verisign, Entrust, or Thawte), then you need not add certificates to the Citrix XenServer agent certificate truststore. However, if the data source uses a certificate that is not signed by a common certificate authority, as is the case by default, the certificate must be custom generated for the XenServer host and then added to the truststore to allow the agent to successfully connect and collect data.

<span id="page-19-0"></span>You can add the certificate to the truststore of the agent by completing the following steps:

- a. Copy the SSL certificate that was loaded into the XenServer agent to the computer where the agent is installed.
- b. Place the certificate file in a directory of your choosing on the agent computer. Do not overlay certificate files. Use unique file names for each certificate. Use a unique label for each certificate that you add.
- c. Use the keytool command to add the data source certificate to the certificate truststore of the agent:

```
keytool -import -noprompt -trustcacerts -alias CertificateAlias -file
CertificateFile -keystore Truststore -storepass TruststorePassword
```
where

#### **CertificateAlias**

A unique reference for each certificate added to the certificate truststore of the agent. For example, an appropriate alias for the certificate from datasource.example.com is datasource.

# **CertificateFile**

The complete path and file name for the XenServer data source certificate being added to the truststore.

### **Truststore**

The complete path and file name for the Citrix XenServer agent certificate database. Use the following path and file name:

- Windows (32-bit): install dir\tmaitm6\kxi truststore.jks
- Windows (64-bit): install dir\tmaitm6 x64\kxi truststore.jks
- Linux (32-bit): install\_dir/li6263/xi/bin/kxi\_truststore.jks
- Linux (64-bit): install dir/lx8266/xi/bin/kxi truststore.jks

### **TruststorePassword**

XENTRUST is the default password for the Citrix XenServer agent truststore. To change this password, consult the Java Runtime Environment documentation for information about the tools to use.

**Note:** To use the keytool command, the Java Runtime Environment bin directory must be in your path. Use the following commands:

- Windows (32-bit): set PATH=%PATH%; install\_dir\CNPSJ\java\bin
- Windows (64-bit): set PATH=%PATH%; install\_dir\CNPSJ\java\bin
- Linux (32-bit): set PATH="\$PATH":install\_dir/JRE/li6263/bin
- Linux (64-bit): set PATH="\$PATH":install\_dir/JRE/lx8266/bin
- d. Repeat the preceding process of adding the SSL certificate for every XenServer host in the pool. For example, if the XenServer pool has 16 hosts that are all enabled with the SS protocol, you must add the SSL certificates for each of the 16 XenServer hosts to the XenServer agent instance truststore file.

After all data source certificates have been added, you can start the monitoring agent.

# **Configuration values**

For both local and remote configuration, you provide the configuration values for the agent to operate.

When you are configuring an agent, a panel is displayed so you can enter each value. When a default value exists, this value is pre-entered into the field. If a field represents a password, two entry fields are displayed. You must enter the same value in each field. The values you type are not displayed to help maintain the security of these values.

The configuration for this agent is organized into the following groups:

#### **Validate SSL Certificates (DISABLE\_CERT\_VERIFICATION)**

Enables SSL certificate validation for SSL connections.

The configuration elements defined in this group are always present in the agent's configuration.

This group defines information that applies to the entire agent.

#### **Validate SSL Certificates (KXI\_VALIDATE\_SSL\_CERT)**

This allows you to enable or disable SSL Certificate validation when SSL connections are specified.

The type is one of the following values: Yes, No (Potentially Insecure).

This value is required.

Default value: NO

#### **Basic Agent Configuration (AGENT\_CONFIGURATION)**

Configuration settings for the agent itself

The configuration elements defined in this group are always present in the agent's configuration.

This group defines information that applies to the entire agent.

# **Max Log File Amount (KXI\_LOGGING\_MAX\_FILE\_COUNT)**

The maximum amount of files before the log roll resets.

The type is one of the following values: 1, 3, 5, 7.

This value is required.

Default value: 5

#### **Max Log File Size (Megabytes) (KXI\_LOGGING\_MAX\_FILE\_SIZE\_MB)**

The maximum size of the log files before the file rolls.

The type is one of the following values: 1, 3, 5, 7.

This value is required.

Default value: 1

#### **Agent Logging Level (KXI\_LOG\_LEVEL)**

Log level of the agent. Fatal is minimal logging, debug is maximum.

The type is one of the following values: Fatal, Error, Warn, Info, Debug.

This value is required.

Default value: WARN

#### **Default Credentials (DEFAULT\_CREDENTIALS)**

Credentials used as defaults for all XenServer host connections if host-specific credentials are not entered

The configuration elements defined in this group are always present in the agent's configuration.

This group defines information that applies to the entire agent.

#### **Password (PASSWORD)**

The password used to log on to the XenServer host.

The type is password.

This value is required.

Default value: None

#### **Username (USERNAME)**

The username used to log on to the XenServer host.

The type is string.

This value is required.

Default value: None

### **Use SSL (USE\_SSL)**

Enable SSL for connection to XenServer host.

The type is one of the following values: No, Yes.

This value is required.

Default value: NO

### **Citrix XenServer Hypervisors (XENSERVER\_HOSTS\_CONNECTIONS)**

The XenServer physical hosts. Each agent instance is configured to monitor a single pool of XenServer hosts only. Mixing hosts from separate XenServer Pools within a single agent instance is not supported.

**Note:**

.

- v From 1 to 16 XenServer hosts are located in a XenServer pool. Each XenServer host must be configured using this repeatable configuration panel, or the agent instance cannot collect data. See Figure [1 on page 13](#page-22-0)
- Default credentials fail to get carried over to subsequent configuration panels when the Tivoli Enterprise Monitoring Agent Framework is at version 6.2.3 Fix Pack 2. In the configuration panel in Figure [1 on page 13,](#page-22-0) the **Username** and **Password** fields are empty. Although the default credentials are not visible, the configuration uses the defaults on the previous page. Continue configuration by entering the **Hostname** value and leaving the **Username** and **Password** fields empty.

<span id="page-22-0"></span>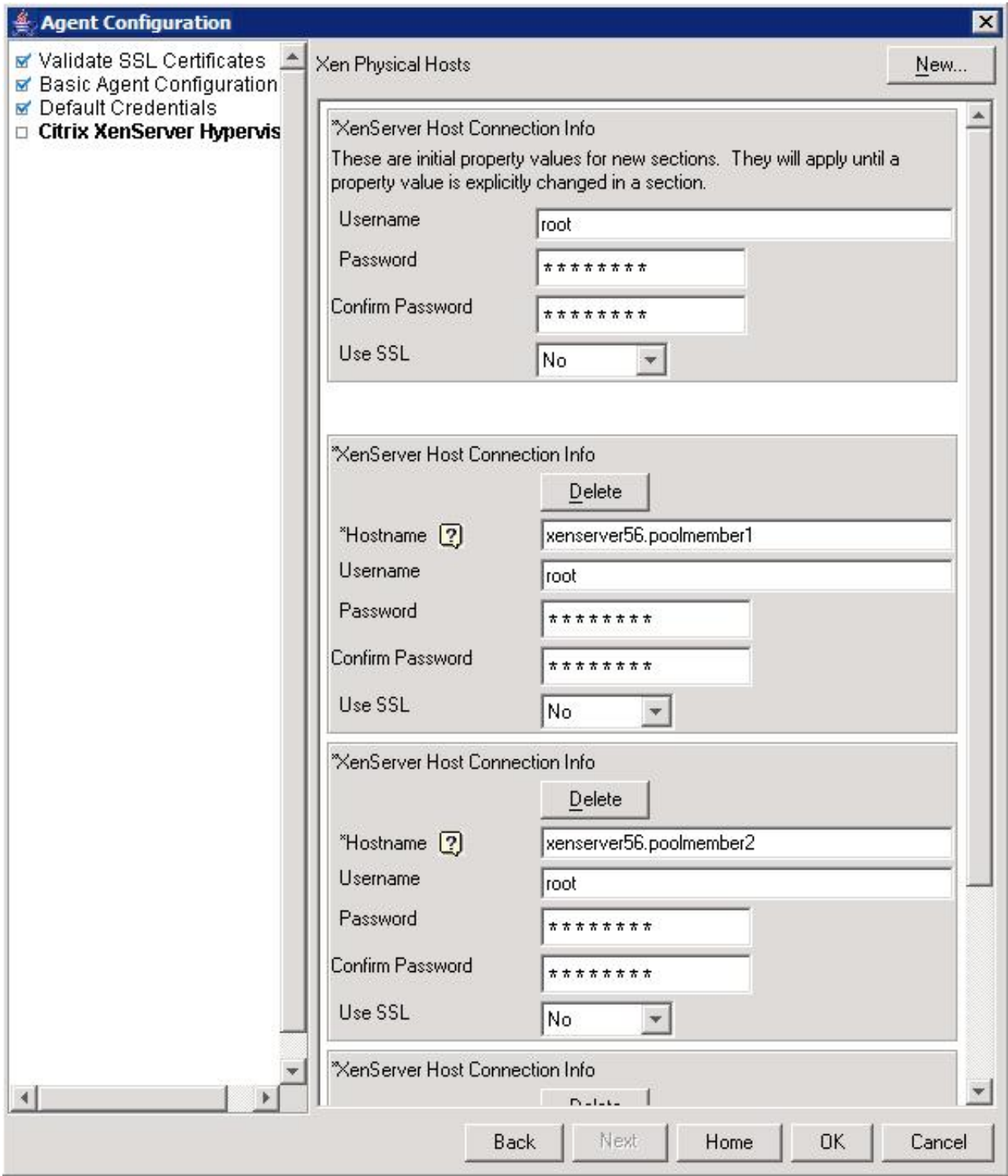

*Figure 1. Example Citrix XenServer agent instance configuration of a XenServer pool containing three XenServer hosts within the pool*

The configuration elements defined in this group are always present in the agent's configuration.

Use the information in this group to create additional subnodes.

# **Advanced (Advanced)**

Allows the user to override values specified in previous sections.

<span id="page-23-0"></span>The type is restricted - displays the configuation values that can be overridden.

This value is only used if it is necessary to override higher level values.

Default value: None

#### **Hostname (Hostname)**

Hostname of XenServer host (hypervisor). Note: If SSL is enabled, this hostname must be same as the fully qualified domain name listed in the imported X.509 certificate for this server.

The type is string.

This value is required.

Default value: None

#### **Password (PASSWORD)**

The password used to log on to the XenServer host.

The type is password.

This value is optional.

Default value: None

### **Username (USERNAME)**

The username used to log on to the XenServer host.

The type is string.

This value is optional.

Default value: None

### **Use SSL (USE\_SSL)**

Enable SSL for connection to XenServer host.

The type is one of the following values: No, Yes, Use default.

This value is optional.

Default value: 3

### **Requirement for XenTools for virtual machine (vm) performance data collection and reporting**

An up-to-date XenTools package must be correctly installed on a virtual machine for all the performance (CPU, memory, and network disk) data for that virtual machine to be correctly collected and reported by the Citrix XenServer Agent.

# **Remote installation and configuration**

You can install the monitoring agent remotely from the Tivoli Enterprise Portal or from the command line.

When installing the agent remotely, you must provide the configuration values for the agent to operate. See ["Configuration values" on page 10.](#page-19-0)

To install from the portal, see the *IBM Tivoli Monitoring Installation and Setup Guide*.

To remotely install or configure an agent through the Tivoli Enterprise Portal, you must have installed the application support for that agent (Tivoli Enterprise Monitoring Server, Tivoli Enterprise Portal Server, and Tivoli Enterprise Portal). You must also have installed the agent bundle into the Remote Deploy Depot.

<span id="page-24-0"></span>For information about displaying the configuration options that are available to use with the **configureSystem** or **addSystem** commands see "tacmd describeSystemType" in the *IBM Tivoli Monitoring Command Reference*.

If you are using the command line, the following command is an example of remote installation and configuration for Windows operating systems:

```
tacmd addSystem -t XI -n Primary:sample.node.name:NT
-p INSTANCE="inst1"
DISABLE CERT VERIFICATION.KXI VALIDATE SSL CERT=NO
AGENT CONFIGURATION.KXI LOGGING MAX FILE COUNT=5
AGENT_CONFIGURATION.KXI_LOGGING_MAX_FILE_SIZE_MB=1
AGENT<sup>CONFIGURATION.KXI<sup>L</sup>OG LEVEL=WARN</sup>
DEFAULT_CREDENTIALS.USERNAME=value
DEFAULT_CREDENTIALS.PASSWORD=value
DEFAULT CREDENTIALS.USE SSL=NO
XENSERVER HOSTS CONNECTIONS:xenserver.poolmember1.USE SSL=NO
XENSERVER_HOSTS_CONNECTIONS:xenserver.poolmember2.USE_SSL=NO
XENSERVER_HOSTS_CONNECTIONS:xenserver.poolmember3.USE_SSL=NO
```
### **Note:**

v Each repeatable XenServer host configuration section parameter requires the host name to be specified with a colon and before the section parameter.

Example: :xenserver.poolmember1 in XENSERVER\_HOSTS\_CONNECTIONS:xenserver.poolmember1.USE\_SSL=NO

v Each repeatable XenServer host configuration section must have at least one parameter set, even if it uses the same value set in the default credentials section.

# **Importing the logical navigator**

The Citrix XenServer agent provides a Tivoli Enterprise Portal-based logical navigator that can be used to provide an enhanced view of multiple monitored XenServer Pool Instances. The logical navigator also provides a single location to view the status of all monitored XenServer hypervisors within the environment.

# **About this task**

From the command line, navigate to the Logical Navigator directory in the root of the agent installation media and install the logical navigator using the following commands:

### **Procedure**

- 1. tacmd importnavigator -x kxi logicalnav.xml -s hostname -u userid -p password where
	- v -s is the server host or the host name
	- v -u is the **TEPS\_USERID**
	- v -p is the password
- 2. tacmd edituser -u TEPS\_USERID -w TEPS\_PASSWORD -i TEPS\_USERID -p NavigatorViews=physical,logical,*XenServer\_Details* where *XenServer\_Details* is the display name of the logical navigator being imported.

### **Results**

After running these commands, refresh the Tivoli Enterprise Portal Desktop or Tivoli Enterprise Portal Browser and the logical navigator appears.

# <span id="page-26-0"></span>**Chapter 3. Workspaces reference**

A workspace is the working area of the Tivoli Enterprise Portal application window. The Navigator tree contains a list of the workspaces provided by the agent.

# **About workspaces**

Use the Navigator tree to select the workspace you want to see. As part of the application window, the status bar shows the Tivoli Enterprise Portal Server name and port number to which the displayed information applies and the ID of the current user.

When you select an item in the Navigator tree, a default workspace is displayed. When you right-click a Navigator item, a menu that includes a Workspace item is displayed. The Workspace item contains a list of workspaces for that Navigator item. Each workspace has at least one view. Some views have links to other workspaces. You can also use the Workspace Gallery tool as described in the *Tivoli Enterprise Portal User's Guide* to open workspaces.

The workspaces in the Navigator are displayed in a Physical view that shows your enterprise as a physical mapping or a dynamically populated logical view that is agent-specific. You can also create a Logical view. The Physical view is the default view.

This monitoring agent provides predefined workspaces. You cannot modify or delete the predefined workspaces, but you can create new workspaces by editing them and saving the changes with a different name.

The IBM Tivoli Monitoring for Virtual Environments Agent for Citrix XenServer provides various default workspaces. These workspaces are displayed in the Navigator tree under the following nodes and subnodes for this monitoring agent:

# **Citrix XenServer**

Corresponds to a Citrix XenServer instance and contains agent instance-level workspaces.

# **Citrix XenServer Hypervisors**

Xen Physical Hosts

When multiple instances of the monitoring agent are defined on a system, the top-level node becomes Citrix XenServer. The Citrix XenServer workspace is undefined at this node. A node for each instance is created called *Instance*::XI. A workspace that is called *Instance*::XI is associated with the instance node. This workspace is comparable to the Citrix XenServer workspace.

Workspace views can be any combination of query-based views, event views, and special purpose views.

# **Additional information about workspaces**

For more information about creating, customizing, and working with workspaces, see "Using workspaces" in the *Tivoli Enterprise Portal User's Guide*.

For a list of the predefined workspaces for this monitoring agent and a description of each workspace, see [Predefined workspaces](#page-27-1) and the information about each individual workspace.

Some attribute groups for this monitoring agent might not be represented in the predefined workspaces or views for this agent. For a full list of the attribute groups, see ["Attribute groups for the monitoring](#page-34-0) [agent" on page 25.](#page-34-0)

# <span id="page-27-1"></span><span id="page-27-0"></span>**Predefined workspaces**

The Citrix XenServer agent provides predefined workspaces, which are organized by Navigator item.

Agent-level navigator items

- Citrix XenServer Navigator item
	- Citrix XenServer workspace
	- Top 10 Most Utilized CPU XenServer Hosts workspace
	- Top 10 Most Utilized Memory XenServer Hosts workspace
	- XenServer Host Dashboard workspace
- Events Navigator item
	- Events workspace
	- XenServer Agent Diagnostics workspace
	- XenServer Agent Output Log workspace
	- XenServer Agent Trace Log workspace
- Hosts Navigator item
	- Hosts workspace
	- XenServer Hosts VM Workload workspace
	- XenServer Hosts Uptime and License Expiration Pool Wide workspace
- Pool Navigator item
	- Network Summary workspace
	- Pool workspace
	- VIFs workspace
	- XenServer Updates and Patches workspace
- Storage Navigator item
	- All Storage Repositories SR workspace
	- Physical Block Devices PBD workspace
	- Storage workspace
	- Virtual Block Devices VBD workspace
	- Virtual Disk Images VDI workspace

Citrix XenServer Hypervisors (XHV) subnode

- Citrix XenServer Hypervisors Navigator item
	- Citrix XenServer Hypervisors workspace
- CPU Navigator item
	- CPU workspace
- Disk Navigator item
	- All Disks workspace
	- Disk workspace
- Network Navigator item
	- Network workspace
- Patch Navigator item
	- Patch workspace
- Virtual Machines Navigator item
	- Virtual Machines workspace
- XenServer Navigator item

<span id="page-28-0"></span>– XenServer workspace

# **Workspace descriptions**

Each workspace description provides information about the workspace such as the purpose and a list of views in the workspace.

Workspaces are listed under Navigator items. When the agent has subnodes, the Navigator items are listed under the subnode.

# **Citrix XenServer Navigator item**

The workspace descriptions are organized by the Navigator item to which the workspaces are relevant. **Citrix XenServer workspace**

The XenServer agent monitors a XenServer virtualization environment.

This workspace contains the following views: **Monitored XenServer Hosts** A list of the XenServer hosts in the pool. **XenServer Agent Connection Status** Connection status information for the XenServer agent. **XenServer Pool Summary**

A summary of the hosts and virtual machines in the pool.

**Top 10 Most Utilized - CPU - XenServer Hosts workspace**

The top 10 most used XenServer hosts by CPU utilization.

This workspace contains the following view: **Top 10 Most Utilized - CPU - XenServer Hosts**

A list of the top 10 most used (CPU) XenServer hosts.

#### **Top 10 Most Utilized - Memory - XenServer Hosts workspace**

The top 10 most used XenServer hosts by memory utilization.

This workspace contains the following view:

**Top 10 Most Utilized - Memory - XenServer Hosts**

A list of the top 10 most used (Memory) XenServer hosts.

### **XenServer Host Dashboard workspace**

A high-level overview of the XenServer hosts in the pool.

This workspace contains the following view:

**XenServer Host Status Dashboard**

A high-level overview of the XenServer hosts in the pool.

# **Events Navigator item**

The workspace descriptions are organized by the Navigator item to which the workspaces are relevant. **Events workspace**

This workspace contains detailed information on the events and notifications generated by the XenServer hosts across the XenServer pool.

This workspace contains the following views:

# **Pool Master Transition Events**

This view contains a detailed listing of the pool master transitions occurring in the XenServer pool.

#### **XenServer Pool System Alerts**

This view contains a detailed listing of the XenServer events.

### **XenServer Agent Connection Status**

This view shows detailed connection status of the XenServer agent.

#### <span id="page-29-0"></span>**XenServer Agent Diagnostics workspace**

This workspace contains views showing performance object status and thread pool status for the XenServer agent.

This workspace contains the following views:

#### **Performance Object Status**

This view shows the detailed status of each attribute group in the XenServer agent.

#### **Thread Pool Status**

This view provides a summary of the thread pool status of the XenServer agent.

# **XenServer Agent Output Log workspace**

This workspace displays entries from the XenServer agent output log.

This workspace contains the following view:

#### **Agent Output Log**

This view shows a detailed list of the XenServer agent output log entries.

### **XenServer Agent Trace Log workspace**

This workspace displays entries from the XenServer agent trace log.

This workspace contains the following view:

**Agent Trace Log**

This view shows a detailed list of the XenServer agent trace log entries.

# **Hosts Navigator item**

The workspace descriptions are organized by the Navigator item to which the workspaces are relevant. **Hosts workspace**

This workspace contains detailed information about all hosts in the XenServer pool.

This workspace contains the following views:

#### **XenServer CPU Utilization - Pool Wide**

This view provides a graphical overview of the CPU utilization for each physical host in the XenServer pool.

### **XenServer Memory Utilization - Pool Wide**

This view provides a graphical overview of the memory utilization for each physical host in the XenServer pool.

#### **XenServer Hosts**

This view shows detailed information for each XenServer host in the XenServer pool.

#### **XenServer Hosts - VM Workload workspace**

This workspace provides views containing XenServer host virtual machine workload information for all hosts within the XenServer pool.

This workspace contains the following views:

#### **XenServer Host - VM Workload**

This view shows a breakdown of the XenServer host virtual machine workload.

### **XenServer Hosts Overview**

This view provides an overview of the XenServer host virtual machines.

# **XenServer Hosts Uptime and License Expiration - Pool Wide workspace**

This workspace provides views containing uptime and license expiration information for all hosts in the XenServer pool

This workspace contains the following views:

#### **Days Until License Expires**

This view shows the number of days until the license of the host expires.

#### **Uptimes in Minutes**

This view shows uptime, in minutes, of all hosts in the XenServer pool.

# **Pool Navigator item**

The workspace descriptions are organized by the Navigator item to which the workspaces are relevant.

#### <span id="page-30-0"></span>**Network Summary workspace**

This workspace provides views containing a summary of the networks across the XenServer pool.

This workspace contains the following view:

#### **Network Summary**

This view shows a summary of the networks across the XenServer pool.

#### **Pool workspace**

This workspace provides a high-level summary of XenServer pool status.

This workspace contains the following views:

### **Virtual Machines Status**

This view contains a graphical overview of the current runstate of all VMs in the pool. **XenServer Hosts Status**

This view contains a graphical overview of the status of all XenServer hosts in the pool. **XenServer Pool Overview**

This view shows a high-level summary of the hosts and VM status for the XenServer pool.

#### **XenServer Pool Details**

This view contains a detailed summary of the hosts and VMs in the XenServer pool.

#### **XenServer Pool Configuration**

This view contains details of the current configuration of the XenServer pool with an emphasis on High-Availability configuration.

#### **VIFs workspace**

This workspace provides view that display a summary of the virtual network interfaces (VIF) across the XenServer pool.

This workspace contains the following view:

#### **Network Summary - Pool Wide**

This view shows a summary of the virtual network interfaces (VIF) across the XenServer pool.

#### **XenServer Updates and Patches workspace**

This workspace provides views on update and patch information for the XenServer pool.

#### This workspace contains the following view:

#### **Patches and Updates Available within Pool**

This view shows a detailed list of patches and updates available across the XenServer pool.

# **Storage Navigator item**

The workspace descriptions are organized by the Navigator item to which the workspaces are relevant. **All Storage Repositories - SR workspace**

This workspace shows detailed information about all the storage repositories in the XenServer pool.

This workspace contains the following views:

### **Storage Repositories - Utilization**

This view shows the utilization of all shared repositories in the XenServer pool.

#### **Storage Repositories - SR**

This view contains a list of all the storage repositories in the XenServer pool.

#### **Physical Block Devices - PBD workspace**

This workspace shows detailed information about all physical block devices in the XenServer pool.

This workspace contains the following view:

#### **Physical Block Devices - Pool Wide**

This view contains a detailed list of all the physical block devices in the XenServer pool.

#### <span id="page-31-0"></span>**Storage workspace**

This workspace contains views that display information about shared storage repositories within the XenServer pool.

This workspace contains the following views:

#### **Shared Storage Repositories - Utilization**

This view shows the utilization of all shared repositories in the XenServer pool.

### **Shared Storage Repositories - SR**

This view contains a detailed list of the of all shared repositories in the XenServer pool.

# **Virtual Block Devices - VBD workspace**

This workspace shows detailed information about all virtual block devices in the XenServer pool.

This workspace contains the following view:

#### **Virtual Block Devices - Pool Wide**

This view contains a detailed list of all the virtual block devices in the XenServer pool.

### **Virtual Disk Images - VDI workspace**

This workspace shows detailed information about all virtual disk images in the XenServer pool.

This workspace contains the following view:

**Virtual Disk Images - Pool Wide**

This view contains a detailed list of all virtual disk images in the XenServer pool.

# **Citrix XenServer Hypervisors subnode**

The predefined workspace descriptions for the subnode are organized by the Navigator item to which the workspaces are relevant.

### **Citrix XenServer Hypervisors Navigator item**

#### **Citrix XenServer Hypervisors workspace**

An overview of the metrics associated with this host.

This workspace contains the following views:

#### **XenServer Host Physical CPUs Utilization**

A graphical view of the utilization for each CPU on this host.

#### **XenServer Host - VM Workload.**

A graphical view of the virtual machine workload on this host.

#### **Overall CPU Utilization**

A graphical view of the aggregate processor utilization for this host.

#### **Overall Memory Utilization**

A graphical view of the memory utilization for this host.

### **CPU Navigator item**

#### **CPU workspace**

This workspace contains views showing detailed information about the processors, cores, or hyperthreads for this XenServer host.

This workspace contains the following views:

#### **Physical Processor Utilization**

This view shows the utilization for each processor within the XenServer host.

#### **Physical Processor Details**

This view contains detailed information for each processor within the XenServer host.

#### **Disk Navigator item**

#### **All Disks workspace**

This workspace contains views showing information about the various storage objects associated with this XenServer host.

This workspace contains the following views:

#### **SR Utilization**

This view shows the utilization of all storage repositories for this XenServer host.

# **Storage Repositories - SRs**

This view provides a detailed list of all storage repositories on this XenServer host.

### **Disk workspace**

This workspace contains views showing information about the non-ISO storage repositories associated with this host.

This workspace contains the following views:

# **SR Utilization**

This view shows the utilization of all non-ISO storage repositories on this XenServer host. **Non-ISO Storage Repositories - SR**

This view contains a detailed list of all non-ISO storage repositories on this XenServer host.

# **Network Navigator item**

### **Network workspace**

This workspace contains views showing detailed networking information for this XenServer host.

This workspace contains the following views:

**PIFs** This view contains a detailed list of the physical network interfaces on this XenServer host.

### **PIF Read / Write IO**

This view shows network I/O for this XenServer host.

### **Patch Navigator item**

### **Patch workspace**

This workspace contains a view showing information about the patches and updates applied for this XenServer host.

This workspace contains the following view:

## **Patches and Updates Applied to this XenServer host**

This view contains a detailed list of the patches and updates applied to this XenServer host.

### **Virtual Machines Navigator item**

#### **Virtual Machines workspace**

This workspace contains views showing information about the virtual machines located on this XenServer host.

This workspace contains the following views:

#### **Virtual Machines Status**

This view shows the overall status of all virtual machines located on this host.

### **Virtual Machine Metrics**

This view contains a detailed list of all virtual machines on this XenServer host along with detailed metrics for each virtual machine.

# **XenServer Navigator item**

#### **XenServer workspace**

This workspace contains views that show various key metrics that provide health, status, and availability information for the XenServer host.

This workspace contains the following views:

# **Dom0 - Control Domain - Summary**

This view provides a detailed summary of the control domain for this XenServer host. **Overall CPU Utilization**

This view shows the CPU utilization of this XenServer host.

#### **Overall Memory Utilization**

This view shows the memory utilization of this XenServer host.

#### **XenServer Host Summary**

This view provides key metrics for this XenServer host.

# **XenServer Host Parameters**

This view shows configuration details for this XenServer host.

# <span id="page-34-0"></span>**Chapter 4. Attributes reference**

Attributes are the application properties that are being measured and reported by the IBM Tivoli Monitoring for Virtual Environments Agent for Citrix XenServer.

# **About attributes**

Attributes are organized into attribute groups. Attributes in an attribute group relate to a single object such as an application, or to a single kind of data such as status information.

Attributes in a group can be used in queries, query-based views, situations, policy workflows, take action definitions, and launch application definitions. Chart or table views and situations are two examples of how attributes in a group can be used:

• Chart or table views

Attributes are displayed in chart and table views. The chart and table views use queries to specify which attribute values to request from a monitoring agent. You use the Properties editor to apply filters and set styles to define the content and appearance of a view based on an existing query.

• Situations

You use attributes to create situations that monitor the state of your operating system, database, or application. A situation describes a condition you want to test. When you start a situation, the values you assign to the situation attributes are compared with the values collected by the Citrix XenServer agent and registers an *event* if the condition is met. You are alerted to events by indicator icons that are displayed in the Navigator.

# **Additional information about attributes**

For more information about using attributes and attribute groups, see the *Tivoli Enterprise Portal User's Guide*.

For a list of the attribute groups, a list of the attributes in each attribute group, and descriptions of the attributes for this monitoring agent, see "Attribute groups for the monitoring agent" and ["Attributes in](#page-36-0) [each attribute group" on page 27.](#page-36-0)

# **Attribute groups for the monitoring agent**

The Citrix XenServer agent contains the following attribute groups. The table name depends on the maximum table name limits of the target database being used for the Tivoli Data Warehouse. If the maximum name is 30 characters, any warehouse table name longer than 30 characters is shortened to 30 characters.

- Attribute group name: agent connection status
	- Table name: KXIXENMFND
	- Warehouse table name: KXI\_AGENT\_CONNECTION\_STATUS or KXIXENMFND
- Attribute group name: agent output log
	- Table name: KXIOUTLOG
- Attribute group name: agent trace log
	- Table name: KXITRCELOG
- Attribute group name: control domain
	- Table name: KXIHCTRLDM
	- Warehouse table name: KXI\_CONTROL\_DOMAIN or KXIHCTRLDM
- Attribute group name: host cpu
	- Table name: KXIHHCPUSN
	- Warehouse table name: KXI\_HOST\_CPU or KXIHHCPUSN
- Attribute group name: host details
	- Table name: KXIHVHODET
	- Warehouse table name: KXI\_HOST\_DETAILS or KXIHVHODET
- Attribute group name: host discovery
	- Table name: KXIXHVDS
	- Warehouse table name: KXI\_HOST\_DISCOVERY or KXIXHVDS
- Attribute group name: host patches
	- Table name: KXIHOSTPCH
	- Warehouse table name: KXI\_HOST\_PATCHES or KXIHOSTPCH
- Attribute group name: host pbd
	- Table name: KXIHOSTPBD
	- Warehouse table name: KXI\_HOST\_PBD or KXIHOSTPBD
- Attribute group name: host pif
	- Table name: KXIHOSTPIF
	- Warehouse table name: KXI\_HOST\_PIF or KXIHOSTPIF
- Attribute group name: host vms
	- Table name: KXIHVVMSUB
	- Warehouse table name: KXI\_HOST\_VMS or KXIHVVMSUB
- Attribute group name: pbd sr join
	- Table name: KXISRHJOIN
	- Warehouse table name: KXI\_PBD\_SR\_JOIN or KXISRHJOIN
- Attribute group name: Performance Object Status
	- Table name: KXIPOBJST
	- Warehouse table name: KXI\_PERFORMANCE\_OBJECT\_STATUS or KXIPOBJST
- Attribute group name: pool host member details
	- Table name: KXIHSTDETA
	- Warehouse table name: KXI\_POOL\_HOST\_MEMBER\_DETAILS or KXIHSTDETA
- Attribute group name: pool master events
	- Table name: KXIPMCHANG
	- Warehouse table name: KXI\_POOL\_MASTER\_EVENTS or KXIPMCHANG
- Attribute group name: pool network
	- Table name: KXIATTRI21
	- Warehouse table name: KXI\_POOL\_NETWORK or KXIATTRI21
- Attribute group name: pool patch
	- Table name: KXIPPATCH
	- Warehouse table name: KXI\_POOL\_PATCH or KXIPPATCH
- Attribute group name: pool pbd
	- Table name: KXIPBD
	- Warehouse table name: KXI\_POOL\_PBD or KXIPBD
- Attribute group name: pool pif
	- Table name: KXIATTRIB4
	- Warehouse table name: KXI\_POOL\_PIF or KXIATTRIB4
- Attribute group name: pool sr
	- Table name: KXISRS
	- Warehouse table name: KXI\_POOL\_SR or KXISRS
- Attribute group name: pool summary
	- Table name: KXIPOOL
	- Warehouse table name: KXI\_POOL\_SUMMARY or KXIPOOL
- Attribute group name: pool vbd
	- Table name: KXIVBD
	- Warehouse table name: KXI\_POOL\_VBD or KXIVBD
- v Attribute group name: pool vdi
	- Table name: KXIVDI
	- Warehouse table name: KXI\_POOL\_VDI or KXIVDI
- Attribute group name: pool vif
	- Table name: KXIATTRI34
	- Warehouse table name: KXI\_POOL\_VIF or KXIATTRI34
- Attribute group name: Thread Pool Status
	- Table name: KXITHPLST
	- Warehouse table name: KXI\_THREAD\_POOL\_STATUS or KXITHPLST
- Attribute group name: xenserver notification events
	- Table name: KXIXENEVTS
	- Warehouse table name: KXI\_XENSERVER\_NOTIFICATION\_EVENTS or KXIXENEVTS
- Attribute group name: XHV Performance Object Status
	- Table name: KXIXHVPOS
	- Warehouse table name: KXI\_XHV\_PERFORMANCE\_OBJECT\_STATUS or KXIXHVPOS

# **Attributes in each attribute group**

Attributes in each Citrix XenServer agent attribute group collect data that the agent uses for monitoring.

The descriptions of the attribute groups contain the following information:

# **Historical group**

Whether the attribute group is a historical type that you can roll off to a data warehouse.

# **Attribute descriptions**

Information such as description, type, source, and warehouse name, as applicable, for each attribute in the attribute group.

Some attributes are designated as key attributes. A *key attribute* is an attribute that is used in warehouse aggregation to identify rows of data that represent the same object.

The Source information sometimes uses C programming code syntax for if-then-else clauses to describe how an attribute is derived, for example: (CPU Pct < 0 )  $||$  (Memory Pct < 0 )? 0 : 1

This example means that if the CPU\_Pct attribute is less than 0 or if the Memory\_Pct attribute is less than 0, then the attribute is set to 0. Otherwise, the attribute is set to 1.

# **agent connection status attribute group**

This attribute group indicates whether the monitoring agent for Citrix XenServer connected to the xapi (XenServer API) service of the pool master.

#### **Historical group**

This attribute group is eligible for use with Tivoli Data Warehouse.

#### **Attribute descriptions**

The following list contains information about each attribute in the agent connection status attribute group:

**Node attribute: This attribute is a key attribute.** 

#### **Description**

The managed system name of the agent.

**Type**

String **Source**

The source for this attribute is the agent.

**Warehouse name**

NODE

#### **Timestamp attribute**

#### **Description**

The local time at the agent when the data was collected.

#### **Type**

String

**Source**

The source for this attribute is the agent.

# **Warehouse name**

TIMESTAMP

# **Connected to Pool Master attribute**

### **Description**

Indicates whether the monitoring agent can establish an active and correctly functioning connection to the XenServer pool master.

#### **Type**

String with enumerated values. The strings are displayed in the Tivoli Enterprise Portal. The warehouse and queries return the values that are shown in parentheses. The following values are defined:

- True  $(1)$
- False  $(0)$

Any other value is the value that is returned by the agent in the Tivoli Enterprise Portal.

### **Warehouse name**

POOLMASTER\_FOUND or XMFFOUND

## **Pool Master Hostname attribute**

# **Description**

The host name of the pool master (if the agent successfully connected).

#### **Type**

String

**Warehouse name**

POOLMASTER\_HOST or XMFHOST

# **Pool Master IP attribute**

**Description**

The IP Address of the pool master (if the agent successfully connected).

**Type**

String

**Warehouse name**

POOLMASTER\_IP or XMFIP

## **Pool Master Port attribute**

### **Description**

The IP port of the pool master (if the agent successfully connected).

String **Warehouse name** POOLMASTER\_PORT or XMFPORT

# **agent output log attribute group**

This attribute group displays the output.log file of the XenServer agent. **Historical group**

This attribute group is not eligible for use with Tivoli Data Warehouse.

# **Attribute descriptions**

The following list contains information about each attribute in the agent output log attribute group:

**Node attribute: This attribute is a key attribute.** 

**Description**

The managed system name of the agent.

**Type**

String

**Source**

The source for this attribute is the agent.

# **Timestamp attribute**

**Description**

The local time at the agent when the data was collected.

**Type**

String

**Source** The source for this attribute is the agent.

**Log Text attribute**

**Description**

Log entry text

**Type**

String

**Source**

The source for this attribute is Log File Data.

# **agent trace log attribute group**

This attribute group displays the trace.log file of the XenServer agent. **Historical group**

This attribute group is not eligible for use with Tivoli Data Warehouse.

# **Attribute descriptions**

The following list contains information about each attribute in the agent trace log attribute group: **Node attribute: This attribute is a key attribute.** 

**Description**

The managed system name of the agent.

**Type**

String **Source**

The source for this attribute is the agent.

# **Timestamp attribute**

**Description**

The local time at the agent when the data was collected.

**Type**

String **Source**

The source for this attribute is the agent.

**Date attribute**

**Description** Date of the log message. **Type** String **Source** The source for this attribute is Log File Data. **Time attribute Description** Time of the log message. **Type** String **Source** The source for this attribute is Log File Data. **Severity attribute Description** Severity of the log message. **Type** String **Source** The source for this attribute is Log File Data. **Server Name attribute Description** Name of the server that generated the log message. **Type** String **Source** The source for this attribute is Log File Data. **Thread attribute Description** Name of the thread that generated the log message. **Type** String **Source** The source for this attribute is Log File Data. **Class attribute Description** Name of the class that generated the log message. **Type** String **Source** The source for this attribute is Log File Data. **Method attribute Description** Name of the method that generated the log message. **Type** String **Source** The source for this attribute is Log File Data. **Log Entry Text attribute Description** Log entry text. **Type** String **Source**

The source for this attribute is Log File Data.

**Log File Name attribute**

Log file name.

**Type** String

**Source**

The source for this attribute is Log File Data.

# **control domain attribute group**

This attribute group displays information that is collected from the control domain of the XenServer host. **Historical group**

This attribute group is eligible for use with Tivoli Data Warehouse.

### **Attribute descriptions**

The following list contains information about each attribute in the control domain attribute group:

### **Node attribute: This attribute is a key attribute.**

**Description**

The managed system name of the agent.

**Type**

String

**Source**

The source for this attribute is the agent.

**Warehouse name NODE** 

## **Timestamp attribute**

**Description**

The local time at the agent when the data was collected.

### **Type**

String

**Source**

The source for this attribute is the agent.

**Warehouse name**

TIMESTAMP

#### **Hostname attribute: This attribute is a key attribute.**

### **Description**

The hostname of this XenServer host.

**Type**

String **Warehouse name** HOSTNAME

# **Memory Used (MB) attribute**

# **Description**

The memory that is used by the control domain in MB.

#### **Type**

Integer (32-bit gauge) with enumerated values. The strings are displayed in the Tivoli Enterprise Portal. The warehouse and queries return the values that are shown in parentheses. The following values are defined:

• Unavailable (-1)

Any other value is the value that is returned by the agent in the Tivoli Enterprise Portal.

#### **Warehouse name**

MEMORY\_USED or MEMUSED

# **CPU % Util attribute**

# **Description**

The CPU utilization that is used by the control domain.

Integer (32-bit gauge) with enumerated values. The strings are displayed in the Tivoli Enterprise Portal. The warehouse and queries return the values that are shown in parentheses. The following values are defined:

• Unavailable (-1)

Any other value is the value that is returned by the agent in the Tivoli Enterprise Portal.

### **Warehouse name**

CPU\_UTILIZATION or CPUUTIL

## **vCPUs attribute**

#### **Description**

Total number of virtual CPUs for the control domain.

**Type**

Integer (32-bit gauge) with enumerated values. The strings are displayed in the Tivoli Enterprise Portal. The warehouse and queries return the values that are shown in parentheses. The following values are defined:

• Unavailable (-1)

Any other value is the value that is returned by the agent in the Tivoli Enterprise Portal.

#### **Warehouse name**

VCPU\_AMOUNT or NUMVCPU

#### **Disk Read (Kib) attribute**

# **Description**

The disk reads (in Kb) by the control domain.

#### **Type**

Integer (32-bit gauge) with enumerated values. The strings are displayed in the Tivoli Enterprise Portal. The warehouse and queries return the values that are shown in parentheses. The following values are defined:

• Unavailable (-1)

Any other value is the value that is returned by the agent in the Tivoli Enterprise Portal.

#### **Warehouse name**

DISK\_READ\_KIB or DSKREAD

#### **Disk Write (Kib) attribute**

# **Description**

The disk writes (in Kb) by the control domain.

# **Type**

Integer (32-bit gauge) with enumerated values. The strings are displayed in the Tivoli Enterprise Portal. The warehouse and queries return the values that are shown in parentheses. The following values are defined:

### • Unavailable (-1)

Any other value is the value that is returned by the agent in the Tivoli Enterprise Portal.

#### **Warehouse name**

DISK\_WRITE\_KIB or DSKWRITE

# **Memory Overhead (MB) attribute**

### **Description**

Virtualization memory overhead in MB on the host.

#### **Type**

Integer (32-bit gauge) with enumerated values. The strings are displayed in the Tivoli Enterprise Portal. The warehouse and queries return the values that are shown in parentheses. The following values are defined:

• Unavailable (-1)

Any other value is the value that is returned by the agent in the Tivoli Enterprise Portal.

#### **Warehouse name**

MEMORY\_OVERHEAD\_MB or MEMOVRH

# **host cpu attribute group**

This attribute group displays details for each physical processor, core, or hyperthead that the XenServer host detects.

# **Historical group**

This attribute group is eligible for use with Tivoli Data Warehouse.

### **Attribute descriptions**

The following list contains information about each attribute in the host cpu attribute group: **Node attribute: This attribute is a key attribute.** 

## **Description**

The managed system name of the agent.

#### **Type**

String

**Source**

The source for this attribute is the agent.

## **Warehouse name**

NODE

# **Timestamp attribute**

**Description**

The local time at the agent when the data was collected.

**Type**

String

**Source**

The source for this attribute is the agent.

# **Warehouse name**

TIMESTAMP

# **UUID attribute: This attribute is a key attribute.**

## **Description**

The universal unique identifier of the host CPU.

### **Type**

String **Warehouse name**

UUID or CPUUUID

#### **CPU Family attribute**

**Description**

The family (number) of the physical processor.

## **Type**

String

# **Warehouse name**

CPU\_FAMILY or CPUFAM

### **CPU Host (UUID) attribute**

#### **Description**

The universal unique identifier of the XenServer host where the CPU is located.

### **Type**

String

# **Warehouse name**

CPU\_HOST\_UUID or HOSTUUID

## **CPU Host (Name Label) attribute**

### **Description**

The name of the XenServer host where the CPU is located.

**Type** String **Warehouse name** CPU\_HOST\_NAME\_LABEL or HOSTNAME **CPU Model Number attribute Description** The model number of the physical processor. **Type** String **Warehouse name** CPU\_MODEL\_NUMBER or MODELNUM **CPU Model Name attribute Description** The model name of the physical processor. **Type** String **Warehouse name** CPU\_MODEL\_NAME or MODELNAME **CPU Number attribute Description** The number of the core within the host. **Type** String **Warehouse name** CPU\_NUMBER or CPUNUM **CPU Speed attribute Description** The speed of the physical processor in Megahertz. **Type** String **Warehouse name** CPU\_SPEED or CPUSPEED **CPU Stepping attribute Description** The stepping of the physical processor. **Type** String **Warehouse name** CPU\_STEPPING or STEPPING **CPU % Util attribute Description** The utilization of this processor. **Type** Integer (32-bit gauge) with enumerated values. The strings are displayed in the Tivoli Enterprise Portal. The warehouse and queries return the values that are shown in parentheses. The following values are defined: • Unavailable (-1)

> Any other value is the value that is returned by the agent in the Tivoli Enterprise Portal.

# **Warehouse name**

CPU\_PERCENT\_USED or CPUUTIL

#### **CPU Vendor attribute**

### **Description**

The vendor of the physical processor.

String **Warehouse name**

CPU\_VENDOR or CPUVENDOR

### **CPU % Free attribute**

# **Description**

The percentage of the physical processor that is free.

### **Type**

Integer (32-bit gauge) with enumerated values. The strings are displayed in the Tivoli Enterprise Portal. The warehouse and queries return the values that are shown in parentheses. The following values are defined:

• Unavailable (101)

Any other value is the value that is returned by the agent in the Tivoli Enterprise **Portal** 

**Source**

The source for this attribute is derived: 100 - CPU\_Percent\_Used.

#### **Warehouse name**

CPU\_PERCENT\_FREE or CPUFREE

# **host details attribute group**

This attribute group, displays summarized details about the XenServer host.

# **Historical group**

This attribute group is eligible for use with Tivoli Data Warehouse.

# **Attribute descriptions**

The following list contains information about each attribute in the host details attribute group:

# **Node attribute: This attribute is a key attribute.**

# **Description**

The managed system name of the agent.

**Type**

String **Source**

The source for this attribute is the agent.

**Warehouse name**

# NODE

#### **Timestamp attribute**

**Description**

The local time at the agent when the data was collected.

**Type**

String

**Source**

The source for this attribute is the agent.

## **Warehouse name**

TIMESTAMP

**Last Updated attribute**

# **Description**

Time at which this information was last updated.

**Type**

Timestamp

**Warehouse name**

LAST\_UPDATED or LSTUPDATE

### **Live attribute**

# **Description**

Indicates whether the pool master sees that this XenServer host is powered on and responding.

Integer with enumerated values. The strings are displayed in the Tivoli Enterprise Portal. The warehouse and queries return the values that are shown in parentheses. The following values are defined:

• Yes  $(1)$ 

• No  $(0)$ 

Any other value is the value that is returned by the agent in the Tivoli Enterprise Portal.

**Warehouse name**

LIVE

#### **Free Memory (MB) attribute**

# **Description**

The amount of physical memory that is free in MB.

**Type**

Integer (32-bit gauge) with enumerated values. The strings are displayed in the Tivoli Enterprise Portal. The warehouse and queries return the values that are shown in parentheses. The following values are defined:

• Unavailable (-1)

Any other value is the value that is returned by the agent in the Tivoli Enterprise Portal.

#### **Warehouse name**

MEMORY\_FREE or MEMFREE

### **Physical Memory (MB) attribute**

#### **Description**

The amount of physical memory in MB on this XenServer host

**Type**

Integer (32-bit gauge) with enumerated values. The strings are displayed in the Tivoli Enterprise Portal. The warehouse and queries return the values that are shown in parentheses. The following values are defined:

• Unavailable (-1)

Any other value is the value that is returned by the agent in the Tivoli Enterprise Portal.

#### **Warehouse name**

MEMORY\_TOTAL or MEMPHYS

### **Overall CPU % Util attribute**

#### **Description**

The overall CPU utilization of the XenServer host.

#### **Type**

Integer (32-bit gauge) with enumerated values. The strings are displayed in the Tivoli Enterprise Portal. The warehouse and queries return the values that are shown in parentheses. The following values are defined:

• Unavailable (-1)

Any other value is the value that is returned by the agent in the Tivoli Enterprise Portal.

#### **Warehouse name**

AGGREGATE\_CPU\_UTILIZATION or CPUUTIL

### **UUID attribute: This attribute is a key attribute.**

#### **Description**

The universal unique identifier of the host.

**Type**

String **Warehouse name** UUID or HOSTUUID

#### **IP Address attribute**

The IP address by which this host can be contacted from any other host in the pool.

**Type**

**String Warehouse name**

ADDRESS or HOSTIP

# **Major Version attribute**

# **Description**

Major version number of the API of this host.

#### **Type**

Integer (64-bit numeric property) with enumerated values. The strings are displayed in the Tivoli Enterprise Portal. The warehouse and queries return the values that are shown in parentheses. The following values are defined:

• Unavailable (-1)

Any other value is the value that is returned by the agent in the Tivoli Enterprise Portal.

#### **Warehouse name**

API\_VERSION\_MAJOR or MAJVER

## **Minor Version attribute**

#### **Description**

Minor version number of the API of this host.

### **Type**

Integer (64-bit numeric property) with enumerated values. The strings are displayed in the Tivoli Enterprise Portal. The warehouse and queries return the values that are shown in parentheses. The following values are defined:

• Unavailable (-1)

Any other value is the value that is returned by the agent in the Tivoli Enterprise Portal.

### **Warehouse name**

API\_VERSION\_MINOR or MINVER

### **CPU Configuration attribute**

#### **Description**

The CPU configuration on this XenServer host.

#### **Type**

String

**Warehouse name**

CPU\_CONFIGURATION or CPUCONFIG

## **Crashdump SR attribute**

### **Description**

The name of the storage repository where virtual disk images for crash dumps are created.

### **Type**

String

**Warehouse name**

CRASHDUMP\_SR\_NAME\_LABEL or CRSHSR

#### **Enabled attribute**

#### **Description**

Indicates whether this XenServer host is enabled to run VMs (not in maintenance mode).

#### **Type**

Integer with enumerated values. The strings are displayed in the Tivoli Enterprise Portal. The warehouse and queries return the values that are shown in parentheses. The following values are defined:

• Yes  $(1)$ 

• No  $(0)$ 

Any other value is the value that is returned by the agent in the Tivoli Enterprise Portal.

# **Warehouse name**

ENABLED

### **Hostname attribute**

**Description**

The host name of this XenServer host.

**Type**

String **Warehouse name**

HOSTNAME

#### **XenServer Description attribute**

**Description**

The description of this XenServer host.

**Type**

String

**Warehouse name**

NAME\_DESCRIPTION or XSRVRDESC

#### **XenServer Name attribute**

**Description**

The name of the XenServer host.

**Type**

String

**Warehouse name**

NAME\_LABEL or XSRVRNAME

## **Scheduler Policy attribute**

**Description**

Scheduler policy currently enforced on this XenServer host.

#### **Type**

String

**Warehouse name**

SCHED\_POLICY or SCHDPOL

### **Suspend Image SR Name Label attribute**

#### **Description**

The name of the storage repository where virtual disk images for suspend images are created.

#### **Type**

String

# **Warehouse name**

SUSPEND\_IMAGE\_SR\_NAME\_LABEL or SINAME

## **Is Pool Master attribute**

**Description**

Indicates whether this XenServer host is designated as a pool master.

**Type**

Integer with enumerated values. The strings are displayed in the Tivoli Enterprise Portal. The warehouse and queries return the values that are shown in parentheses. The following values are defined:

- Yes  $(1)$
- No  $(0)$

Any other value is the value that is returned by the agent in the Tivoli Enterprise Portal.

#### **Warehouse name**

POOL\_MASTER or ISPLMSTR

**Network In (KBps) attribute**

The network traffic in, measured in KB/sec across all of the physical adapters of this XenServer host.

#### **Type**

Integer (32-bit gauge) with enumerated values. The strings are displayed in the Tivoli Enterprise Portal. The warehouse and queries return the values that are shown in parentheses. The following values are defined:

• Unavailable (-1)

Any other value is the value that is returned by the agent in the Tivoli Enterprise Portal.

#### **Warehouse name**

NETWORK\_IN or NETIN

### **Network Out (KBps) attribute**

# **Description**

The network traffic out, measured in KB/sec across all of the physical adapters of this XenServer host.

#### **Type**

Integer (32-bit gauge) with enumerated values. The strings are displayed in the Tivoli Enterprise Portal. The warehouse and queries return the values that are shown in parentheses. The following values are defined:

• Unavailable (-1)

Any other value is the value that is returned by the agent in the Tivoli Enterprise Portal.

#### **Warehouse name**

NETWORK\_OUT or NETOUT

### **Uptime attribute**

#### **Description**

The duration in minutes of time that this XenServer host has been available.

#### **Type**

Integer (32-bit gauge) with enumerated values. The strings are displayed in the Tivoli Enterprise Portal. The warehouse and queries return the values that are shown in parentheses. The following values are defined:

• Unavailable (-1)

Any other value is the value that is returned by the agent in the Tivoli Enterprise Portal.

### **Warehouse name**

UPTIME

#### **License Expiration Date attribute**

### **Description**

The expiration date of the license for this XenServer host.

### **Type**

Timestamp

# **Warehouse name**

LICENSE\_EXPIRATION\_DATE or LICEXPR

### **Days Until License Expiration attribute**

# **Description**

The number of days until the license expires for this XenServer host.

### **Type**

Integer (32-bit gauge) with enumerated values. The strings are displayed in the Tivoli Enterprise Portal. The warehouse and queries return the values that are shown in parentheses. The following values are defined:

• Unavailable (-1)

Any other value is the value that is returned by the agent in the Tivoli Enterprise Portal.

# **Warehouse name** DAYS\_UNTIL\_EXPIRATION or DAYSEXPR

# **Host Product Version attribute**

# **Description**

The software product version of this XenServer host.

**Type**

#### String **Warehouse name**

HOST\_PRODUCT\_VERSION or PRODVER

### **Host Build Number attribute**

### **Description**

The software build number of this XenServer host.

**Type**

# String

**Warehouse name**

# HOST BUILD NUMBER or BUILDNUM

### **Host Logging Multipathing attribute**

### **Description**

Indicates whether host multipathing is enabled for this XenServer host.

**Type**

Integer with enumerated values. The strings are displayed in the Tivoli Enterprise Portal. The warehouse and queries return the values that are shown in parentheses. The following values are defined:

- Yes  $(1)$
- No  $(0)$

Any other value is the value that is returned by the agent in the Tivoli Enterprise Portal.

### **Warehouse name**

HOST\_MULTIPATHING or MULTIPTH

### **XAPI Memory Usage (KiB) attribute**

### **Description**

The memory used by the XAPI process in KB

#### **Type**

Integer (32-bit gauge) with enumerated values. The strings are displayed in the Tivoli Enterprise Portal. The warehouse and queries return the values that are shown in parentheses. The following values are defined:

• Unavailable (-1)

Any other value is the value that is returned by the agent in the Tivoli Enterprise Portal.

#### **Warehouse name**

XAPI\_MEMORY\_USAGE\_KIB or XMEMUSED

### **XAPI Memory Free (KiB) attribute**

### **Description**

The memory free for the XAPI process in KB

**Type**

Integer (32-bit gauge) with enumerated values. The strings are displayed in the Tivoli Enterprise Portal. The warehouse and queries return the values that are shown in parentheses. The following values are defined:

• Unavailable (-1)

Any other value is the value that is returned by the agent in the Tivoli Enterprise Portal.

### **Warehouse name**

XAPI\_MEMORY\_FREE\_KIB or XMEMFREE

### **XAPI Live Memory (KiB) attribute**

The live memory for the XAPI process in KB

### **Type**

Integer (32-bit gauge) with enumerated values. The strings are displayed in the Tivoli Enterprise Portal. The warehouse and queries return the values that are shown in parentheses. The following values are defined:

• Unavailable (-1)

Any other value is the value that is returned by the agent in the Tivoli Enterprise Portal.

### **Warehouse name**

XAPI\_LIVE\_MEMORY\_KIB or XMEMLIVE

### **XAPI Allocation (KiB) attribute**

### **Description**

The allocation of the XAPI process in KB

# **Type**

Integer (32-bit gauge) with enumerated values. The strings are displayed in the Tivoli Enterprise Portal. The warehouse and queries return the values that are shown in parentheses. The following values are defined:

• Unavailable (-1)

Any other value is the value that is returned by the agent in the Tivoli Enterprise Portal.

### **Warehouse name**

XAPI\_ALLOCATION\_KIB or XMEMALLOC

# **Memory Usage (MB) attribute**

## **Description**

The amount of physical memory in use in MB.

### **Type**

Integer (32-bit gauge) with enumerated values. The strings are displayed in the Tivoli Enterprise Portal. The warehouse and queries return the values that are shown in parentheses. The following values are defined:

# • Unavailable (-1)

Any other value is the value that is returned by the agent in the Tivoli Enterprise Portal.

#### **Warehouse name**

MEMORY\_USED or MEMUSED

### **Overall Memory % Free attribute**

### **Description**

The percentage of the memory of the XenServer host that is free.

## **Type**

Integer (32-bit gauge) with enumerated values. The strings are displayed in the Tivoli Enterprise Portal. The warehouse and queries return the values that are shown in parentheses. The following values are defined:

• Unavailable (-1)

Any other value is the value that is returned by the agent in the Tivoli Enterprise Portal.

### **Warehouse name**

MEMORY\_PERCENT\_FREE or PCTMEMFREE

#### **Overall Memory % Util attribute**

#### **Description**

The overall memory utilization of the XenServer host.

**Type**

Integer (32-bit gauge) with enumerated values. The strings are displayed in the Tivoli Enterprise Portal. The warehouse and queries return the values that are shown in parentheses. The following values are defined:

• Unavailable (-1)

Any other value is the value that is returned by the agent in the Tivoli Enterprise Portal.

#### **Warehouse name**

MEMORY\_PERCENT\_USED or PCTMEMUTIL

# **Overall CPU % Free attribute**

# **Description**

The percentage of the aggregate CPU of the XenServer host that is free.

**Type**

Integer (32-bit gauge) with enumerated values. The strings are displayed in the Tivoli Enterprise Portal. The warehouse and queries return the values that are shown in parentheses. The following values are defined:

• Unavailable (-1)

Any other value is the value that is returned by the agent in the Tivoli Enterprise Portal.

#### **Warehouse name**

AGGREGATE\_CPU\_FREE or CPUFREE

#### **Pool Name attribute**

**Description**

The name of the current pool.

#### **Type**

String

**Warehouse name**

POOL NAME or POLNAME

### **Total VMs attribute**

# **Description**

The total number of VMs on the host.

#### **Type**

Integer (32-bit gauge) with enumerated values. The strings are displayed in the Tivoli Enterprise Portal. The warehouse and queries return the values that are shown in parentheses. The following values are defined:

- Value Exceeds Maximum (2147483647)
- Value Exceeds Minimum (-2147483648)

Any other value is the value that is returned by the agent in the Tivoli Enterprise Portal.

#### **Warehouse name**

TOTAL\_VIRTUAL\_MACHINES or TTLVMS

#### **Running VMs attribute**

#### **Description**

The number of running VMs on the host.

**Type**

Integer (32-bit gauge) with enumerated values. The strings are displayed in the Tivoli Enterprise Portal. The warehouse and queries return the values that are shown in parentheses. The following values are defined:

- Value Exceeds Maximum (2147483647)
- Value Exceeds Minimum (-2147483648)

Any other value is the value that is returned by the agent in the Tivoli Enterprise Portal.

#### **Warehouse name**

RUNNING\_VIRTUAL\_MACHINES or RUNVMS

# **Halted VMs attribute**

#### **Description**

The number of halted VMs on the host.

Integer (32-bit gauge) with enumerated values. The strings are displayed in the Tivoli Enterprise Portal. The warehouse and queries return the values that are shown in parentheses. The following values are defined:

- Value Exceeds Maximum (2147483647)
- Value Exceeds Minimum (-2147483648)

Any other value is the value that is returned by the agent in the Tivoli Enterprise Portal.

### **Warehouse name**

HALTED\_VIRTUAL\_MACHINES or HLTVMS

#### **Suspended VMs attribute**

#### **Description**

The number of suspended VMs on the host.

**Type**

Integer (32-bit gauge) with enumerated values. The strings are displayed in the Tivoli Enterprise Portal. The warehouse and queries return the values that are shown in parentheses. The following values are defined:

- Value Exceeds Maximum (2147483647)
- Value Exceeds Minimum (-2147483648)

Any other value is the value that is returned by the agent in the Tivoli Enterprise Portal.

### **Warehouse name**

SUSPENDED\_VIRTUAL\_MACHINES or SUSVMS

### **Paused VMs attribute**

### **Description**

The number of paused VMs on the host.

**Type**

Integer (32-bit gauge) with enumerated values. The strings are displayed in the Tivoli Enterprise Portal. The warehouse and queries return the values that are shown in parentheses. The following values are defined:

- Value Exceeds Maximum (2147483647)
- Value Exceeds Minimum (-2147483648)

Any other value is the value that is returned by the agent in the Tivoli Enterprise Portal.

## **Warehouse name**

PAUSED\_VIRTUAL\_MACHINES or PSDVMS

# **Unknown VMs attribute**

# **Description**

The number of VMs in an unknown state on the host.

# **Type**

Integer (32-bit gauge) with enumerated values. The strings are displayed in the Tivoli Enterprise Portal. The warehouse and queries return the values that are shown in parentheses. The following values are defined:

- Value Exceeds Maximum (2147483647)
- Value Exceeds Minimum (-2147483648)

Any other value is the value that is returned by the agent in the Tivoli Enterprise Portal.

#### **Warehouse name**

UNKNOWN\_VIRTUAL\_MACHINES or UNKVMS

#### **Processor Amount attribute**

## **Description**

The number of processors on the host.

**Type**

Integer (32-bit gauge) with enumerated values. The strings are displayed in the

Tivoli Enterprise Portal. The warehouse and queries return the values that are shown in parentheses. The following values are defined:

- Value Exceeds Maximum (2147483647)
- Value Exceeds Minimum (-2147483648)

Any other value is the value that is returned by the agent in the Tivoli Enterprise Portal.

### **Warehouse name**

PROCESSOR\_AMOUNT or PRCAMT **Physical Network Interface Amount attribute**

### **Description**

The number of physical network interfaces on the host.

**Type**

Integer (32-bit gauge) with enumerated values. The strings are displayed in the Tivoli Enterprise Portal. The warehouse and queries return the values that are shown in parentheses. The following values are defined:

- Value Exceeds Maximum (2147483647)
- Value Exceeds Minimum (-2147483648)

Any other value is the value that is returned by the agent in the Tivoli Enterprise Portal.

**Warehouse name**

PIF\_AMOUNT or PHYNET

# **host discovery attribute group**

This attribute group returns the list of each XenServer host discovered by the agent.

**Historical group**

This attribute group is eligible for use with Tivoli Data Warehouse.

**Attribute descriptions**

The following list contains information about each attribute in the host discovery attribute group: **Node attribute: This attribute is a key attribute.** 

**Description**

The managed system name of the agent.

**Type**

String

**Source**

The source for this attribute is the agent.

**Warehouse name**

# NODE

**Timestamp attribute**

# **Description**

The local time at the agent when the data was collected.

**Type**

String

**Source**

The source for this attribute is the agent.

**Warehouse name**

TIMESTAMP

**Subnode MSN attribute: This attribute is a key attribute.** 

#### **Description**

The Managed System Name of the subnode agent.

**Type**

String **Warehouse name** SUBNODE\_MSN or SN\_MSN **Subnode Affinity attribute**

**Description** The affinity for the subnode agent. **Type** String **Warehouse name** SUBNODE\_AFFINITY or SN\_AFFIN **Subnode Type attribute: This attribute is a key attribute. Description** The Node Type of this subnode. **Type** String **Warehouse name** SUBNODE\_TYPE or SN\_TYPE **Subnode Resource Name attribute Description** The Resource Name of the subnode agent. **Type** String **Warehouse name** SUBNODE\_RESOURCE\_NAME or SN\_RES **Subnode Version attribute Description** The Version of the subnode agent. **Type** String **Warehouse name** SUBNODE\_VERSION or SN\_VER

# **host patches attribute group**

This attribute group displays information about patches and updates that are available, installed on the XenServer host.

### **Historical group**

This attribute group is eligible for use with Tivoli Data Warehouse.

**Attribute descriptions**

The following list contains information about each attribute in the host patches attribute group: **Node attribute: This attribute is a key attribute.** 

#### **Description**

The managed system name of the agent.

**Type**

String **Source**

The source for this attribute is the agent.

**Warehouse name**

NODE

**Timestamp attribute**

**Description**

The local time at the agent when the data was collected.

**Type**

**String** 

**Source**

The source for this attribute is the agent.

## **Warehouse name**

TIMESTAMP

**Host Patch UUID attribute: This attribute is a key attribute.** 

**Description** The universal unique identifier of the patch. **Type** String **Warehouse name** PATCH\_UUID or PATHCUUID **Applied attribute Description** Indicates whether the patch has been applied. **Type** String **Warehouse name** PATCH\_APPLIED or APPLIED **Host UUID attribute Description** The universal unique identifier of the host. **Type** String **Warehouse name** PATCH\_HOST\_UUID or HOSTUUID **Hostname attribute Description** The hostname of the XenServer host. **Type** String **Warehouse name** PATCH\_HOST\_NAME or HOSTNAME **Patch Description attribute Description** The description of the patch. **Type** String **Warehouse name** PATCH\_DESCRIPTION or PATCHDESC **Patch Label attribute Description** The Citrix-provided label for the patch. **Type** String **Warehouse name** PATCH\_LABEL or PATCHNAME **Pool Patch UUID attribute Description** The universal unique identifier of the pool patch. **Type** String **Warehouse name** PATCH\_POOL\_PATCH\_UUID or PPATCHUUID **Pool Patch Name Label attribute Description** The name of the pool patch. **Type** String **Warehouse name** PATCH\_POOL\_PATCH\_NAME\_LABEL or PPATCHNAME **Size attribute**

Indicates the size of the patch.

**Type**

Integer (64-bit numeric property) with enumerated values. The strings are displayed in the Tivoli Enterprise Portal. The warehouse and queries return the values that are shown in parentheses. The following values are defined:

- Value Exceeds Maximum (9223372036854775807)
- Value Exceeds Minimum (-9223372036854775808)

Any other value is the value that is returned by the agent in the Tivoli Enterprise Portal.

#### **Warehouse name**

PATCH\_SIZE or SIZE

## **Application Date attribute**

**Description**

Indicates when this patch was applied.

**Type**

Timestamp

**Warehouse name**

PATCH\_APPLICATION\_DATE or APPDATE

# **Version attribute**

### **Description**

Version of the patch.

#### **Type**

Integer (64-bit numeric property) with enumerated values. The strings are displayed in the Tivoli Enterprise Portal. The warehouse and queries return the values that are shown in parentheses. The following values are defined:

- v Value Exceeds Maximum (9223372036854775807)
- v Value Exceeds Minimum (-9223372036854775808)

Any other value is the value that is returned by the agent in the Tivoli Enterprise Portal.

#### **Warehouse name**

PATCH\_VERSION or VERSION

# **host pbd attribute group**

This attribute group displays physical block devices (PBD) associated with this XenServer host. **Historical group**

This attribute group is eligible for use with Tivoli Data Warehouse.

### **Attribute descriptions**

The following list contains information about each attribute in the host pbd attribute group: **Node attribute: This attribute is a key attribute.** 

### **Description**

The managed system name of the agent.

**Type**

String **Source**

The source for this attribute is the agent.

**Warehouse name**

#### NODE

#### **Timestamp attribute**

## **Description**

The local time at the agent when the data was collected.

#### **Type**

String

**Source**

The source for this attribute is the agent.

**Warehouse name**

TIMESTAMP

#### **PBD UUID attribute: This attribute is a key attribute.**

**Description**

The universal unique identifier of the physical block device.

**Type**

String

**Warehouse name**

PBD\_UUID or PBDUUID

# **PBD Currently Attached attribute**

**Description**

Indicates whether the physical block device is currently attached.

**Type**

String with enumerated values. The strings are displayed in the Tivoli Enterprise Portal. The warehouse and queries return the values that are shown in parentheses. The following values are defined:

- True (true)
- False (false)

Any other value is the value that is returned by the agent in the Tivoli Enterprise Portal.

#### **Warehouse name**

CURRENTLY\_ATTACHED or CURATTCH

### **PBD's Host UUID attribute**

**Description**

The universal unique identifier of the host to which the physical block device is attached.

#### **Type**

String

**Warehouse name**

HOST\_UUID or HOSTUUID

#### **PBD's Host attribute**

**Description**

Name of the host to which the physical block device is attached.

**Type**

String **Warehouse name**

HOST\_NAME\_LABEL or HOSTNAME

#### **PBD's SR UUID attribute**

#### **Description**

The universal unique identifier of the storage repository to which the physical block device is attached.

**Type**

String

**Warehouse name**

SR\_UUID or SRUUID

#### **PBD's SR attribute**

**Description**

Name of the storage repository to which the physical block device is attached.

**Type**

String

### **Warehouse name**

PBD\_NAME\_LABEL or SRNAME

# **host pif attribute group**

This attribute group displays physical network interfaces (PIF) associated with this XenServer host. **Historical group**

This attribute group is eligible for use with Tivoli Data Warehouse.

### **Attribute descriptions**

The following list contains information about each attribute in the host pif attribute group: **Node attribute: This attribute is a key attribute.** 

### **Description**

The managed system name of the agent.

**Type**

String **Source**

The source for this attribute is the agent.

**Warehouse name**

# NODE

# **Timestamp attribute**

**Description**

The local time at the agent when the data was collected.

### **Type**

String

**Source**

The source for this attribute is the agent.

**Warehouse name**

TIMESTAMP

## **Physical Network Interface UUID attribute: This attribute is a key attribute.**

#### **Description**

The universal unique identifier of the physical interface.

#### **Type**

# String

**Warehouse name**

UUID or PIFUUID

### **Currently Attached attribute**

**Description**

Indicates whether the physical network interface is currently attached.

#### **Type**

String

**Warehouse name**

CURRENTLY\_ATTACHED or CURATTCHED

# **Device attribute**

# **Description**

Machine-Readable name of the device (for example eth0).

# **Type**

String **Warehouse name**

DEVICE

### **Disallow Unplug attribute**

**Description**

Indicates whether the device might be unplugged.

### **Type**

String

**Warehouse name**

DISALLOW\_UNPLUG or DISUNPLUG

# **DNS Server Address attribute**

**Description**

IP address of the DNS Server.

String **Warehouse name** DNS or DNSIP

**Gateway attribute**

**Description**

The IP address of the gateway of this physical network interface.

**Type**

String **Warehouse name**

GATEWAY or GTWYIP

**Host (UUID) attribute**

**Description**

The Host (UUID) associated with this physical network interface.

**Type**

String

**Warehouse name**

HOST\_UUID or HOSTUUID

# **Host (Name) attribute**

**Description**

The name of the host associated with this physical network interface.

**Type**

String

**Warehouse name**

HOST\_NAME or HOSTNAME

## **IP Address attribute**

**Description**

IP address of this physical network interface.

#### **Type**

String

**Warehouse name**

IP or PIFIP

# **IP Config Mode attribute**

**Description**

Indicates whether the physical network interface is configured to use a static or DHCP-provided address.

### **Type**

String **Warehouse name**

CONFIG or IPCNFG

#### **MAC attribute**

**Description**

MAC address of this physical network interface.

### **Type**

String

**Warehouse name**

MAC

# **Management attribute**

### **Description**

Indicates whether the control software is listening for connections on this interface.

**Type**

String

**Warehouse name**

MANAGEMENT or MNGMT

```
Carrier attribute
```
**Description** Indicates whether this physical network interface is a carrier. **Type** String **Warehouse name** CARRIER **Device ID attribute Description** Device ID. **Type** String **Warehouse name** DEVICE\_ID or DEVID **Device Name attribute Description** Device Name. **Type** String **Warehouse name** DEVICE\_NAME or DEVNAME **Duplex attribute Description** Indicates whether this device is duplex. **Type** String **Warehouse name** DUPLEX

# **Read IO (Kbps) attribute**

**Description**

The read bandwidth of the device.

**Type**

Integer (32-bit gauge) with enumerated values. The strings are displayed in the Tivoli Enterprise Portal. The warehouse and queries return the values that are shown in parentheses. The following values are defined:

• Unavailable (-1)

Any other value is the value that is returned by the agent in the Tivoli Enterprise Portal.

### **Warehouse name**

READ or READIO

### **Write IO (Kbps) attribute**

#### **Description**

The write bandwidth of the device.

**Type**

Integer (32-bit gauge) with enumerated values. The strings are displayed in the Tivoli Enterprise Portal. The warehouse and queries return the values that are shown in parentheses. The following values are defined:

• Unavailable (-1)

Any other value is the value that is returned by the agent in the Tivoli Enterprise Portal.

#### **Warehouse name**

WRITE or WRITEIO

# **Last Updated attribute**

### **Description**

The last update time of the physical network interface Metrics.

Timestamp **Warehouse name**

LAST\_UPDATE or LSTUPDT

#### **PCI Bus Path attribute**

**Description**

PCI bus path.

**Type**

String **Warehouse name** PCI BUS or PCIBUS

# **Speed attribute**

**Description**

Metrics speed.

#### **Type**

Integer (32-bit gauge) with enumerated values. The strings are displayed in the Tivoli Enterprise Portal. The warehouse and queries return the values that are shown in parentheses. The following values are defined:

• Unavailable (-1)

Any other value is the value that is returned by the agent in the Tivoli Enterprise Portal.

# **Warehouse name**

**SPEED** 

#### **Vendor ID attribute**

**Description**

Vendor ID of the physical network interface.

**Type**

String

**Warehouse name**

VENDOR or VENDORID

### **Vendor Name attribute**

**Description**

Vendor name of the physical network interface.

### **Type**

String

**Warehouse name**

VENDOR\_NAME or VENDORNAME

### **MTU attribute**

#### **Description**

Maximum transmission units of the physical network interface.

**Type**

Integer (64-bit numeric property) with enumerated values. The strings are displayed in the Tivoli Enterprise Portal. The warehouse and queries return the values that are shown in parentheses. The following values are defined:

• Unavailable (-1)

Any other value is the value that is returned by the agent in the Tivoli Enterprise Portal.

#### **Warehouse name**

MTU

#### **Netmask attribute**

**Description**

The netmask of the physical network interface.

#### **Type**

String

#### **Warehouse name** NETMASK

**Network UUID attribute**

# **Description**

The universal unique identifier of the network of the physical network interface.

**Type**

String **Warehouse name**

NETWORK\_UUID or NETUUID

## **Network Name attribute**

### **Description**

The name of the network associated with the physical network interface.

**Type**

String

**Warehouse name**

NETWORK\_NAME or NETNAME

## **Physical PIF attribute**

### **Description**

Indicates whether the network interface is physical.

**Type**

**String Warehouse name**

PHYSICAL or PHYS

# **VLAN attribute**

**Description**

The VLAN to which the physical network interface for this host is attached.

## **Type**

Integer (64-bit numeric property) with enumerated values. The strings are displayed in the Tivoli Enterprise Portal. The warehouse and queries return the values that are shown in parentheses. The following values are defined:

• Unavailable (-1)

Any other value is the value that is returned by the agent in the Tivoli Enterprise Portal.

### **Warehouse name**

VLAN

# **host vms attribute group**

This attribute group displays information on the VMs that are located on the XenServer host. **Historical group**

This attribute group is eligible for use with Tivoli Data Warehouse.

### **Attribute descriptions**

The following list contains information about each attribute in the host vms attribute group: **Node attribute: This attribute is a key attribute.** 

**Description**

The managed system name of the agent.

**Type**

String

**Source**

The source for this attribute is the agent.

### **Warehouse name**

## **NODE**

# **Timestamp attribute**

**Description**

The local time at the agent when the data was collected.

String

**Source**

The source for this attribute is the agent.

**Warehouse name** TIMESTAMP

**UUID attribute: This attribute is a key attribute.** 

# **Description**

The universal unique identifier of the VM.

**Type**

String **Warehouse name**

UUID or VMUUID

**Blocked Operations attribute**

# **Description**

Operations that are blocked until current ones are finished.

**Type**

String

**Warehouse name**

BLOCKED\_OPERATIONS or BLCKOPS

# **Always Running attribute**

### **Description**

If true then the system attempts to keep the VM running as much as possible.

#### **Type**

String with enumerated values. The strings are displayed in the Tivoli Enterprise Portal. The warehouse and queries return the values that are shown in parentheses. The following values are defined:

- False (false)
- True (true)

Any other value is the value that is returned by the agent in the Tivoli Enterprise Portal.

#### **Warehouse name**

HA\_ALWAYS\_RUN or ALWYSRUN

### **Restart Priority attribute**

#### **Description**

If ha\_always\_run is set, this describes the restart priority.

**Type**

String

```
Warehouse name
```
HA\_RESTART\_PRIORITY or RSTRTPRIOR

### **Snapshot attribute**

# **Description**

Indicates whether this virtual disk image is a snapshot.

#### **Type**

Integer with enumerated values. The strings are displayed in the Tivoli Enterprise Portal. The warehouse and queries return the values that are shown in parentheses. The following values are defined:

- Yes  $(1)$
- No  $(0)$

Any other value is the value that is returned by the agent in the Tivoli Enterprise Portal.

**Warehouse name**

IS\_A\_SNAPSHOT or SNAPSHOT

#### **VM Description attribute**

The description of the VM.

**Type String** 

**Warehouse name**

NAME\_DESCRIPTION or VMDESC

#### **VM Name attribute**

### **Description**

The name of the VM.

**Type**

String

**Warehouse name** NAME\_LABEL or VMNAME

## **Power State attribute**

## **Description**

Current power state of the VM.

#### **Type**

String with enumerated values. The strings are displayed in the Tivoli Enterprise Portal. The warehouse and queries return the values that are shown in parentheses. The following values are defined:

- Running (RUNNING)
- Halted (HALTED)
- Suspended (SUSPENDED)
- Paused (PAUSED)
- Unknown (UNKNOWN)

Any other value is the value that is returned by the agent in the Tivoli Enterprise Portal.

#### **Warehouse name**

POWER\_STATE or PWRSTATE

## **Snapshot Of UUID attribute**

### **Description**

The universal unique identifier of the VM of which this is a snapshot.

**Type**

String

**Warehouse name**

SNAPSHOT\_OF\_UUID or SNPSHTUUID

### **Snapshot Of attribute**

### **Description**

The name of the VM of which this is a snapshot.

# **Type**

String

# **Warehouse name**

SNAPSHOT\_OF\_NAME\_LABEL or SNPSHTOF

### **Creation Time attribute**

# **Description**

Date/time when this snapshot was created.

#### **Type**

Timestamp

**Warehouse name**

SNAPSHOT\_TIME or CRTTIME

#### **Transportable Snapshot ID attribute**

### **Description**

Transportable ID of the snapshot VM.

**Type**

#### **Warehouse name**

TRANSPORTABLE\_SNAPSHOT\_ID or TRNSPRTID

# **User Version attribute**

**Description**

A user version number for this machine.

**Type**

String **Warehouse name**

USER\_VERSION or USERVER

**NIC Send (KBps) attribute**

### **Description**

Aggregate network traffic sent for the VM in KB/sec.

**Type**

Integer (32-bit gauge) with enumerated values. The strings are displayed in the Tivoli Enterprise Portal. The warehouse and queries return the values that are shown in parentheses. The following values are defined:

• Unavailable (-1)

Any other value is the value that is returned by the agent in the Tivoli Enterprise Portal.

### **Warehouse name**

NIC\_SEND or NICSEND

**NIC Receive (KBps) attribute**

## **Description**

Aggregate network traffic received for the VM in KB/sec.

**Type**

Integer (32-bit gauge) with enumerated values. The strings are displayed in the Tivoli Enterprise Portal. The warehouse and queries return the values that are shown in parentheses. The following values are defined:

• Unavailable (-1)

Any other value is the value that is returned by the agent in the Tivoli Enterprise Portal.

### **Warehouse name**

NIC\_RECEIVE or NICREC

**XenTools Status attribute**

## **Description**

The Status of XenTools on the VM.

**Type**

String

**Warehouse name**

XENTOOLS\_STATUS or XTSTATUS

# **XenTools Version attribute**

**Description**

XenTools Version Number.

**Type**

String **Warehouse name**

XENTOOLS\_VERSION or XTVER

#### **XenTools Build # attribute**

**Description**

XenTools Build Number.

**Type**

String **Warehouse name** XENTOOLS\_BUILD or XTBUILD

**Distro attribute**

Operating System of the VM.

**Type**

String **Warehouse name**

DISTRO

#### **Architecture attribute**

**Description**

Architecture of the VM.

**Type**

String **Warehouse name**

ARCHITECTURE or ARCH

#### **Resident On (Host) attribute**

#### **Description**

Name of the XenServer host where the virtual machine is located.

**Type**

String **Warehouse name**

HOST\_RESIDENT\_ON or RESIDENTON

# **Overall CPU % Util attribute**

# **Description**

The aggregate virtual processor utilization across all the virtual CPUs of the virtual machine.

**Type**

Integer (64-bit gauge) with enumerated values. The strings are displayed in the Tivoli Enterprise Portal. The warehouse and queries return the values that are shown in parentheses. The following values are defined:

- Unavailable (-1)
- v Value Exceeds Maximum (9223372036854775807)
- Value Exceeds Minimum (-9223372036854775808)

Any other value is the value that is returned by the agent in the Tivoli Enterprise Portal.

#### **Warehouse name**

METRIC\_VCPU\_UTILIZATION or CPUUTIL

# **# of vCPUs attribute**

### **Description**

The number of virtual processors.

#### **Type**

Integer (32-bit gauge) with enumerated values. The strings are displayed in the Tivoli Enterprise Portal. The warehouse and queries return the values that are shown in parentheses. The following values are defined:

• Unavailable (-1)

Any other value is the value that is returned by the agent in the Tivoli Enterprise Portal.

#### **Warehouse name**

METRIC\_VCPU\_PROCESSOR\_AMOUNT or NUMVCPU

### **Disk Reads (KB) attribute**

#### **Description**

The disk reads in KB of the VM.

**Type**

Integer (32-bit gauge) with enumerated values. The strings are displayed in the Tivoli Enterprise Portal. The warehouse and queries return the values that are shown in parentheses. The following values are defined:

• Unavailable (-1)

Any other value is the value that is returned by the agent in the Tivoli Enterprise Portal.

#### **Warehouse name**

DISK\_READS\_BYTES or DSKREAD

#### **Disk Writes (KB) attribute**

**Description**

The disk writes in KB of the VM.

**Type**

Integer (32-bit gauge) with enumerated values. The strings are displayed in the Tivoli Enterprise Portal. The warehouse and queries return the values that are shown in parentheses. The following values are defined:

• Unavailable (-1)

Any other value is the value that is returned by the agent in the Tivoli Enterprise Portal<sub>.</sub>

#### **Warehouse name**

DISK\_WRITES\_BYTES or DSKWRITE

### **Memory Free (MB) attribute**

### **Description**

The available memory in MB for the VM.

**Type**

Integer (32-bit gauge) with enumerated values. The strings are displayed in the Tivoli Enterprise Portal. The warehouse and queries return the values that are shown in parentheses. The following values are defined:

• Unavailable (-1)

Any other value is the value that is returned by the agent in the Tivoli Enterprise Portal.

#### **Warehouse name**

MEMORY\_FREE\_MB or MEMFREE

#### **Memory Total (MB) attribute**

**Description**

The total memory in MB for the VM.

#### **Type**

Integer (32-bit gauge) with enumerated values. The strings are displayed in the Tivoli Enterprise Portal. The warehouse and queries return the values that are shown in parentheses. The following values are defined:

• Unavailable (-1)

Any other value is the value that is returned by the agent in the Tivoli Enterprise Portal.

#### **Warehouse name**

MEMORY\_TOTAL\_MB or MEMTOTAL

#### **Memory Used (MB) attribute**

**Description**

The used memory in MB for the VM.

**Type**

Integer (32-bit gauge) with enumerated values. The strings are displayed in the Tivoli Enterprise Portal. The warehouse and queries return the values that are shown in parentheses. The following values are defined:

• Unavailable (-1)

Any other value is the value that is returned by the agent in the Tivoli Enterprise Portal.

**Warehouse name**

MEMORY\_USED\_MB or MEMUSED

#### **Memory % Used attribute**

The percentage of memory used for the VM.

**Type**

Integer (32-bit gauge) with enumerated values. The strings are displayed in the Tivoli Enterprise Portal. The warehouse and queries return the values that are shown in parentheses. The following values are defined:

• Unavailable (-1)

Any other value is the value that is returned by the agent in the Tivoli Enterprise Portal.

### **Warehouse name**

MEMORY\_PERCENT\_USED or PCTMEMUSED

#### **Memory % Free attribute**

### **Description**

The percentage of memory free for the VM.

## **Type**

Integer (32-bit gauge) with enumerated values. The strings are displayed in the Tivoli Enterprise Portal. The warehouse and queries return the values that are shown in parentheses. The following values are defined:

• Unavailable (-1)

Any other value is the value that is returned by the agent in the Tivoli Enterprise Portal.

### **Warehouse name**

MEMORY\_PERCENT\_FREE or PCTMEMFREE

# **Overall CPU % Free attribute**

### **Description**

The aggregate virtual processor percent free across all the virtual CPUs of the VM.

#### **Type**

Integer (32-bit gauge) with enumerated values. The strings are displayed in the Tivoli Enterprise Portal. The warehouse and queries return the values that are shown in parentheses. The following values are defined:

• Unavailable (-1)

Any other value is the value that is returned by the agent in the Tivoli Enterprise Portal.

### **Warehouse name**

METRIC\_VCPU\_FREE or CPUFREE

### **Memory Overhead (MB) attribute**

# **Description**

Virtualization memory overhead in MB on the VM.

# **Type**

Integer (32-bit gauge) with enumerated values. The strings are displayed in the Tivoli Enterprise Portal. The warehouse and queries return the values that are shown in parentheses. The following values are defined:

• Unavailable (-1)

Any other value is the value that is returned by the agent in the Tivoli Enterprise Portal.

#### **Warehouse name**

MEMORY\_OVERHEAD\_MB or MEMOVRH

### **Live attribute**

#### **Description**

Indicates whether the pool master sees that this XenServer host is powered on and responding.

**Type**

Integer with enumerated values. The strings are displayed in the Tivoli Enterprise

Portal. The warehouse and queries return the values that are shown in parentheses. The following values are defined:

- Yes  $(1)$
- No  $(0)$

Any other value is the value that is returned by the agent in the Tivoli Enterprise Portal.

# **Warehouse name**

LIVE

# **pbd sr join attribute group**

This attribute group displays information on storage repositories (SR) that the XenServer host is configured to have access to.

## **Historical group**

This attribute group is eligible for use with Tivoli Data Warehouse.

#### **Attribute descriptions**

The following list contains information about each attribute in the pbd sr join attribute group: **Node attribute: This attribute is a key attribute.** 

**Description**

The managed system name of the agent.

**Type**

String

**Source**

The source for this attribute is the agent.

**Warehouse name**

## NODE

### **Timestamp attribute**

**Description**

The local time at the agent when the data was collected.

#### **Type**

String

**Source**

The source for this attribute is the agent.

**Warehouse name**

TIMESTAMP

#### **Storage Repository UUID attribute: This attribute is a key attribute.**

#### **Description**

The universal unique identifier of the storage repository.

**Type**

# String

**Warehouse name** UUID or SRUUID

**Content Type attribute**

# **Description**

The type of content of the storage repository.

**Type**

```
String
```
**Warehouse name**

### CONTENT\_TYPE or CNTENTTYPE

#### **SR Description attribute**

#### **Description**

The description of the storage repository.

**Type**

### String **Warehouse name** NAME\_DESCRIPTION or SRDESC

#### **SR Name attribute**

**Description**

The name of the storage repository.

**Type**

String **Warehouse name**

NAME\_LABEL or SRNAME

**Shared attribute**

#### **Description**

Indicates whether this storage repository is (capable of being) shared between multiple hosts.

#### **Type**

String with enumerated values. The strings are displayed in the Tivoli Enterprise Portal. The warehouse and queries return the values that are shown in parentheses. The following values are defined:

- False (false)
- True (true)

Any other value is the value that is returned by the agent in the Tivoli Enterprise Portal.

**Warehouse name**

SHARED

### **Type attribute**

**Description**

The type of the storage repository.

**Type**

String

**Warehouse name**

# TYPE

# **Capacity (MB) attribute**

**Description**

The total physical size of the repository in MB.

**Type**

Integer (32-bit gauge) with enumerated values. The strings are displayed in the Tivoli Enterprise Portal. The warehouse and queries return the values that are shown in parentheses. The following values are defined:

• Unavailable (-1)

Any other value is the value that is returned by the agent in the Tivoli Enterprise Portal.

#### **Source**

The source for this attribute is derived: physical\_size / 1048576.

### **Warehouse name**

PHYSICAL\_SIZE\_MB or CPCTYMB

## **Used Space (MB) attribute**

# **Description**

The amount of space used in MB.

## **Type**

Integer (32-bit gauge) with enumerated values. The strings are displayed in the Tivoli Enterprise Portal. The warehouse and queries return the values that are shown in parentheses. The following values are defined:

• Unavailable (-1)

Any other value is the value that is returned by the agent in the Tivoli Enterprise Portal.

#### **Source**

The source for this attribute is derived: physical\_utilization / 1048576.

#### **Warehouse name**

PHYSICAL\_UTILIZATION\_MB or PHYSUTLMB

### **Capacity (GB) attribute**

#### **Description**

The total physical size of the repository in GB.

#### **Type**

Integer (32-bit gauge) with enumerated values. The strings are displayed in the Tivoli Enterprise Portal. The warehouse and queries return the values that are shown in parentheses. The following values are defined:

• Unavailable (-1)

Any other value is the value that is returned by the agent in the Tivoli Enterprise Portal.

#### **Source**

The source for this attribute is derived: physical\_size / 1073741824.

#### **Warehouse name**

PHYSICAL\_SIZE\_GB or CPCTYGB

### **Used Space (GB) attribute**

### **Description**

The amount of space used in GB.

#### **Type**

Integer (32-bit gauge) with enumerated values. The strings are displayed in the Tivoli Enterprise Portal. The warehouse and queries return the values that are shown in parentheses. The following values are defined:

• Unavailable (-1)

Any other value is the value that is returned by the agent in the Tivoli Enterprise Portal.

#### **Source**

The source for this attribute is derived: physical\_utilization / 1073741824.

### **Warehouse name**

PHYSICAL\_UTILIZATION\_GB or PHYSUTLGB

#### **Virtual Allocation (MB) attribute**

#### **Description**

The sum of virtual\_sizes of all virtual disk images in this storage repository in MB.

#### **Type**

Integer (32-bit gauge) with enumerated values. The strings are displayed in the Tivoli Enterprise Portal. The warehouse and queries return the values that are shown in parentheses. The following values are defined:

• Unavailable (-1)

Any other value is the value that is returned by the agent in the Tivoli Enterprise Portal<sub>.</sub>

#### **Source**

The source for this attribute is derived: virtual allocation / 1048576.

#### **Warehouse name**

VIRTUAL\_ALLOCATION\_MB or VIRTALLCMB

### **Virtual Allocation (GB) attribute**

#### **Description**

The sum of virtual\_sizes of all virtual disk images in this storage repository in GB.

#### **Type**

Integer (32-bit gauge) with enumerated values. The strings are displayed in the Tivoli Enterprise Portal. The warehouse and queries return the values that are shown in parentheses. The following values are defined:

• Unavailable (-1)
Any other value is the value that is returned by the agent in the Tivoli Enterprise Portal.

#### **Source**

The source for this attribute is derived: virtual\_allocation / 1073741824.

# **Warehouse name**

VIRTUAL\_ALLOCATION\_GB or VIRTALLCGB

# **Free Space (MB) attribute**

# **Description**

The amount of free space on the storage repository in MB.

### **Type**

Integer (32-bit gauge) with enumerated values. The strings are displayed in the Tivoli Enterprise Portal. The warehouse and queries return the values that are shown in parentheses. The following values are defined:

• Unavailable (-1)

Any other value is the value that is returned by the agent in the Tivoli Enterprise Portal.

### **Source**

The source for this attribute is derived: (physical\_size - physical\_utilization) / 1048576.

### **Warehouse name**

FREE\_SPACE\_MB or FREESPCMB

### **Free Space (GB) attribute**

# **Description**

The amount of free space on the storage repository in GB.

### **Type**

Integer (32-bit gauge) with enumerated values. The strings are displayed in the Tivoli Enterprise Portal. The warehouse and queries return the values that are shown in parentheses. The following values are defined:

• Unavailable (-1)

Any other value is the value that is returned by the agent in the Tivoli Enterprise Portal.

### **Source**

The source for this attribute is derived: (physical\_size - physical\_utilization) / 1073741824.

#### **Warehouse name**

FREE\_SPACE\_GB or FREESPCGB

# **Percent Used attribute**

#### **Description**

The percentage of this storage repository that is in use.

#### **Type**

Integer (32-bit gauge) with enumerated values. The strings are displayed in the Tivoli Enterprise Portal. The warehouse and queries return the values that are shown in parentheses. The following values are defined:

• Unavailable (-1)

Any other value is the value that is returned by the agent in the Tivoli Enterprise Portal.

#### **Source**

The source for this attribute is derived: (physical\_utilization \* 100) / physical\_size.

### **Warehouse name**

PHYSICAL\_UTILIZATION\_PERCENT or PCTUTIL

# **Multipath Capable attribute**

### **Description**

Whether the storage repository is Multipath-capable.

### **Type**

Integer with enumerated values. The strings are displayed in the Tivoli Enterprise Portal. The warehouse and queries return the values that are shown in parentheses. The following values are defined:

- Yes  $(1)$
- No  $(0)$

Any other value is the value that is returned by the agent in the Tivoli Enterprise Portal.

# **Warehouse name**

### MULTIPATH\_CAPABLE or MULTIPATH

### **Percent Free attribute**

**Description**

The percentage of this storage repository that is free.

**Type**

Integer (32-bit gauge) with enumerated values. The strings are displayed in the Tivoli Enterprise Portal. The warehouse and queries return the values that are shown in parentheses. The following values are defined:

• Unavailable (-1)

Any other value is the value that is returned by the agent in the Tivoli Enterprise Portal.

#### **Source**

The source for this attribute is derived: free\_space % physical\_size.

### **Warehouse name**

PHYSICAL\_FREE\_PERCENT or PCTFREE

### **PBD UUID attribute**

### **Description**

The universal unique identifier of the physical block device.

### **Type**

String

**Warehouse name**

PBD\_UUID or PBDUUID

# **PBD Currently Attached attribute**

# **Description**

Whether the physical block device is currently attached.

# **Type**

String with enumerated values. The strings are displayed in the Tivoli Enterprise Portal. The warehouse and queries return the values that are shown in parentheses. The following values are defined:

- True (true)
- False (false)

Any other value is the value that is returned by the agent in the Tivoli Enterprise Portal.

### **Warehouse name**

CURRENTLY\_ATTACHED or CURATTCH

### **PBD's Host UUID attribute**

### **Description**

The universal unique identifier of the host to which the physical block device is attached.

**Type**

String **Warehouse name** HOST\_UUID or HOSTUUID

### **PBD's Host attribute**

The name of the host to which the physical block device is attached.

**Type String** 

**Warehouse name**

HOST\_NAME\_LABEL or HOSTNAME

# **PBD's SR UUID attribute**

# **Description**

The universal unique identifier of the storage repository to which the physical block device is attached.

**Type**

String

**Warehouse name**

SR\_UUID or SRUUIDS

# **PBD's SR attribute**

**Description**

Name of the storage repository to which the physical block device is attached.

**Type**

String **Warehouse name** PBD\_NAME\_LABEL or SRNAMES

# **Performance Object Status attribute group**

The Performance Object Status attribute group contains information that reflects the status of other attribute groups so you can see the status of all of the performance objects that make up this application all at once. Each of these other performance attribute groups is represented by a row in this table (or other type of view). The status for an attribute group reflects the result of the last attempt to collect data for that attribute group, which allows you to see whether the agent is performing correctly. Unlike other attribute groups, the Performance Object Status attribute group does not reflect the state of the monitored application. This attribute group is most often used to determine why data is not available for one of the performance attribute groups.

# **Historical group**

This attribute group is eligible for use with Tivoli Data Warehouse.

# **Attribute descriptions**

The following list contains information about each attribute in the Performance Object Status attribute group:

**Node attribute: This attribute is a key attribute.** 

# **Description**

The managed system name of the agent.

**Type**

String **Source**

The source for this attribute is the agent.

**Warehouse name**

NODE

# **Timestamp attribute**

**Description**

The local time at the agent when the data was collected.

**Type**

String

**Source**

The source for this attribute is the agent.

**Warehouse name**

TIMESTAMP

**Query Name attribute: This attribute is a key attribute.** 

The name of the attribute group.

**Type**

String **Warehouse name**

QUERY\_NAME or ATTRGRP

**Object Name attribute**

# **Description**

The name of the performance object.

**Type**

String

**Warehouse name**

OBJECT\_NAME or OBJNAME

# **Object Type attribute**

### **Description**

The type of the performance object.

**Type**

Integer with enumerated values. The strings are displayed in the Tivoli Enterprise Portal. The warehouse and queries return the values that are shown in parentheses. The following values are defined:

- WMI  $(0)$
- PERFMON  $(1)$
- WMI ASSOCIATION GROUP (2)
- JMX  $(3)$
- SNMP  $(4)$
- SHELL COMMAND (5)
- JOINED GROUPS (6)
- CIMOM  $(7)$
- $\cdot$  CUSTOM (8)
- ROLLUP DATA (9)
- WMI REMOTE DATA (10)
- $\cdot$  LOG FILE (11)
- JDBC  $(12)$
- CONFIG DISCOVERY (13)
- NT EVENT LOG  $(14)$
- FILTER  $(15)$
- SNMP EVENT  $(16)$
- PING  $(17)$
- DIRECTOR DATA (18)
- DIRECTOR EVENT (19)
- SSH REMOTE SHELL COMMAND (20)

Any other value is the value that is returned by the agent in the Tivoli Enterprise Portal.

#### **Warehouse name**

OBJECT\_TYPE or OBJTYPE

#### **Object Status attribute**

**Description**

The status of the performance object.

**Type**

Integer with enumerated values. The strings are displayed in the Tivoli Enterprise Portal. The warehouse and queries return the values that are shown in parentheses. The following values are defined:

- ACTIVE  $(0)$
- INACTIVE  $(1)$

Any other value is the value that is returned by the agent in the Tivoli Enterprise Portal.

# **Warehouse name**

OBJECT\_STATUS or OBJSTTS

### **Error Code attribute**

# **Description**

The error code that is associated with the query.

**Type**

Integer with enumerated values. The strings are displayed in the Tivoli Enterprise Portal. The warehouse and queries return the values that are shown in parentheses. The following values are defined:

- $\cdot$  NO ERROR  $(0)$
- GENERAL ERROR (1)
- OBJECT NOT FOUND (2)
- COUNTER NOT FOUND (3)
- NAMESPACE ERROR (4)
- OBJECT CURRENTLY UNAVAILABLE (5)
- COM LIBRARY INIT FAILURE (6)
- SECURITY INIT FAILURE (7)
- PROXY SECURITY FAILURE (9)
- NO INSTANCES RETURNED (10)
- ASSOCIATOR QUERY FAILED (11)
- REFERENCE QUERY FAILED (12)
- NO RESPONSE RECEIVED (13)
- CANNOT FIND JOINED QUERY (14)
- CANNOT FIND JOIN ATTRIBUTE IN QUERY 1 RESULTS (15)
- CANNOT FIND JOIN ATTRIBUTE IN QUERY 2 RESULTS (16)
- QUERY 1 NOT A SINGLETON (17)
- QUERY 2 NOT A SINGLETON (18)
- NO INSTANCES RETURNED IN QUERY 1 (19)
- NO INSTANCES RETURNED IN QUERY 2 (20)
- CANNOT FIND ROLLUP QUERY (21)
- CANNOT FIND ROLLUP ATTRIBUTE (22)
- FILE OFFLINE (23)
- NO HOSTNAME (24)
- MISSING LIBRARY (25)
- ATTRIBUTE COUNT MISMATCH (26)
- ATTRIBUTE NAME MISMATCH (27)
- COMMON DATA PROVIDER NOT STARTED (28)
- CALLBACK REGISTRATION ERROR (29)
- MDL LOAD ERROR (30)
- AUTHENTICATION FAILED (31)
- CANNOT RESOLVE HOST NAME (32)
- SUBNODE UNAVAILABLE (33)
- SUBNODE NOT FOUND IN CONFIG (34)
- ATTRIBUTE ERROR (35)
- CLASSPATH ERROR (36)
- CONNECTION FAILURE (37)
- FILTER SYNTAX ERROR (38)
- FILE NAME MISSING (39)
- SQL QUERY ERROR (40)
- SQL FILTER QUERY ERROR (41)
- SQL DB QUERY ERROR (42)
- SQL DB FILTER QUERY ERROR (43)
- PORT OPEN FAILED (44)
- ACCESS DENIED (45)
- $\cdot$  TIMEOUT (46)
- NOT IMPLEMENTED (47)
- REQUESTED A BAD VALUE (48)
- RESPONSE TOO BIG (49)
- GENERAL RESPONSE ERROR (50)
- SCRIPT NONZERO RETURN (51)
- SCRIPT NOT FOUND (52)
- SCRIPT LAUNCH ERROR (53)
- CONF FILE DOES NOT EXIST (54)
- CONF FILE ACCESS DENIED (55)
- INVALID CONF FILE (56)
- EIF INITIALIZATION FAILED (57)
- CANNOT OPEN FORMAT FILE (58)
- FORMAT FILE SYNTAX ERROR (59)
- REMOTE HOST UNAVAILABLE (60)
- EVENT LOG DOES NOT EXIST (61)
- PING FILE DOES NOT EXIST (62)
- NO PING DEVICE FILES (63)
- PING DEVICE LIST FILE MISSING (64)
- SNMP MISSING PASSWORD (65)
- $\cdot$  DISABLED (66)
- URLS FILE NOT FOUND (67)
- XML PARSE ERROR (68)
- NOT INITIALIZED (69)
- ICMP SOCKETS FAILED (70)
- DUPLICATE CONF FILE (71)

Any other value is the value that is returned by the agent in the Tivoli Enterprise Portal.

#### **Warehouse name**

ERROR\_CODE or ERRCODE

#### **Last Collection Start attribute**

### **Description**

The most recent time a data collection of this group started.

### **Type**

Timestamp with enumerated values. The strings are displayed in the Tivoli Enterprise Portal. The warehouse and queries return the values that are shown in parentheses. The following values are defined:

- NOT COLLECTED (0691231190000000)
- NOT COLLECTED (0000000000000001)

Any other value is the value that is returned by the agent in the Tivoli Enterprise Portal.

#### **Warehouse name**

LAST\_COLLECTION\_START or COLSTRT

#### **Last Collection Finished attribute**

### **Description**

The most recent time a data collection of this group finished.

**Type**

Timestamp with enumerated values. The strings are displayed in the Tivoli Enterprise Portal. The warehouse and queries return the values that are shown in parentheses. The following values are defined:

- NOT COLLECTED (0691231190000000)
- NOT COLLECTED (0000000000000001)

Any other value is the value that is returned by the agent in the Tivoli Enterprise Portal.

### **Warehouse name**

LAST\_COLLECTION\_FINISHED or COLFINI

# **Last Collection Duration attribute**

### **Description**

The duration of the most recently completed data collection of this group in seconds.

#### **Type**

Real number (32-bit counter) with two decimal places of precision

### **Warehouse name**

LAST\_COLLECTION\_DURATION or COLDURA

# **Average Collection Duration attribute**

### **Description**

The average duration of all data collections of this group in seconds.

# **Type**

Real number (32-bit counter) with two decimal places of precision with enumerated values. The strings are displayed in the Tivoli Enterprise Portal. The warehouse and queries return the values that are shown in parentheses. The following values are defined:

 $\cdot$  NO DATA (-100)

Any other value is the value that is returned by the agent in the Tivoli Enterprise Portal.

### **Warehouse name**

AVERAGE\_COLLECTION\_DURATION or COLAVGD

# **Refresh Interval attribute**

**Description**

The interval at which this group is refreshed in seconds.

#### **Type**

Integer (32-bit counter)

# **Warehouse name**

REFRESH\_INTERVAL or REFRINT

# **Number of Collections attribute**

# **Description**

The number of times this group has been collected since agent start.

### **Type**

Integer (32-bit counter)

# **Warehouse name**

NUMBER\_OF\_COLLECTIONS or NUMCOLL

# **Cache Hits attribute**

### **Description**

The number of times an external data request for this group was satisfied from the cache.

### **Type**

Integer (32-bit counter)

# **Warehouse name**

CACHE\_HITS or CACHEHT

### **Cache Misses attribute**

### **Description**

The number of times an external data request for this group was not available in the cache.

#### **Type**

Integer (32-bit counter)

### **Warehouse name**

CACHE\_MISSES or CACHEMS

### **Cache Hit Percent attribute**

The percentage of external data requests for this group that were satisfied from the cache.

**Type**

Real number (32-bit counter) with two decimal places of precision

**Warehouse name**

CACHE\_HIT\_PERCENT or CACHPCT

### **Intervals Skipped attribute**

### **Description**

The number of times a background data collection for this group was skipped because the previous collection was still running when the next one was due to start.

**Type**

Integer (32-bit counter)

**Warehouse name**

INTERVALS\_SKIPPED or INTSKIP

# **pool host member details attribute group**

This attribute group displays details for each XenServer host that is a member of the XenServer pool. **Historical group**

This attribute group is eligible for use with Tivoli Data Warehouse.

**Attribute descriptions**

The following list contains information about each attribute in the pool host member details attribute group:

**Node attribute: This attribute is a key attribute.** 

**Description**

The managed system name of the agent.

**Type**

String

**Source**

The source for this attribute is the agent.

**Warehouse name**

NODE

# **Timestamp attribute**

**Description**

The local time at the agent when the data was collected.

**Type**

String

**Source**

The source for this attribute is the agent.

# **Warehouse name**

TIMESTAMP

# **Last Updated attribute**

**Description**

The time when this information was last updated.

**Type**

### Timestamp

**Warehouse name**

LAST\_UPDATED or LASTUPDT

# **Live attribute**

# **Description**

Indicates whether the pool master sees that this XenServer host is powered on and responding.

**Type**

Integer with enumerated values. The strings are displayed in the Tivoli Enterprise

Portal. The warehouse and queries return the values that are shown in parentheses. The following values are defined:

- Yes  $(1)$
- No  $(0)$

Any other value is the value that is returned by the agent in the Tivoli Enterprise Portal.

### **Warehouse name**

### LIVE **Free Memory (MB) attribute**

### **Description**

The amount of physical memory that is free in MB.

### **Type**

Integer (32-bit gauge) with enumerated values. The strings are displayed in the Tivoli Enterprise Portal. The warehouse and queries return the values that are shown in parentheses. The following values are defined:

• Unavailable (-1)

Any other value is the value that is returned by the agent in the Tivoli Enterprise Portal.

# **Warehouse name**

MEMORY\_FREE or MEMFREE

# **Physical Memory (MB) attribute**

# **Description**

The amount of physical memory in MB on this XenServer host

**Type**

Integer (32-bit gauge) with enumerated values. The strings are displayed in the Tivoli Enterprise Portal. The warehouse and queries return the values that are shown in parentheses. The following values are defined:

• Unavailable (-1)

Any other value is the value that is returned by the agent in the Tivoli Enterprise Portal.

### **Warehouse name**

MEMORY\_TOTAL or MEMPHYS

# **Overall CPU % Util attribute**

### **Description**

The overall CPU utilization of the XenServer host.

### **Type**

Integer (32-bit gauge) with enumerated values. The strings are displayed in the Tivoli Enterprise Portal. The warehouse and queries return the values that are shown in parentheses. The following values are defined:

• Unavailable (-1)

Any other value is the value that is returned by the agent in the Tivoli Enterprise Portal.

# **Warehouse name**

AGGREGATE\_CPU\_UTILIZATION or CPUUTIL

# **UUID attribute: This attribute is a key attribute.**

# **Description**

Universal unique identifier of the host.

**Type**

String **Warehouse name** UUID or HOSTUUID

### **IP Address attribute**

The IP address by which this XenServer host can be contacted from any other XenServer host in the pool.

**Type**

String **Warehouse name**

ADDRESS or HOSTIP

### **Major Version attribute**

### **Description**

Major version number of the API of this host.

### **Type**

Integer (64-bit numeric property) with enumerated values. The strings are displayed in the Tivoli Enterprise Portal. The warehouse and queries return the values that are shown in parentheses. The following values are defined:

• Unavailable (-1)

Any other value is the value that is returned by the agent in the Tivoli Enterprise Portal.

### **Warehouse name**

API\_VERSION\_MAJOR or MAJVER

### **Minor Version attribute**

### **Description**

Minor version number of the API of this host.

### **Type**

Integer (64-bit numeric property) with enumerated values. The strings are displayed in the Tivoli Enterprise Portal. The warehouse and queries return the values that are shown in parentheses. The following values are defined:

• Unavailable (-1)

Any other value is the value that is returned by the agent in the Tivoli Enterprise Portal.

# **Warehouse name**

API\_VERSION\_MINOR or MINVER

### **CPU Configuration attribute**

#### **Description**

The CPU configuration on this XenServer host.

#### **Type**

String

**Warehouse name**

CPU\_CONFIGURATION or CPUCONFIG

### **Crashdump SR attribute**

#### **Description**

The name of the storage repository where virtual disk images for crash dumps are created.

### **Type**

String

**Warehouse name**

CRASHDUMP\_SR\_NAME\_LABEL or CRSHDMP

### **Enabled attribute**

#### **Description**

Indicates whether this XenServer host is currently enabled to run virtual machines (not in maintenance mode).

#### **Type**

Integer with enumerated values. The strings are displayed in the Tivoli Enterprise Portal. The warehouse and queries return the values that are shown in parentheses. The following values are defined:

• Yes  $(1)$ 

• No  $(0)$ 

Any other value is the value that is returned by the agent in the Tivoli Enterprise Portal.

**Warehouse name**

ENABLED or HOSTENBL

# **Hostname attribute**

# **Description**

The hostname of this XenServer host.

**Type**

String

**Warehouse name** HOSTNAME

# **XenServer Description attribute**

**Description**

The description of the XenServer host.

**Type**

String

**Warehouse name**

NAME\_DESCRIPTION or SRVRDESC

# **XenServer Name attribute**

**Description**

The name of the XenServer host.

### **Type**

String

**Warehouse name**

NAME\_LABEL or SRVRNAME

# **Scheduler Policy attribute**

# **Description**

Scheduler policy that is currently enforced on this XenServer host.

# **Type**

String

**Warehouse name**

SCHED\_POLICY or SCHDPOL

### **Suspend Image SR Name Label attribute**

### **Description**

The name of the storage repository where virtual disk images for suspend images are created.

### **Type**

String **Warehouse name**

SUSPEND\_IMAGE\_SR\_NAME\_LABEL or SUSPNDNAME

# **Is Pool Master attribute**

### **Description**

Indicates whether this XenServer host is designated as a pool master.

# **Type**

Integer with enumerated values. The strings are displayed in the Tivoli Enterprise Portal. The warehouse and queries return the values that are shown in parentheses. The following values are defined:

- Yes  $(1)$
- No  $(0)$

Any other value is the value that is returned by the agent in the Tivoli Enterprise Portal.

### **Warehouse name** POOL\_MASTER or ISPLMSTR

**Network In (KBps) attribute**

The network traffic in, measured in KB/sec across all of the physical adapters of this XenServer host.

**Type**

Integer (32-bit gauge) with enumerated values. The strings are displayed in the Tivoli Enterprise Portal. The warehouse and queries return the values that are shown in parentheses. The following values are defined:

• Unavailable (-1)

Any other value is the value that is returned by the agent in the Tivoli Enterprise Portal.

### **Warehouse name**

NETWORK\_IN or NETIN

### **Network Out (KBps) attribute**

### **Description**

The network traffic out, measured in KB/sec across all of the physical adapters of this XenServer host.

#### **Type**

Integer (32-bit gauge) with enumerated values. The strings are displayed in the Tivoli Enterprise Portal. The warehouse and queries return the values that are shown in parentheses. The following values are defined:

• Unavailable (-1)

Any other value is the value that is returned by the agent in the Tivoli Enterprise Portal.

#### **Warehouse name**

NETWORK\_OUT or NETOUT

### **Uptime in Minutes attribute**

### **Description**

The duration in minutes that this XenServer host has been available.

#### **Type**

Integer (32-bit gauge) with enumerated values. The strings are displayed in the Tivoli Enterprise Portal. The warehouse and queries return the values that are shown in parentheses. The following values are defined:

• Unavailable (-1)

Any other value is the value that is returned by the agent in the Tivoli Enterprise Portal.

### **Warehouse name**

UPTIME

### **License Expiration Date attribute**

### **Description**

The expiration date of the license for this XenServer host.

#### **Type**

Timestamp

### **Warehouse name**

LICENSE\_EXPIRATION\_DATE or LICEXP

### **Days Until License Expiration attribute**

# **Description**

The days until the license expires for this XenServer host.

#### **Type**

Integer (32-bit gauge) with enumerated values. The strings are displayed in the Tivoli Enterprise Portal. The warehouse and queries return the values that are shown in parentheses. The following values are defined:

• Unavailable (-1)

Any other value is the value that is returned by the agent in the Tivoli Enterprise Portal.

**Warehouse name** DAYS UNTIL EXPIRATION or DAYSEXP **Host Product Version attribute**

# **Description**

The software product version of this XenServer host.

**Type**

String

**Warehouse name**

HOST\_PRODUCT\_VERSION or PRODVER

# **Host Build Number attribute**

# **Description**

The software build number of this XenServer host.

**Type**

String

**Warehouse name**

### HOST\_BUILD\_NUMBER or BLDNMBR

### **Host Logging Multipathing attribute**

### **Description**

Indicates whether host multipathing is enabled for this XenServer host.

### **Type**

Integer with enumerated values. The strings are displayed in the Tivoli Enterprise Portal. The warehouse and queries return the values that are shown in parentheses. The following values are defined:

- Yes  $(1)$
- No  $(0)$

Any other value is the value that is returned by the agent in the Tivoli Enterprise Portal.

### **Warehouse name**

HOST\_MULTIPATHING or MLTIPATH

### **XAPI Memory Usage (KiB) attribute**

# **Description**

The memory that is used by the XAPI process in KB

### **Type**

Integer (32-bit gauge) with enumerated values. The strings are displayed in the Tivoli Enterprise Portal. The warehouse and queries return the values that are shown in parentheses. The following values are defined:

• Unavailable (-1)

Any other value is the value that is returned by the agent in the Tivoli Enterprise Portal.

### **Warehouse name**

XAPI\_MEMORY\_USAGE\_KIB or XMEMUSED

# **XAPI Memory Free (KiB) attribute**

### **Description**

The memory free for the XAPI process in KB

**Type**

Integer (32-bit gauge) with enumerated values. The strings are displayed in the Tivoli Enterprise Portal. The warehouse and queries return the values that are shown in parentheses. The following values are defined:

• Unavailable (-1)

Any other value is the value that is returned by the agent in the Tivoli Enterprise Portal.

### **Warehouse name**

XAPI\_MEMORY\_FREE\_KIB or XMEMFREE

### **XAPI Live Memory (KiB) attribute**

The live memory for the XAPI process in KB

**Type**

Integer (32-bit gauge) with enumerated values. The strings are displayed in the Tivoli Enterprise Portal. The warehouse and queries return the values that are shown in parentheses. The following values are defined:

• Unavailable (-1)

Any other value is the value that is returned by the agent in the Tivoli Enterprise Portal.

### **Warehouse name**

XAPI\_LIVE\_MEMORY\_KIB or XMEMLIVE

### **XAPI Allocation (KiB) attribute**

### **Description**

The allocation of the XAPI in KB

**Type**

Integer (32-bit gauge) with enumerated values. The strings are displayed in the Tivoli Enterprise Portal. The warehouse and queries return the values that are shown in parentheses. The following values are defined:

• Unavailable (-1)

Any other value is the value that is returned by the agent in the Tivoli Enterprise Portal.

### **Warehouse name**

XAPI\_ALLOCATION\_KIB or XALLOC

### **Memory Usage(MB) attribute**

### **Description**

The amount of physical memory in use in MB.

**Type**

Integer (32-bit gauge) with enumerated values. The strings are displayed in the Tivoli Enterprise Portal. The warehouse and queries return the values that are shown in parentheses. The following values are defined:

• Unavailable (-1)

Any other value is the value that is returned by the agent in the Tivoli Enterprise Portal.

### **Warehouse name**

MEMORY\_USED or MEMUSED

### **Overall Memory % Free attribute**

### **Description**

The percentage of the memory of the XenServer host that is free.

### **Type**

Integer (32-bit gauge) with enumerated values. The strings are displayed in the Tivoli Enterprise Portal. The warehouse and queries return the values that are shown in parentheses. The following values are defined:

• Unavailable (-1)

Any other value is the value that is returned by the agent in the Tivoli Enterprise Portal.

### **Warehouse name**

MEMORY\_PERCENT\_FREE or PCTMEMFREE

### **Overall Memory % Util attribute**

#### **Description**

The overall memory utilization of the XenServer host.

**Type**

Integer (32-bit gauge) with enumerated values. The strings are displayed in the Tivoli Enterprise Portal. The warehouse and queries return the values that are shown in parentheses. The following values are defined:

• Unavailable (-1)

Any other value is the value that is returned by the agent in the Tivoli Enterprise Portal.

### **Warehouse name**

MEMORY\_PERCENT\_USED or PCTMEMUTIL

### **Overall CPU % Free attribute**

# **Description**

The percentage of the aggregate CPU of the XenServer host that is free.

**Type**

Integer (32-bit gauge) with enumerated values. The strings are displayed in the Tivoli Enterprise Portal. The warehouse and queries return the values that are shown in parentheses. The following values are defined:

• Unavailable (-1)

Any other value is the value that is returned by the agent in the Tivoli Enterprise Portal.

### **Warehouse name**

AGGREGATE\_CPU\_FREE or PCTCPUFREE

### **Pool Name attribute**

**Description**

The name of the current pool.

**Type**

String

**Warehouse name**

POOL\_NAME or POLNAME

# **Total VMs attribute**

# **Description**

The total number of VMs on the host.

### **Type**

Integer (32-bit gauge) with enumerated values. The strings are displayed in the Tivoli Enterprise Portal. The warehouse and queries return the values that are shown in parentheses. The following values are defined:

- Value Exceeds Maximum (2147483647)
- Value Exceeds Minimum (-2147483648)

Any other value is the value that is returned by the agent in the Tivoli Enterprise Portal.

### **Warehouse name**

TOTAL\_VIRTUAL\_MACHINES or TTLVMS

### **Running VMs attribute**

### **Description**

The number of running VMs on the host.

**Type**

Integer (32-bit gauge) with enumerated values. The strings are displayed in the Tivoli Enterprise Portal. The warehouse and queries return the values that are shown in parentheses. The following values are defined:

- Value Exceeds Maximum (2147483647)
- Value Exceeds Minimum (-2147483648)

Any other value is the value that is returned by the agent in the Tivoli Enterprise Portal.

#### **Warehouse name**

RUNNING\_VIRTUAL\_MACHINES or RUNVMS

# **Halted VMs attribute**

### **Description**

The number of halted VMs on the host.

### **Type**

Integer (32-bit gauge) with enumerated values. The strings are displayed in the Tivoli Enterprise Portal. The warehouse and queries return the values that are shown in parentheses. The following values are defined:

- Value Exceeds Maximum (2147483647)
- Value Exceeds Minimum (-2147483648)

Any other value is the value that is returned by the agent in the Tivoli Enterprise Portal.

# **Warehouse name**

HALTED\_VIRTUAL\_MACHINES or HLTVMS

### **Suspended VMs attribute**

### **Description**

The number of suspended VMs on the host.

**Type**

Integer (32-bit gauge) with enumerated values. The strings are displayed in the Tivoli Enterprise Portal. The warehouse and queries return the values that are shown in parentheses. The following values are defined:

- Value Exceeds Maximum (2147483647)
- Value Exceeds Minimum (-2147483648)

Any other value is the value that is returned by the agent in the Tivoli Enterprise Portal.

### **Warehouse name**

SUSPENDED\_VIRTUAL\_MACHINES or SUSVMS

### **Paused VMs attribute**

### **Description**

The number of paused VMs on the host.

**Type**

Integer (32-bit gauge) with enumerated values. The strings are displayed in the Tivoli Enterprise Portal. The warehouse and queries return the values that are shown in parentheses. The following values are defined:

- Value Exceeds Maximum (2147483647)
- Value Exceeds Minimum (-2147483648)

Any other value is the value that is returned by the agent in the Tivoli Enterprise Portal.

### **Warehouse name**

PAUSED\_VIRTUAL\_MACHINES or PSDVMS

### **Unknown VMs attribute**

# **Description**

The number of VMs in an unknown state on the host.

**Type**

Integer (32-bit gauge) with enumerated values. The strings are displayed in the Tivoli Enterprise Portal. The warehouse and queries return the values that are shown in parentheses. The following values are defined:

- Value Exceeds Maximum (2147483647)
- Value Exceeds Minimum (-2147483648)

Any other value is the value that is returned by the agent in the Tivoli Enterprise Portal.

### **Warehouse name**

UNKNOWN\_VIRTUAL\_MACHINES or UNKVMS

### **Processor Amount attribute**

# **Description**

The number of processors on the host.

#### **Type**

Integer (32-bit gauge) with enumerated values. The strings are displayed in the

Tivoli Enterprise Portal. The warehouse and queries return the values that are shown in parentheses. The following values are defined:

- Value Exceeds Maximum (2147483647)
- Value Exceeds Minimum (-2147483648)

Any other value is the value that is returned by the agent in the Tivoli Enterprise Portal.

### **Warehouse name**

PROCESSOR\_AMOUNT or PRCAMT

# **Physical Network Interface Amount attribute**

# **Description**

The number of physical network interfaces on the host.

### **Type**

Integer (32-bit gauge) with enumerated values. The strings are displayed in the Tivoli Enterprise Portal. The warehouse and queries return the values that are shown in parentheses. The following values are defined:

- Value Exceeds Maximum (2147483647)
- Value Exceeds Minimum (-2147483648)

Any other value is the value that is returned by the agent in the Tivoli Enterprise Portal.

### **Warehouse name**

PIF\_AMOUNT or PHYNET

# **Memory Overhead (MB) attribute**

# **Description**

Virtualization memory overhead in MB on the host.

**Type**

Integer (32-bit gauge) with enumerated values. The strings are displayed in the Tivoli Enterprise Portal. The warehouse and queries return the values that are shown in parentheses. The following values are defined:

• Unavailable (-1)

Any other value is the value that is returned by the agent in the Tivoli Enterprise Portal.

### **Warehouse name**

MEMORY\_OVERHEAD\_MB or MEMOVRH

# **pool master events attribute group**

This attribute group displays information about pool master transition events that are occurring in the XenServer pool.

### **Historical group**

This attribute group is eligible for use with Tivoli Data Warehouse.

### **Attribute descriptions**

The following list contains information about each attribute in the pool master events attribute group:

### **Node attribute: This attribute is a key attribute.**

**Description**

The managed system name of the agent.

**Type**

String

**Source**

The source for this attribute is the agent.

# **Warehouse name**

# NODE

# **Timestamp attribute**

**Description**

The local time at the agent when the data was collected.

**Type** String **Source** The source for this attribute is the agent. **Warehouse name** TIMESTAMP **Previous Pool Master IP attribute Description** The IP address of the previous XenServer pool master. **Type** String **Warehouse name** EVENT\_PREVIOUS\_IP or PREVPLMSTR **Previous Pool Master Hostname attribute Description** The host name of the previous XenServer pool master. **Type** String **Warehouse name** EVENT\_PREVIOUS\_HOST or PRVHSTNAME **New Pool Master IP attribute Description** The IP address of the new XenServer pool master. **Type** String **Warehouse name** EVENT\_NEW\_IP or NEWIP **New Pool Master Hostname attribute Description** The host name of the new XenServer pool master. **Type** String **Warehouse name** EVENT\_NEW\_HOST or NEWHSTNAME **Event Time attribute Description** The time at which the XenServer pool master changed. **Type** Timestamp **Warehouse name** EVENT\_TIMESTAMP or EVENTTIME **pool network attribute group** This attribute group describes the networks available across the XenServer pool. **Historical group**

This attribute group is eligible for use with Tivoli Data Warehouse.

**Attribute descriptions**

The following list contains information about each attribute in the pool network attribute group: **Node attribute: This attribute is a key attribute.** 

**Description**

The managed system name of the agent.

**Type**

String

**Source**

The source for this attribute is the agent.

**Warehouse name** NODE **Timestamp attribute Description** The local time at the agent when the data was collected. **Type** String **Source** The source for this attribute is the agent. **Warehouse name** TIMESTAMP **UUID attribute: This attribute is a key attribute. Description** The universal unique identifier of the network. **Type** String **Warehouse name** UUID or ATTRIBUTE\_ **Network Name attribute Description** The name of the network. **Type** String **Warehouse name** NAME\_LABEL or ATTRIBUTE0 **Network Description attribute Description** The description of the network. **Type** String **Warehouse name** NAME\_DESCRIPTION or ATTRIBUTE1 **Bridge attribute Description** Name of the bridge corresponding to this network on the local host. **Type** String **Warehouse name** BRIDGE or ATTRIBUTE4

# **pool patch attribute group**

This attribute group describes XenServer-specific patches and updates that are available or are applied to XenServer hosts across the pool.

**Historical group**

This attribute group is eligible for use with Tivoli Data Warehouse.

**Attribute descriptions**

The following list contains information about each attribute in the pool patch attribute group: **Node attribute: This attribute is a key attribute.** 

### **Description**

The managed system name of the agent.

**Type**

String

**Source**

The source for this attribute is the agent.

**Warehouse name** NODE **Timestamp attribute Description** The local time at the agent when the data was collected. **Type** String **Source** The source for this attribute is the agent. **Warehouse name** TIMESTAMP **Patch UUID attribute: This attribute is a key attribute. Description** The universal unique identifier of the pool patch. **Type** String **Warehouse name** PATCH\_UUID or PATCHUUID **Patch Name attribute Description** The name of the pool patch. **Type** String **Warehouse name** PATCH\_NAME\_LABEL or PATCHNAME **Patch Description attribute Description** The description of the pool patch. **Type** String **Warehouse name** PATCH\_NAME\_DESCRIPTION or PATCHDESC **After Apply Guidance attribute Description** What you must do after this patch is applied. **Type** String **Warehouse name** PATCH\_AFTER\_APPLY\_GUIDANCE or APLYGUID **Entire Pool attribute Description** Indicates whether this patch must be applied across the entire XenServer pool. **Type** String **Warehouse name** PATCH\_APPLIED or ENTIREPOOL **Size attribute Description** Indicates the size of the patch. **Type** Integer (64-bit numeric property) with enumerated values. The strings are displayed in the Tivoli Enterprise Portal. The warehouse and queries return the values that are shown in parentheses. The following values are defined: • Unavailable (-1)

Any other value is the value that is returned by the agent in the Tivoli Enterprise Portal.

```
Warehouse name
```
PATCH\_SIZE or PATCHSIZE

### **Version attribute**

**Description**

Patch version number.

**Type**

String **Warehouse name** PATCH\_VERSION or PATCHVER

# **pool pbd attribute group**

This attribute group displays information about the physical block devices (PBD) in the XenServer pool. **Historical group**

This attribute group is eligible for use with Tivoli Data Warehouse.

**Attribute descriptions**

The following list contains information about each attribute in the pool pbd attribute group: **Node attribute: This attribute is a key attribute.** 

**Description**

The managed system name of the agent.

**Type**

String

**Source**

The source for this attribute is the agent.

**Warehouse name**

NODE

# **Timestamp attribute**

# **Description**

The local time at the agent when the data was collected.

**Type**

String

**Source**

The source for this attribute is the agent.

**Warehouse name**

TIMESTAMP

**PBD UUID attribute: This attribute is a key attribute.** 

**Description**

Universal unique identifier of the physical block device.

**Type**

String

**Warehouse name**

UUID or PBDUUID

# **Currently Attached attribute**

# **Description**

Indicates whether the physical block device is attached on this host.

**Type**

String

**Warehouse name**

CURRENTLY\_ATTACHED or CURATTCHED

# **Host UUID attribute**

# **Description**

The universal unique identifier of the host where the physical block device is available.

**Type**

String **Warehouse name**

HOST\_UUID or HOSTUUID

### **Hostname Label attribute**

**Description**

The name of the physical machine where the physical block device is available.

**Type**

String

**Warehouse name**

HOST\_NAME\_LABEL or HOSTNAMELB

# **Storage Repository UUID attribute**

**Description**

The universal unique identifier of the storage repository that the physical block device realizes.

**Type**

String **Warehouse name** SR\_UUID or SRUUID

# **Storage Repository Name Label attribute**

**Description**

The name of the storage repository that the physical block device realizes.

**Type**

String

**Warehouse name**

SR\_NAME\_LABEL or SRNAME

# **pool pif attribute group**

This attribute group describes the physical network interfaces that exist across the XenServer pool. **Historical group**

This attribute group is eligible for use with Tivoli Data Warehouse.

### **Attribute descriptions**

The following list contains information about each attribute in the pool pif attribute group: **Node attribute: This attribute is a key attribute.** 

**Description**

The managed system name of the agent.

**Type**

String

**Source**

The source for this attribute is the agent.

**Warehouse name**

NODE

# **Timestamp attribute**

**Description**

The local time at the agent when the data was collected.

**Type**

String

**Source**

The source for this attribute is the agent.

**Warehouse name**

TIMESTAMP

**UUID attribute: This attribute is a key attribute.** 

### **Description**

The universal unique identifier of the physical network interface.

**Type** String **Warehouse name** UUID or ATTRIBUTE\_ **Bond Slave Of attribute Description** Indicates which bond this interface is part of. **Type** String **Warehouse name** BOND\_SLAVE\_OF or ATTRIBUTE1 **Currently Attached attribute Description** Indicates whether this interface is online. **Type** String **Warehouse name** CURRENTLY\_ATTACHED or ATTRIBUTE2 **Device attribute Description** Machine-readable name of the interface (for example pif2). **Type** String **Warehouse name** DEVICE or ATTRIBUTE3 **Disallow Unplug attribute Description** Indicates whether the physical network interface is prevented from being unplugged. **Type** String **Warehouse name** DISALLOW\_UNPLUG or ATTRIBUTE4 **DNS attribute Description** IP address of DNS servers to use. **Type** String **Warehouse name** DNS or ATTRIBUTE5 **Gateway attribute Description** IP gateway. **Type** String **Warehouse name** GATEWAY or ATTRIBUTE6 **XenServer Host attribute Description** The name of the host to which this physical network interface is connected. **Type** String **Warehouse name** HOST\_NAME\_LABEL or ATTRIBUTE8

# **IP attribute**

**Description** IP address of the physical network interface. **Type**

String **Warehouse name**

IP or ATTRIBUTE9

**IP Config Mode attribute**

# **Description**

Sets if and how this interface gets an IP address.

**Type**

String **Warehouse name**

IP\_CONFIGURATION\_MODE or ATTRIBUT10

# **MAC attribute**

**Description**

Ethernet MAC address of physical interface.

**Type**

String

**Warehouse name**

MAC or ATTRIBUT11

# **Management attribute**

**Description**

Indicates whether the control software is listening for connections on this interface.

### **Type**

String

**Warehouse name** MANAGEMENT or ATTRIBUT12

# **MTU attribute**

### **Description**

Maximum transmission units of the physical network interface in octets.

### **Type**

String

**Warehouse name** MTU or ATTRIBUT13

# **Netmask attribute**

**Description**

IP netmask of the physical network interface.

**Type**

# String

**Warehouse name**

NETMASK or ATTRIBUT14

# **Network Name Label attribute**

# **Description**

The name of the virtual network to which this physical network interface is connected.

### **Type**

String

**Warehouse name**

NETWORK\_NAME\_LABEL or ATTRIBUT16

### **Physical attribute**

# **Description**

Indicates whether this value represents a physical network interface.

**Type**

String

**Warehouse name** PHYSICAL or ATTRIBUT18 **VLAN attribute Description** VLAN tag for all traffic that passes through this interface. **Type** String **Warehouse name** VLAN or ATTRIBUT19 **VLAN Master Of attribute Description** Indicates which VLAN this interface receives untagged traffic from. **Type** String **Warehouse name** VLAN\_MASTER\_OF or ATTRIBUT20

# **pool sr attribute group**

This attribute group displays information about the storage repositories (SR) that the host members of the XenServer pool have available.

### **Historical group**

This attribute group is eligible for use with Tivoli Data Warehouse.

### **Attribute descriptions**

The following list contains information about each attribute in the pool sr attribute group:

**Node attribute: This attribute is a key attribute.** 

### **Description**

The managed system name of the agent.

**Type**

String

**Source**

The source for this attribute is the agent.

**Warehouse name**

NODE **Timestamp attribute**

**Description**

The local time at the agent when the data was collected.

**Type**

String

**Source**

The source for this attribute is the agent.

# **Warehouse name**

TIMESTAMP

**Storage Repository UUID attribute: This attribute is a key attribute.** 

# **Description**

The universal unique identifier of the storage repository.

### **Type**

String

**Warehouse name**

UUID or SRUUID

# **Content Type attribute**

# **Description**

The type of content of the storage repository.

# **Type**

String

**Warehouse name**

CONTENT\_TYPE or CNTENTTYPE

**SR Description attribute**

**Description**

The description of the storage repository.

**Type**

String **Warehouse name**

NAME\_DESCRIPTION or SRDESC

### **SR Name attribute**

**Description**

The name of the storage repository.

**Type**

String

**Warehouse name**

NAME\_LABEL or SRNAME

### **Shared attribute**

### **Description**

Indicates whether this storage repository is (capable of being) shared between multiple hosts.

**Type**

String with enumerated values. The strings are displayed in the Tivoli Enterprise Portal. The warehouse and queries return the values that are shown in parentheses. The following values are defined:

- False (false)
- True (true)

Any other value is the value that is returned by the agent in the Tivoli Enterprise Portal.

### **Warehouse name** SHARED

#### **Type attribute**

**Description**

Indicates the type of the storage repository.

# **Type**

String **Warehouse name** TYPE

### **Capacity (MB) attribute**

# **Description**

Total physical size of the repository in MB.

**Type**

Integer (32-bit gauge) with enumerated values. The strings are displayed in the Tivoli Enterprise Portal. The warehouse and queries return the values that are shown in parentheses. The following values are defined:

• Unavailable (-1)

Any other value is the value that is returned by the agent in the Tivoli Enterprise Portal.

### **Source**

The source for this attribute is derived: physical\_size / 1048576.

#### **Warehouse name**

PHYSICAL\_SIZE\_MB or CPCTYMB

# **Used Space (MB) attribute**

# **Description**

The amount of space that is used in MB.

**Type**

Integer (32-bit gauge) with enumerated values. The strings are displayed in the Tivoli Enterprise Portal. The warehouse and queries return the values that are shown in parentheses. The following values are defined:

• Unavailable (-1)

Any other value is the value that is returned by the agent in the Tivoli Enterprise Portal.

### **Source**

The source for this attribute is derived: physical\_utilization / 1048576.

# **Warehouse name**

PHYSICAL\_UTILIZATION\_MB or PHYSUTLMB

### **Capacity (GB) attribute**

### **Description**

Total physical size of the repository in GB.

# **Type**

Integer (32-bit gauge) with enumerated values. The strings are displayed in the Tivoli Enterprise Portal. The warehouse and queries return the values that are shown in parentheses. The following values are defined:

• Unavailable (-1)

Any other value is the value that is returned by the agent in the Tivoli Enterprise Portal.

### **Source**

The source for this attribute is derived: physical\_size / 1073741824.

### **Warehouse name**

PHYSICAL\_SIZE\_GB or CPCTYGB

### **Used Space (GB) attribute**

**Description**

The amount of space that is used in GB.

### **Type**

Integer (32-bit gauge) with enumerated values. The strings are displayed in the Tivoli Enterprise Portal. The warehouse and queries return the values that are shown in parentheses. The following values are defined:

• Unavailable (-1)

Any other value is the value that is returned by the agent in the Tivoli Enterprise Portal.

#### **Source**

The source for this attribute is derived: physical\_utilization / 1073741824.

**Warehouse name**

PHYSICAL\_UTILIZATION\_GB or PHYSUTLGB

# **Virtual Allocation (MB) attribute**

### **Description**

Sum of virtual\_sizes of all virtual disk images in this storage repository (MB).

### **Type**

Integer (32-bit gauge) with enumerated values. The strings are displayed in the Tivoli Enterprise Portal. The warehouse and queries return the values that are shown in parentheses. The following values are defined:

• Unavailable (-1)

Any other value is the value that is returned by the agent in the Tivoli Enterprise Portal.

**Source**

The source for this attribute is derived: virtual\_allocation / 1048576.

### **Warehouse name**

VIRTUAL\_ALLOCATION\_MB or VIRTALLCMB **Virtual Allocation (GB) attribute**

Sum of virtual\_sizes of all virtual disk images in this storage repository (GB).

**Type**

Integer (32-bit gauge) with enumerated values. The strings are displayed in the Tivoli Enterprise Portal. The warehouse and queries return the values that are shown in parentheses. The following values are defined:

• Unavailable (-1)

Any other value is the value that is returned by the agent in the Tivoli Enterprise Portal.

### **Source**

The source for this attribute is derived: virtual\_allocation / 1073741824.

#### **Warehouse name**

VIRTUAL\_ALLOCATION\_GB or VIRTALLCGB

### **Free Space (MB) attribute**

### **Description**

The amount of free space on the storage repository (MB).

#### **Type**

Integer (32-bit gauge) with enumerated values. The strings are displayed in the Tivoli Enterprise Portal. The warehouse and queries return the values that are shown in parentheses. The following values are defined:

• Unavailable (-1)

Any other value is the value that is returned by the agent in the Tivoli Enterprise Portal.

#### **Source**

The source for this attribute is derived: (physical\_size - physical\_utilization) / 1048576.

#### **Warehouse name**

FREE\_SPACE\_MB or FREESPCMB

### **Free Space (GB) attribute**

# **Description**

The amount of free space on the storage repository (GB).

### **Type**

Integer (32-bit gauge) with enumerated values. The strings are displayed in the Tivoli Enterprise Portal. The warehouse and queries return the values that are shown in parentheses. The following values are defined:

• Unavailable (-1)

Any other value is the value that is returned by the agent in the Tivoli Enterprise Portal.

### **Source**

The source for this attribute is derived: (physical\_size - physical\_utilization) / 1073741824.

### **Warehouse name**

FREE\_SPACE\_GB or FREESPCGB

### **Percent Used attribute**

#### **Description**

Percentage of this storage repository that is in use.

#### **Type**

Integer (32-bit gauge) with enumerated values. The strings are displayed in the Tivoli Enterprise Portal. The warehouse and queries return the values that are shown in parentheses. The following values are defined:

• Unavailable (-1)

Any other value is the value that is returned by the agent in the Tivoli Enterprise Portal.

**Source**

The source for this attribute is derived: (physical\_utilization \* 100) / physical\_size.

### **Warehouse name**

PHYSICAL\_UTILIZATION\_PERCENT or PCTUTIL

# **Multipath Capable attribute**

# **Description**

Indicates whether the storage repository is Multipath-capable.

**Type**

Integer with enumerated values. The strings are displayed in the Tivoli Enterprise Portal. The warehouse and queries return the values that are shown in parentheses. The following values are defined:

- Yes  $(1)$
- No  $(0)$

Any other value is the value that is returned by the agent in the Tivoli Enterprise Portal.

### **Warehouse name**

MULTIPATH\_CAPABLE or MULTIPATH

### **Percent Free attribute**

### **Description**

Percentage of this storage repository that is free.

**Type**

Integer (32-bit gauge) with enumerated values. The strings are displayed in the Tivoli Enterprise Portal. The warehouse and queries return the values that are shown in parentheses. The following values are defined:

• Unavailable (-1)

Any other value is the value that is returned by the agent in the Tivoli Enterprise Portal.

### **Source**

The source for this attribute is derived: free\_space % physical\_size.

#### **Warehouse name**

PHYSICAL\_FREE\_PERCENT or PCTFREE

# **pool summary attribute group**

This attribute group contains summarized information about the XenServer pool. If the XenServer agent is connected to a stand-alone XenServer host, this attribute contains high-level summary information about that host only.

### **Historical group**

This attribute group is eligible for use with Tivoli Data Warehouse.

# **Attribute descriptions**

The following list contains information about each attribute in the pool summary attribute group: **Node attribute: This attribute is a key attribute.** 

**Description**

The managed system name of the agent.

**Type**

String

**Source**

The source for this attribute is the agent.

# **Warehouse name**

### **NODE**

### **Timestamp attribute**

### **Description**

The local time at the agent when the data was collected.

**Type**

String

**Source**

The source for this attribute is the agent.

**Warehouse name**

TIMESTAMP

# **Pool Master attribute**

**Description**

The name of the pool master.

**Type**

String

**Warehouse name**

POOL\_MASTER or POOLMSTR

# **Pool Name attribute: This attribute is a key attribute.**

**Description**

The name of the pool.

**Type**

String

**Warehouse name**

POOL\_NAME or POOLNAME

### **Name Description attribute**

**Description**

The description of the pool.

**Type**

String

**Warehouse name**

### NAME\_DESCRIPTION or NAMEDESC

### **Total Hosts attribute**

**Description**

The total number of XenServer hosts in the pool.

**Type**

Integer (32-bit gauge) with enumerated values. The strings are displayed in the Tivoli Enterprise Portal. The warehouse and queries return the values that are shown in parentheses. The following values are defined:

• Unavailable (-1)

Any other value is the value that is returned by the agent in the Tivoli Enterprise Portal.

### **Warehouse name**

TOTAL\_HOSTS or TOTHOST

### **Hosts Enabled attribute**

### **Description**

The total number of XenServer hosts enabled in the pool.

**Type**

Integer (32-bit gauge) with enumerated values. The strings are displayed in the Tivoli Enterprise Portal. The warehouse and queries return the values that are shown in parentheses. The following values are defined:

• Unavailable (-1)

Any other value is the value that is returned by the agent in the Tivoli Enterprise Portal.

### **Warehouse name**

TOTAL\_HOSTS\_ENABLED or HOSTENBL

# **Hosts Disabled attribute**

# **Description**

The total number of XenServer hosts disabled in the pool.

**Type**

Integer (32-bit gauge) with enumerated values. The strings are displayed in the Tivoli Enterprise Portal. The warehouse and queries return the values that are shown in parentheses. The following values are defined:

• Unavailable (-1)

Any other value is the value that is returned by the agent in the Tivoli Enterprise Portal.

### **Warehouse name**

TOTAL\_HOSTS\_DISABLED or HOSTDISABL

### **High Availability Enabled attribute**

# **Description**

Indicates whether High-Availability is enabled for the pool.

### **Type**

Integer with enumerated values. The strings are displayed in the Tivoli Enterprise Portal. The warehouse and queries return the values that are shown in parentheses. The following values are defined:

- Yes  $(1)$
- No  $(0)$

Any other value is the value that is returned by the agent in the Tivoli Enterprise Portal.

# **Warehouse name**

HA\_ENABLED or HAENBL

# **High Availability Overcommit Enabled attribute**

### **Description**

High availability overcommit configuration for the pool.

**Type**

Integer with enumerated values. The strings are displayed in the Tivoli Enterprise Portal. The warehouse and queries return the values that are shown in parentheses. The following values are defined:

- Yes  $(1)$
- No  $(0)$

Any other value is the value that is returned by the agent in the Tivoli Enterprise Portal.

### **Warehouse name**

HA\_OVERCOMMIT\_ENABLED or HAOCENBL

# **Workload Balancing Enabled attribute**

# **Description**

Workload balancing configuration for the pool.

### **Type**

Integer with enumerated values. The strings are displayed in the Tivoli Enterprise Portal. The warehouse and queries return the values that are shown in parentheses. The following values are defined:

- Yes  $(1)$
- No  $(0)$

Any other value is the value that is returned by the agent in the Tivoli Enterprise Portal.

### **Warehouse name**

WLB\_ENABLED or WRKBALENBL

### **Total VMs attribute**

### **Description**

The total number of VMs in the XenServer pool.

**Type**

Integer (32-bit gauge) with enumerated values. The strings are displayed in the

Tivoli Enterprise Portal. The warehouse and queries return the values that are shown in parentheses. The following values are defined:

• Unavailable (-1)

Any other value is the value that is returned by the agent in the Tivoli Enterprise Portal.

# **Warehouse name**

TOTAL\_VMS or TOTVM

#### **VMs Running attribute**

### **Description**

The total number of VMs in the XenServer pool that are running.

### **Type**

Integer (32-bit gauge) with enumerated values. The strings are displayed in the Tivoli Enterprise Portal. The warehouse and queries return the values that are shown in parentheses. The following values are defined:

• Unavailable (-1)

Any other value is the value that is returned by the agent in the Tivoli Enterprise Portal.

### **Warehouse name**

TOTAL\_VMS\_RUNNING or VMRUN

# **VMs Halted attribute**

### **Description**

The total number of VMs in the XenServer pool that are halted.

### **Type**

Integer (32-bit gauge) with enumerated values. The strings are displayed in the Tivoli Enterprise Portal. The warehouse and queries return the values that are shown in parentheses. The following values are defined:

• Unavailable (-1)

Any other value is the value that is returned by the agent in the Tivoli Enterprise Portal.

### **Warehouse name**

TOTAL\_VMS\_HALTED or VMHALT

### **VMs Suspended attribute**

### **Description**

The total number of VMs in the XenServer pool that are suspended.

**Type**

Integer (32-bit gauge) with enumerated values. The strings are displayed in the Tivoli Enterprise Portal. The warehouse and queries return the values that are shown in parentheses. The following values are defined:

• Unavailable (-1)

Any other value is the value that is returned by the agent in the Tivoli Enterprise Portal.

### **Warehouse name**

TOTAL\_VMS\_SUSPENDED or VMSUS

# **VMs Paused attribute**

### **Description**

The total number of VMs in the XenServer pool that are paused.

**Type**

Integer (32-bit gauge) with enumerated values. The strings are displayed in the Tivoli Enterprise Portal. The warehouse and queries return the values that are shown in parentheses. The following values are defined:

• Unavailable (-1)

Any other value is the value that is returned by the agent in the Tivoli Enterprise Portal.

### **Warehouse name**

TOTAL\_VMS\_PAUSED or VMPAUS

# **VMs Unknown attribute**

#### **Description**

The total number of VMs in the XenServer pool that are in an unknown state.

#### **Type**

Integer (32-bit gauge) with enumerated values. The strings are displayed in the Tivoli Enterprise Portal. The warehouse and queries return the values that are shown in parentheses. The following values are defined:

• Unavailable (-1)

Any other value is the value that is returned by the agent in the Tivoli Enterprise Portal.

### **Warehouse name**

TOTAL\_VMS\_UNKNOWN or VMUNKWN

### **Pool Average % CPU Util attribute**

### **Description**

The average CPU utilization of all hosts pool-wide.

### **Type**

Integer (32-bit gauge) with enumerated values. The strings are displayed in the Tivoli Enterprise Portal. The warehouse and queries return the values that are shown in parentheses. The following values are defined:

- Value Exceeds Maximum (2147483647)
- Value Exceeds Minimum (-2147483648)

Any other value is the value that is returned by the agent in the Tivoli Enterprise Portal.

#### **Warehouse name**

POOL CPU AVERAGE or PLCPUAV

### **Pool Average % CPU Util Per CPU Core attribute**

### **Description**

The average CPU utilization per CPU core pool-wide

### **Type**

Integer (32-bit gauge) with enumerated values. The strings are displayed in the Tivoli Enterprise Portal. The warehouse and queries return the values that are shown in parentheses. The following values are defined:

- Value Exceeds Maximum (2147483647)
- Value Exceeds Minimum (-2147483648)

Any other value is the value that is returned by the agent in the Tivoli Enterprise Portal.

#### **Warehouse name**

POOL CPU AVERAGE PER CORE or PLCPUCO

# **Pool CPU Core Amount attribute**

### **Description**

The number of CPU cores that are found within all hosts in the pool.

### **Type**

Integer (32-bit gauge) with enumerated values. The strings are displayed in the Tivoli Enterprise Portal. The warehouse and queries return the values that are shown in parentheses. The following values are defined:

- Value Exceeds Maximum (2147483647)
- Value Exceeds Minimum (-2147483648)

Any other value is the value that is returned by the agent in the Tivoli Enterprise Portal.

### **Warehouse name**

POOL\_CPU\_CORE\_AMOUNT or PLCPUCR **Pool Average % Memory Util attribute**

The average memory utilization of all hosts pool-wide.

**Type**

Integer (32-bit gauge) with enumerated values. The strings are displayed in the Tivoli Enterprise Portal. The warehouse and queries return the values that are shown in parentheses. The following values are defined:

- Value Exceeds Maximum (2147483647)
- Value Exceeds Minimum (-2147483648)

Any other value is the value that is returned by the agent in the Tivoli Enterprise Portal.

### **Warehouse name**

POOL\_MEMORY\_AVERAGE or PLMEMAV

### **Number of Pool NICs attribute**

# **Description**

The total number of physical network interfaces in the pool.

### **Type**

Integer (32-bit gauge) with enumerated values. The strings are displayed in the Tivoli Enterprise Portal. The warehouse and queries return the values that are shown in parentheses. The following values are defined:

- Value Exceeds Maximum (2147483647)
- Value Exceeds Minimum (-2147483648)

Any other value is the value that is returned by the agent in the Tivoli Enterprise Portal.

#### **Warehouse name**

POOL PIF AMOUNT or PLPIFAM

### **Pool Average % CPU Free attribute**

#### **Description**

The average % CPU free for all hosts pool-wide.

#### **Type**

Integer (32-bit gauge) with enumerated values. The strings are displayed in the Tivoli Enterprise Portal. The warehouse and queries return the values that are shown in parentheses. The following values are defined:

• Unavailable (-1)

Any other value is the value that is returned by the agent in the Tivoli Enterprise Portal.

### **Source**

The source for this attribute is derived: 100 - pool\_cpu\_average.

### **Warehouse name**

POOL\_CPU\_FREE or PLCPUFR

### **Pool Average % Memory Free attribute**

### **Description**

The average % memory free for all hosts pool-wide.

#### **Type**

Integer (32-bit gauge) with enumerated values. The strings are displayed in the Tivoli Enterprise Portal. The warehouse and queries return the values that are shown in parentheses. The following values are defined:

• Unavailable (-1)

Any other value is the value that is returned by the agent in the Tivoli Enterprise Portal.

#### **Source**

The source for this attribute is derived: 100 - pool\_memory\_average.

#### **Warehouse name**

POOL\_MEMORY\_FREE or PLMEMFR

#### **Host Failures to Tolerate attribute**

Number of host failures to tolerate before the Pool is declared to be overcommitted.

### **Type**

Integer (32-bit gauge) with enumerated values. The strings are displayed in the Tivoli Enterprise Portal. The warehouse and queries return the values that are shown in parentheses. The following values are defined:

• Unavailable (-1)

Any other value is the value that is returned by the agent in the Tivoli Enterprise Portal.

### **Warehouse name**

FAILURES\_TO\_TOLERATE or HSTFAIL

### **VSwitch Controller Address attribute**

# **Description**

Address of the VSwitch controller.

**Type** String

**Warehouse name**

VSWITCH\_CONTROLLER\_ADDRESS or SWCTLAD

# **pool vbd attribute group**

This attribute group displays information about virtual block devices (VBD) within the XenServer pool. **Historical group**

This attribute group is eligible for use with Tivoli Data Warehouse.

### **Attribute descriptions**

The following list contains information about each attribute in the pool vbd attribute group:

### **Node attribute: This attribute is a key attribute.**

### **Description**

The managed system name of the agent.

**Type**

String **Source**

The source for this attribute is the agent.

**Warehouse name**

NODE

### **Timestamp attribute**

**Description**

The local time at the agent when the data was collected.

# **Type**

String

**Source**

The source for this attribute is the agent.

# **Warehouse name**

TIMESTAMP

**Virtual Block Device UUID attribute: This attribute is a key attribute.** 

### **Description**

The universal unique identifier of the virtual block device.

**Type**

String **Warehouse name**

# UUID or VBDUUID

# **Bootable attribute**

# **Description**

Indicates whether this virtual block device is startable.

**Type**

String **Warehouse name**

BOOTABLE

# **Currently Attached attribute**

**Description**

Indicates whether the device is attached (erased on restart).

**Type**

String

**Warehouse name**

# CURRENTLY\_ATTACHED or CURATTACH

### **Device attribute**

**Description**

Device that is seen by the guest.

**Type**

String **Warehouse name**

**DEVICE** 

### **Empty attribute**

**Description**

Indicates whether this device is an empty drive.

**Type**

String **Warehouse name**

EMPTY

### **Mode attribute**

**Description**

The mode the virtual block device must be mounted with.

### **Type**

String **Warehouse name**

MODE **QoS Alg. Type attribute**

**Description**

Displays the QoS algorithm that is used by the virtual block device.

### **Type**

String

**Warehouse name**

QOS\_ALGORITHM\_TYPE or QOSALG

# **Status Code attribute**

### **Description**

Error/success code that is associated with last attach-operation (erased on restart).

**Type**

# String

**Warehouse name**

STATUS\_CODE or STATUSCODE

# **Status Detail attribute**

# **Description**

Error/success information that is associated with last attach-operation status (erased on restart).

### **Type**

String

**Warehouse name**

STATUS\_DETAIL or STATUSDET

### **Storage Lock attribute**
**Description** Indicates whether a storage level lock was acquired. **Type String Warehouse name** STORAGE\_LOCK or STRGELOCK **VBD Type attribute Description** How the virtual block device appears to the guest. **Type** String **Warehouse name** TYPE or VBDTYPE **Unpluggable attribute Description** Indicates whether this virtual block device supports hot-unplug. **Type** String **Warehouse name** UNPLUGGABLE or UNPLUGBLE **User Device attribute Description** The device name. **Type** String **Warehouse name** USERDEVICE or USERDEV **VDI (UUID) attribute Description** The universal unique identifier of the virtual disk. **Type** String **Warehouse name** VIRTUAL\_DISK\_UUID or VDIUUID **VDI (Name Label) attribute Description** The name of the virtual disk. **Type** String **Warehouse name** NAME\_LABEL or VDINAME **VM (UUID) attribute Description** The universal unique identifier of the VM. **Type** String **Warehouse name** VM\_UUID or VMUUID **VM (Name Label) attribute Description** The name of the VM. **Type** String **Warehouse name** VM\_NAME\_LABEL or VMNAME

## **pool vdi attribute group**

This attribute group displays information about virtual disk images (VDI) within the XenServer pool. **Historical group**

This attribute group is eligible for use with Tivoli Data Warehouse.

#### **Attribute descriptions**

The following list contains information about each attribute in the pool vdi attribute group:

**Node attribute: This attribute is a key attribute.** 

## **Description**

The managed system name of the agent.

**Type**

String

**Source**

The source for this attribute is the agent.

**Warehouse name**

## NODE

## **Timestamp attribute**

**Description**

The local time at the agent when the data was collected.

#### **Type**

String

**Source**

The source for this attribute is the agent.

**Warehouse name**

TIMESTAMP

## **VDI UUID attribute: This attribute is a key attribute.**

#### **Description**

The universal unique identifier of the virtual disk image.

#### **Type**

String

**Warehouse name**

UUID or VDIUUID

### **VDI Name attribute**

**Description**

The name of the virtual disk image.

#### **Type**

String

**Warehouse name**

NAME\_LABEL or VDINAME

## **VDI Description attribute**

## **Description**

The description of the virtual disk image.

**Type**

String

**Warehouse name**

NAME\_DESCRIPTION or VDIDESC

#### **Location attribute**

**Description**

Location information of the virtual disk image.

**Type**

String

**Warehouse name**

LOCATION or VDILOC

## **Managed attribute**

## **Description**

Indicates whether the virtual disk image is a managed disk image.

**Type**

String **Warehouse name**

MANAGED

## **Missing attribute**

## **Description**

Indicates whether a storage repository scan operation reported this virtual disk image as not present on disk.

**Type**

String **Warehouse name**

**MISSING** 

#### **Parent UUID attribute**

### **Description**

The universal unique identifier of the parent disk, if this virtual disk image is part of a chain.

#### **Type**

String

**Warehouse name**

PARENT\_UUID or PARENTUUID

## **Parent Name Label attribute**

## **Description**

The name of the parent disk, if this virtual disk image is part of a chain.

**Type**

String

**Warehouse name**

PARENT\_NAME\_LABEL or PARENTNAME

### **Read Only attribute**

### **Description**

Indicates whether this disk can be mounted only as read-only.

**Type**

String **Warehouse name**

READ\_ONLY or READONLY

### **Sharable attribute**

**Description**

Indicates whether this disk can be shared.

## **Type**

String **Warehouse name**

SHARABLE

## **Storage Repository (UUID) attribute**

## **Description**

The universal unique identifier of the storage repository where the virtual disk image is located.

## **Type**

String

**Warehouse name**

SR\_UUID or SRUUID

## **Storage Repository (Name Label) attribute**

#### **Description**

The name of the storage repository where the virtual disk image is located.

**Type**

String **Warehouse name** SR\_NAME\_LABEL or SRNAME

## **Storage Lock attribute**

**Description**

Indicates whether this disk is locked at the storage level.

**Type**

String

**Warehouse name**

STORAGE\_LOCK or STRGELOCK

## **Type attribute**

**Description** Type of the virtual disk image.

**Type**

String

**Warehouse name**

TYPE or VDITYPE

## **Physical Utilization MB attribute**

## **Description**

Physical utilization of this virtual disk image (MB).

#### **Type**

Integer (32-bit gauge) with enumerated values. The strings are displayed in the Tivoli Enterprise Portal. The warehouse and queries return the values that are shown in parentheses. The following values are defined:

• Unavailable (-1)

Any other value is the value that is returned by the agent in the Tivoli Enterprise Portal.

#### **Source**

The source for this attribute is derived: physical\_utilization / 1048576.

### **Warehouse name**

PHYSICAL\_UTILIZATION\_MB or PHYSUTILMB

## **Physical Utilization GB attribute**

### **Description**

Physical utilization of this virtual disk image (GB).

#### **Type**

Integer (32-bit gauge) with enumerated values. The strings are displayed in the Tivoli Enterprise Portal. The warehouse and queries return the values that are shown in parentheses. The following values are defined:

• Unavailable (-1)

Any other value is the value that is returned by the agent in the Tivoli Enterprise Portal.

#### **Source**

The source for this attribute is derived: physical\_utilization / 1073741824.

## **Warehouse name**

PHYSICAL\_UTILIZATION\_GB or PHYSUTILGB

## **Virtual Size MB attribute**

# **Description**

Size of disk as presented to the guest (MB).

## **Type**

Integer (32-bit gauge) with enumerated values. The strings are displayed in the Tivoli Enterprise Portal. The warehouse and queries return the values that are shown in parentheses. The following values are defined:

• Unavailable (-1)

Any other value is the value that is returned by the agent in the Tivoli Enterprise Portal.

#### **Source**

The source for this attribute is derived: virtual size / 1048576.

## **Warehouse name**

VIRTUAL\_SIZE\_MB or VIRTSIZEMB

## **Virtual Size GB attribute**

**Description**

Size of disk as presented to the guest (GB).

#### **Type**

Integer (32-bit gauge) with enumerated values. The strings are displayed in the Tivoli Enterprise Portal. The warehouse and queries return the values that are shown in parentheses. The following values are defined:

• Unavailable (-1)

Any other value is the value that is returned by the agent in the Tivoli Enterprise Portal.

**Source**

The source for this attribute is derived: virtual\_size / 1073741824.

```
Warehouse name
```
VIRTUAL\_SIZE\_GB or VIRTSIZEGB

# **pool vif attribute group**

This attribute group describes the virtual network interface within the XenServer pool. **Historical group**

This attribute group is eligible for use with Tivoli Data Warehouse.

**Attribute descriptions**

The following list contains information about each attribute in the pool vif attribute group: **Node attribute: This attribute is a key attribute.** 

## **Description**

The managed system name of the agent.

**Type**

String **Source**

The source for this attribute is the agent.

**Warehouse name**

NODE

**Timestamp attribute**

**Description**

The local time at the agent when the data was collected.

**Type**

String

**Source**

The source for this attribute is the agent.

## **Warehouse name**

TIMESTAMP

**UUID attribute: This attribute is a key attribute.** 

**Description**

The universal unique identifier of the virtual network interface.

## **Type**

**String** 

**Warehouse name**

UUID or ATTRIBUTE\_

### **Currently Attached attribute**

## **Description**

Indicates whether the device is attached (erased on restart).

**Type**

String **Warehouse name** CURRENTLY\_ATTACHED or ATTRIBUTE1

### **Device attribute**

**Description**

Order in which virtual network interface backends are created by the XAPI process.

**Type**

String

**Warehouse name**

DEVICE or ATTRIBUTE3

### **MAC attribute**

## **Description**

Ethernet MAC address of virtual interface, as exposed to guest.

**Type**

String

**Warehouse name**

MAC or ATTRIBUTE4

### **MTU attribute**

**Description**

Maximum transmission units of the virtual network interface in octets.

#### **Type**

String

**Warehouse name**

MTU or ATTRIBUTE7

### **Network (Name Label) attribute**

### **Description**

The name of the virtual network to which this virtual network interface is connected.

## **Type**

String

## **Warehouse name**

NETWORK\_NAME\_LABEL or ATTRIBUT17

## **QoS Alg. Type attribute**

**Description**

QoS algorithm the virtual network interface uses.

**Type**

String

**Warehouse name**

### QOS\_ALGORITHM\_TYPE or ATTRIBUT11

## **Status Code attribute**

## **Description**

Error/success code that is associated with last attach-operation for this virtual network interface (erased on restart).

**Type**

String

**Warehouse name**

STATUS CODE or ATTRIBUT14

# **Status Detail attribute**

**Description**

Error/success information that is associated with last attach-operation status for this virtual network interface (erased on restart).

**Type**

String **Warehouse name** STATUS\_DETAIL or ATTRIBUT15 **VM Name attribute**

### **Description**

The name of the virtual machine to which this virtual network interface is connected.

## **Type**

String

**Warehouse name**

VM\_NAME\_LABEL or ATTRIBUT18

## **IO Read (KB/s) attribute**

## **Description**

The read bandwidth (in KB/s) of the virtual machine to which this virtual network interface is connected.

**Type**

Integer (32-bit gauge) with enumerated values. The strings are displayed in the Tivoli Enterprise Portal. The warehouse and queries return the values that are shown in parentheses. The following values are defined:

• Unavailable (-1)

Any other value is the value that is returned by the agent in the Tivoli Enterprise Portal.

## **Warehouse name**

IO READ KBS or IOREAD

## **IO Write (KB/s) attribute**

### **Description**

The write bandwidth (in  $KB/s$ ) of the virtual machine to which this virtual network interface is connected.

**Type**

Integer (32-bit gauge) with enumerated values. The strings are displayed in the Tivoli Enterprise Portal. The warehouse and queries return the values that are shown in parentheses. The following values are defined:

• Unavailable (-1)

Any other value is the value that is returned by the agent in the Tivoli Enterprise Portal.

#### **Warehouse name**

IO\_WRITE\_KBS or IOWRITE

# **Thread Pool Status attribute group**

The Thread Pool Status attribute group contains information that reflects the status of the internal thread pool used to collect data asynchronously.

## **Historical group**

This attribute group is eligible for use with Tivoli Data Warehouse.

## **Attribute descriptions**

The following list contains information about each attribute in the Thread Pool Status attribute group:

### **Node attribute: This attribute is a key attribute.**

**Description**

The managed system name of the agent.

**Type**

String **Source**

The source for this attribute is the agent.

## **Warehouse name**

## NODE

# **Timestamp attribute**

**Description**

The local time at the agent when the data was collected.

**Type**

String

**Source**

The source for this attribute is the agent.

# **Warehouse name**

### TIMESTAMP

## **Thread Pool Size attribute**

## **Description**

The number of threads currently existing in the thread pool.

**Type**

Integer (32-bit gauge) with enumerated values. The strings are displayed in the Tivoli Enterprise Portal. The warehouse and queries return the values that are shown in parentheses. The following values are defined:

- $\cdot$  NO DATA  $(-1)$
- $\cdot$  NO DATA (-100)

Any other value is the value that is returned by the agent in the Tivoli Enterprise Portal.

#### **Warehouse name**

THREAD\_POOL\_SIZE or THPSIZE

## **Thread Pool Max Size attribute**

### **Description**

The maximum number of threads allowed to exist in the thread pool.

### **Type**

Integer (32-bit numeric property) with enumerated values. The strings are displayed in the Tivoli Enterprise Portal. The warehouse and queries return the values that are shown in parentheses. The following values are defined:

- NO DATA  $(-1)$
- $\cdot$  NO DATA (-100)

Any other value is the value that is returned by the agent in the Tivoli Enterprise Portal.

#### **Warehouse name**

THREAD\_POOL\_MAX\_SIZE or TPMAXSZ

### **Thread Pool Active Threads attribute**

## **Description**

The number of threads in the thread pool currently active doing work.

**Type**

Integer (32-bit gauge) with enumerated values. The strings are displayed in the Tivoli Enterprise Portal. The warehouse and queries return the values that are shown in parentheses. The following values are defined:

- NO DATA  $(-1)$
- $\cdot$  NO DATA (-100)

Any other value is the value that is returned by the agent in the Tivoli Enterprise Portal.

#### **Warehouse name**

THREAD\_POOL\_ACTIVE\_THREADS or TPACTTH

### **Thread Pool Avg Active Threads attribute**

#### **Description**

The average number of threads in the thread pool simultaneously active doing work.

**Type**

Real number (32-bit gauge) with two decimal places of precision with enumerated values. The strings are displayed in the Tivoli Enterprise Portal. The warehouse and queries return the values that are shown in parentheses. The following values are defined:

- NO DATA  $(-1)$
- $\cdot$  NO DATA (-100)

Any other value is the value that is returned by the agent in the Tivoli Enterprise Portal.

### **Warehouse name**

THREAD\_POOL\_AVG\_ACTIVE\_THREADS or TPAVGAT

## **Thread Pool Min Active Threads attribute**

## **Description**

The smallest number of threads in the thread pool that have simultaneously been active doing work.

**Type**

Integer (32-bit counter) with enumerated values. The strings are displayed in the Tivoli Enterprise Portal. The warehouse and queries return the values that are shown in parentheses. The following values are defined:

- $\cdot$  NO DATA  $(-1)$
- $\cdot$  NO DATA (-100)

Any other value is the value that is returned by the agent in the Tivoli Enterprise Portal.

### **Warehouse name**

THREAD\_POOL\_MIN\_ACTIVE\_THREADS or TPMINAT

## **Thread Pool Max Active Threads attribute**

### **Description**

The peak number of threads in the thread pool that have simultaneously been active doing work.

**Type**

Integer (32-bit counter) with enumerated values. The strings are displayed in the Tivoli Enterprise Portal. The warehouse and queries return the values that are shown in parentheses. The following values are defined:

- NO DATA  $(-1)$
- $\cdot$  NO DATA (-100)

Any other value is the value that is returned by the agent in the Tivoli Enterprise Portal.

### **Warehouse name**

THREAD\_POOL\_MAX\_ACTIVE\_THREADS or TPMAXAT

## **Thread Pool Queue Length attribute**

### **Description**

The number of jobs currently waiting in the thread pool queue.

### **Type**

Integer (32-bit gauge) with enumerated values. The strings are displayed in the Tivoli Enterprise Portal. The warehouse and queries return the values that are shown in parentheses. The following values are defined:

- $\cdot$  NO DATA  $(-1)$
- $\cdot$  NO DATA (-100)

Any other value is the value that is returned by the agent in the Tivoli Enterprise Portal.

### **Warehouse name**

THREAD\_POOL\_QUEUE\_LENGTH or TPQLGTH

### **Thread Pool Avg Queue Length attribute**

## **Description**

The average length of the thread pool queue during this run.

**Type**

Real number (32-bit gauge) with two decimal places of precision with

enumerated values. The strings are displayed in the Tivoli Enterprise Portal. The warehouse and queries return the values that are shown in parentheses. The following values are defined:

- NO DATA  $(-1)$
- NO DATA  $(-100)$

Any other value is the value that is returned by the agent in the Tivoli Enterprise Portal.

### **Warehouse name**

THREAD\_POOL\_AVG\_QUEUE\_LENGTH or TPAVGQL

## **Thread Pool Min Queue Length attribute**

## **Description**

The minimum length the thread pool queue has reached.

**Type**

Integer (32-bit counter) with enumerated values. The strings are displayed in the Tivoli Enterprise Portal. The warehouse and queries return the values that are shown in parentheses. The following values are defined:

- NO DATA  $(-1)$
- NO DATA  $(-100)$

Any other value is the value that is returned by the agent in the Tivoli Enterprise Portal.

## **Warehouse name**

THREAD\_POOL\_MIN\_QUEUE\_LENGTH or TPMINQL

## **Thread Pool Max Queue Length attribute**

### **Description**

The peak length the thread pool queue has reached.

**Type**

Integer (32-bit counter) with enumerated values. The strings are displayed in the Tivoli Enterprise Portal. The warehouse and queries return the values that are shown in parentheses. The following values are defined:

- $\cdot$  NO DATA  $(-1)$
- NO DATA  $(-100)$

Any other value is the value that is returned by the agent in the Tivoli Enterprise Portal.

#### **Warehouse name**

THREAD\_POOL\_MAX\_QUEUE\_LENGTH or TPMAXQL

## **Thread Pool Avg Job Wait attribute**

## **Description**

The average time a job spends waiting on the thread pool queue in seconds.

**Type**

Real number (32-bit gauge) with two decimal places of precision with enumerated values. The strings are displayed in the Tivoli Enterprise Portal. The warehouse and queries return the values that are shown in parentheses. The following values are defined:

- $\cdot$  NO DATA  $(-1)$
- NO DATA  $(-100)$

Any other value is the value that is returned by the agent in the Tivoli Enterprise Portal.

#### **Warehouse name**

THREAD\_POOL\_AVG\_JOB\_WAIT or TPAVJBW

## **Thread Pool Total Jobs attribute**

## **Description**

The number of jobs completed by all threads in the pool since agent start.

**Type**

Integer (32-bit counter) with enumerated values. The strings are displayed in the

Tivoli Enterprise Portal. The warehouse and queries return the values that are shown in parentheses. The following values are defined:

- NO DATA  $(-1)$
- $\cdot$  NO DATA (-100)

Any other value is the value that is returned by the agent in the Tivoli Enterprise Portal.

**Warehouse name**

THREAD\_POOL\_TOTAL\_JOBS or TPTJOBS

## **xenserver notification events attribute group**

This attribute group displays event notifications generated by the hosts in the XenServer pool. **Historical group** This attribute group is eligible for use with Tivoli Data Warehouse. **Attribute descriptions** The following list contains information about each attribute in the xenserver notification events attribute group: **Node attribute: This attribute is a key attribute. Description** The managed system name of the agent. **Type** String **Source** The source for this attribute is the agent. **Warehouse name** NODE **Timestamp attribute Description** The local time at the agent when the data was collected. **Type** String **Source** The source for this attribute is the agent. **Warehouse name** TIMESTAMP **Event Name attribute Description** The name of the XenServer event. **Type** String **Warehouse name** EVENT\_NAME **Event Message attribute Description** The message for the XenServer event. **Type String Warehouse name** EVENT\_MESSAGE or EVENT\_MSG **Event Time attribute Description** The time when the event occurred. **Type** Timestamp **Warehouse name**

EVENT\_TIME

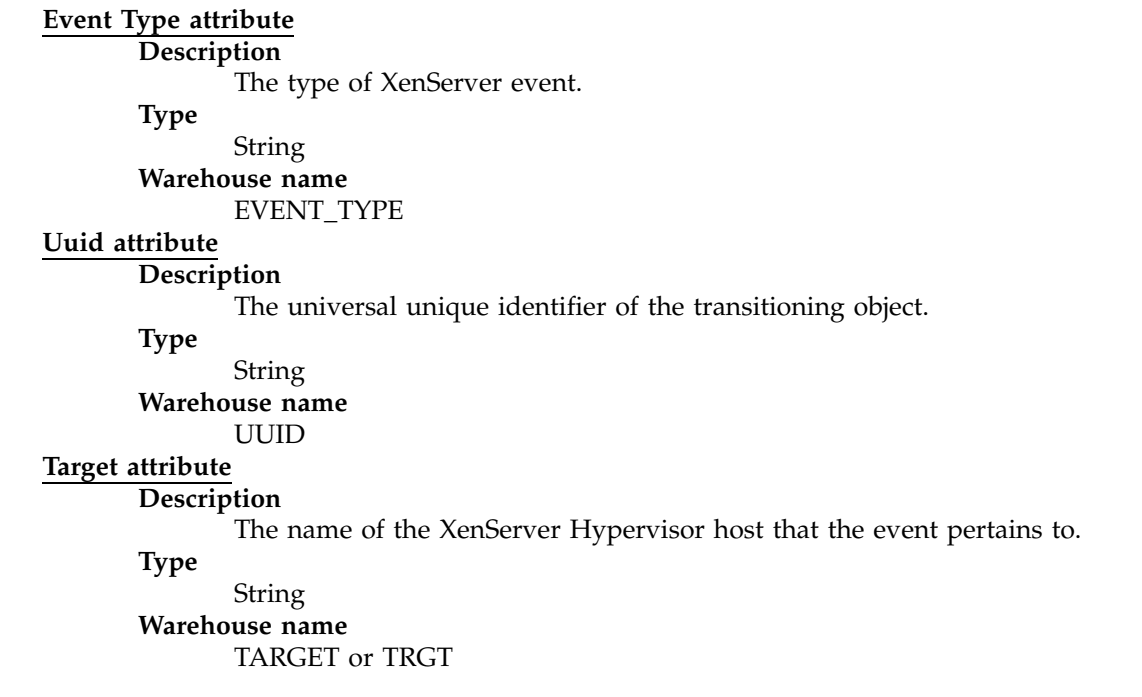

# **XHV Performance Object Status attribute group**

The Performance Object Status attribute group contains information that reflects the status of other attribute groups so you can see the status of all of the performance objects that make up this application all at once. Each of these other performance attribute groups is represented by a row in this table (or other type of view). The status for an attribute group reflects the result of the last attempt to collect data for that attribute group, which allows you to see whether the agent is performing correctly. Unlike other attribute groups, the Performance Object Status attribute group does not reflect the state of the monitored application. This attribute group is most often used to determine why data is not available for one of the performance attribute groups.

## **Historical group**

This attribute group is eligible for use with Tivoli Data Warehouse.

## **Attribute descriptions**

The following list contains information about each attribute in the XHV Performance Object Status attribute group:

**Node attribute: This attribute is a key attribute. Description**

The managed system name of the agent.

**Type**

String

**Source**

The source for this attribute is the agent.

**Warehouse name**

NODE

**Timestamp attribute**

**Description**

The local time at the agent when the data was collected.

**Type**

String

**Source**

The source for this attribute is the agent.

**Warehouse name** TIMESTAMP

**Query Name attribute: This attribute is a key attribute.** 

**Description**

The name of the attribute group.

**Type** String

**Warehouse name**

QUERY\_NAME or ATTRGRP

### **Object Name attribute**

### **Description**

The name of the performance object.

**Type**

String **Warehouse name**

OBJECT\_NAME or OBJNAME

### **Object Type attribute**

### **Description**

The type of the performance object.

**Type**

Integer with enumerated values. The strings are displayed in the Tivoli Enterprise Portal. The warehouse and queries return the values that are shown in parentheses. The following values are defined:

- WMI  $(0)$
- PERFMON  $(1)$
- WMI ASSOCIATION GROUP (2)
- JMX  $(3)$
- SNMP  $(4)$
- SHELL COMMAND (5)
- JOINED GROUPS (6)
- CIMOM  $(7)$
- $\cdot$  CUSTOM (8)
- ROLLUP DATA (9)
- WMI REMOTE DATA (10)
- $\cdot$  LOG FILE (11)
- JDBC  $(12)$
- CONFIG DISCOVERY (13)
- NT EVENT LOG  $(14)$
- $\cdot$  FILTER (15)
- SNMP EVENT  $(16)$
- PING  $(17)$
- DIRECTOR DATA (18)
- DIRECTOR EVENT (19)
- SSH REMOTE SHELL COMMAND (20)

Any other value is the value that is returned by the agent in the Tivoli Enterprise Portal.

## **Warehouse name**

OBJECT\_TYPE or OBJTYPE

### **Object Status attribute**

# **Description**

The status of the performance object.

**Type**

Integer with enumerated values. The strings are displayed in the Tivoli Enterprise Portal. The warehouse and queries return the values that are shown in parentheses. The following values are defined:

- $\bullet$  ACTIVE  $(0)$
- INACTIVE  $(1)$

Any other value is the value that is returned by the agent in the Tivoli Enterprise Portal.

#### **Warehouse name**

OBJECT\_STATUS or OBJSTTS

#### **Error Code attribute**

#### **Description**

The error code that is associated with the query.

**Type**

Integer with enumerated values. The strings are displayed in the Tivoli Enterprise Portal. The warehouse and queries return the values that are shown in parentheses. The following values are defined:

- $\cdot$  NO ERROR (0)
- GENERAL ERROR (1)
- OBJECT NOT FOUND (2)
- COUNTER NOT FOUND (3)
- NAMESPACE ERROR (4)
- OBJECT CURRENTLY UNAVAILABLE (5)
- COM LIBRARY INIT FAILURE (6)
- SECURITY INIT FAILURE (7)
- PROXY SECURITY FAILURE (9)
- NO INSTANCES RETURNED (10)
- ASSOCIATOR QUERY FAILED (11)
- REFERENCE QUERY FAILED (12)
- NO RESPONSE RECEIVED (13)
- CANNOT FIND JOINED QUERY (14)
- CANNOT FIND JOIN ATTRIBUTE IN QUERY 1 RESULTS (15)
- CANNOT FIND JOIN ATTRIBUTE IN QUERY 2 RESULTS (16)
- QUERY 1 NOT A SINGLETON (17)
- QUERY 2 NOT A SINGLETON (18)
- NO INSTANCES RETURNED IN QUERY 1 (19)
- NO INSTANCES RETURNED IN QUERY 2 (20)
- CANNOT FIND ROLLUP QUERY (21)
- CANNOT FIND ROLLUP ATTRIBUTE (22)
- FILE OFFLINE (23)
- NO HOSTNAME (24)
- MISSING LIBRARY (25)
- ATTRIBUTE COUNT MISMATCH (26)
- ATTRIBUTE NAME MISMATCH (27)
- COMMON DATA PROVIDER NOT STARTED (28)
- CALLBACK REGISTRATION ERROR (29)
- MDL LOAD ERROR (30)
- AUTHENTICATION FAILED (31)
- CANNOT RESOLVE HOST NAME (32)
- SUBNODE UNAVAILABLE (33)
- SUBNODE NOT FOUND IN CONFIG (34)
- ATTRIBUTE ERROR (35)
- CLASSPATH ERROR (36)
- CONNECTION FAILURE (37)
- FILTER SYNTAX ERROR (38)
- FILE NAME MISSING (39)
- SQL QUERY ERROR (40)
- SQL FILTER QUERY ERROR (41)
- SQL DB QUERY ERROR (42)
- SQL DB FILTER QUERY ERROR (43)
- PORT OPEN FAILED (44)
- ACCESS DENIED (45)
- TIMEOUT  $(46)$
- NOT IMPLEMENTED (47)
- REQUESTED A BAD VALUE (48)
- RESPONSE TOO BIG (49)
- GENERAL RESPONSE ERROR (50)
- SCRIPT NONZERO RETURN (51)
- SCRIPT NOT FOUND (52)
- SCRIPT LAUNCH ERROR (53)
- CONF FILE DOES NOT EXIST (54)
- CONF FILE ACCESS DENIED (55)
- INVALID CONF FILE (56)
- EIF INITIALIZATION FAILED (57)
- CANNOT OPEN FORMAT FILE (58)
- FORMAT FILE SYNTAX ERROR (59)
- REMOTE HOST UNAVAILABLE (60)
- EVENT LOG DOES NOT EXIST (61)
- PING FILE DOES NOT EXIST (62)
- NO PING DEVICE FILES (63)
- PING DEVICE LIST FILE MISSING (64)
- SNMP MISSING PASSWORD (65)
- $\cdot$  DISABLED (66)
- URLS FILE NOT FOUND (67)
- XML PARSE ERROR (68)
- NOT INITIALIZED (69)
- ICMP SOCKETS FAILED (70)
- DUPLICATE CONF FILE (71)

Any other value is the value that is returned by the agent in the Tivoli Enterprise Portal.

#### **Warehouse name**

ERROR\_CODE or ERRCODE

### **Last Collection Start attribute**

#### **Description**

The most recent time a data collection of this group started.

### **Type**

Timestamp with enumerated values. The strings are displayed in the Tivoli Enterprise Portal. The warehouse and queries return the values that are shown in parentheses. The following values are defined:

- NOT COLLECTED (0691231190000000)
- NOT COLLECTED (0000000000000001)

Any other value is the value that is returned by the agent in the Tivoli Enterprise Portal.

#### **Warehouse name**

LAST\_COLLECTION\_START or COLSTRT

#### **Last Collection Finished attribute**

### **Description**

The most recent time a data collection of this group finished.

**Type**

Timestamp with enumerated values. The strings are displayed in the Tivoli Enterprise Portal. The warehouse and queries return the values that are shown in parentheses. The following values are defined:

- NOT COLLECTED (0691231190000000)
- NOT COLLECTED (0000000000000001)

Any other value is the value that is returned by the agent in the Tivoli Enterprise Portal.

#### **Warehouse name**

LAST\_COLLECTION\_FINISHED or COLFINI

## **Last Collection Duration attribute**

### **Description**

The duration of the most recently completed data collection of this group in seconds.

**Type**

Real number (32-bit counter) with two decimal places of precision

#### **Warehouse name**

LAST\_COLLECTION\_DURATION or COLDURA

## **Average Collection Duration attribute**

### **Description**

The average duration of all data collections of this group in seconds.

**Type**

Real number (32-bit counter) with two decimal places of precision with enumerated values. The strings are displayed in the Tivoli Enterprise Portal. The warehouse and queries return the values that are shown in parentheses. The following values are defined:

 $\cdot$  NO DATA (-100)

Any other value is the value that is returned by the agent in the Tivoli Enterprise Portal.

#### **Warehouse name**

AVERAGE\_COLLECTION\_DURATION or COLAVGD

#### **Refresh Interval attribute**

## **Description**

The interval at which this group is refreshed in seconds.

#### **Type**

Integer (32-bit counter)

## **Warehouse name**

REFRESH\_INTERVAL or REFRINT

## **Number of Collections attribute**

#### **Description**

The number of times this group has been collected since agent start.

#### **Type**

Integer (32-bit counter)

## **Warehouse name**

NUMBER\_OF\_COLLECTIONS or NUMCOLL

### **Cache Hits attribute**

#### **Description**

The number of times an external data request for this group was satisfied from the cache.

#### **Type**

Integer (32-bit counter)

## **Warehouse name**

CACHE\_HITS or CACHEHT

#### **Cache Misses attribute**

#### **Description**

The number of times an external data request for this group was not available in the cache.

#### **Type**

Integer (32-bit counter)

**Warehouse name**

CACHE\_MISSES or CACHEMS

#### **Cache Hit Percent attribute**

### **Description**

The percentage of external data requests for this group that were satisfied from the cache.

**Type**

Real number (32-bit counter) with two decimal places of precision

**Warehouse name**

CACHE\_HIT\_PERCENT or CACHPCT

## **Intervals Skipped attribute**

#### **Description**

The number of times a background data collection for this group was skipped because the previous collection was still running when the next one was due to start.

**Type**

Integer (32-bit counter)

```
Warehouse name
```
INTERVALS\_SKIPPED or INTSKIP

# **Disk capacity planning for historical data**

Disk capacity planning for a monitoring agent is a prediction of the amount of disk space to be consumed by the historical data in each attribute group that is collecting historical data. Required disk storage is an important factor when you are defining data collection rules and your strategy for historical data collection.

The Capacity planning for historical data table provides the following information, which is required to calculate disk space for this monitoring agent:

**Table** Table name as it is displayed in the warehouse database, if the attribute group is configured to be written to the warehouse. The table name listed here corresponds to the table name in ["Attribute](#page-34-0) [groups for the monitoring agent" on page 25.](#page-34-0)

### **Attribute group**

Name of the attribute group that is used to create the table in the warehouse database if it is short enough to fit in the table naming constraints of the database that is being used for the warehouse. The attribute group name listed here corresponds to the Warehouse table name in ["Attribute groups for the monitoring agent" on page 25.](#page-34-0)

#### **Bytes per row (agent)**

Estimate of the record length for each row or instance that is written to the agent disk for historical data collection. This estimate can be used for agent disk space planning purposes.

#### **Database bytes per row (warehouse)**

Estimate of the record length for detailed records that are written to the warehouse database, if the attribute group is configured to be written to the warehouse. Detailed records are records that have been uploaded from the agent for long-term historical data collection. This estimate can be used for warehouse disk-space planning purposes.

#### **Aggregate bytes per row (warehouse)**

Estimate of the record length for aggregate records that are written to the warehouse database, if the attribute group is configured to be written to the warehouse. Aggregate records are created by the Summarization agent for attribute groups that have been configured for summarization. This estimate can be used for warehouse disk-space planning purposes.

In addition to the information in the tables, you must know the number of rows of data that you plan to collect. An attribute group can have single or multiple rows of data, depending on the application environment that is being monitored. For example, if your attribute group monitors each processor in your computer and you have a dual processor computer, the number of rows is two.

| Table             | Attribute group                   | Bytes per<br>row<br>(agent) | Database<br>bytes per<br>row<br>(warehouse) | Aggregate<br>bytes per<br>row<br>(warehouse) |
|-------------------|-----------------------------------|-----------------------------|---------------------------------------------|----------------------------------------------|
|                   |                                   |                             |                                             |                                              |
| <b>KXIOUTLOG</b>  | KXI_AGENT_OUTPUT_LOG              | 332                         | 333                                         | 370                                          |
| <b>KXITRCELOG</b> | KXI_AGENT_TRACE_LOG               | 1646                        | 1655                                        | 1692                                         |
| <b>KXIHCTRLDM</b> | KXI_CONTROL_DOMAIN                | 360                         | 366                                         | 598                                          |
| <b>KXIHHCPUSN</b> | KXI_HOST_CPU                      | 668                         | 676                                         | 791                                          |
| <b>KXIHVHODET</b> | KXI HOST_DETAILS                  | 1861                        | 1916                                        | 2850                                         |
| <b>KXIXHVDS</b>   | KXI_HOST_DISCOVERY                | 197                         | 198                                         | 235                                          |
| <b>KXIHOSTPCH</b> | KXI HOST PATCHES                  | 473                         | 480                                         | 517                                          |
| <b>KXIHOSTPBD</b> | KXI_HOST_PBD                      | 373                         | 375                                         | 412                                          |
| <b>KXIHOSTPIF</b> | KXI HOST PIF                      | 917                         | 942                                         | 1096                                         |
| <b>KXIHVVMSUB</b> | KXI_HOST_VMS                      | 1337                        | 1366                                        | 1914                                         |
| <b>KXISRHJOIN</b> | KXI_PBD_SR_JOIN                   | 618                         | 637                                         | 1064                                         |
| <b>KXIPOBJST</b>  | KXI PERFORMANCE OBJECT STATUS     | 352                         | 399                                         | 664                                          |
| <b>KXIHSTDETA</b> | KXI_POOL_HOST_MEMBER_DETAILS      | 1865                        | 1921                                        | 2894                                         |
| <b>KXIPMCHANG</b> | KXI_POOL_MASTER_EVENTS            | 348                         | 349                                         | 386                                          |
| KXIATTRI21        | KXI_POOL_NETWORK                  | 304                         | 304                                         | 341                                          |
| <b>KXIPPATCH</b>  | KXI_POOL_PATCH                    | 440                         | 443                                         | 480                                          |
| <b>KXIPBD</b>     | KXI POOL PBD                      | 404                         | 406                                         | 443                                          |
| <b>KXIATTRIB4</b> | KXI_POOL_PIF                      | 842                         | 856                                         | 893                                          |
| <b>KXISRS</b>     | KXI POOL SR                       | 321                         | 334                                         | 761                                          |
| <b>KXIPOOL</b>    | KXI_POOL_SUMMARY                  | 648                         | 672                                         | 1372                                         |
| KXIVBD            | <b>KXI POOL VBD</b>               | 1144                        | 1157                                        | 1194                                         |
| <b>KXIVDI</b>     | KXI POOL VDI                      | 940                         | 954                                         | 1147                                         |
| KXIATTRI34        | KXI_POOL_VIF                      | 760                         | 768                                         | 883                                          |
| <b>KXITHPLST</b>  | KXI_THREAD_POOL_STATUS            | 124                         | 168                                         | 550                                          |
| <b>KXIXENEVTS</b> | KXI_XENSERVER_NOTIFICATION_EVENTS | 1308                        | 1322                                        | 1359                                         |
| <b>KXIXHVPOS</b>  | KXI XHV_PERFORMANCE_OBJECT_STATUS | 352                         | 399                                         | 664                                          |

*Table 1. Capacity planning for historical data logged by the Citrix XenServer agent*

For more information about historical data collection, see *Managing historical data* in the *IBM Tivoli Monitoring Administrator's Guide*.

# **Chapter 5. Situations reference**

A situation is a logical expression involving one or more system conditions. Situations are used to monitor the condition of systems in your network. You can manage situations from the Tivoli Enterprise Portal by using the Situation Editor or from the command-line interface using the tacmd commands for situations. You can manage private situations in the private configuration XML file.

# **About situations**

The monitoring agents that you use to monitor your system environment include a set of predefined situations that you can use as-is. You can also create new situations to meet your requirements.

Predefined situations contain attributes that check for system conditions common to many enterprises. Using predefined situations can improve the speed with which you can begin using the IBM Tivoli Monitoring for Virtual Environments Agent for Citrix XenServer. You can change the conditions or values being monitored by a predefined situation to the conditions or values best suited to your enterprise.

You can display predefined situations and create your own situations using the Situation editor. The Situation editor initially lists the situations associated with the Navigator item that you selected. When you click a situation name or create a situation, a panel opens with the following tabs:

## **Formula**

Formula describing the condition being tested.

## **Distribution**

List of managed systems (operating systems, subsystems, or applications) to which the situation can be distributed. All the Citrix XenServer agent managed systems are assigned by default.

## **Expert advice**

Comments and instructions to be read in the event workspace.

## **Action**

Command to be sent to the system.

**EIF** Customize forwarding of the event to an Event Integration Facility receiver. (Available when the Tivoli Enterprise Monitoring Server is configured to forward events.)

**Until** Options to close the event after a period of time, or when another situation becomes true.

## **Additional information about situations**

The *Tivoli Enterprise Portal User's Guide* contains more information about predefined and custom situations and how to use them to respond to alerts.

For a list of the predefined situations and information about each individual situation for this monitoring agent, see "Predefined situations."

# **Predefined situations**

The monitoring agent contains predefined situations, which are organized by Navigator item.

Agent level Navigator items

- Citrix XenServer
	- Not applicable
- Events
- KXI\_VM\_Shutdown
- KXI\_VM\_Started
- KXI\_VM\_Rebooted
- KXI\_VM\_Suspended
- KXI\_VM\_Resumed
- KXI\_VM\_Cloned
- KXI\_VM\_Crashed
- KXI\_HA\_Host\_Failed
- KXI\_HA\_Host\_Was\_Fenced
- KXI\_HA\_Network\_Bonding\_Error
- KXI\_HA\_Pool\_Drop\_In\_Plan\_Exist
- KXI\_HA\_Pool\_Overcommitted
- KXI\_Host\_Clock\_Skew\_Detected
- KXI\_Host\_Sync\_Data\_Failed
- KXI\_Pbd\_Plug\_Fail\_Server\_Start
- KXI\_HA\_Protect\_VM\_Restrt\_Fail
- KXI\_HA\_Statefile\_Lost
- KXI\_Invalid\_Host\_Configured
- KXI\_Host\_Match\_Made
- KXI\_Unconfigured\_Host
- KXI\_Missing\_Dependency\_Jar
- KXI\_Pool\_Master\_Changed
- KXI\_Connection\_Failure
- Hosts
	- Not applicable
- Pool
	- Not applicable
- Storage
	- Not applicable

Citrix XenServer Hypervisors (XHV) subnode

- Citrix XenServer Hypervisors
- Not applicable
- v CPU
	- Not applicable
- Disk
	- Not applicable
- Network
	- Not applicable
- Patch
	- Not applicable
- Virtual Machines
	- KXI\_VM\_CPU\_Util\_High
	- KXI\_VM\_Memory\_Util\_High
	- KXI\_VM\_XenTools\_Not\_Installed
- KXI\_VM\_XenTools\_Out\_of\_Date
- XenServer
	- KXI\_XenServer\_Host\_Disabled
	- KXI\_XenServer\_Host\_Unreachable
	- KXI\_Host\_CPU\_Util\_High
	- KXI\_Host\_Memory\_Util\_High
	- KXI\_Host\_License\_Expired
	- KXI\_Host\_License\_Expired\_Warn

# **Situation descriptions**

Each situation description provides information about the situation that you can use to monitor the condition of systems in your network.

The situation descriptions provide the following information:

### **Description**

Information about the conditions that the situation tests.

### **Formula**

Syntax that contains one or more logical expressions that describe the conditions for the situation to monitor.

### **Distribution**

Whether the situation is automatically distributed to instances of the agent or is available for manual distribution.

### **Run at startup**

Whether the situation starts monitoring when the agent starts.

### **Sampling interval**

Number of seconds that elapse between one sample of data that the monitoring agent collects for the server and the next sample.

### **Situation persistence**

Whether the conditions specified in the situation evaluate to "true" for the defined number of occurrences in a row before the situation is raised. The default of one means that no persistence-checking takes place.

## **Severity**

Severity of the predefined events: Warning, Informational, or Critical.

## **Clearing conditions**

Controls when a true situation closes: after a period, when another situation is true, or whichever occurs first if both are selected.

# **Citrix XenServer Navigator item**

No predefined situations are included for this Navigator item.

# **Events Navigator item**

The situation descriptions are organized by the Navigator item to which the situations are relevant. **KXI\_VM\_Shutdown situation**

## **Description**

A virtual machine was shut down.

The situation is evaluated for the table.

## **Formula**

\*IF \*VALUE KXI\_XENSERVER\_NOTIFICATION\_EVENTS.Event\_Name \*EQ 'VM\_SHUTDOWN'

See ["Attributes in each attribute group" on page 27](#page-36-0) for descriptions of the attributes in this formula.

#### **Distribution**

This situation is available for distribution.

## **Run at startup**

No

## **Sampling interval**

None. Data is analyzed when it becomes available.

**Situation persistence**

Not Applicable

# **Error conditions**

Informational

### **Clearing conditions**

The situation does not clear automatically.

#### **KXI\_VM\_Started situation**

#### **Description**

A virtual machine was started.

The situation is evaluated for the table.

## **Formula**

## \*IF \*VALUE KXI\_XENSERVER\_NOTIFICATION\_EVENTS.Event\_Name \*EQ 'VM\_STARTED'

See ["Attributes in each attribute group" on page 27](#page-36-0) for descriptions of the attributes in this formula.

## **Distribution**

This situation is available for distribution.

### **Run at startup**

No

#### **Sampling interval**

None. Data is analyzed when it becomes available.

### **Situation persistence**

Not Applicable

### **Error conditions**

Informational

**Clearing conditions**

The situation does not clear automatically.

## **KXI\_VM\_Rebooted situation**

### **Description**

A virtual machine was restarted.

The situation is evaluated for the table.

#### **Formula**

#### \*IF \*VALUE KXI\_XENSERVER\_NOTIFICATION\_EVENTS.Event\_Name \*EQ 'VM\_REBOOTED'

See ["Attributes in each attribute group" on page 27](#page-36-0) for descriptions of the attributes in this formula.

#### **Distribution**

This situation is available for distribution.

### **Run at startup**

No

### **Sampling interval**

None. Data is analyzed when it becomes available.

### **Situation persistence**

Not Applicable

## **Error conditions**

Informational

## **Clearing conditions**

The situation does not clear automatically.

### **KXI\_VM\_Suspended situation**

### **Description**

A virtual machine was suspended.

The situation is evaluated for the table.

#### **Formula**

\*IF \*VALUE KXI\_XENSERVER\_NOTIFICATION\_EVENTS.Event\_Name \*EQ 'VM\_SUSPENDED'

See ["Attributes in each attribute group" on page 27](#page-36-0) for descriptions of the attributes in this formula.

## **Distribution**

This situation is available for distribution.

**Run at startup**

No

## **Sampling interval**

None. Data is analyzed when it becomes available.

## **Situation persistence**

Not Applicable

## **Error conditions**

Informational

## **Clearing conditions**

The situation does not clear automatically.

## **KXI\_VM\_Resumed situation**

### **Description**

A virtual machine was resumed.

The situation is evaluated for the table.

#### **Formula**

\*IF \*VALUE KXI\_XENSERVER\_NOTIFICATION\_EVENTS.Event\_Name \*EQ 'VM\_RESUMED'

See ["Attributes in each attribute group" on page 27](#page-36-0) for descriptions of the attributes in this formula.

## **Distribution**

This situation is available for distribution.

## **Run at startup**

No

**Sampling interval**

None. Data is analyzed when it becomes available.

**Situation persistence**

Not Applicable

## **Error conditions**

Informational

## **Clearing conditions**

The situation does not clear automatically.

## **KXI\_VM\_Cloned situation**

#### **Description**

A virtual machine was cloned.

The situation is evaluated for the table.

### **Formula**

\*IF \*VALUE KXI\_XENSERVER\_NOTIFICATION\_EVENTS.Event\_Name \*EQ 'VM\_CLONED'

See ["Attributes in each attribute group" on page 27](#page-36-0) for descriptions of the attributes in this formula.

## **Distribution**

This situation is available for distribution.

**Run at startup**

**Sampling interval**

None. Data is analyzed when it becomes available.

**Situation persistence**

Not Applicable

## **Error conditions**

Informational

## **Clearing conditions**

The situation does not clear automatically.

## **KXI\_VM\_Crashed situation**

### **Description**

A virtual machine crashed.

The situation is evaluated for the table.

#### **Formula**

\*IF \*VALUE KXI\_XENSERVER\_NOTIFICATION\_EVENTS.Event\_Name \*EQ 'VM\_CRASHED'

See ["Attributes in each attribute group" on page 27](#page-36-0) for descriptions of the attributes in this formula.

#### **Distribution**

This situation is available for distribution.

**Run at startup**

No

### **Sampling interval**

None. Data is analyzed when it becomes available.

**Situation persistence**

Not Applicable

# **Error conditions**

Informational

**Clearing conditions**

The situation does not clear automatically.

## **KXI\_HA\_Host\_Failed situation**

### **Description**

XenServer host failure for High Availability.

The situation is evaluated for the table.

#### **Formula**

\*IF \*VALUE KXI\_XENSERVER\_NOTIFICATION\_EVENTS.Event\_Name \*EQ 'HA\_HOST\_FAILED'

See ["Attributes in each attribute group" on page 27](#page-36-0) for descriptions of the attributes in this formula.

#### **Distribution**

This situation is automatically distributed to instances of this agent.

#### **Run at startup**

Yes

## **Sampling interval**

None. Data is analyzed when it becomes available.

**Situation persistence**

Not Applicable

## **Error conditions**

**Critical** 

## **Clearing conditions**

The situation does not clear automatically.

## **KXI\_HA\_Host\_Was\_Fenced situation**

#### **Description**

An HA Sync error caused the host to be fenced.

The situation is evaluated for the table.

#### **Formula**

```
*IF *VALUE KXI_XENSERVER_NOTIFICATION_EVENTS.Event_Name *EQ 'HA_HOST_WAS_FENCED'
```
See ["Attributes in each attribute group" on page 27](#page-36-0) for descriptions of the attributes in this formula.

#### **Distribution**

This situation is available for distribution.

#### **Run at startup**

No

## **Sampling interval**

None. Data is analyzed when it becomes available.

**Situation persistence**

Not Applicable

**Error conditions**

Informational

**Clearing conditions**

The situation does not clear automatically.

#### **KXI\_HA\_Network\_Bonding\_Error situation**

#### **Description**

An HA Network bonding error occurred.

The situation is evaluated for the table.

#### **Formula**

\*IF \*VALUE KXI\_XENSERVER\_NOTIFICATION\_EVENTS.Event\_Name \*EQ 'HA\_NETWORK\_BONDING\_ERROR'

See ["Attributes in each attribute group" on page 27](#page-36-0) for descriptions of the attributes in this formula.

#### **Distribution**

This situation is available for distribution.

#### **Run at startup**

No

## **Sampling interval**

None. Data is analyzed when it becomes available.

### **Situation persistence**

Not Applicable

#### **Error conditions**

Informational

**Clearing conditions**

The situation does not clear automatically.

## **KXI\_HA\_Pool\_Drop\_In\_Plan\_Exist situation**

## **Description**

A host in the HA pool is reported unavailable.

The situation is evaluated for the table.

### **Formula**

\*IF \*VALUE KXI\_XENSERVER\_NOTIFICATION\_EVENTS.Event\_Name \*EQ 'HA\_POOL\_DROP\_IN\_PLAN\_EXISTS\_FOR'

See ["Attributes in each attribute group" on page 27](#page-36-0) for descriptions of the attributes in this formula.

## **Distribution**

This situation is available for distribution.

#### **Run at startup**

No

## **Sampling interval**

None. Data is analyzed when it becomes available.

#### **Situation persistence**

Not Applicable

## **Error conditions**

Informational

## **Clearing conditions**

The situation does not clear automatically.

## **KXI\_HA\_Pool\_Overcommitted situation**

## **Description**

There are not enough resources to service VMs in the pool.

The situation is evaluated for the table.

#### **Formula**

\*IF \*VALUE KXI XENSERVER NOTIFICATION EVENTS.Event Name \*EQ 'HA\_POOL\_OVERCOMMITTED'

See ["Attributes in each attribute group" on page 27](#page-36-0) for descriptions of the attributes in this formula.

#### **Distribution**

This situation is available for distribution.

## **Run at startup**

No

## **Sampling interval**

None. Data is analyzed when it becomes available.

**Situation persistence**

Not Applicable

## **Error conditions**

Warning

**Clearing conditions**

The situation does not clear automatically.

## **KXI\_Host\_Clock\_Skew\_Detected situation**

### **Description**

A time drift between the pool master and a host was detected.

The situation is evaluated for the table.

#### **Formula**

\*IF \*VALUE KXI\_XENSERVER\_NOTIFICATION\_EVENTS.Event\_Name \*EQ 'HOST\_CLOCK\_SKEW\_DETECTED'

See ["Attributes in each attribute group" on page 27](#page-36-0) for descriptions of the attributes in this formula.

#### **Distribution**

This situation is available for distribution.

#### **Run at startup**

No

## **Sampling interval**

None. Data is analyzed when it becomes available.

## **Situation persistence**

Not Applicable

## **Error conditions**

Informational

#### **Clearing conditions**

The situation does not clear automatically.

#### **KXI\_Host\_Sync\_Data\_Failed situation**

#### **Description**

Data synchronization with the pool master failed.

The situation is evaluated for the table.

#### **Formula**

```
*IF *VALUE KXI_XENSERVER_NOTIFICATION_EVENTS.Event_Name *EQ
'HOST_SYNC_DATA_FAILED'
```
See ["Attributes in each attribute group" on page 27](#page-36-0) for descriptions of the attributes in this formula.

### **Distribution**

This situation is available for distribution.

## **Run at startup**

No

### **Sampling interval**

None. Data is analyzed when it becomes available.

### **Situation persistence**

Not Applicable

**Error conditions**

Warning

#### **Clearing conditions**

The situation does not clear automatically.

## **KXI\_Pbd\_Plug\_Fail\_Server\_Start situation**

### **Description**

A host failed to connect to the physical block device (PBD).

The situation is evaluated for the table.

#### **Formula**

\*IF \*VALUE KXI XENSERVER NOTIFICATION EVENTS.Event Name \*EQ 'PBD\_PLUG\_FAILED\_ON\_SERVER\_START'

See ["Attributes in each attribute group" on page 27](#page-36-0) for descriptions of the attributes in this formula.

#### **Distribution**

This situation is available for distribution.

## **Run at startup**

No

#### **Sampling interval**

None. Data is analyzed when it becomes available.

#### **Situation persistence**

Not Applicable

## **Error conditions**

Informational

**Clearing conditions**

The situation does not clear automatically.

## **KXI\_HA\_Protect\_VM\_Restrt\_Fail situation**

### **Description**

A virtual machine restart with High Availability failed.

The situation is evaluated for the table.

#### **Formula**

\*IF \*VALUE KXI XENSERVER NOTIFICATION EVENTS.Event Name \*EQ 'HA\_PROTECTED\_VM\_RESTART\_FAILED'

See ["Attributes in each attribute group" on page 27](#page-36-0) for descriptions of the attributes in this formula.

#### **Distribution**

This situation is available for distribution.

## **Run at startup**

No

#### **Sampling interval**

None. Data is analyzed when it becomes available.

### **Situation persistence**

Not Applicable

## **Error conditions**

Informational

## **Clearing conditions**

The situation does not clear automatically.

## **KXI\_HA\_Statefile\_Lost situation**

## **Description**

The High Availability statefile was lost.

The situation is evaluated for the table.

#### **Formula**

### \*IF \*VALUE KXI\_XENSERVER\_NOTIFICATION\_EVENTS.Event\_Name \*EQ 'HA\_STATEFILE\_LOST'

See ["Attributes in each attribute group" on page 27](#page-36-0) for descriptions of the attributes in this formula.

## **Distribution**

This situation is available for distribution.

## **Run at startup**

No

### **Sampling interval**

None. Data is analyzed when it becomes available.

## **Situation persistence**

Not Applicable

**Error conditions**

**Critical** 

## **Clearing conditions**

The situation does not clear automatically.

### **KXI\_Invalid\_Host\_Configured situation**

### **Description**

The agent was configured with a host not in the XenServer pool.

The situation is evaluated for each distinct value of the DATE attribute.

### **Formula**

\*IF \*SCAN KXI\_AGENT\_TRACE\_LOG.Text \*EQ 'is not reported as a pool member by the pool master.'

See ["Attributes in each attribute group" on page 27](#page-36-0) for descriptions of the attributes in this formula.

## **Distribution**

This situation is automatically distributed to instances of this agent.

#### **Run at startup**

Yes

### **Sampling interval**

None. Data is analyzed when it becomes available.

#### **Situation persistence**

Not Applicable

### **Error conditions**

Warning

## **Clearing conditions**

The situation does not clear automatically.

#### **KXI\_Host\_Match\_Made situation**

### **Description**

The host was not recognized, but a possible match was made.

The situation is evaluated for each distinct value of the DATE attribute.

#### **Formula**

\*IF \*SCAN KXI\_AGENT\_TRACE\_LOG.Text \*EQ 'Used possible match of'

See ["Attributes in each attribute group" on page 27](#page-36-0) for descriptions of the attributes in this formula.

#### **Distribution**

This situation is available for distribution.

## **Run at startup**

No

## **Sampling interval**

None. Data is analyzed when it becomes available.

**Situation persistence**

## Not Applicable

# **Error conditions**

Informational

### **Clearing conditions**

The situation does not clear automatically.

## **KXI\_Unconfigured\_Host situation**

## **Description**

A host was discovered in the pool that was not configured.

The situation is evaluated for each distinct value of the DATE attribute.

#### **Formula**

\*IF \*SCAN KXI\_AGENT\_TRACE\_LOG.Text \*EQ 'Verify host has been defined in the agent configuration'

See ["Attributes in each attribute group" on page 27](#page-36-0) for descriptions of the attributes in this formula.

#### **Distribution**

This situation is automatically distributed to instances of this agent.

## **Run at startup**

#### Yes

### **Sampling interval**

None. Data is analyzed when it becomes available.

**Situation persistence**

# Not Applicable

**Error conditions**

Critical

## **Clearing conditions**

The situation does not clear automatically.

## **KXI\_Missing\_Dependency\_Jar situation**

## **Description**

A required independent library is missing.

The situation is evaluated for each distinct value of the DATE attribute.

#### **Formula**

\*IF \*SCAN KXI\_AGENT\_OUTPUT\_LOG.Log\_Text \*EQ 'KXI5101I'

See ["Attributes in each attribute group" on page 27](#page-36-0) for descriptions of the attributes in this formula.

#### **Distribution**

This situation is automatically distributed to instances of this agent.

## **Run at startup**

Yes

### **Sampling interval**

None. Data is analyzed when it becomes available.

#### **Situation persistence**

Not Applicable

## **Error conditions**

Fatal

#### **Clearing conditions**

The situation does not clear automatically.

## **KXI\_Pool\_Master\_Changed situation**

## **Description**

The XenServer Pool Master has transitioned to a different host.

The situation is evaluated for each distinct value of the PREVPLMSTR attribute.

### **Formula**

\*IF \*VALUE KXI\_POOL\_MASTER\_EVENTS.event\_new\_host \*NE 'A\_NEW\_VALUE'

See ["Attributes in each attribute group" on page 27](#page-36-0) for descriptions of the attributes in this formula.

## **Distribution**

This situation is automatically distributed to instances of this agent.

**Run at startup**

Yes

## **Sampling interval**

None. Data is analyzed when it becomes available.

### **Situation persistence**

Not Applicable

**Error conditions**

Critical

### **Clearing conditions**

The situation does not clear automatically.

## **KXI\_Connection\_Failure situation**

## **Description**

A problem exists with the XenServer pool master connection.

The situation is evaluated for each distinct value of the XMFFOUND attribute.

#### **Formula**

\*IF \*VALUE KXI\_AGENT\_CONNECTION\_STATUS.poolmaster\_found \*EQ 'False'

See ["Attributes in each attribute group" on page 27](#page-36-0) for descriptions of the attributes in this formula.

### **Distribution**

This situation is automatically distributed to instances of this agent.

## **Run at startup**

Yes

#### **Sampling interval** 30 seconds

**Situation persistence**

The number of times the conditions of the situation must occur for the situation to be true is 1.

**Error conditions** Fatal

## **Clearing conditions**

The situation clears when the condition becomes false.

# **Hosts Navigator item**

No predefined situations are included for this Navigator item.

# **Pool Navigator item**

No predefined situations are included for this Navigator item.

## **Storage Navigator item**

No predefined situations are included for this Navigator item.

# **Citrix XenServer Hypervisors subnode**

The situation descriptions are organized by the Navigator item to which the situations are relevant.

# **Citrix XenServer Hypervisors Navigator item**

No predefined situations are included for this Navigator item.

# **CPU Navigator item**

No predefined situations are included for this Navigator item.

# **Disk Navigator item**

No predefined situations are included for this Navigator item.

## **Network Navigator item**

No predefined situations are included for this Navigator item.

## **Patch Navigator item**

No predefined situations are included for this Navigator item.

## **Virtual Machines Navigator item**

## **KXI\_VM\_CPU\_Util\_High situation**

**Description**

CPU utilization of the virtual machine is high.

The situation is evaluated for each distinct value of name\_label.

### **Formula**

\*IF \*VALUE KXI\_HOST\_VMS.metric\_vcpu\_utilization \*GE 90

See ["Attributes in each attribute group" on page 27](#page-36-0) for descriptions of the attributes in this formula.

### **Distribution**

This situation is available for distribution.

**Run at startup**

No

## **Sampling interval**

1 minute

### **Situation persistence**

The number of times the conditions of the situation must occur for the situation to be true is 1.

## **Error conditions**

# Warning

**Clearing conditions**

The situation clears when the condition becomes false.

## **KXI\_VM\_Memory\_Util\_High situation**

## **Description**

Memory utilization of the virtual machine is high.

The situation is evaluated for each distinct value of name label.

### **Formula**

\*IF \*VALUE KXI HOST VMS.memory percent used \*GE 90

See ["Attributes in each attribute group" on page 27](#page-36-0) for descriptions of the attributes in this formula.

#### **Distribution**

This situation is available for distribution.

**Run at startup**

No

## **Sampling interval**

1 minute

## **Situation persistence**

The number of times the conditions of the situation must occur for the situation to be true is 1.

## **Error conditions**

Warning

### **Clearing conditions**

The situation clears when the condition becomes false.

## **KXI\_VM\_XenTools\_Not\_Installed situation**

### **Description**

XenTools are not installed on the virtual machine.

The situation is evaluated for each distinct value of name label.

### **Formula**

\*IF \*VALUE KXI\_HOST\_VMS.xentools\_status \*EQ 'Not Installed'

See ["Attributes in each attribute group" on page 27](#page-36-0) for descriptions of the attributes in this formula.

### **Distribution**

This situation is available for distribution.

### **Run at startup**

No

### **Sampling interval**

4 hours

#### **Situation persistence**

The number of times the conditions of the situation must occur for the situation to be true is 1.

## **Error conditions**

Warning

## **Clearing conditions**

The situation clears when the condition becomes false.

## **KXI\_VM\_XenTools\_Out\_of\_Date situation**

### **Description**

XenTools on the virtual machine are not up-to-date.

The situation is evaluated for each distinct value of name label.

## **Formula**

\*IF \*VALUE KXI\_HOST\_VMS.xentools\_status \*EQ 'Out of Date'

See ["Attributes in each attribute group" on page 27](#page-36-0) for descriptions of the attributes in this formula.

## **Distribution**

This situation is available for distribution.

# **Run at startup**

No

### **Sampling interval**

4 hours

#### **Situation persistence**

The number of times the conditions of the situation must occur for the situation to be true is 1.

### **Error conditions**

Warning

#### **Clearing conditions**

The situation clears when the condition becomes false.

## **XenServer Navigator item**

## **KXI\_XenServer\_Host\_Disabled situation**

### **Description**

The XenServer host is disabled.

The situation is evaluated for each distinct value of hostname.

#### **Formula**

\*IF \*VALUE KXI\_HOST\_DETAILS.enabled \*EQ No \*AND \*VALUE KXI\_HOST\_DETAILS.live \*EQ Yes

See ["Attributes in each attribute group" on page 27](#page-36-0) for descriptions of the attributes in this formula.

### **Distribution**

This situation is automatically distributed to instances of this agent.

#### **Run at startup**

Yes

## **Sampling interval**

1 minute

## **Situation persistence**

The number of times the conditions of the situation must occur for the situation to be true is 1.

## **Error conditions**

Warning

#### **Clearing conditions**

The situation clears when the condition becomes false.

#### **KXI\_XenServer\_Host\_Unreachable situation**

#### **Description**

The XenServer host is unreachable.

The situation is evaluated for each distinct value of hostname.

#### **Formula**

\*IF \*VALUE KXI\_HOST\_DETAILS.live \*EQ No

See ["Attributes in each attribute group" on page 27](#page-36-0) for descriptions of the attributes in this formula.

### **Distribution**

This situation is automatically distributed to instances of this agent.

#### **Run at startup**

Yes

#### **Sampling interval**

1 minute

#### **Situation persistence**

The number of times the conditions of the situation must occur for the situation to be true is 1.

## **Error conditions**

Critical

## **Clearing conditions**

The situation clears when the condition becomes false.

## **KXI\_Host\_CPU\_Util\_High situation**

#### **Description**

XenServer host CPU util is high.

The situation is evaluated for each distinct value of hostname.

#### **Formula**

\*IF \*VALUE KXI\_HOST\_DETAILS.aggregate\_cpu\_utilization \*GE 90

See ["Attributes in each attribute group" on page 27](#page-36-0) for descriptions of the attributes in this formula.

#### **Distribution**

This situation is automatically distributed to instances of this agent.

## **Run at startup**

Yes

## **Sampling interval**

5 minutes

## **Situation persistence**

The number of times the conditions of the situation must occur for the situation to be true is 1.

## **Error conditions**

Warning

## **Clearing conditions**

The situation clears when the condition becomes false.

## **KXI\_Host\_Memory\_Util\_High situation**

## **Description**

The XenServer host memory utilization is high.

The situation is evaluated for each distinct value of hostname.

#### **Formula**

\*IF \*VALUE KXI\_HOST\_DETAILS.memory\_percent\_used \*GE 90

See ["Attributes in each attribute group" on page 27](#page-36-0) for descriptions of the attributes in this formula.

#### **Distribution**

This situation is automatically distributed to instances of this agent.

## **Run at startup**

Yes

## **Sampling interval**

5 minutes

## **Situation persistence**

The number of times the conditions of the situation must occur for the situation to be true is 1.

**Error conditions**

Warning

## **Clearing conditions**

The situation clears when the condition becomes false.

## **KXI\_Host\_License\_Expired situation**

#### **Description**

The XenServer host license expired.

The situation is evaluated for each distinct value of hostname.

## **Formula**

\*IF \*VALUE KXI\_HOST\_DETAILS.days\_until\_expiration \*LE 0

See ["Attributes in each attribute group" on page 27](#page-36-0) for descriptions of the attributes in this formula.

#### **Distribution**

This situation is automatically distributed to instances of this agent.

#### **Run at startup**

Yes

#### **Sampling interval**

12 hours

#### **Situation persistence**

The number of times the conditions of the situation must occur for the situation to be true is 1.

#### **Error conditions**

Critical

**Clearing conditions**

The situation clears when the condition becomes false.

## **KXI\_Host\_License\_Expired\_Warn situation**

## **Description**

The XenServer host license is near expiration.

The situation is evaluated for each distinct value of hostname.

## **Formula**

\*IF \*VALUE KXI\_HOST\_DETAILS.days\_until\_expiration \*LE 14 \*AND \*VALUE KXI\_HOST\_DETAILS.days\_until\_expiration\_\*GT\_0

See ["Attributes in each attribute group" on page 27](#page-36-0) for descriptions of the attributes in this formula.

## **Distribution**

This situation is automatically distributed to instances of this agent.

## **Run at startup**

Yes

## **Sampling interval**

12 hours

## **Situation persistence**

The number of times the conditions of the situation must occur for the situation to be true is 1.

## **Error conditions**

Warning

## **Clearing conditions**

The situation clears when the condition becomes false.
# **Chapter 6. Take Action commands reference**

Take Action commands can be run from the portal client or included in a situation or a policy.

### **About Take Action commands**

When included in a situation, the command runs when the situation becomes true. A Take Action command in a situation is also referred to as *reflex automation*. When you enable a Take Action command in a situation, you automate a response to system conditions. For example, you can use a Take Action command to send a command to restart a process on the managed system or to send a text message to a cell phone.

In advanced automation, policies are used to take actions, schedule work, and automate manual tasks. A policy comprises a series of automated steps called activities that are connected to create a workflow. After an activity is completed, the Tivoli Enterprise Portal receives return-code feedback, and advanced automation logic responds with subsequent activities that are prescribed by the feedback.

A basic Take Action command shows the return code of the operation in a message box that is displayed after the action is completed or in a log file. After you close this window, no further information is available for this action.

### **Additional information about Take Action commands**

For more information about working with Take Action commands, see *Take Action commands* in the *Tivoli Enterprise Portal User's Guide*.

For a list of the Take Action commands for this monitoring agent and a description of each command, see "Predefined Take Action commands" and the information for each individual command.

# **Predefined Take Action commands**

Not all agents have predefined Take Action commands. But you can create Take Action commands for any agent.

This monitoring agent contains the following Take Action commands:

- Force Restart VM
- Force\_Start\_VM
- Force\_Stop\_VM
- Pause VM
- Restart VM
- Resume VM
- Start VM
- Stop VM
- Suspend VM
- Unpause\_VM

# **Take Action command descriptions**

Each Take Action command description provides information you can use to decide whether to run the Take Action command or whether to include the Take Action command in a situation or a policy.

The descriptions of the Take Action commands provide the following information:

### **Description**

Actions the command performs on the system to which it is sent, and the permissions required for the Take Action command to function.

### **Return codes**

Information that the Take Action command returns.

# **Force\_Restart\_VM action**

Forcibly restarts the selected virtual machine.

### **System command**

To include the Take Action command in a situation or workflow policy, use the following syntax for the system command:

FORCE\_RESTART\_VM \

[KXI HOST VMS.uuid]

You can use attribute substitution to supply the Take Action command arguments from the situation, for example:

FORCE\_RESTART\_VM \

[&{KXI\_HOST\_VMS.uuid}]

You can also use attribute substitution in a workflow policy though the format is slightly different:

FORCE\_RESTART\_VM \

[&WaitOnSituation:KXI\_HOST\_VMS.uuid]

### **Command arguments**

- v **Name:** KXI\_HOST\_VMS.uuid
	- **Description:** The universal unique identifier of the virtual machine.
- **Default:** ""

### **Destination systems**

\_EnDDESTINATIONS\_NONE\_OR\_LIST\_EnD

- Return Code: 2
	- Return Code Type: GENERAL\_ERROR
	- Operating systems: Linux 2.6 (Intel), Linux (64-bit x86), Windows, Windows (64-bit)
	- Message ID: KXI1002
	- Message: General error executing take action.
- Return Code: 8
	- Return Code Type: TIMED\_OUT
	- Operating systems: Linux 2.6 (Intel), Linux (64-bit x86), Windows, Windows (64-bit)
	- Message ID: KXI1003
	- Message: The requested take action timed out.
- Return Code: 12
	- Return Code Type: INSUFFICIENT\_USER\_AUTHORITY
	- Operating systems: Linux 2.6 (Intel), Linux (64-bit x86), Windows, Windows (64-bit)
	- Message ID: KXI1004
	- Message: Insufficient user authority to execute the take action.
- Return Code: 0
- Return Code Type: OK
- Operating systems: Linux 2.6 (Intel), Linux (64-bit x86), Windows, Windows (64-bit)
- Message ID: KXI9023
- Message: The request to force restart the VM was successful.
- Return Code: 1
	- Return Code Type: GENERAL\_ERROR
	- Operating systems: Linux 2.6 (Intel), Linux (64-bit x86), Windows, Windows (64-bit)
	- Message ID: KXI9024
	- Message: The request to force restart the VM was unsuccessful.
- Return Code: 10
	- Return Code Type: GENERAL\_ERROR
	- Operating systems: Linux 2.6 (Intel), Linux (64-bit x86), Windows, Windows (64-bit)
	- Message ID: KXI9033
	- Message: The UUID supplied was improper.
- Return Code: 11
	- Return Code Type: GENERAL\_ERROR
	- Operating systems: Linux 2.6 (Intel), Linux (64-bit x86), Windows, Windows (64-bit)
	- Message ID: KXI9034
	- Message: The arguments supplied were improper.

# **Force\_Start\_VM action**

Forcibly starts the selected virtual machine.

### **System command**

To include the Take Action command in a situation or workflow policy, use the following syntax for the system command:

FORCE START VM \

[KXI\_HOST\_VMS.uuid]

You can use attribute substitution to supply the Take Action command arguments from the situation, for example:

FORCE START VM \

[&{KXI\_HOST\_VMS.uuid}]

You can also use attribute substitution in a workflow policy though the format is slightly different:

FORCE START VM \

[&WaitOnSituation:KXI\_HOST\_VMS.uuid]

### **Command arguments**

- v **Name:** KXI\_HOST\_VMS.uuid
	- **Description:** The universal unique identifier of the virtual machine.
- **Default:** ""
- **Destination systems**

\_EnDDESTINATIONS\_NONE\_OR\_LIST\_EnD

- Return Code: 2
	- Return Code Type: GENERAL\_ERROR
	- Operating systems: Linux 2.6 (Intel), Linux (64-bit x86), Windows, Windows (64-bit)
	- Message ID: KXI1002
	- Message: General error executing take action.
- Return Code: 8
	- Return Code Type: TIMED\_OUT
	- Operating systems: Linux 2.6 (Intel), Linux (64-bit x86), Windows, Windows (64-bit)
	- Message ID: KXI1003
- Message: The requested take action timed out.
- Return Code: 12
	- Return Code Type: INSUFFICIENT\_USER\_AUTHORITY
	- Operating systems: Linux 2.6 (Intel), Linux (64-bit x86), Windows, Windows (64-bit)
	- Message ID: KXI1004
	- Message: Insufficient user authority to execute the take action.
- Return Code: 0
	- Return Code Type: OK
	- Operating systems: Linux 2.6 (Intel), Linux (64-bit x86), Windows, Windows (64-bit)
	- Message ID: KXI9013
	- Message: The request to Force Start the VM was successful.
- Return Code: 1
	- Return Code Type: GENERAL\_ERROR
	- Operating systems: Linux 2.6 (Intel), Linux (64-bit x86), Windows, Windows (64-bit)
	- Message ID: KXI9014
	- Message: The request to force start the VM was unsuccessful.
- Return Code: 10
	- Return Code Type: GENERAL\_ERROR
	- Operating systems: Linux 2.6 (Intel), Linux (64-bit x86), Windows, Windows (64-bit)
- Message ID: KXI9033
	- Message: The UUID supplied was improper.
- Return Code: 11
	- Return Code Type: GENERAL\_ERROR
	- Operating systems: Linux 2.6 (Intel), Linux (64-bit x86), Windows, Windows (64-bit)
	- Message ID: KXI9034
	- Message: The arguments supplied were improper.

## **Force\_Stop\_VM action**

Forcibly stops the selected virtual machine.

**System command**

To include the Take Action command in a situation or workflow policy, use the following syntax for the system command:

FORCE\_STOP\_VM \

[KXI HOST VMS.uuid]

You can use attribute substitution to supply the Take Action command arguments from the situation, for example:

FORCE STOP VM \

[&{KXI\_HOST\_VMS.uuid}]

You can also use attribute substitution in a workflow policy though the format is slightly different:

FORCE STOP VM \

[&WaitOnSituation:KXI\_HOST\_VMS.uuid]

**Command arguments**

- v **Name:** KXI\_HOST\_VMS.uuid
	- **Description:** The universal unique identifier of the virtual machine.
	- **Default:** ""
- **Destination systems**

\_EnDDESTINATIONS\_NONE\_OR\_LIST\_EnD

- Return Code: 2
	- Return Code Type: GENERAL\_ERROR
- Operating systems: Linux 2.6 (Intel), Linux (64-bit x86), Windows, Windows (64-bit)
- Message ID: KXI1002
- Message: General error executing take action.
- Return Code: 8
	- Return Code Type: TIMED\_OUT
	- Operating systems: Linux 2.6 (Intel), Linux (64-bit x86), Windows, Windows (64-bit)
	- Message ID: KXI1003
	- Message: The requested take action timed out.
- Return Code: 12
	- Return Code Type: INSUFFICIENT\_USER\_AUTHORITY
	- Operating systems: Linux 2.6 (Intel), Linux (64-bit x86), Windows, Windows (64-bit)
	- Message ID: KXI1004
	- Message: Insufficient user authority to execute the take action.
- Return Code: 0
	- Return Code Type: OK
	- Operating systems: Linux 2.6 (Intel), Linux (64-bit x86), Windows, Windows (64-bit)
	- Message ID: KXI9015
	- Message: The request to force stop the VM was successful.
- Return Code: 1
	- Return Code Type: GENERAL\_ERROR
	- Operating systems: Linux 2.6 (Intel), Linux (64-bit x86), Windows, Windows (64-bit)
	- Message ID: KXI9016
	- Message: The request to force stop the VM was unsuccessful.
- Return Code: 10
	- Return Code Type: GENERAL\_ERROR
	- Operating systems: Linux 2.6 (Intel), Linux (64-bit x86), Windows, Windows (64-bit)
	- Message ID: KXI9033
	- Message: The UUID supplied was improper.
- Return Code: 11
	- Return Code Type: GENERAL\_ERROR
	- Operating systems: Linux 2.6 (Intel), Linux (64-bit x86), Windows, Windows (64-bit)
	- Message ID: KXI9034
	- Message: The arguments supplied were improper.

# **Pause\_VM action**

Pauses the selected virtual machine.

### **System command**

To include the Take Action command in a situation or workflow policy, use the following syntax for the system command:

PAUSE VM \

[KXI HOST VMS.uuid]

You can use attribute substitution to supply the Take Action command arguments from the situation, for example:

PAUSE\_VM \

[&{KXI\_HOST\_VMS.uuid}]

You can also use attribute substitution in a workflow policy though the format is slightly different:

PAUSE VM \

[&WaitOnSituation:KXI\_HOST\_VMS.uuid]

### **Command arguments**

v **Name:** KXI\_HOST\_VMS.uuid

– **Description:** The universal unique identifier of the virtual machine.

### – **Default:** ""

### **Destination systems**

```
_EnDDESTINATIONS_NONE_OR_LIST_EnD
```
### **Return codes**

- Return Code: 2
	- Return Code Type: GENERAL\_ERROR
	- Operating systems: Linux 2.6 (Intel), Linux (64-bit x86), Windows, Windows (64-bit)
	- Message ID: KXI1002
	- Message: General error executing take action.
- Return Code: 8
	- Return Code Type: TIMED\_OUT
	- Operating systems: Linux 2.6 (Intel), Linux (64-bit x86), Windows, Windows (64-bit)
	- Message ID: KXI1003
	- Message: The requested take action timed out.
- Return Code: 12
	- Return Code Type: INSUFFICIENT\_USER\_AUTHORITY
	- Operating systems: Linux 2.6 (Intel), Linux (64-bit x86), Windows, Windows (64-bit)
	- Message ID: KXI1004
	- Message: Insufficient user authority to execute the take action.
- Return Code: 0
	- Return Code Type: OK
	- Operating systems: Linux 2.6 (Intel), Linux (64-bit x86), Windows, Windows (64-bit)
	- Message ID: KXI9005
	- Message: The request to pause the VM succeeded.
- Return Code: 1
	- Return Code Type: GENERAL\_ERROR
	- Operating systems: Linux 2.6 (Intel), Linux (64-bit x86), Windows, Windows (64-bit)
	- Message ID: KXI9006
	- Message: The request to pause the VM was unsuccessful.
- Return Code: 10
	- Return Code Type: GENERAL\_ERROR
	- Operating systems: Linux 2.6 (Intel), Linux (64-bit x86), Windows, Windows (64-bit)
	- Message ID: KXI9033
	- Message: The UUID supplied was improper.
- Return Code: 11
	- Return Code Type: GENERAL\_ERROR
	- Operating systems: Linux 2.6 (Intel), Linux (64-bit x86), Windows, Windows (64-bit)
	- Message ID: KXI9034
	- Message: The arguments supplied were improper.

# **Restart\_VM action**

Restarts the selected virtual machine.

**System command**

To include the Take Action command in a situation or workflow policy, use the following syntax for the system command:

RESTART\_VM \

[KXI\_HOST\_VMS.uuid]

You can use attribute substitution to supply the Take Action command arguments from the situation, for example:

RESTART VM \

[&{KXI\_HOST\_VMS.uuid}]

You can also use attribute substitution in a workflow policy though the format is slightly different:

RESTART\_VM \

[&WaitOnSituation:KXI\_HOST\_VMS.uuid]

### **Command arguments**

- v **Name:** KXI\_HOST\_VMS.uuid
	- **Description:** The universal unique identifier of the virtual machine.
- **Default:** ""
- **Destination systems**

\_EnDDESTINATIONS\_NONE\_OR\_LIST\_EnD

### **Return codes**

- Return Code: 2
	- Return Code Type: GENERAL\_ERROR
	- Operating systems: Linux 2.6 (Intel), Linux (64-bit x86), Windows, Windows (64-bit)
	- Message ID: KXI1002
	- Message: General error executing take action.
- Return Code: 8
	- Return Code Type: TIMED\_OUT
	- Operating systems: Linux 2.6 (Intel), Linux (64-bit x86), Windows, Windows (64-bit)
	- Message ID: KXI1003
	- Message: The requested take action timed out.
- Return Code: 12
	- Return Code Type: INSUFFICIENT\_USER\_AUTHORITY
	- Operating systems: Linux 2.6 (Intel), Linux (64-bit x86), Windows, Windows (64-bit)
	- Message ID: KXI1004
	- Message: Insufficient user authority to execute the take action.
- Return Code: 0
	- Return Code Type: OK
	- Operating systems: Linux 2.6 (Intel), Linux (64-bit x86), Windows, Windows (64-bit)
	- Message ID: KXI9021
	- Message: The request to restart the VM was successful.
- Return Code: 1
	- Return Code Type: GENERAL\_ERROR
	- Operating systems: Linux 2.6 (Intel), Linux (64-bit x86), Windows, Windows (64-bit)
	- Message ID: KXI9022
	- Message: The request to restart the VM was unsuccessful.
- Return Code: 10
	- Return Code Type: GENERAL\_ERROR
	- Operating systems: Linux 2.6 (Intel), Linux (64-bit x86), Windows, Windows (64-bit)
	- Message ID: KXI9033
	- Message: The UUID supplied was improper.
- Return Code: 11
	- Return Code Type: GENERAL\_ERROR
	- Operating systems: Linux 2.6 (Intel), Linux (64-bit x86), Windows, Windows (64-bit)
	- Message ID: KXI9034
	- Message: The arguments supplied were improper.

# **Resume\_VM action**

Resumes the selected virtual machine.

### **System command**

To include the Take Action command in a situation or workflow policy, use the following syntax for the system command:

RESUME\_VM \

[KXI\_HOST\_VMS.uuid]

You can use attribute substitution to supply the Take Action command arguments from the situation, for example:

RESUME\_VM \

[&{KXI\_HOST\_VMS.uuid}]

You can also use attribute substitution in a workflow policy though the format is slightly different:

RESUME\_VM \

[&WaitOnSituation:KXI HOST VMS.uuid]

### **Command arguments**

- v **Name:** KXI\_HOST\_VMS.uuid
	- **Description:** The universal unique identifier of the virtual machine.
	- **Default:** ""

### **Destination systems**

\_EnDDESTINATIONS\_NONE\_OR\_LIST\_EnD

### **Return codes**

- Return Code: 2
	- Return Code Type: GENERAL\_ERROR
	- Operating systems: Linux 2.6 (Intel), Linux (64-bit x86), Windows, Windows (64-bit)
	- Message ID: KXI1002
	- Message: General error executing take action.
- Return Code: 8
	- Return Code Type: TIMED\_OUT
	- Operating systems: Linux 2.6 (Intel), Linux (64-bit x86), Windows, Windows (64-bit)
	- Message ID: KXI1003
	- Message: The requested take action timed out.
- Return Code: 12
	- Return Code Type: INSUFFICIENT\_USER\_AUTHORITY
	- Operating systems: Linux 2.6 (Intel), Linux (64-bit x86), Windows, Windows (64-bit)
	- Message ID: KXI1004
	- Message: Insufficient user authority to execute the take action.
- Return Code: 0
	- Return Code Type: OK
	- Operating systems: Linux 2.6 (Intel), Linux (64-bit x86), Windows, Windows (64-bit)
	- Message ID: KXI9019
	- Message: The request to resume the VM was successful.
- Return Code: 1
	- Return Code Type: GENERAL\_ERROR
	- Operating systems: Linux 2.6 (Intel), Linux (64-bit x86), Windows, Windows (64-bit)
	- Message ID: KXI9020
	- Message: The request to resume the VM was unsuccessful.
- Return Code: 10
	- Return Code Type: GENERAL\_ERROR
	- Operating systems: Linux 2.6 (Intel), Linux (64-bit x86), Windows, Windows (64-bit)
	- Message ID: KXI9033
	- Message: The UUID supplied was improper.
- Return Code: 11
	- Return Code Type: GENERAL\_ERROR
	- Operating systems: Linux 2.6 (Intel), Linux (64-bit x86), Windows, Windows (64-bit)
	- Message ID: KXI9034
	- Message: The arguments supplied were improper.

# **Start\_VM action**

Starts the selected virtual machine.

#### **System command**

To include the Take Action command in a situation or workflow policy, use the following syntax for the system command:

START VM \

[KXI\_HOST\_VMS.uuid]

You can use attribute substitution to supply the Take Action command arguments from the situation, for example:

START VM \

[&{KXI\_HOST\_VMS.uuid}]

You can also use attribute substitution in a workflow policy though the format is slightly different:

START VM \

[&WaitOnSituation:KXI\_HOST\_VMS.uuid]

#### **Command arguments**

- v **Name:** KXI\_HOST\_VMS.uuid
	- **Description:** The universal unique identifier of the virtual machine.
	- **Default:** ""

### **Destination systems**

\_EnDDESTINATIONS\_NONE\_OR\_LIST\_EnD

- Return Code: 2
	- Return Code Type: GENERAL\_ERROR
	- Operating systems: Linux 2.6 (Intel), Linux (64-bit x86), Windows, Windows (64-bit)
	- Message ID: KXI1002
	- Message: General error executing take action.
- Return Code: 8
	- Return Code Type: TIMED\_OUT
	- Operating systems: Linux 2.6 (Intel), Linux (64-bit x86), Windows, Windows (64-bit)
	- Message ID: KXI1003
	- Message: The requested take action timed out.
- Return Code: 12
	- Return Code Type: INSUFFICIENT\_USER\_AUTHORITY
	- Operating systems: Linux 2.6 (Intel), Linux (64-bit x86), Windows, Windows (64-bit)
	- Message ID: KXI1004
	- Message: Insufficient user authority to execute the take action.
- Return Code: 0
	- Return Code Type: OK
	- Operating systems: Linux 2.6 (Intel), Linux (64-bit x86), Windows, Windows (64-bit)
	- Message ID: KXI9001
	- Message: The request to start the VM succeeded.
- Return Code: 1
	- Return Code Type: GENERAL\_ERROR
	- Operating systems: Linux 2.6 (Intel), Linux (64-bit x86), Windows, Windows (64-bit)
	- Message ID: KXI9002
	- Message: The request to start the VM was unsuccessful.
- Return Code: 10
	- Return Code Type: GENERAL\_ERROR
	- Operating systems: Linux 2.6 (Intel), Linux (64-bit x86), Windows, Windows (64-bit)
	- Message ID: KXI9033
	- Message: The UUID supplied was improper.
- Return Code: 11
	- Return Code Type: GENERAL\_ERROR
- Operating systems: Linux 2.6 (Intel), Linux (64-bit x86), Windows, Windows (64-bit)
- Message ID: KXI9034
- Message: The arguments supplied were improper.

# **Stop\_VM action**

Stops the selected virtual machine.

### **System command**

To include the Take Action command in a situation or workflow policy, use the following syntax for the system command:

STOP VM \

[KXI\_HOST\_VMS.uuid]

You can use attribute substitution to supply the Take Action command arguments from the situation, for example:

STOP\_VM \

[&{KXI\_HOST\_VMS.uuid}]

You can also use attribute substitution in a workflow policy though the format is slightly different:

STOP\_VM \

[&WaitOnSituation:KXI\_HOST\_VMS.uuid]

### **Command arguments**

- v **Name:** KXI\_HOST\_VMS.uuid
	- **Description:** The universal unique identifier of the virtual machine.
	- **Default:** ""

### **Destination systems**

\_EnDDESTINATIONS\_NONE\_OR\_LIST\_EnD

- Return Code: 2
	- Return Code Type: GENERAL\_ERROR
	- Operating systems: Linux 2.6 (Intel), Linux (64-bit x86), Windows, Windows (64-bit)
	- Message ID: KXI1002
	- Message: General error executing take action.
- Return Code: 8
	- Return Code Type: TIMED\_OUT
	- Operating systems: Linux 2.6 (Intel), Linux (64-bit x86), Windows, Windows (64-bit)
	- Message ID: KXI1003
	- Message: The requested take action timed out.
- Return Code: 12
	- Return Code Type: INSUFFICIENT\_USER\_AUTHORITY
	- Operating systems: Linux 2.6 (Intel), Linux (64-bit x86), Windows, Windows (64-bit)
	- Message ID: KXI1004
	- Message: Insufficient user authority to execute the take action.
- Return Code: 0
	- Return Code Type: OK
	- Operating systems: Linux 2.6 (Intel), Linux (64-bit x86), Windows, Windows (64-bit)
	- Message ID: KXI9003
	- Message: The request to stop the VM succeeded.
- Return Code: 1
	- Return Code Type: GENERAL\_ERROR
	- Operating systems: Linux 2.6 (Intel), Linux (64-bit x86), Windows, Windows (64-bit)
	- Message ID: KXI9004
	- Message: The request to stop the VM was unsuccessful.
- Return Code: 10
	- Return Code Type: GENERAL\_ERROR
	- Operating systems: Linux 2.6 (Intel), Linux (64-bit x86), Windows, Windows (64-bit)
	- Message ID: KXI9033
	- Message: The UUID supplied was improper.
- Return Code: 11
	- Return Code Type: GENERAL\_ERROR
	- Operating systems: Linux 2.6 (Intel), Linux (64-bit x86), Windows, Windows (64-bit)
	- Message ID: KXI9034
	- Message: The arguments supplied were improper.

# **Suspend\_VM action**

Suspends the selected virtual machine.

### **System command**

To include the Take Action command in a situation or workflow policy, use the following syntax for the system command:

SUSPEND VM \

[KXI HOST VMS.uuid]

You can use attribute substitution to supply the Take Action command arguments from the situation, for example:

SUSPEND VM \

[&{KXI\_HOST\_VMS.uuid}]

You can also use attribute substitution in a workflow policy though the format is slightly different:

SUSPEND VM \

[&WaitOnSituation:KXI\_HOST\_VMS.uuid]

### **Command arguments**

- v **Name:** KXI\_HOST\_VMS.uuid
	- **Description:** The universal unique identifier of the virtual machine.
	- **Default:** ""

### **Destination systems**

\_EnDDESTINATIONS\_NONE\_OR\_LIST\_EnD

- Return Code: 2
	- Return Code Type: GENERAL\_ERROR
	- Operating systems: Linux 2.6 (Intel), Linux (64-bit x86), Windows, Windows (64-bit)
	- Message ID: KXI1002
	- Message: General error executing take action.
- Return Code: 8
	- Return Code Type: TIMED\_OUT
	- Operating systems: Linux 2.6 (Intel), Linux (64-bit x86), Windows, Windows (64-bit)
	- Message ID: KXI1003
	- Message: The requested take action timed out.
- Return Code: 12
	- Return Code Type: INSUFFICIENT\_USER\_AUTHORITY
	- Operating systems: Linux 2.6 (Intel), Linux (64-bit x86), Windows, Windows (64-bit)
	- Message ID: KXI1004
	- Message: Insufficient user authority to execute the take action.
- Return Code: 0
	- Return Code Type: OK
	- Operating systems: Linux 2.6 (Intel), Linux (64-bit x86), Windows, Windows (64-bit)
- Message ID: KXI9017
- Message: The request to suspend the VM was successful.
- Return Code: 1
	- Return Code Type: GENERAL\_ERROR
	- Operating systems: Linux 2.6 (Intel), Linux (64-bit x86), Windows, Windows (64-bit)
	- Message ID: KXI9018
	- Message: The request to suspend the VM was unsuccessful.
- Return Code: 10
	- Return Code Type: GENERAL\_ERROR
	- Operating systems: Linux 2.6 (Intel), Linux (64-bit x86), Windows, Windows (64-bit)
	- Message ID: KXI9033
	- Message: The UUID supplied was improper.
- Return Code: 11
	- Return Code Type: GENERAL\_ERROR
	- Operating systems: Linux 2.6 (Intel), Linux (64-bit x86), Windows, Windows (64-bit)
	- Message ID: KXI9034
	- Message: The arguments supplied were improper.

# **Unpause\_VM action**

Unpauses the selected virtual machine.

### **System command**

To include the Take Action command in a situation or workflow policy, use the following syntax for the system command:

UNPAUSE VM \

[KXI\_HOST\_VMS.uuid]

You can use attribute substitution to supply the Take Action command arguments from the situation, for example:

UNPAUSE\_VM \

[&{KXI\_HOST\_VMS.uuid}]

You can also use attribute substitution in a workflow policy though the format is slightly different:

UNPAUSE\_VM \

[&WaitOnSituation:KXI\_HOST\_VMS.uuid]

### **Command arguments**

- v **Name:** KXI\_HOST\_VMS.uuid
	- **Description:** The universal unique identifier of the virtual machine.
	- **Default:** ""

### **Destination systems**

\_EnDDESTINATIONS\_NONE\_OR\_LIST\_EnD

- Return Code: 2
	- Return Code Type: GENERAL\_ERROR
	- Operating systems: Linux 2.6 (Intel), Linux (64-bit x86), Windows, Windows (64-bit)
	- Message ID: KXI1002
	- Message: General error executing take action.
- Return Code: 8
	- Return Code Type: TIMED\_OUT
	- Operating systems: Linux 2.6 (Intel), Linux (64-bit x86), Windows, Windows (64-bit)
	- Message ID: KXI1003
	- Message: The requested take action timed out.
- Return Code: 12
- Return Code Type: INSUFFICIENT\_USER\_AUTHORITY
- Operating systems: Linux 2.6 (Intel), Linux (64-bit x86), Windows, Windows (64-bit)
- Message ID: KXI1004
- Message: Insufficient user authority to execute the take action.
- Return Code: 0
	- Return Code Type: OK
	- Operating systems: Linux 2.6 (Intel), Linux (64-bit x86), Windows, Windows (64-bit)
	- Message ID: KXI9011
	- Message: The request to Unpause the VM was successful.
- Return Code: 1
	- Return Code Type: GENERAL\_ERROR
	- Operating systems: Linux 2.6 (Intel), Linux (64-bit x86), Windows, Windows (64-bit)
	- Message ID: KXI9012
	- Message: The request to unpause the VM was unsuccessful.
- Return Code: 10
	- Return Code Type: GENERAL\_ERROR
	- Operating systems: Linux 2.6 (Intel), Linux (64-bit x86), Windows, Windows (64-bit)
	- Message ID: KXI9033
	- Message: The UUID supplied was improper.
- Return Code: 11
	- Return Code Type: GENERAL\_ERROR
	- Operating systems: Linux 2.6 (Intel), Linux (64-bit x86), Windows, Windows (64-bit)
	- Message ID: KXI9034
	- Message: The arguments supplied were improper.

# **Chapter 7. Policies reference**

Policies are used as an advanced automation technique for implementing more complex workflow strategies than you can create through simple automation. All agents do not provide predefined policies, but you can create policies for any agent.

A *policy* is a set of automated system processes that can take actions, schedule work for users, or automate manual tasks. You use the Workflow Editor to design policies. You control the order in which the policy executes a series of automated steps, which are also called *activities*. Policies are connected to create a workflow. After an activity is completed, the Tivoli Enterprise Portal receives return-code feedback, and advanced automation logic responds with subsequent activities prescribed by the feedback.

For more information about working with policies, see *Automation with policies* in the *Tivoli Enterprise Portal User's Guide*.

For information about using the Workflow Editor, see the *IBM Tivoli Monitoring Administrator's Guide* or the Tivoli Enterprise Portal online help.

# **Predefined policies**

Not all agents have predefined policies. But you can create policies for any agent.

The IBM Tivoli Monitoring for Virtual Environments Agent for Citrix XenServer does not provide predefined policies.

# <span id="page-160-0"></span>**Chapter 8. Tivoli Common Reporting for Citrix XenServer agent**

You can find complete information about prerequisites, importing reports, and running reports by taking the agent-specific information together with the Tivoli Common Reporting information in the IBM Tivoli Monitoring Administrator's Guide.

Cognos data model and reports to be used inTivoli Common Reporting were introduced with IBM Tivoli Monitoring V6.2.2 Fix Pack 2.

The reports in this package are historical reports, that use summarized data that is collected in Tivoli Data Warehouse V6.2.2. These reports are built to run only with the IBM Tivoli Monitoring for Virtual Environments Agent for Citrix XenServer.

The DB2® , Oracle, and SQL Server databases are supported for running all reports.

The Cognos® reports can be administered, run, and edited by using Tivoli Common Reporting V2.1 or V3.1 software that is included with IBM Tivoli Monitoring V6.2.2 Fix Pack 2 or later. For more information about Tivoli Common Reporting, see the [Tivoli Common Reporting Community.](https://www.ibm.com/developerworks/mydeveloperworks/groups/service/html/communityview?communityUuid=9caf63c9-15a1-4a03-96b3-8fc700f3a364)

This version of Tivoli Common Reporting includes Cognos Business Intelligence and Reporting V8.4.

# **More information about Tivoli Common Reporting**

You can find information about Tivoli Common Reporting at the Tivoli Common Reporting documentation Information Center and the Tivoli Common Reporting website.

For complete documentation for the Tivoli Common Reporting tool, see the [Tivoli Common Reporting](http://publib.boulder.ibm.com/infocenter/tivihelp/v3r1/topic/com.ibm.tivoli.tcr.doc/tcr_welcome.html) [documentation Information Center](http://publib.boulder.ibm.com/infocenter/tivihelp/v3r1/topic/com.ibm.tivoli.tcr.doc/tcr_welcome.html) (http://publib.boulder.ibm.com/infocenter/tivihelp/v3r1/topic/ com.ibm.tivoli.tcr.doc/tcr\_welcome.html).

The Tivoli Common Reporting website contains information and how-to videos about subjects such as how to create IBM Tivoli Monitoring reports by dragging, import Tivoli Common Reporting and Cognos reports, and set up Cognos and Tivoli Common Reporting data connections. You can find a report catalog and information about reporting across Tivoli products at the [Tivoli Common Reporting Community.](https://www.ibm.com/developerworks/mydeveloperworks/groups/service/html/communityview?communityUuid=9caf63c9-15a1-4a03-96b3-8fc700f3a364)

# **Prerequisites**

The Cognos reports require the completion of prerequisite steps for the reports to run.

- All of the following prerequisite steps must be completed before you run the reports:
- 1. Install Tivoli Common Reporting V2.1 or V3.1.
- 2. Obtain the reports from the product media.
- 3. Configure historical collection for the Citrix XenServer agent.
- 4. Connect to Tivoli Data Warehouse by using the database client over ODBC.

# **Install Tivoli Common Reporting V2.1 or V3.1**

You can use the Tivoli Common Reporting Information Center documentation to install and run Tivoli Common Reporting V2.1 or V3.1.

## **Procedure**

- 1. To install and configure Tivoli Common Reporting, see the documentation in the Information Center for the version that you are using:
	- v [Tivoli Common Reporting V2.1 Information Center](http://pic.dhe.ibm.com/infocenter/tivihelp/v3r1/topic/com.ibm.tivoli.tcr.doc_21/ic-home.html) (http://pic.dhe.ibm.com/infocenter/tivihelp/ v3r1/topic/com.ibm.tivoli.tcr.doc\_21/ic-home.html)
	- v [Tivoli Common Reporting V3.1 Information Center](http://pic.dhe.ibm.com/infocenter/tivihelp/v35r1/topic/com.ibm.tivoli.tcr.doc_31/ic-home.html) (http://pic.dhe.ibm.com/infocenter/tivihelp/ v35r1/topic/com.ibm.tivoli.tcr.doc\_31/ic-home.html)
- 2. To ensure that Tivoli Common Reporting is running, go to https://*machine\_name*:16311/ibm/ console/.

# **Obtain the reports from the product media**

The reports must be on the same computer as the Tivoli Common Reporting server.

# **Procedure**

- 1. Locate the Cognos reports in the following directory: *Product Media root*/ITMfVE\_XenServer\_Reports.
- 2. Copy these files to any location on the same computer on which the Tivoli Common Reporting server is installed.

# **Configure historical collection for the Capacity Reports for Citrix XenServer**

Historical collection must be configured for the Citrix XenServer agent.

# **Before you begin**

Install and configure IBM Tivoli Monitoring V6.2.2 Fix Pack 2 and install and configure the Citrix XenServer agent, then configure historical collection.

Also, configure the Warehouse Summarization and Pruning agent with or without shifts enabled.

For more information about how to enable historical collection and configure the Warehouse Summarization and Pruning agent in IBM Tivoli Monitoring, see *Managing historical data* in the *IBM Tivoli Monitoring Administrator's Guide*.

# **About this task**

Provided with the Citrix XenServer reports installation media are scripts to configure historical data collection and summarization and pruning. The scripts do this configuration for all the attribute groups that are referenced by the Tivoli Common Reporting Performance and Capacity Management Reports. These scripts include best practice recommendations for data collection used for reporting and capacity planning.

The kxi\_hist\_config script uses the command-line interface **tacmd** commands to set up the historical collections. When running the script, you pass in some parameters. The commands and parameters are listed in the procedure.

## **Procedure**

1. Locate the following scripts on the installation media and copy them to a temporary directory on the computer on which a Tivoli Enterprise Monitoring Agent, a Tivoli Enterprise Monitoring Server, or Tivoli Enterprise Portal Server is installed:

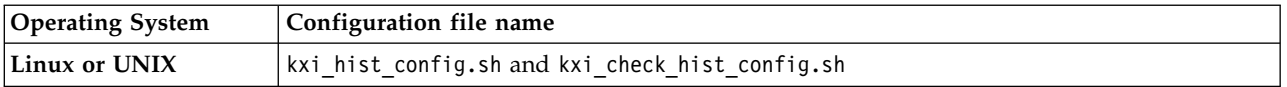

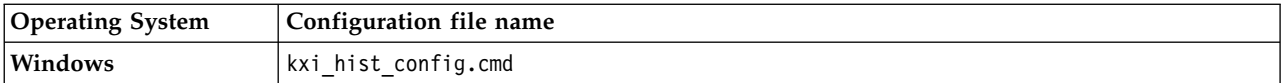

2. Change to the directory to which you copied the scripts and enter the following command:

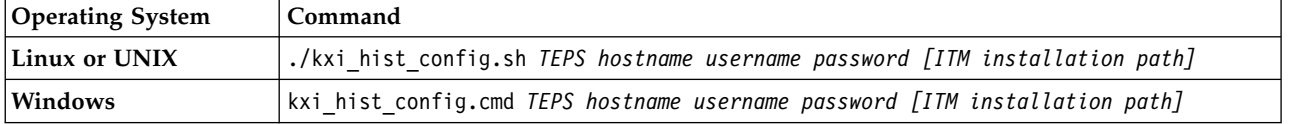

By default, the script uses the default Tivoli Monitoring path:

- Linux and UNIX: /opt/IBM/ITM
- Windows: C:\IBM\ITM
- 3. To specify a different path, type the relative path after the password. If you want to modify any of the settings, edit the script. Comments at the beginning of the script describe the parameters. Each attribute group has one entry for configuring the historical collection interval and upload times and the summarization and pruning intervals.

### **Example**

### **Linux and UNIX:**

In the following example, the -i parameter specifies that data must be uploaded to the data warehouse every hour. The -c parameter specifies that historical data must be collected every 15 minutes.

```
$CANDLEHOME/bin/tacmd histcreatecollection -a "KXI_HOST_CPU" -t "kxi" -o "KXI HOST CPU" -i 1h -l
TEMA -c 5m -e "historical collection for Citrix XenServer Host CPU metrics"
```
A statement for each attribute group defines the summarization and pruning intervals. The -d parameter specifies which summarization intervals to configure. In the following example, D specifies Daily Summarization. To configure Hourly and Daily summarization, specify DH. The -p flag specifies the pruning intervals. In our example, D=30d,R=3d indicates that the Daily Summarization data is pruned after 30 days and the Raw (detailed) data is pruned after three days. Each pruning interval must be specified in a comma-separated list with no spaces between the pruning intervals.

\$CANDLEHOME/bin/tacmd histconfiguregroups -t "kxi" -o "KXI HOST CPU" -m -d DH -p D=30d,H=14d,R=3d

### **Windows**

In the following example, the first parameter is the attribute group. The -d parameter specifies which summarization intervals to configure. In the following example, D specifies Daily Summarization. To configure Hourly and Daily summarization, specify DH. The -p flag specifies the pruning intervals. In our example, D=30d, R=3d indicates that the Daily Summarization data is pruned after 30 days and the Raw (detailed) data is pruned after three days. Each pruning interval must be specified in a comma-separated list with no spaces between the pruning intervals.

//"KXI HOST CPU":[" -m -d D -p D=30d,R=3d", "\*IBM\_KXI"],//

# **Connect to the Tivoli Data Warehouse**

Connect to Tivoli Data Warehouse by using the database client over ODBC. Cognos uses ODBC to connect to the database. Therefore, it is important to first install a database client on theTivoli Common Reporting server and connect the database client to Tivoli Data Warehouse.

## **Procedure**

- 1. Make sure that you deployed a DB2, Oracle, or MS SQL Server database client on the computer on which the Cognos-based Tivoli Common Reporting engine is installed. For DB2, the client must be the same version as the database that Tivoli Data Warehouse is using.
- 2. Connect the DB2, Oracle, or MS SQL Server database client to the database server:

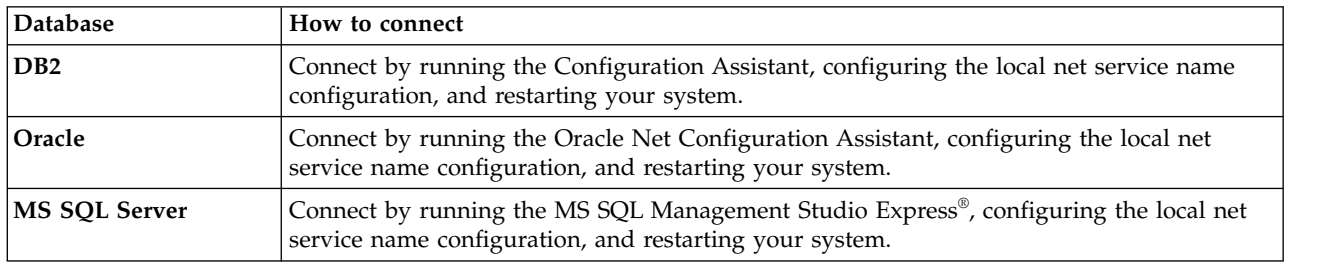

**Important:** Note the name of the connection you created, because it is used in Tivoli Common Reporting by the report installer as described in "Importing and running Cognos reports."

See *Connecting to the Tivoli Data Warehouse using the database client over ODBC* in the *IBM Tivoli Monitoring Administrator's Guide* V6.2.2 Fix Pack 2.

# **Importing and running Cognos reports**

You must import the IBM Tivoli Monitoring for Citrix XenServer Cognos reports to run any report from the Citrix XenServer Reports package.

## **Before you begin**

All prerequisites must be met before importing and running the reports, or the reports cannot run. See ["Prerequisites" on page 151](#page-160-0) for the steps.

**Note:** With this release, the reports package name does not contain the release version, such as 7.2, and so on. When the package name does not have a version number, the name is the same across releases, so different versions of the packages cannot co-exist in the Dashboard Application Services Hub. Before you install the reports, back up the existing reports package if the name is *IBM Tivoli Monitoring for Citrix XenServer Reports.*

## **About this task**

The IBM Tivoli Monitoring for Citrix XenServer Reports package contains an installer that performs the following tasks:

- Importing the reports and data model into Tivoli Common Reporting
- Configuring a data source to connect to Tivoli Data Warehouse
- v Running scripts to create and populate the common dimensions in Tivoli Data Warehouse

After you complete the steps for importing and running Cognos reports, you can run any report from the IBM Tivoli Monitoring for Citrix XenServer Reports package.

## **Procedure**

- 1. You might need to point to Java 1.5+ through your system PATH. Make sure that your system PATH contains a valid path to a Java virtual machine, for example: # PATH=\$PATH:/ibmjre50/ibm-javai386-50/jre/bin
- 2. From the directory from which you extracted the reports package, run the file in Table [2 on page 155](#page-164-0) depending on your operating system.

<span id="page-164-0"></span>*Table 2. Setup files*

| Operating system | File              |
|------------------|-------------------|
| $AX^{\circledR}$ | setup aix.bin     |
| $H$ -UX          | setup hpux.bin    |
| Linux            | setup linux.bin   |
| Solaris          | setup solaris.bin |
| Windows          | setup windows.exe |

- To run the installer in console mode, use the following syntax: setup\_*platform*.exe/.bin –i console
- To run the installer in silent mode, use the following syntax: setup\_*platform*.exe/.bin –i silent –f *path\_to\_response\_file* Use the *silent\_installer.properties* response file for the silent installation.
- To run the installer in GUI mode, run the following executable:

setup\_*platform*.exe/.bin

- 3. Select the language that you want.
- 4. Accept the license agreement.
- 5. Select the location where the Tivoli Common Reporting server is installed (not the location where the reports are to be installed). The path must end with /TCRComponent folder. By default, the path for Tivoli Common Reporting V2.1 is C:\IBM\tivoli\tipv2Components\TCRComponent or /opt/IBM/tivoli/tipv2Components/TCRComponent. For Tivoli Common Reporting V3.1, the default path is C:\Program Files\IBM\JazzSM\reporting or /opt/IBM/JazzSM/reporting.

**Note:** If Tivoli Common Reporting installation is distributed, reports must be installed on the dispatcher site only.

- 6. Select the report sets for installation by selecting the **IBM Tivoli Monitoring for Citrix XenServer** reports check box.
- 7. Provide Tivoli Common Reporting credentials: user name and password.
- 8. Configure Cognos data sources to connect to Tivoli Data Warehouse by using one of the following choices:
	- v If you have a Tivoli Data Warehouse connection defined in Tivoli Common Reporting (from a previous installation of reports), select **Skip this panel** and go to the next step. To test whether you have Tivoli Data Warehouse defined, go to **TCR** > **Launch Administration** > **Configuration** > **Data Source Connections** and see whether there is an entry called **TDW**.
	- v If you do not have a Tivoli Data Warehouse connection defined in Tivoli Common Reporting, you must configure the data source in Tivoli Common Reporting. Configure the data source through the administration panel as described in [Configuring database connection](http://publib.boulder.ibm.com/infocenter/tivihelp/v3r1/topic/com.ibm.tivoli.tcr.doc_21/ttcr_config_db.html) (http:// publib.boulder.ibm.com/infocenter/tivihelp/v3r1/topic/com.ibm.tivoli.tcr.doc\_21/ ttcr\_config\_db.html). You must enter the database alias name or the ODBC name for the database name input field.
- 9. Define common dimensions on the Tivoli Data Warehouse by using one of the following choices:
	- v If you have common dimensions (Time Dimension, Weekday Lookup, Month Lookup, and Computer System under IBM\_TRAM schema) in your Tivoli Data Warehouse from a previous installation and you want to modify those dimensions to define a different time granularity, you can run the scripts manually as described in *Creating shared dimension tables and populating the time dimensions table* in the *IBM Tivoli Monitoring Administrator's Guide* V6.2.2 Fix Pack 2.
	- v If you do not have common dimensions in your Tivoli Data Warehouse, in the next panel, enter the JDBC credentials. Provide the database admin (db2admin, system, and so on) user name and password in the Configure data script window for JDBC User Credentials. You use the JDBC connection to run the Common Dimensions scripts on Tivoli Data Warehouse. Admin privileges

are required in this step to create the IBM\_TRAM schema and required tables. If you are using an Oracle database and you do not have the USERS and TEMP tablespaces in your database, you must create them in your Tivoli Data Warehouse before you can run these scripts.

10. Click the **JDBC Database Credentials** tab, and select **database type**. Edit the JDBC URL, JDBC driver file names, and JDBC driver class for the selected database type.

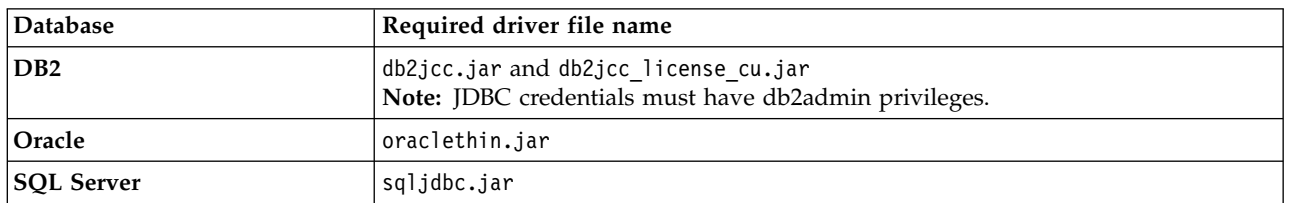

On the pre-installation summary panel, all reports selected for installation are displayed.

11. Click **Install**, and wait for the installer to finish. The Installation results panel shows the status of all installation actions for every item or report.

One log file and one trace file are included. Both files are in the user home directory, with the following names:

- Report\_Installer\_for\_Tivoli\_Common\_Reporting\_InstallLog.log (Log)
- Report Installer For TCR Output.txt (Trace)
- 12. On Windows systems in the Run window, type %USERPROFILE% to open the file explorer to the directory where the log and trace files are created. If you skipped running the database scripts or a script failed, you can run the script manually by using the instructions in *Creating shared dimension tables and populating the time dimensions table* in the *IBM Tivoli Monitoring Administrator's Guide* V6.2.2 Fix Pack 2.

### **Results**

At the end of the installation, you see one to three messages, always one for the status of importing reports, one for the status of defining the data source if you didn't skip this step, and one for the status of running database scripts if you didn't skip this step. If any of these messages indicate a failure, look at the Report Installer For TCR Output.txt and Report Installer InstallLog.log file. On Windows systems, this file is located in C:\Documents and Settings\Administrator.

### **What to do next**

Use the following steps to make sure that your installation was successful:

- 1. Go to Tivoli Common Reporting and see whether **IBM Tivoli Monitoring for Citrix XenServer Reports** is displayed in the Public Folders.
- 2. Go to **TCR** > **Launch Administration** > **Configuration** > **Data Source Connections** and see whether Tivoli Data Warehouse was defined. Click **Tivoli Data Warehouse**.
- 3. On the next page, Tivoli Data Warehouse has a **Test Connection** icon next to it. Click **Test** to see a connection test status of Succeeded.
- 4. Go to **TCR** > **Launch Query Studio**. Select **IBM Tivoli Monitoring for Citrix XenServer Reports**. In the navigation panel, you see a tree of the Citrix XenServer agent data model.
- 5. Browse to **IBM Tivoli Monitoring for Citrix XenServer Reports** > **Citrix XenServer** > **TRAM Shared Deimensions** > **Time**.
- 6. Drag **Date** into the space. If no data is displayed, the Time Dimension was not correctly configured.

# **Uninstalling Cognos reports**

Uninstallation of reports is not supported by the reports installer. You can however manually delete the reports package on the Tivoli Integration Portal for Tivoli Common Reporting version 2.1 or later, or on the Dashboard Application Services Hub for Tivoli Common Reporting version 3.1.

### **Procedure**

- 1. Log in to the Tivoli Common Reporting interface and go to **Common Reporting**.
- 2. In the **Public Folders** tab of the Work with reports window, select the reports package that you want to delete.

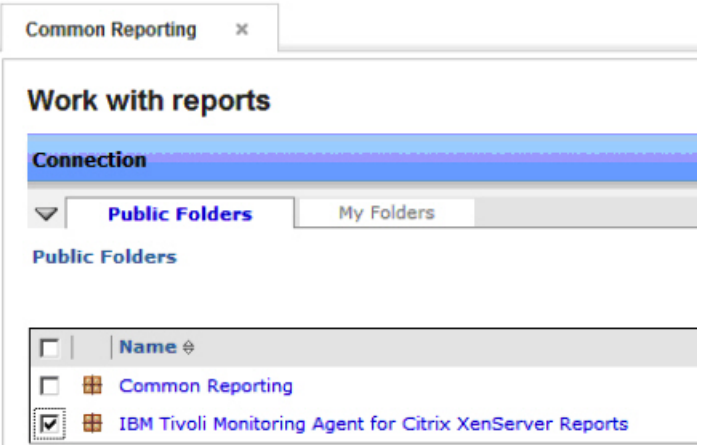

*Figure 2. Work with reports: Select the reports package that you want to delete.*

3. Click the **Delete** icon on the toolbar.

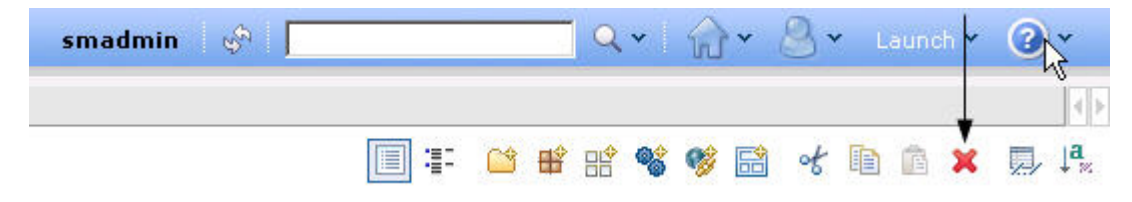

*Figure 3. Delete icon*

### **Results**

The selected reports package is uninstalled.

# **Predefined Cognos reports**

The Citrix XenServer agent provides five categories of Cognos reports: Prerequisites Checking, Accounting, Performance trends and resource forecasts, What if analysis for workload placement, and Workload right-sizing and balancing.

The following Cognos reports are available:

### v **Prerequisites Checking**

- Citrix XenServer Report Prerequisite Scanner DB2
- Citrix XenServer Report Prerequisite Scanner MS SQL server
- Citrix XenServer Report Prerequisite Scanner Oracle
- **Accounting** 
	- Citrix XenServer Server Count Report
- v **Performance trends and resource forecasts**
	- XenServer Hypervisor CPU Performance Report
	- XenServer Hypervisor Daily CPU Trend
	- XenServer Hypervisor Forecast Alerts
	- XenServer Hypervisor Heat Chart
	- XenServer Hypervisor Hourly CPU Trend
	- XenServer Hypervisor Memory Allocation Report
	- XenServer Hypervisor Memory Performance Report
	- XenServer Hypervisor Performance Trends
	- XenServer Hypervisor Weekly Comparison
	- XenServer Hypervisor Workload Trend and Forecast
	- XenServer Pool Forecast Alerts
	- XenServer Pool Performance Trends
	- XenServer Pool Workload Trend and Forecast
	- XenServer Pool Workload Trends
	- XenServer Virtual Machine Heat Chart
	- XenServer Virtual Machine Performance Trends
	- XenServer VM CPU Utilization Daily Trend
	- XenServer VM CPU Utilization Hourly Trend
- v **What if analysis for workload placement**
	- XenServer Number Of Workloads For Hypervisor
- v **Workload right-sizing and balancing**
	- XenServer Bottom N VM CPU Utilization Report
	- XenServer Hypervisor Bottom CPU Utilization Report
	- XenServer Hypervisor License Expiration Report
	- XenServer Hypervisor Top CPU Utilization Report
	- XenServer Hypervisor Top or Bottom Workload Consumers
	- XenServer Pool Top or Bottom Workload Consumers
	- XenServer Top N VM CPU Utilization Report
	- XenServer VM XenTools Status Report

## **Attribute groups**

–

The Cognos reports use the following attribute groups:

- HOST DETAILS Daily
- HOST CPU Daily
- POOL SUMMARY Daily
- HOST VMS Daily
- HOST VMS Hourly
- HOST DETAILS Hourly
- CONTROL DOMAIN Hourly
- KXI\_HYPERVISOR\_CPU\_Utilization\_FCAST\_DV
- v KXI\_HYPERVISOR\_MEM\_Utilization\_FCAST\_DV
- v KXI\_HYPERVISOR\_NUMBER\_OF\_VMs\_FCAST\_DV
- KXI\_POOL\_CPU\_Utilization\_FCAST\_DV
- KXI\_POOL\_MEM\_Utilization\_FCAST\_DV
- v KXI\_POOL\_NUMBER\_OF\_VMs\_FCAST\_DV

# **Prerequisites Checking report**

You can use prerequisites checking to create a prerequisite scanner report for the Citrix XenServer agent by using predefined reports.

The following reports are available for prerequisites checking:

- Citrix XenServer Report Prerequisite Scanner DB2
- Citrix XenServer Report Prerequisite Scanner MS SQL server
- v Citrix XenServer Report Prerequisite Scanner Oracle

### **Citrix XenServer agent Report Prerequisite Scanner DB2**

This report runs on DB2 databases. The report shows you if all the prerequisite tables and views are present to successfully run Citrix XenServer agent reports, either all or on a per-report basis.

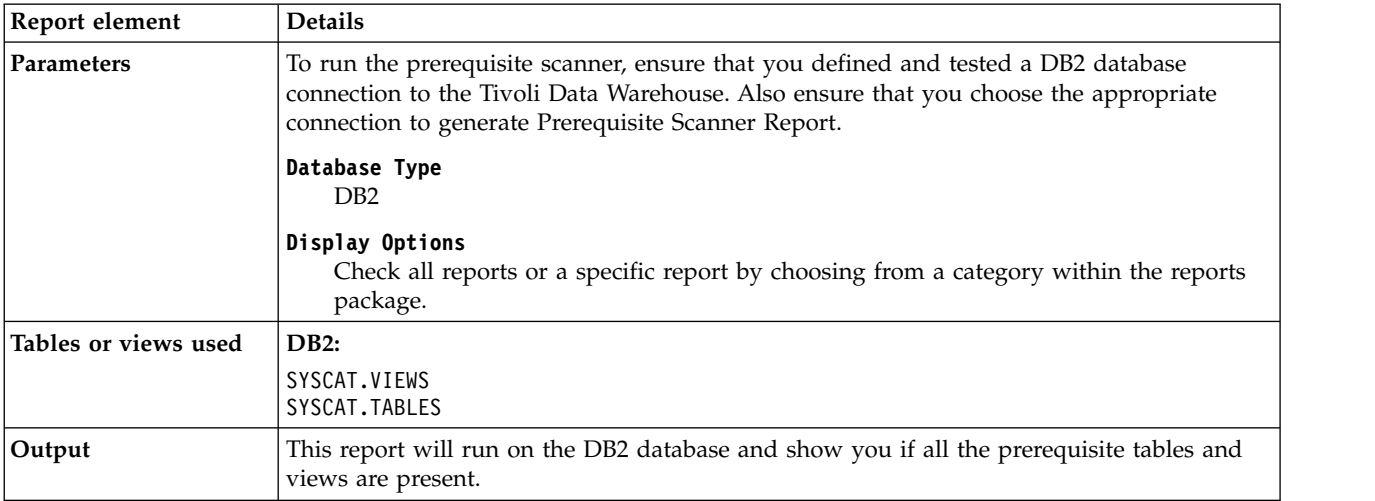

## **Citrix XenServer agent Report Prerequisite Scanner MS SQL Server**

This report runs on MS SQL databases. The report shows you if all the prerequisite tables and views are present to successfully run Citrix XenServer agent reports, either all or on a per-report basis.

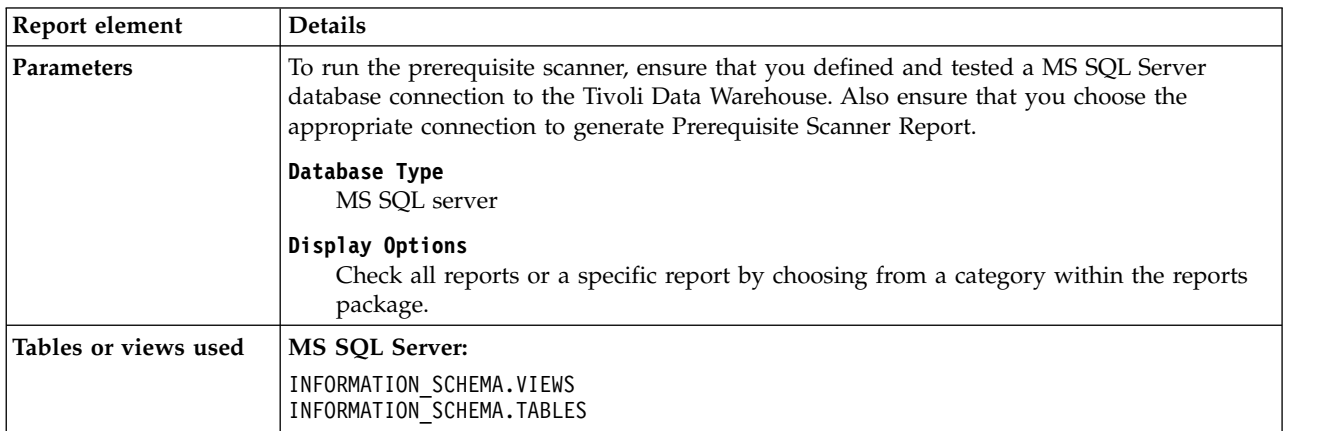

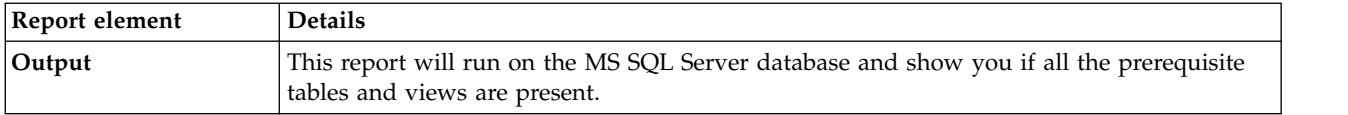

### **Citrix XenServer agent Report Prerequisite Scanner Oracle**

This report runs on Oracle databases. The report shows you if all the prerequisite tables and views are present to successfully run Citrix XenServer agent reports, either all or on a per-report basis.

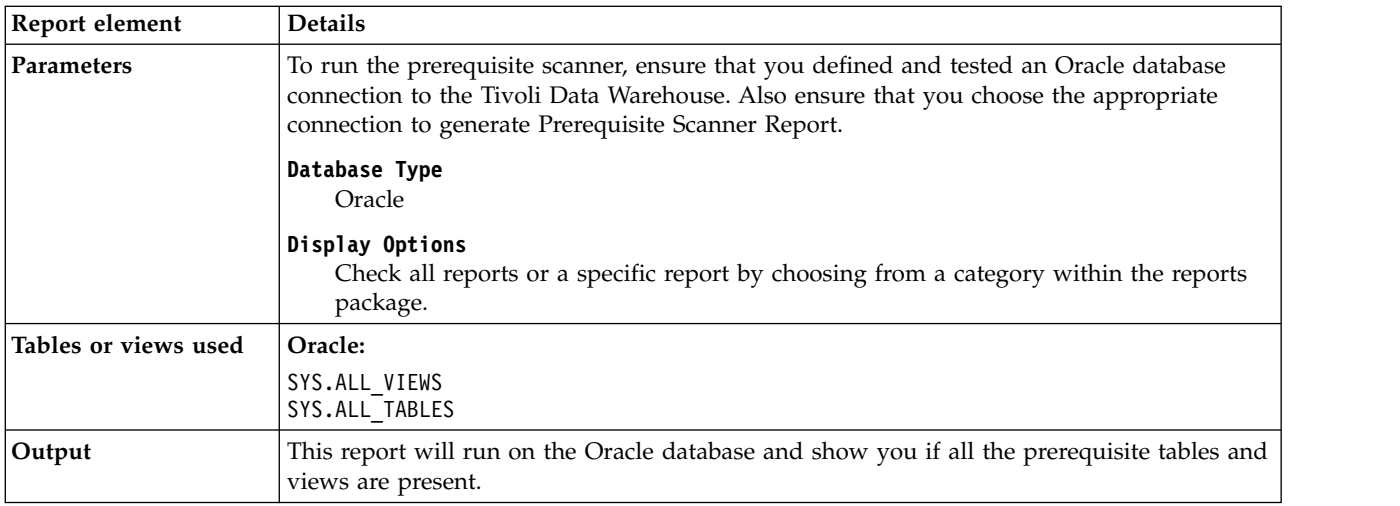

# **Accounting report**

You can create an Accounting report for the Citrix XenServer agent using a predefined report. The report shows information about the numbers of hosts and VMs that are monitored.

The following report is available for Accounting:

• Citrix XenServer Server Count Report

## **Citrix XenServer Server Count Report**

This report shows, for a given day, the number of servers registered within the Citrix XenServer environment.

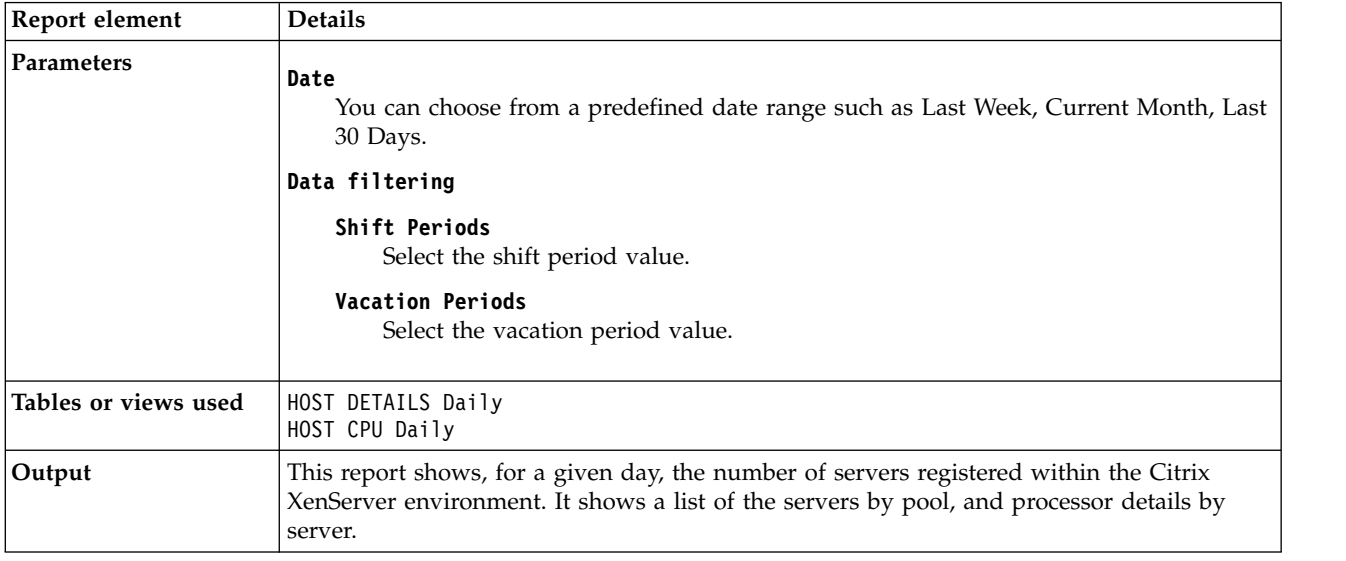

# **Performance trends and resource forecasts**

You can create performance trends and resource forecasts reports using predefined reports. These reports show information about processor utilization and storage pool capacity and performance.

The following reports are available for performance trends and resource forecasts:

- XenServer Hypervisor CPU Performance Report
- XenServer Hypervisor Daily CPU Trend
- XenServer Hypervisor Forecast Alerts
- XenServer Hypervisor Heat Chart
- XenServer Hypervisor Hourly CPU Trend
- XenServer Hypervisor Memory Allocation Report
- XenServer Hypervisor Memory Performance Report
- XenServer Hypervisor Performance Trends
- XenServer Hypervisor Weekly Comparison
- XenServer Hypervisor Workload Trend and Forecast
- XenServer Pool Forecast Alerts
- XenServer Pool Performance Trends
- XenServer Pool Workload Trend and Forecast
- XenServer Pool Workload Trends
- XenServer Virtual Machine Heat Chart
- XenServer Virtual Machine Performance Trends
- XenServer VM CPU Utilization Daily Trend
- XenServer VM CPU Utilization Hourly Trend

## **XenServer Hypervisor CPU Performance Report**

This report shows the CPU utilization and the number of virtual machines on a specific hypervisor.

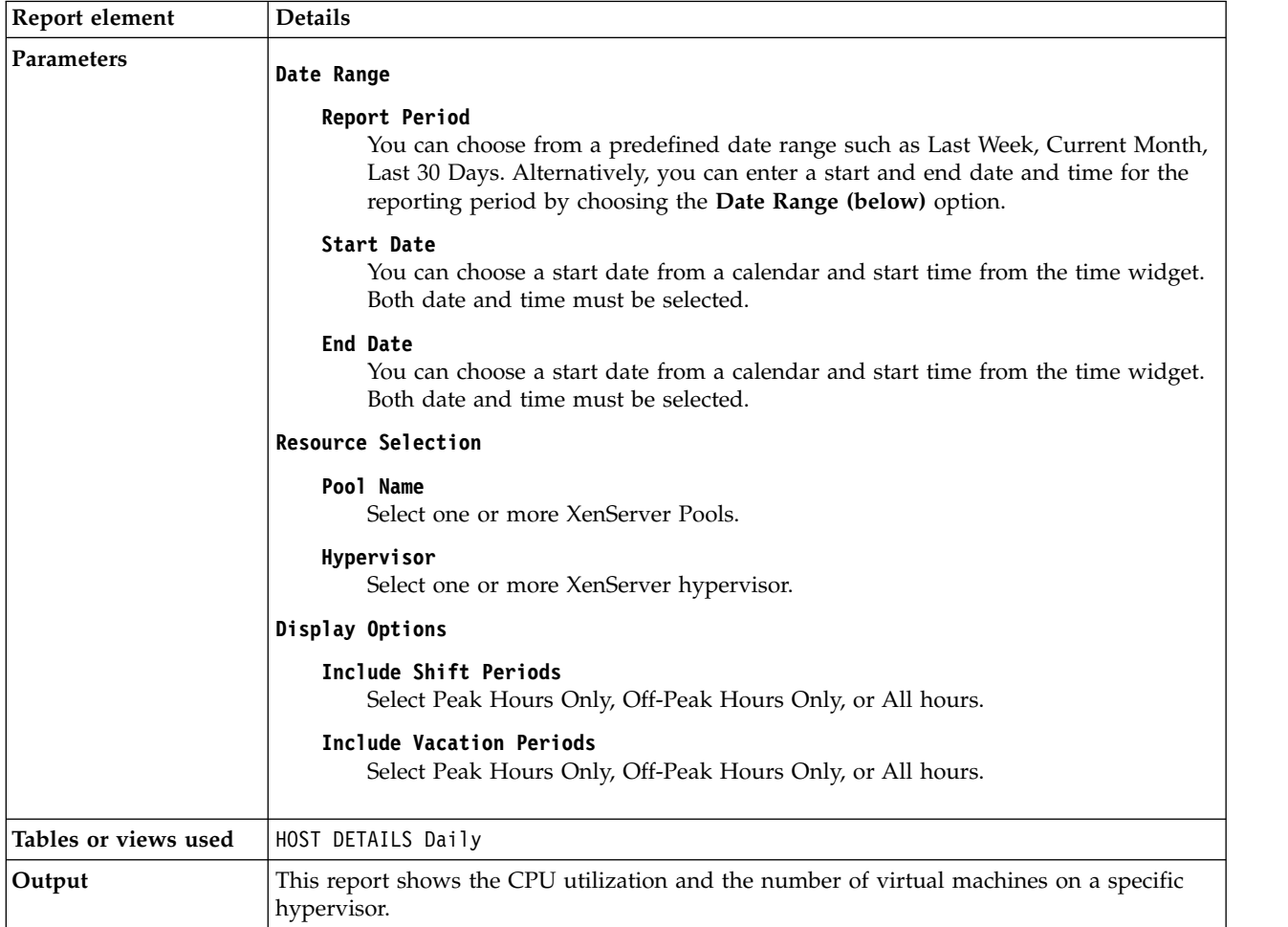

## **XenServer Hypervisor Daily CPU Trend**

This report shows the average CPU Utilization for a specified Hypervisor on a daily trend.

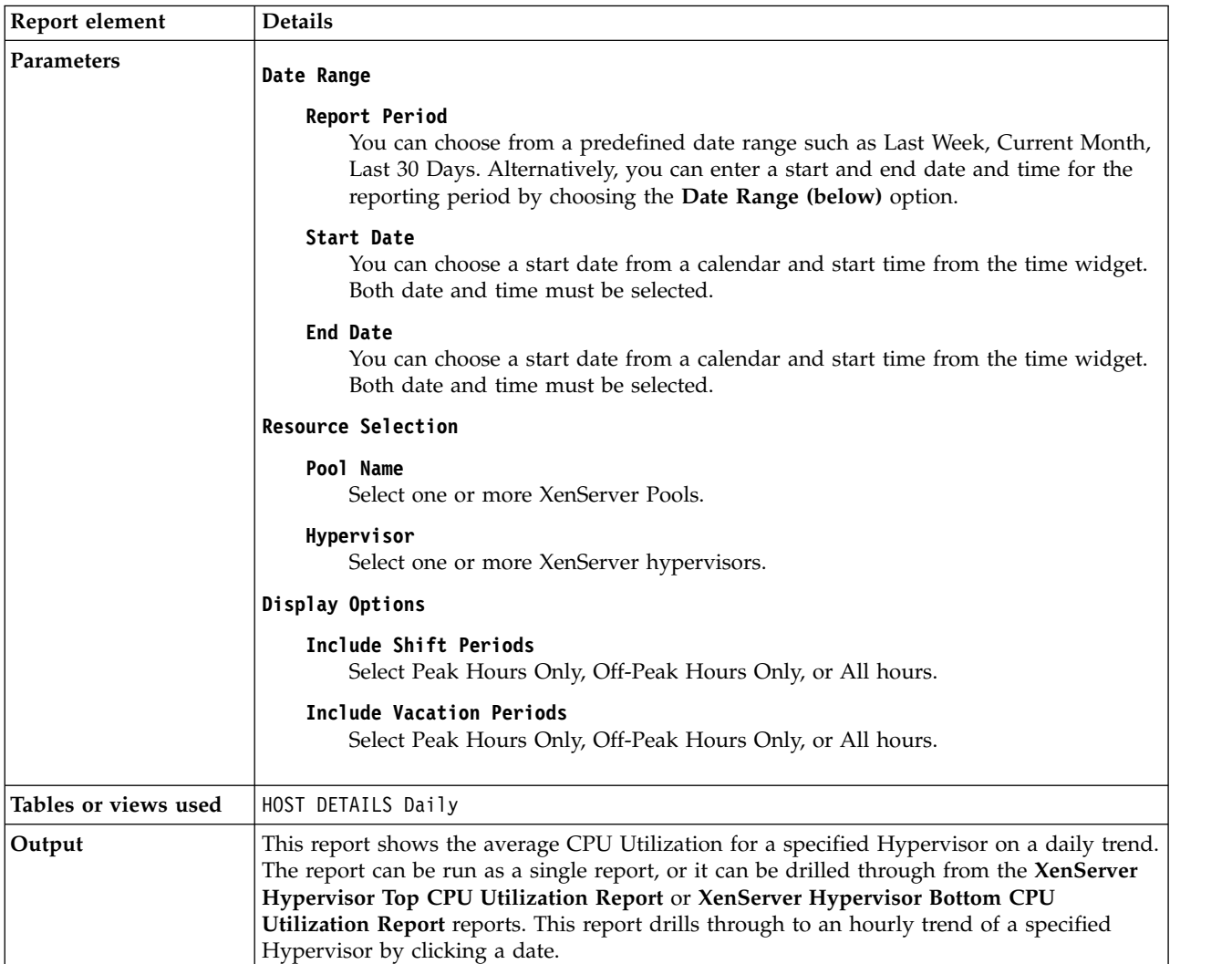

### **XenServer Hypervisor Forecast Alerts**

This report shows a daily historical trend and forecast for resource (CPU and Memory) utilization for a Hypervisor or a group of Hypervisors.

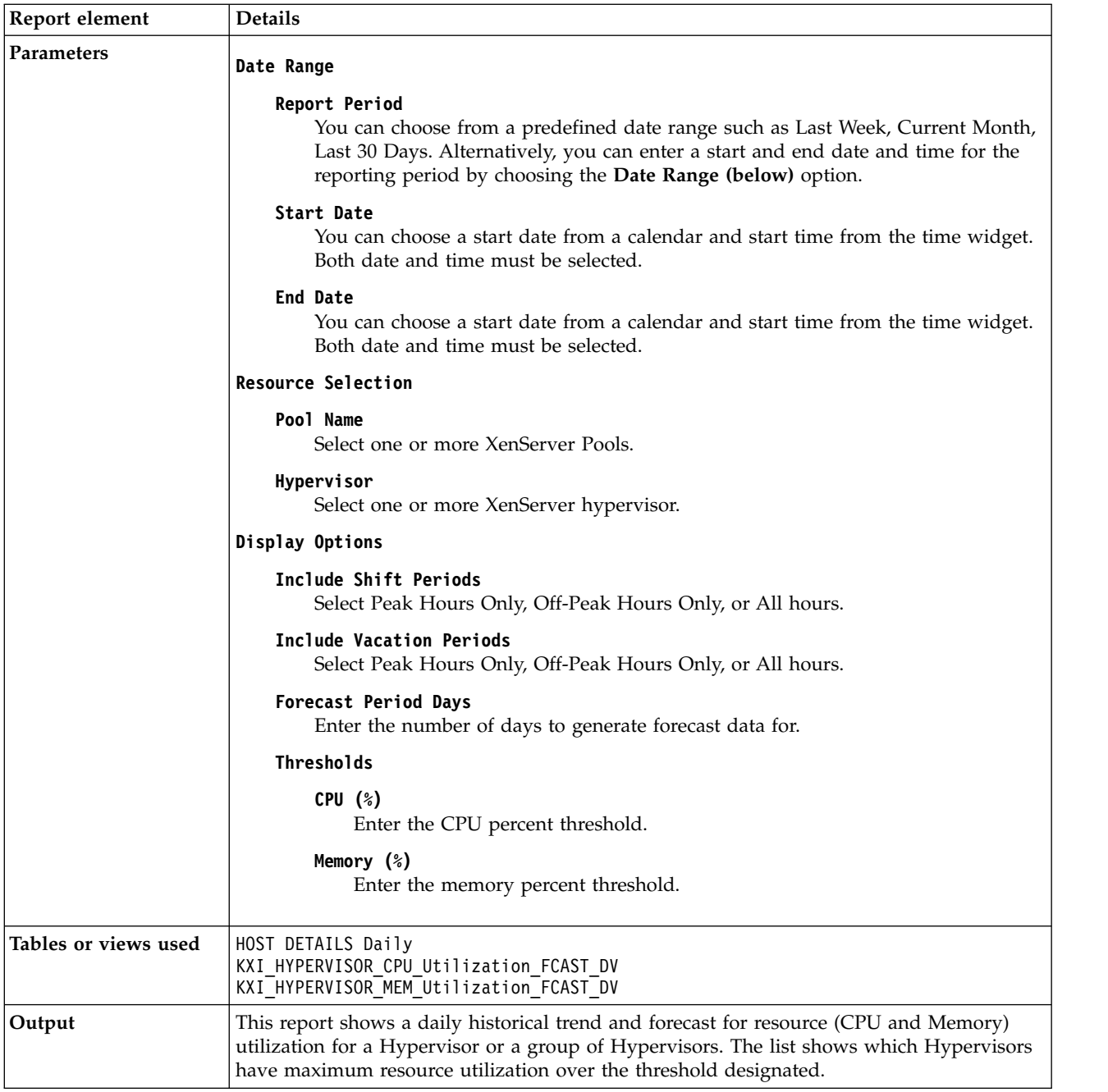

# **XenServer Hypervisor Heat Chart**

This report shows patterns of CPU or hypervisor memory utilization over a period for selected VM on a specific hypervisor.

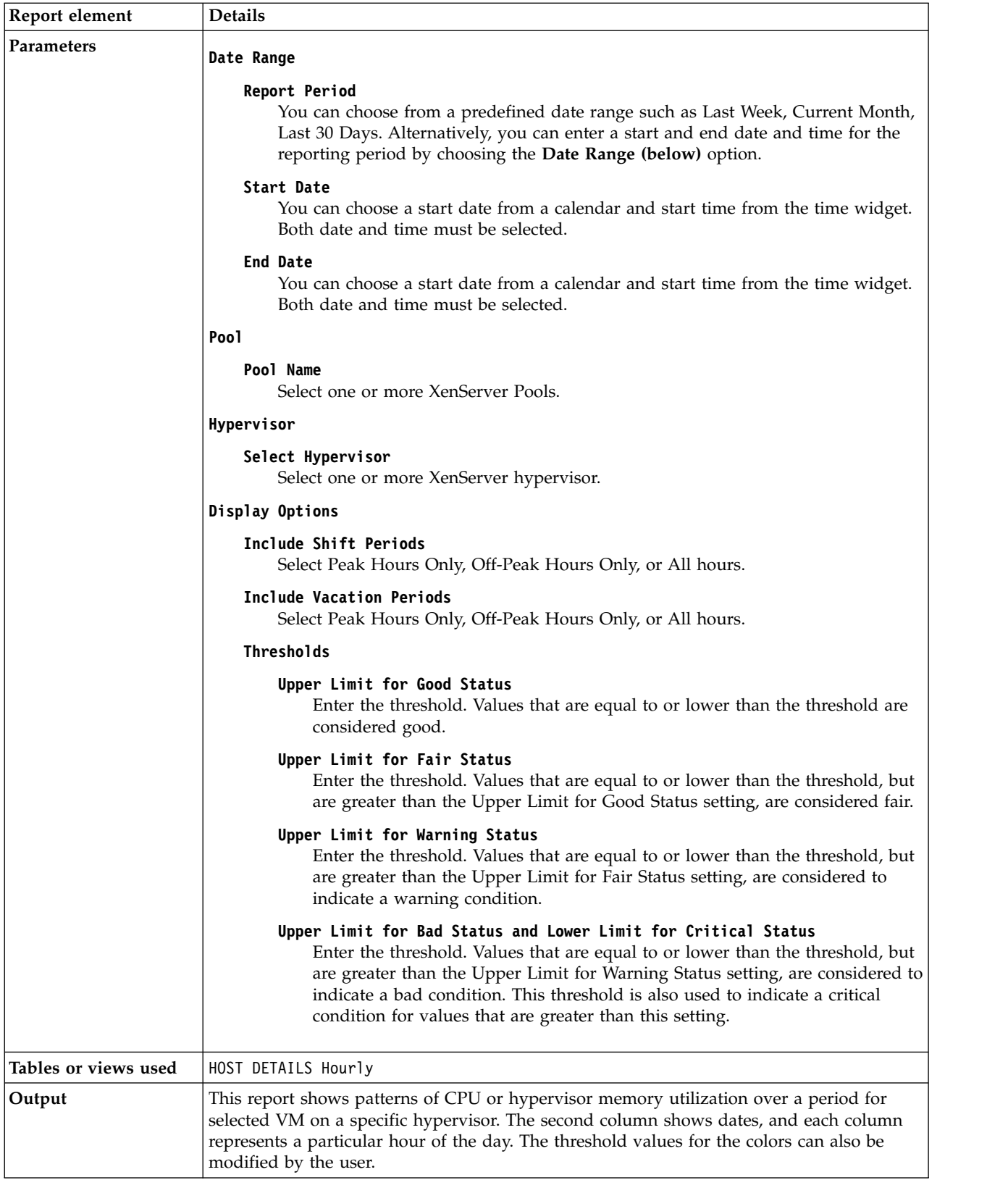

## **XenServer Hypervisor Hourly CPU Trend**

This report shows the average CPU Utilization for a specified Hypervisor on a Hourly trend.

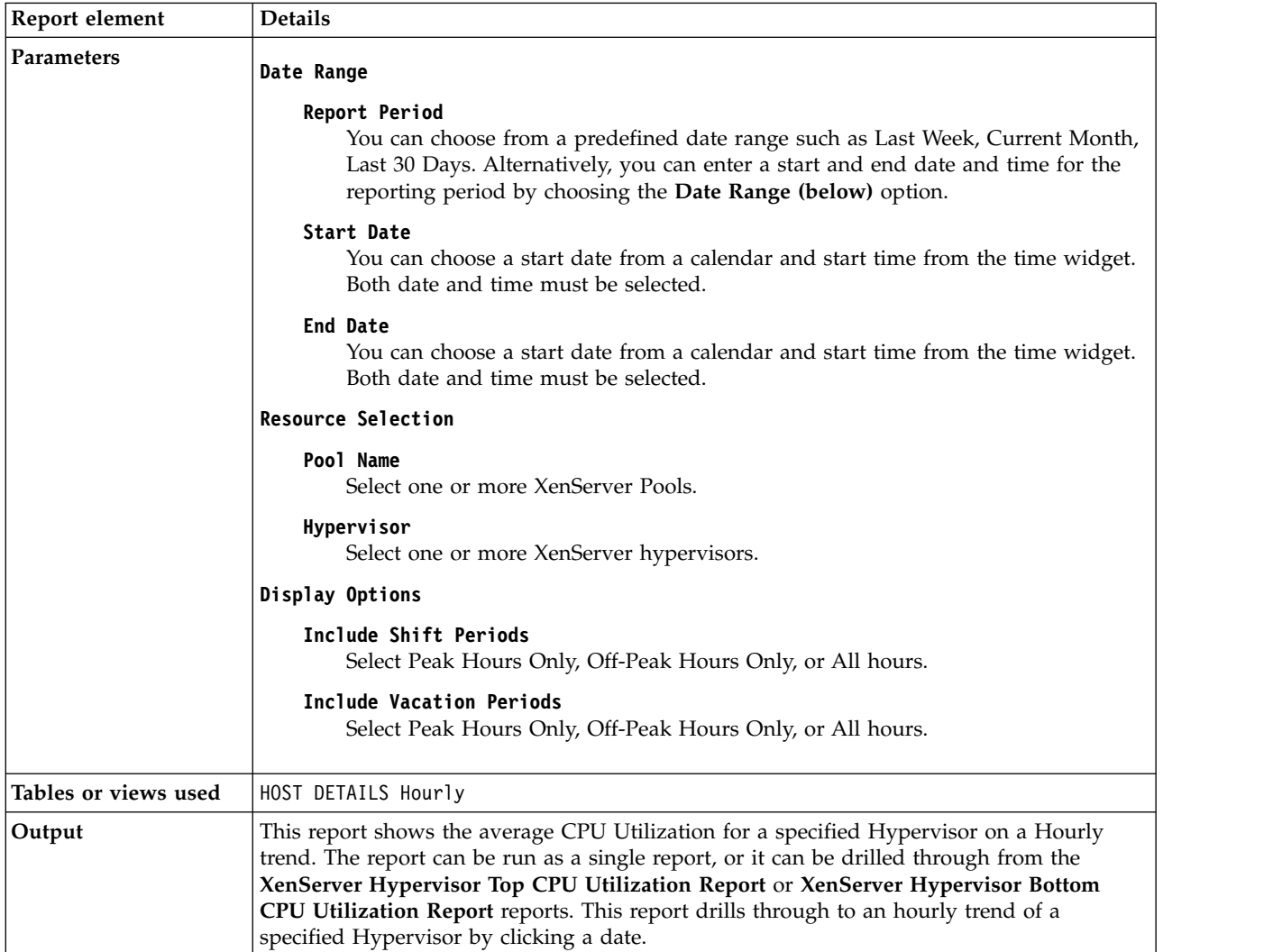

## **XenServer Hypervisor Memory Allocation Report**

This chart shows the total physical memory on a hypervisor which is compared with the total memory allocated to VMs on that hypervisor.

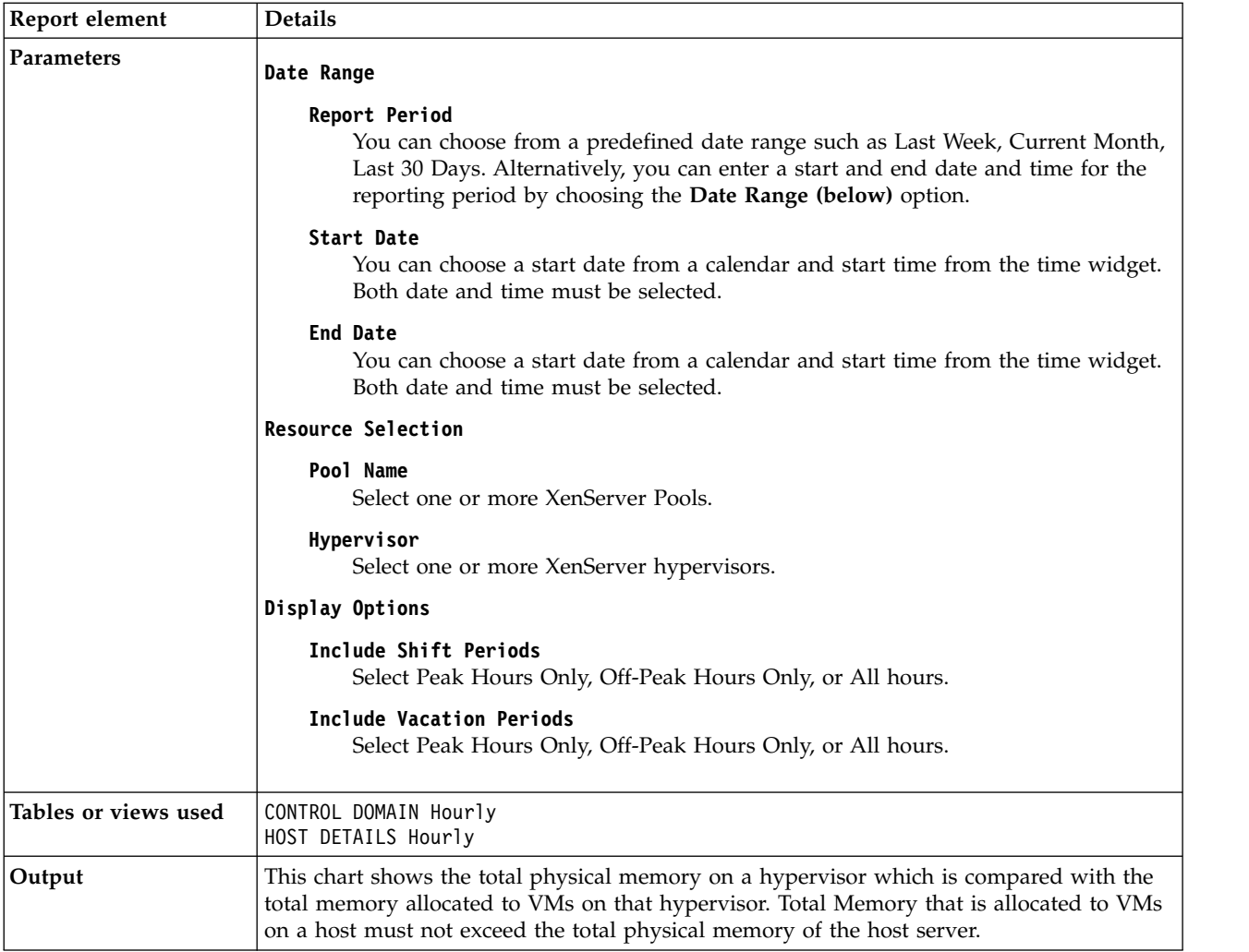

## **XenServer Hypervisor Memory Performance Report**

This report shows the Memory used and the number of Virtual Machines on a given hypervisor.

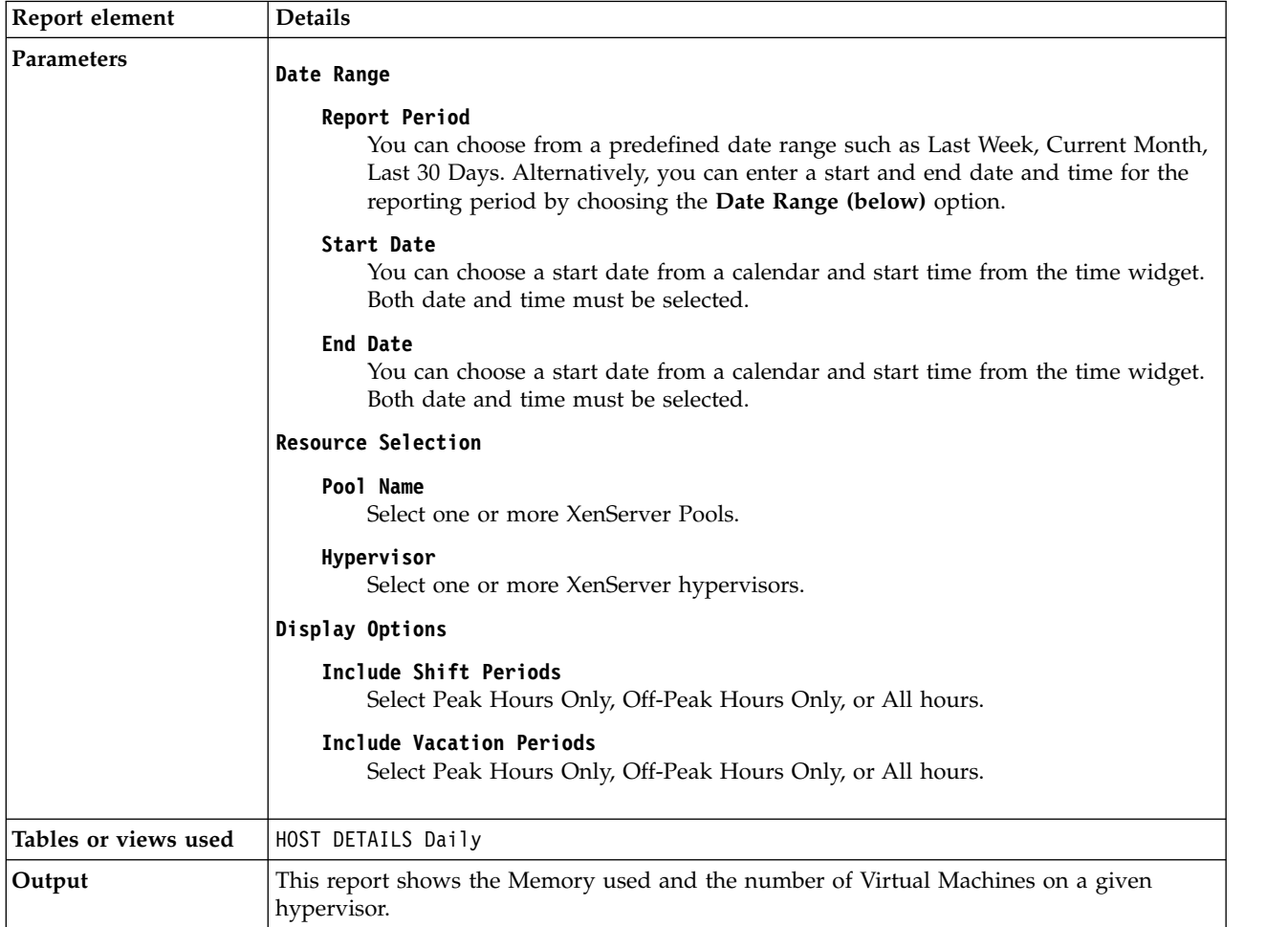

## **XenServer Hypervisor Performance Trends**

This report shows trends for multiple performance metrics of multiple hypervisors in a matrix.

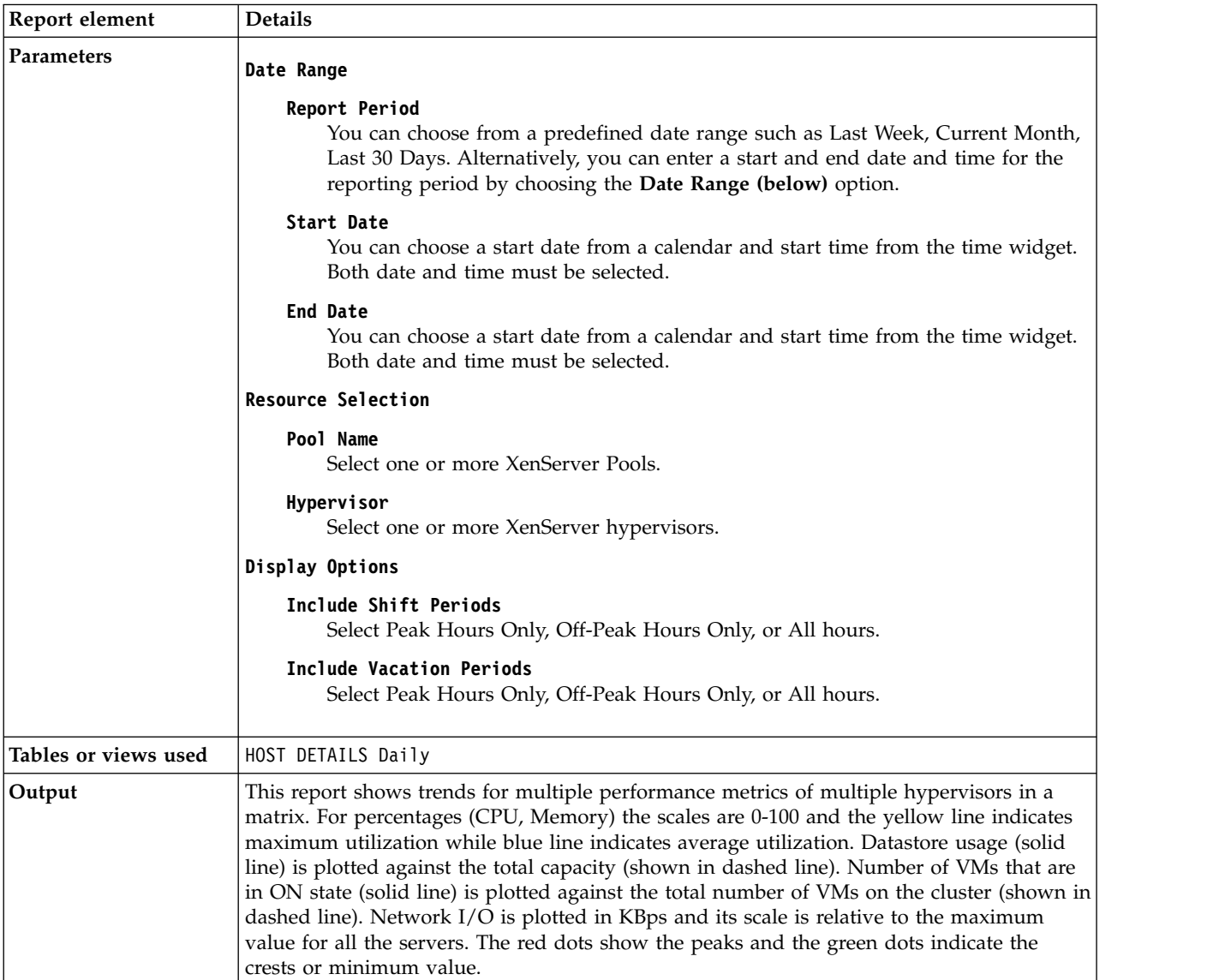

## **XenServer Hypervisor Weekly Comparison**

This report compares key metrics of host servers from week to week.

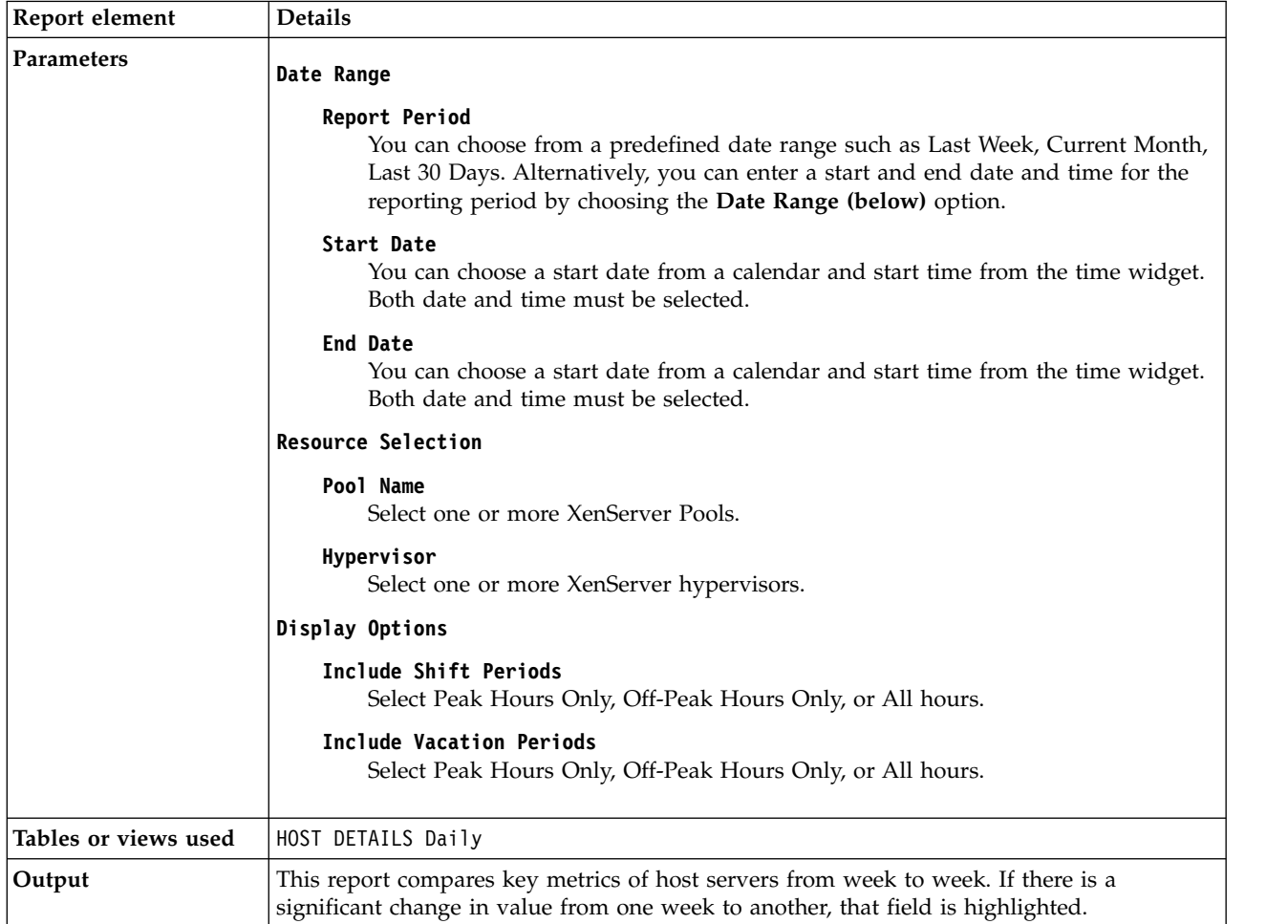

## **XenServer Hypervisor Workload Trend and Forecast**

This report shows a daily historical trend and forecast for resource utilization for a Hypervisor or a group of Hypervisors.
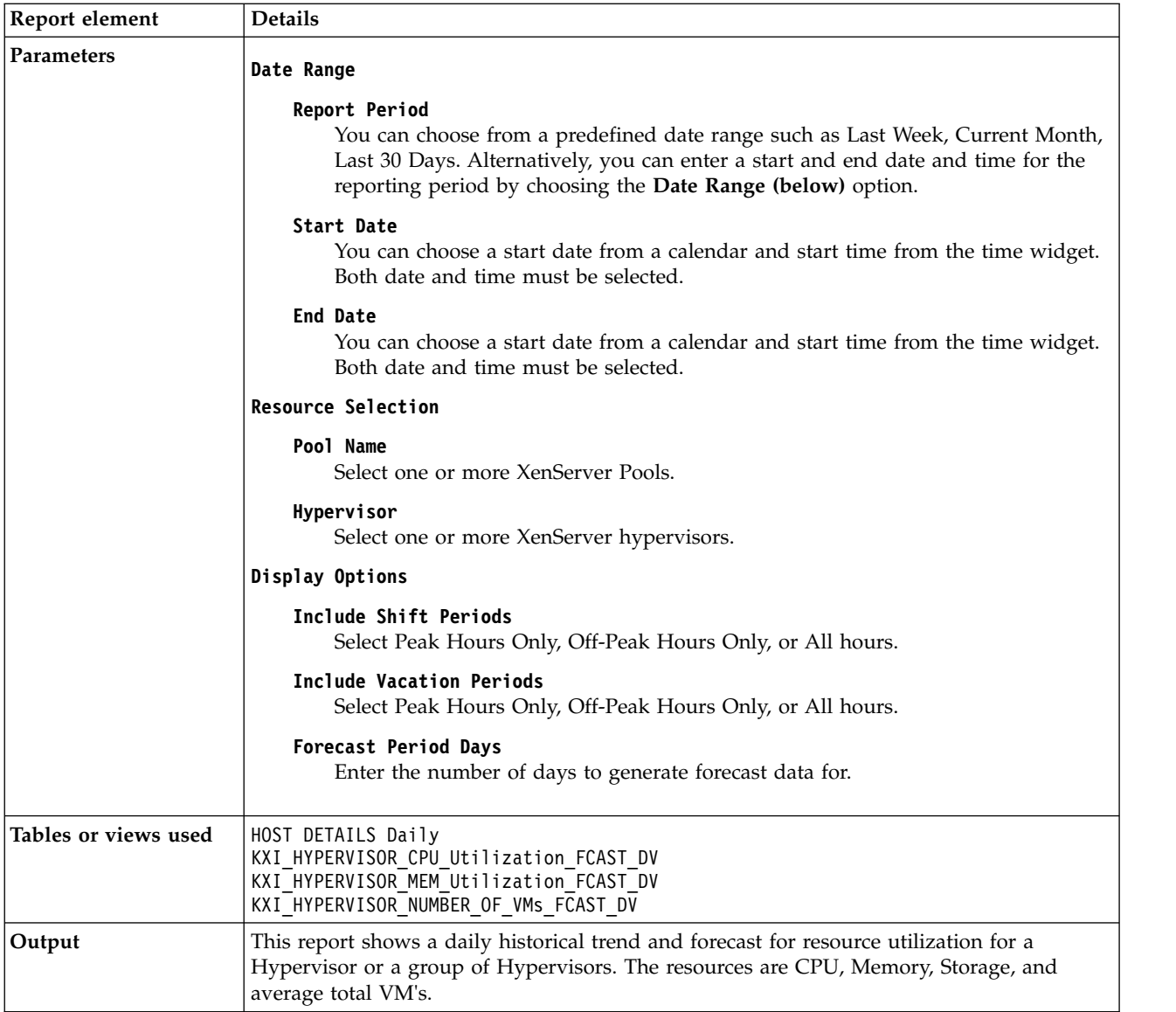

# **XenServer Pool Forecast Alerts**

This report shows a daily historical trend and forecast for resource (CPU and Memory) utilization for a Citrix XenServer pool or a group of pools.

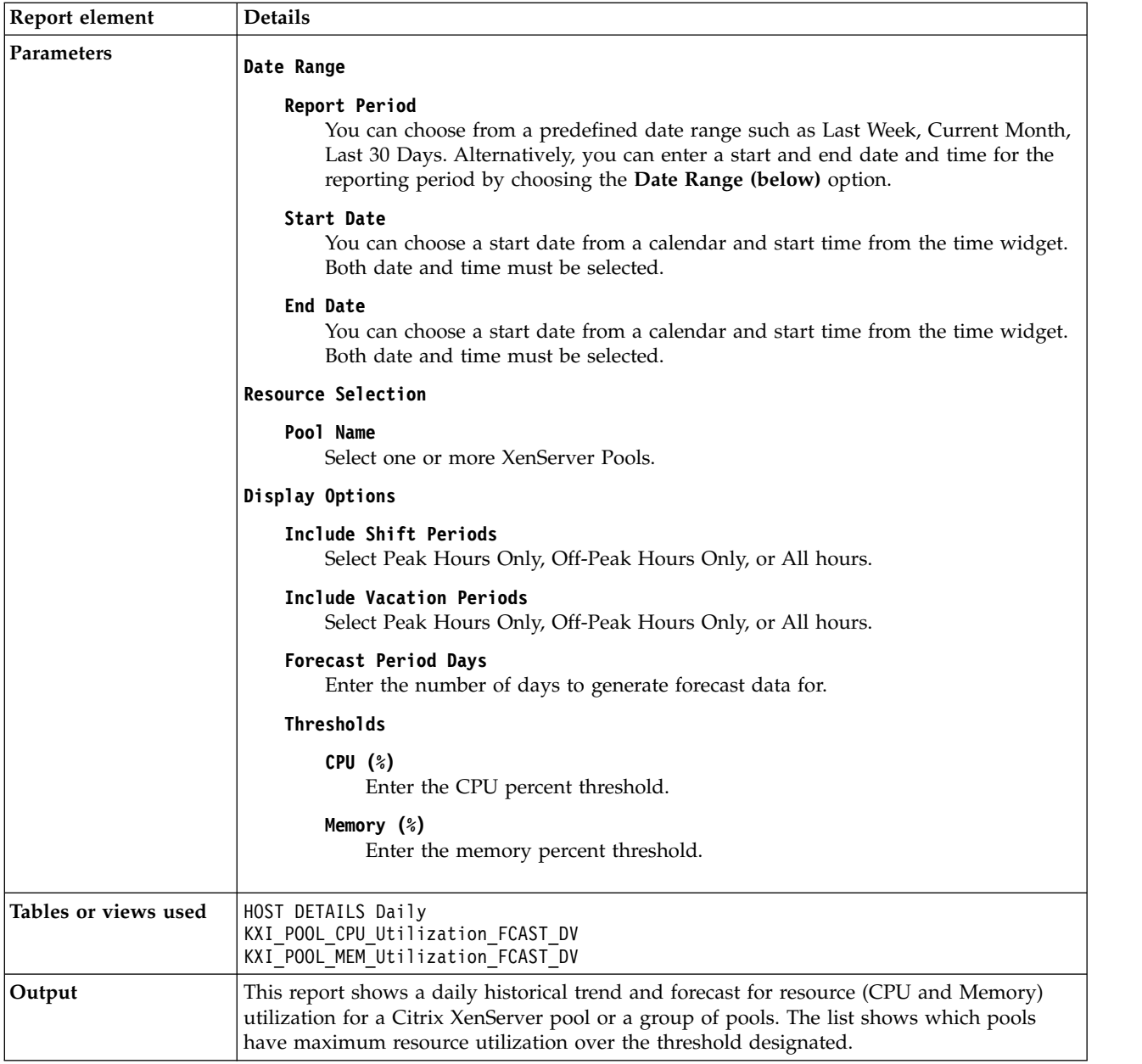

# **XenServer Pool Performance Trends**

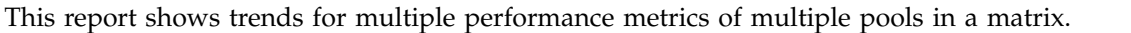

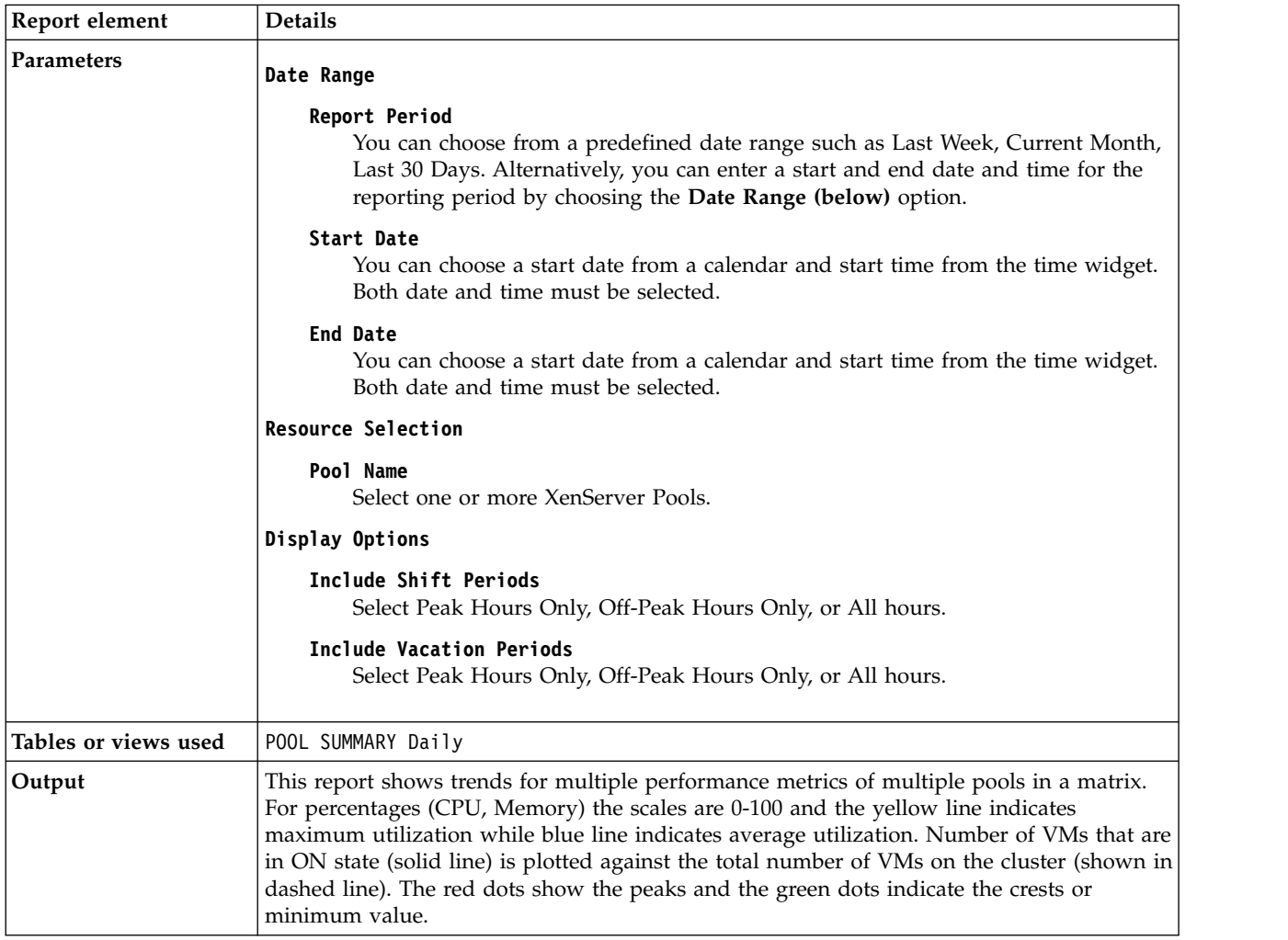

## **XenServer Pool Workload Trend and Forecast**

This report shows a daily historical trend and forecast for resource utilization for a Pool or a group of Pools.

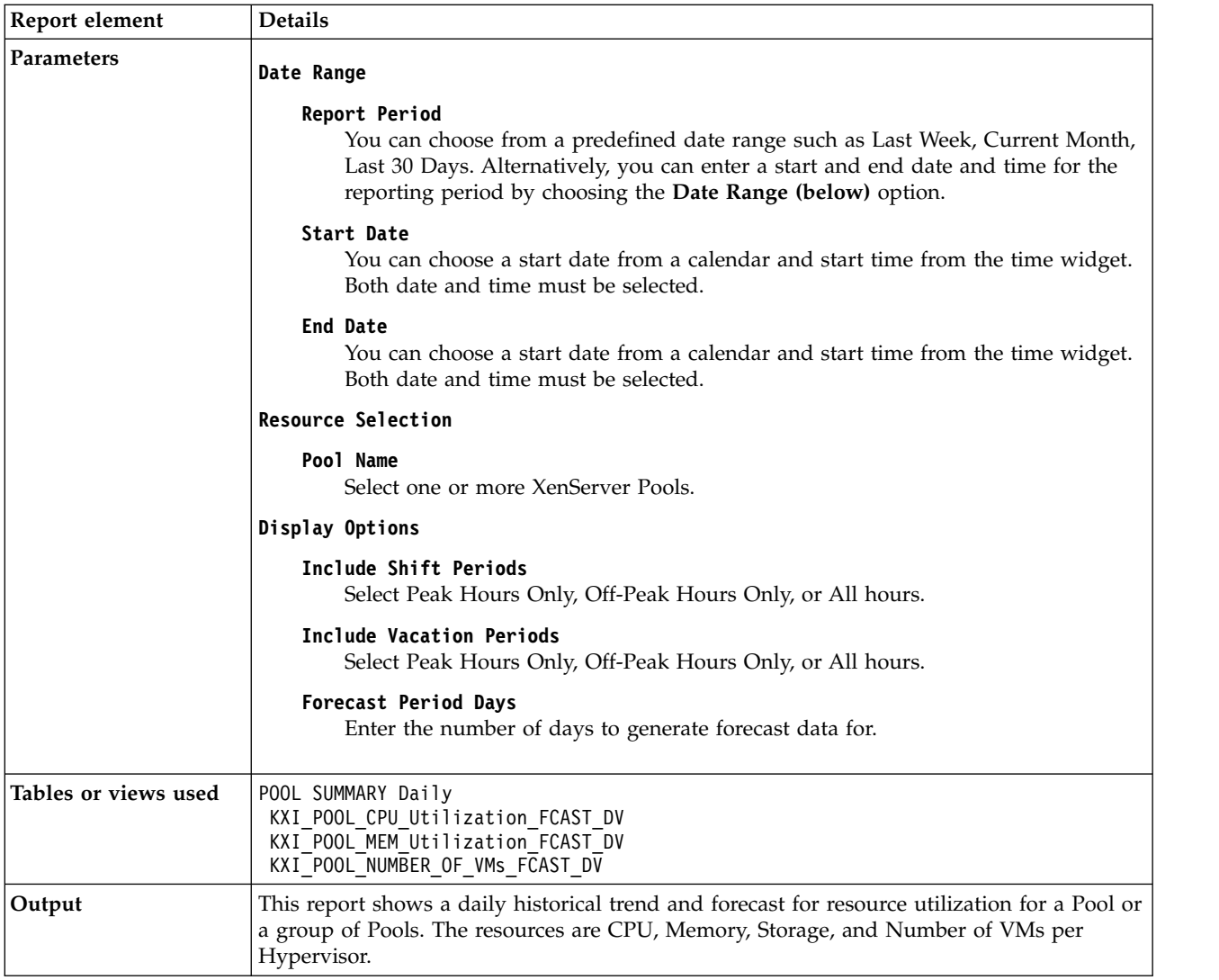

# **XenServer Pool Workload Trends**

This report shows the workload trend specifics for XenServer Pools.

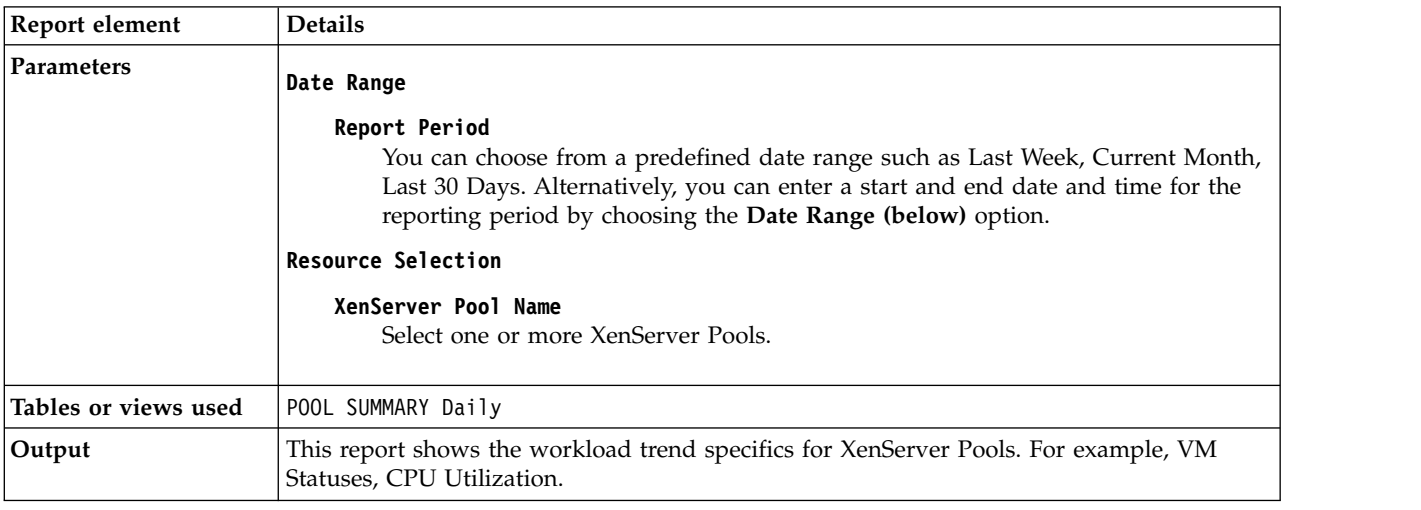

# **XenServer Virtual Machine Heat Chart**

This report shows patterns of CPU or memory utilization over a period for a selected server or servers.

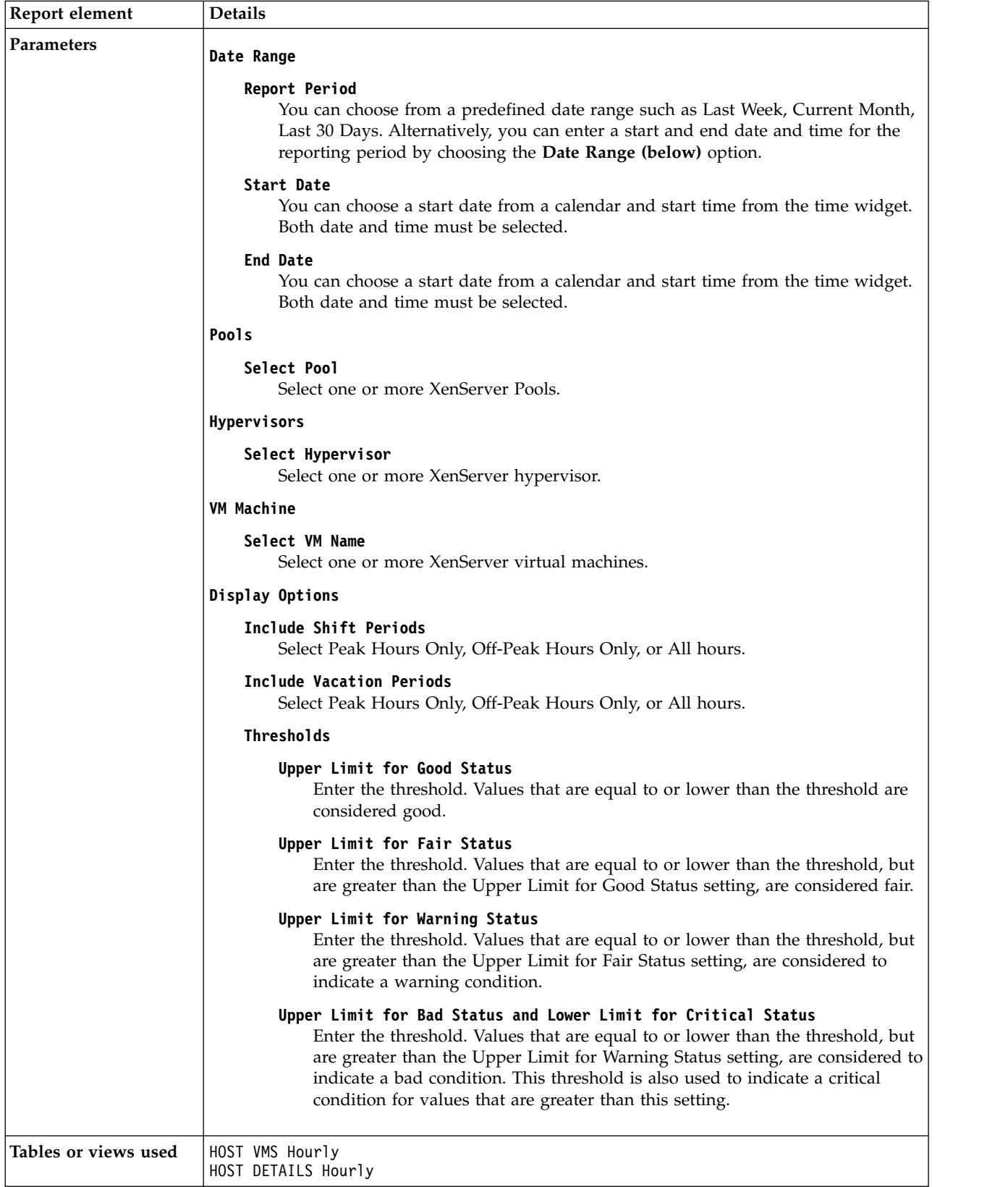

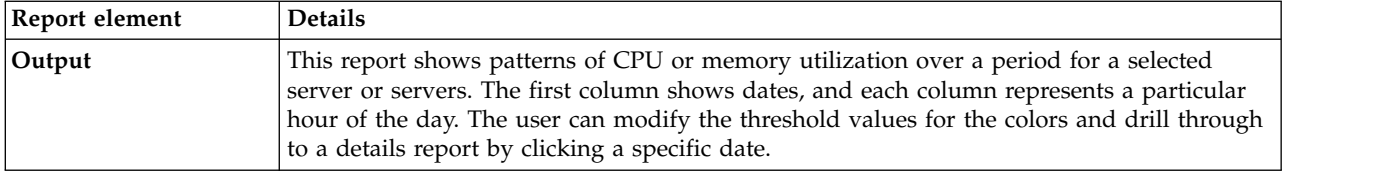

# **XenServer Virtual Machine Performance Trends**

This report shows key performance metric trends for a specific VM belonging to a hypervisor.

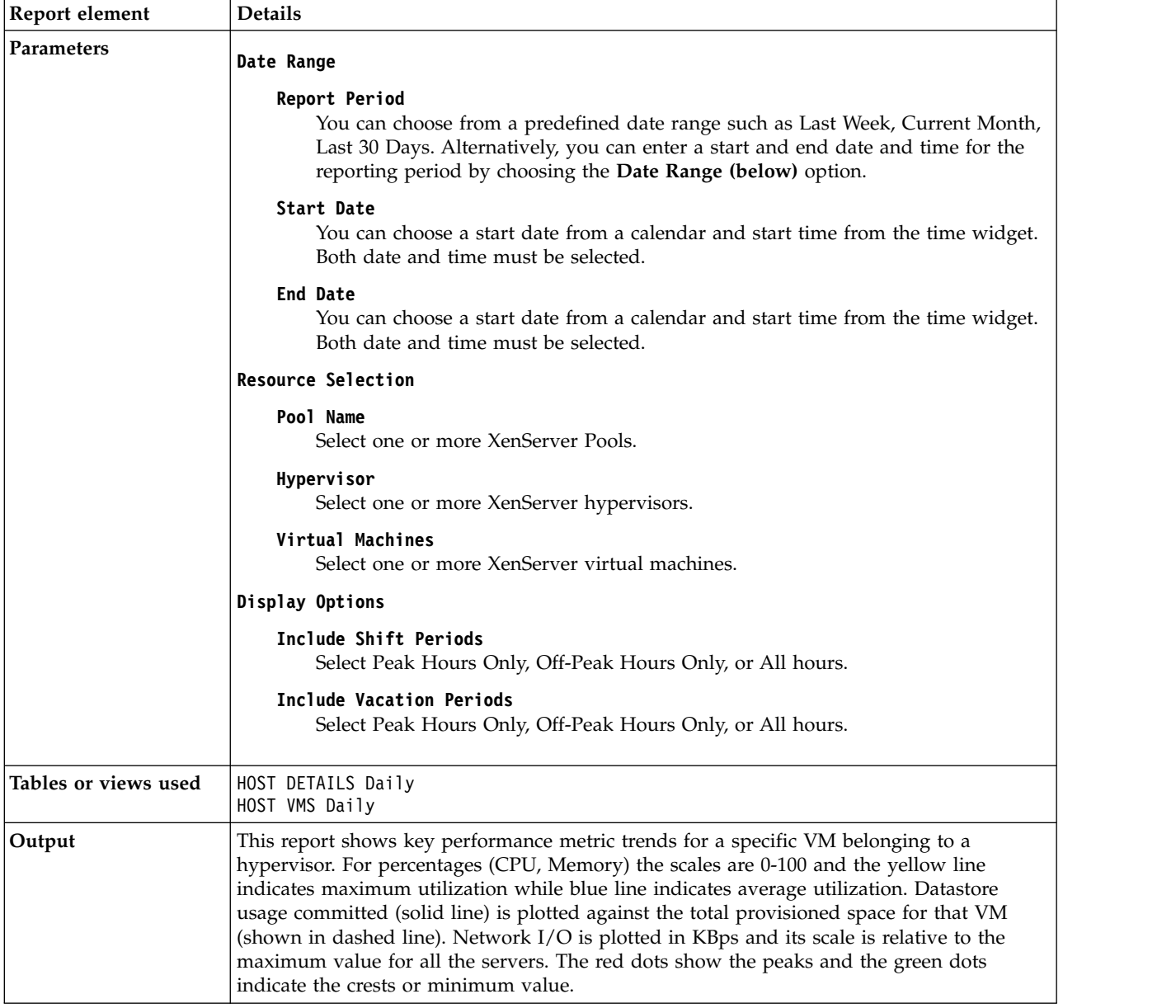

# **XenServer VM CPU Utilization Daily Trend**

This report shows the average CPU Utilization for a specified Virtual Machine on a daily trend.

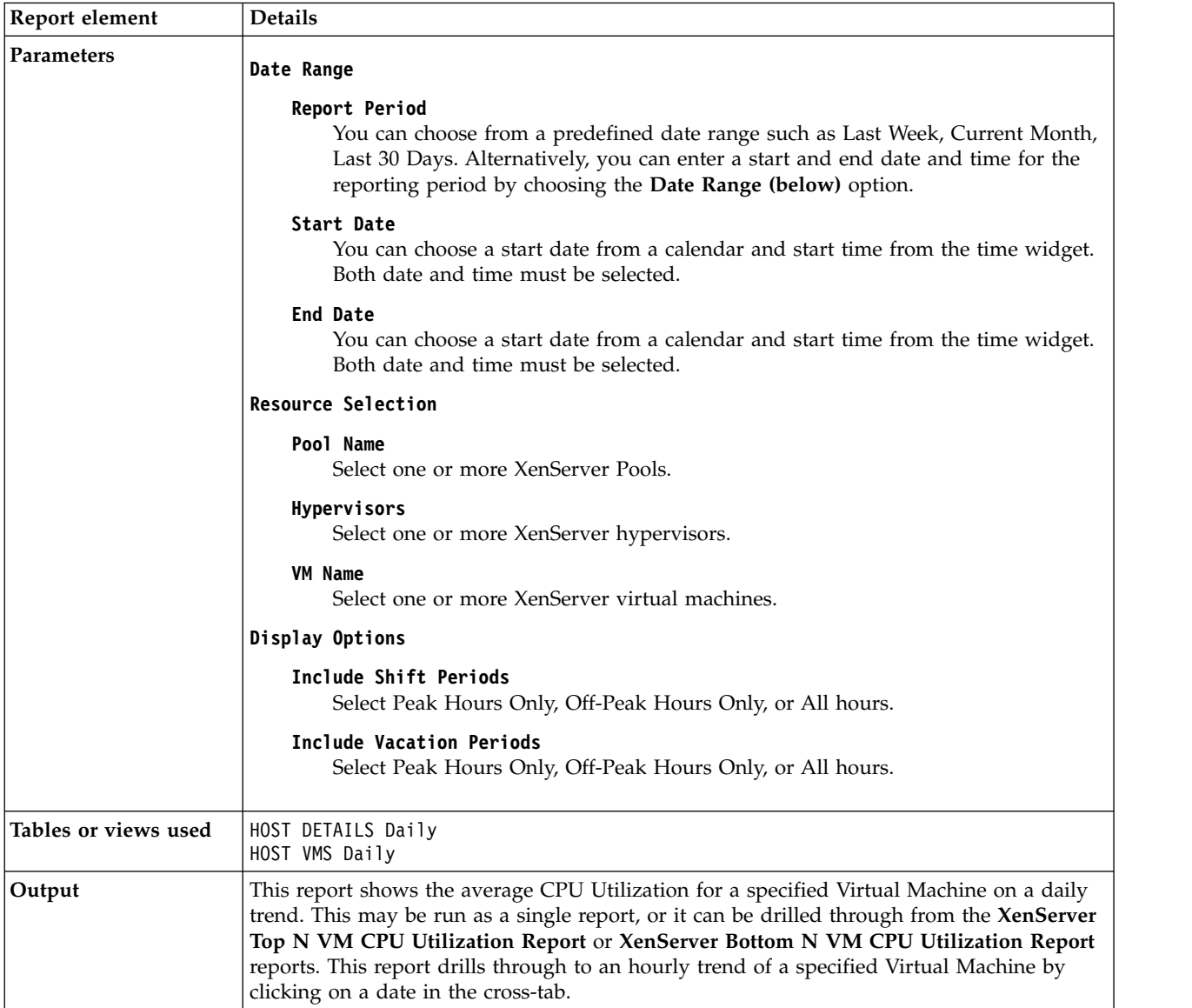

## **XenServer VM CPU Utilization Hourly Trend**

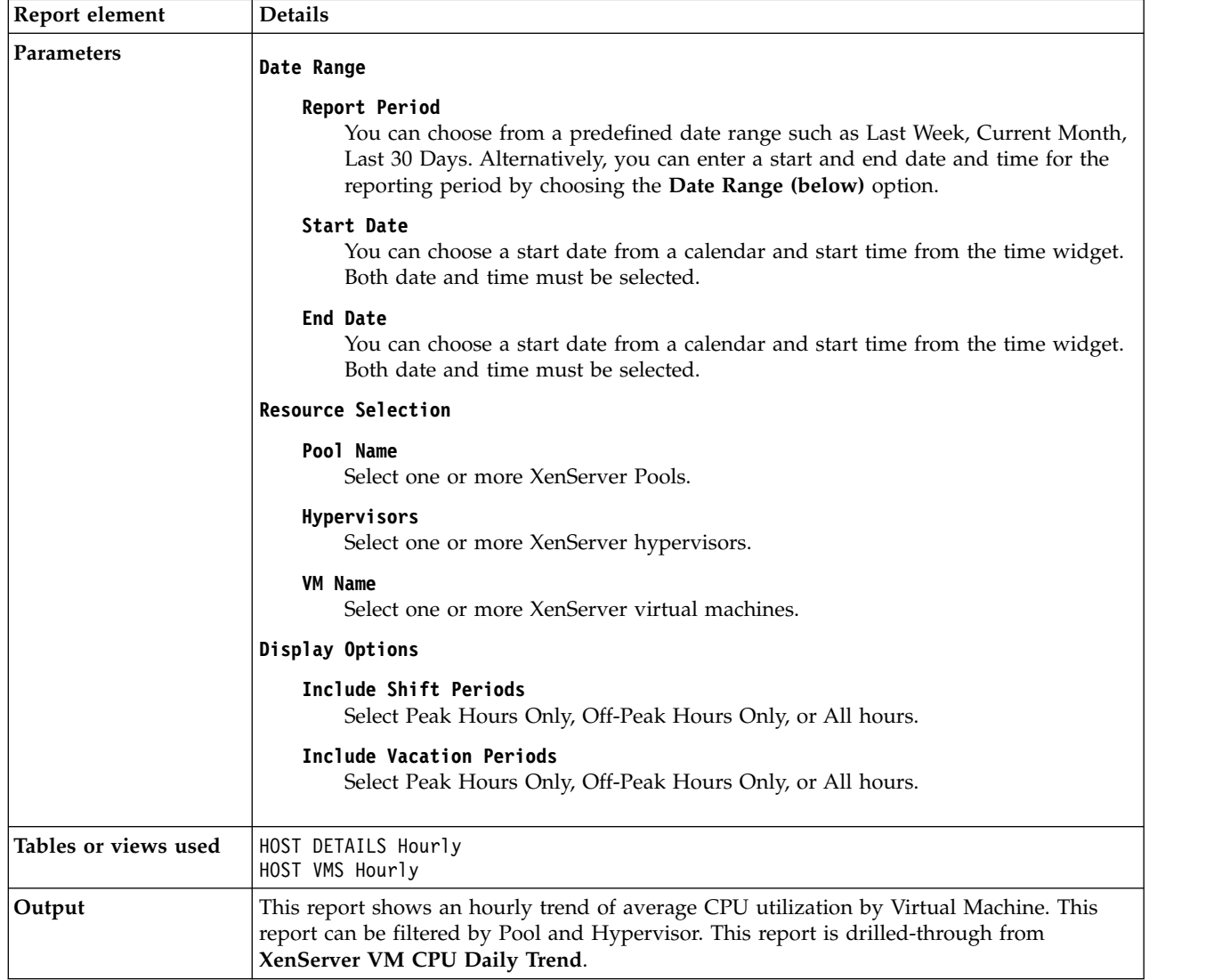

This report shows an hourly trend of average CPU utilization by Virtual Machine.

# **What-if analysis for workload placement reports**

You can use what-if analysis to create a workload placement report for the agent for Citrix XenServer by using predefined reports.

The following reports are available for what-if analysis for workload placement:

• XenServer Number Of Workloads For Hypervisor

## **XenServer Number Of Workloads For Hypervisor**

You can use this report to do what-if analysis to determine the number of additional virtual machines that can be placed on a Hypervisor. The analysis is based on the average historical usage and other user inputs.

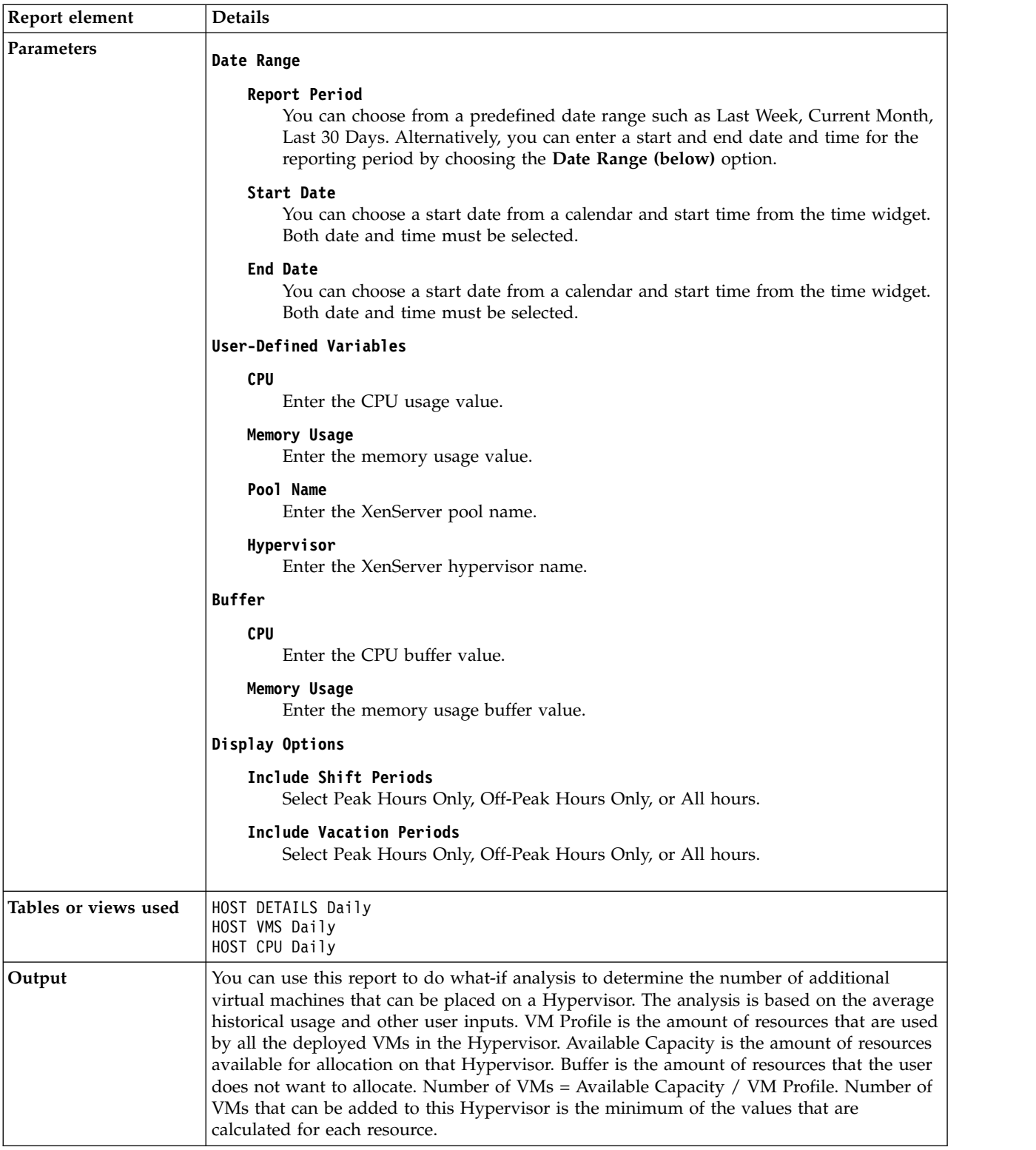

# **Workload right-sizing and balancing report**

You can use the predefined workload right-sizing and balancing report to determine the overall performance of the environment for the agent for Citrix XenServer.

The following reports are available for workload right-sizing and balancing:

- XenServer Bottom N VM CPU Utilization Report
- XenServer Hypervisor Bottom CPU Utilization Report
- XenServer Hypervisor License Expiration Report
- XenServer Hypervisor Top CPU Utilization Report
- XenServer Hypervisor Top or Bottom Workload Consumers
- XenServer Pool Top or Bottom Workload Consumers
- XenServer Top N VM CPU Utilization Report
- XenServer VM XenTools Status Report

### **XenServer Bottom N VM CPU Utilization Report**

This report displays average CPU Utilization for all VMs deployed on the selected host during the report period, with bar charts that show the top and bottom n VMs based on CPU utilization.

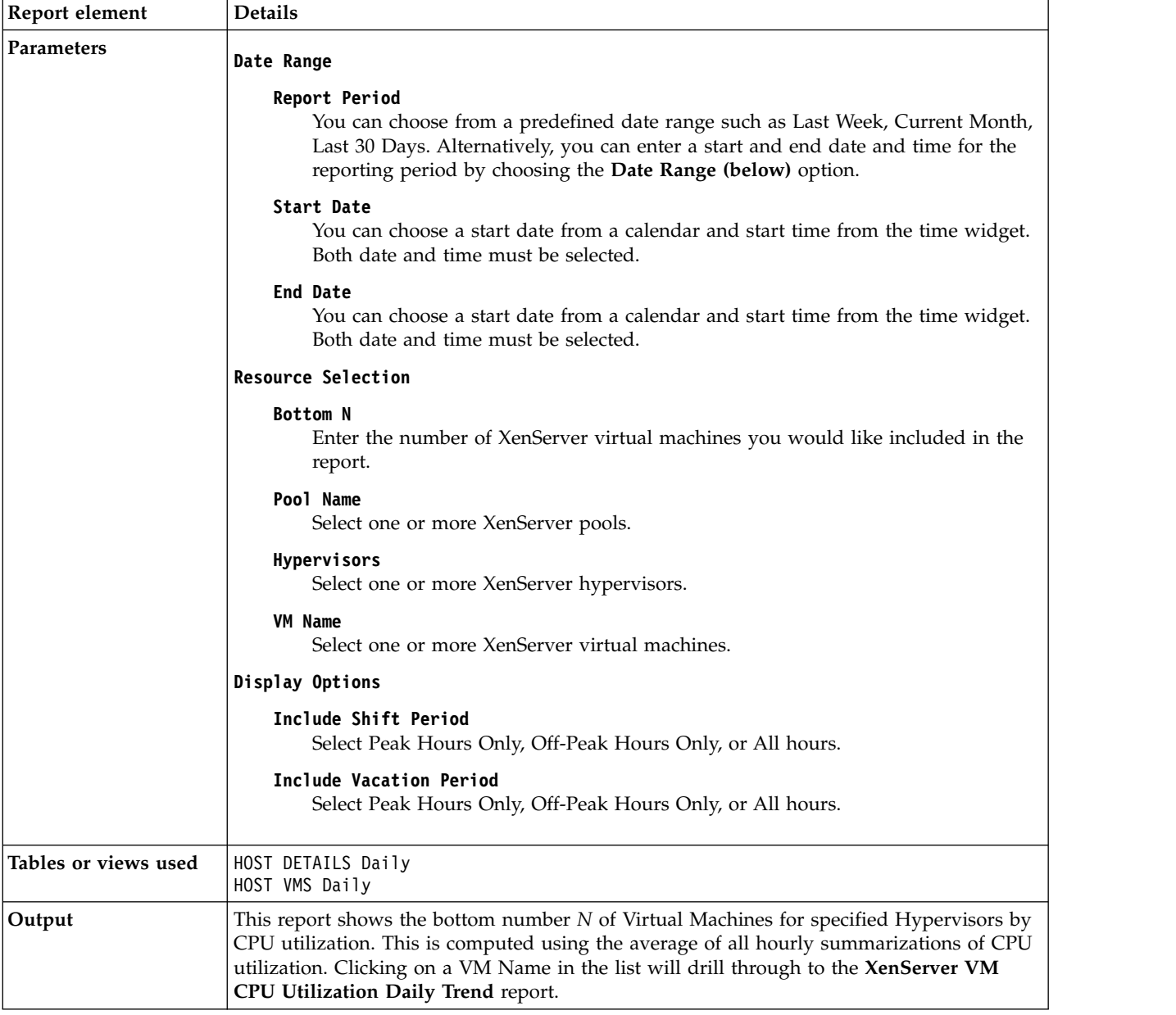

# **XenServer Hypervisor Bottom CPU Utilization Report**

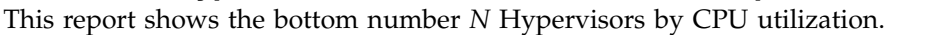

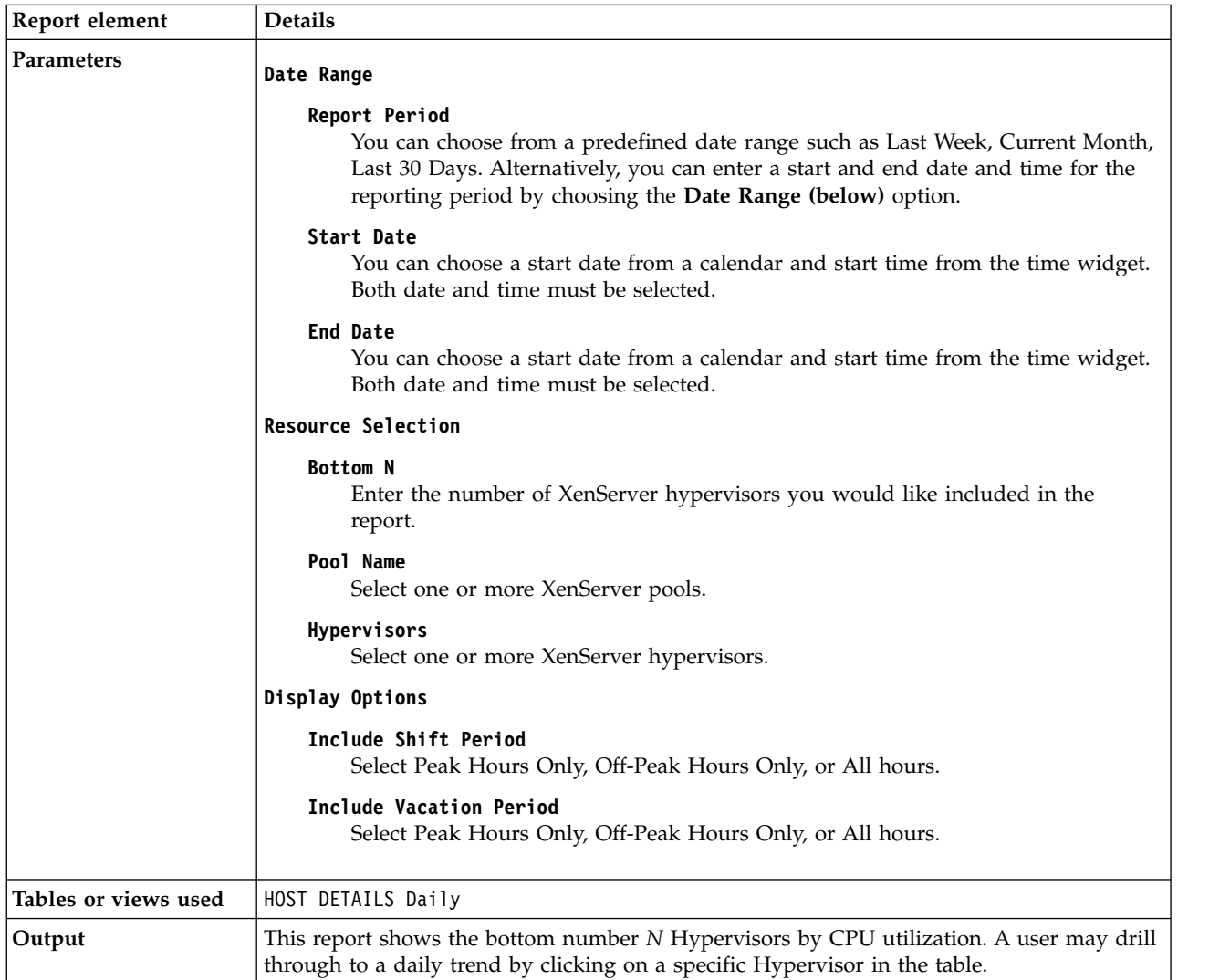

# **XenServer Hypervisor License Expiration Report**

This report shows the date and the number of days until a given hypervisor's license expires.

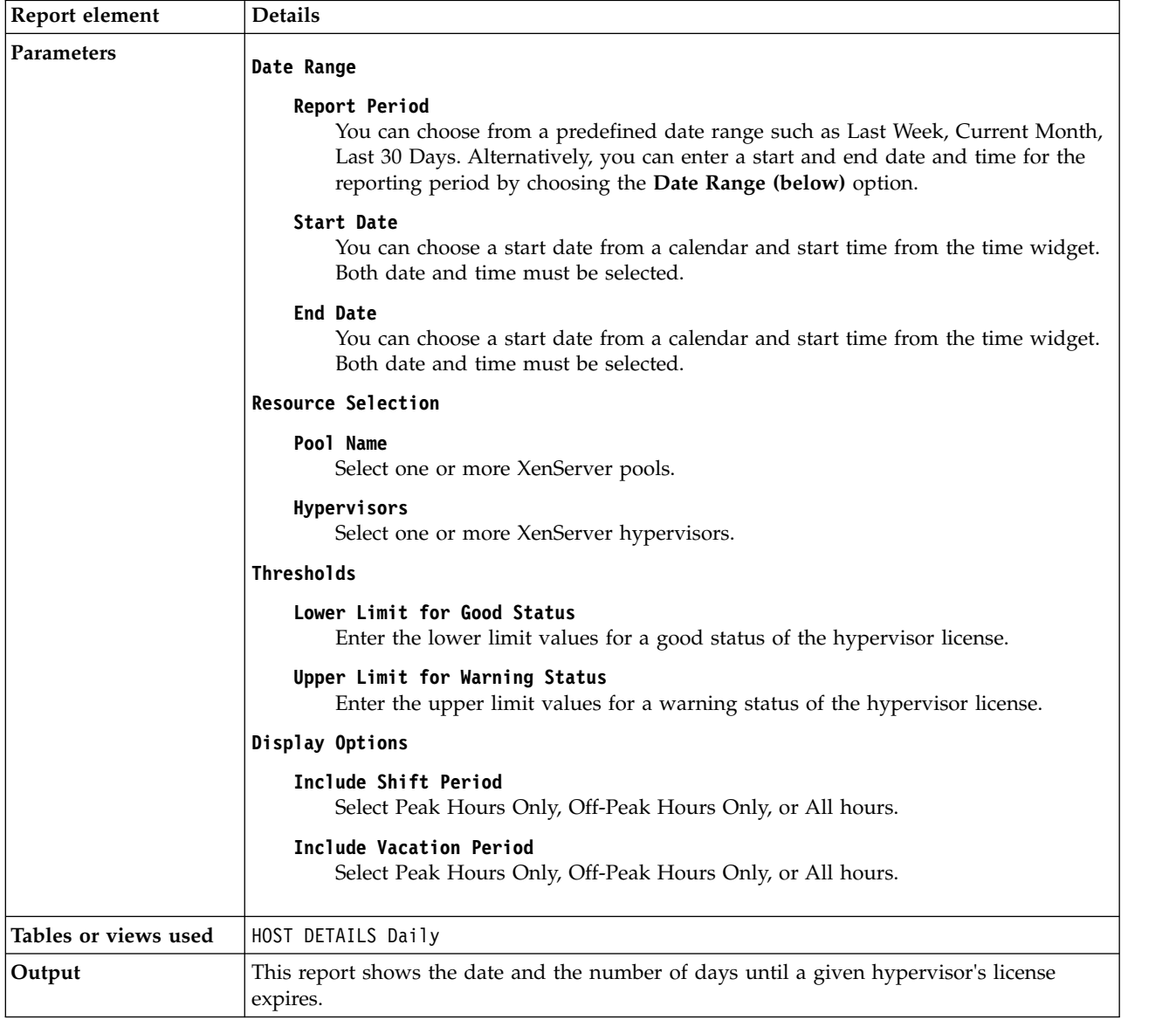

# **XenServer Hypervisor Top CPU Utilization Report**

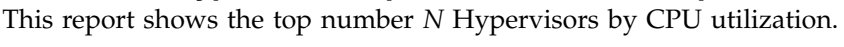

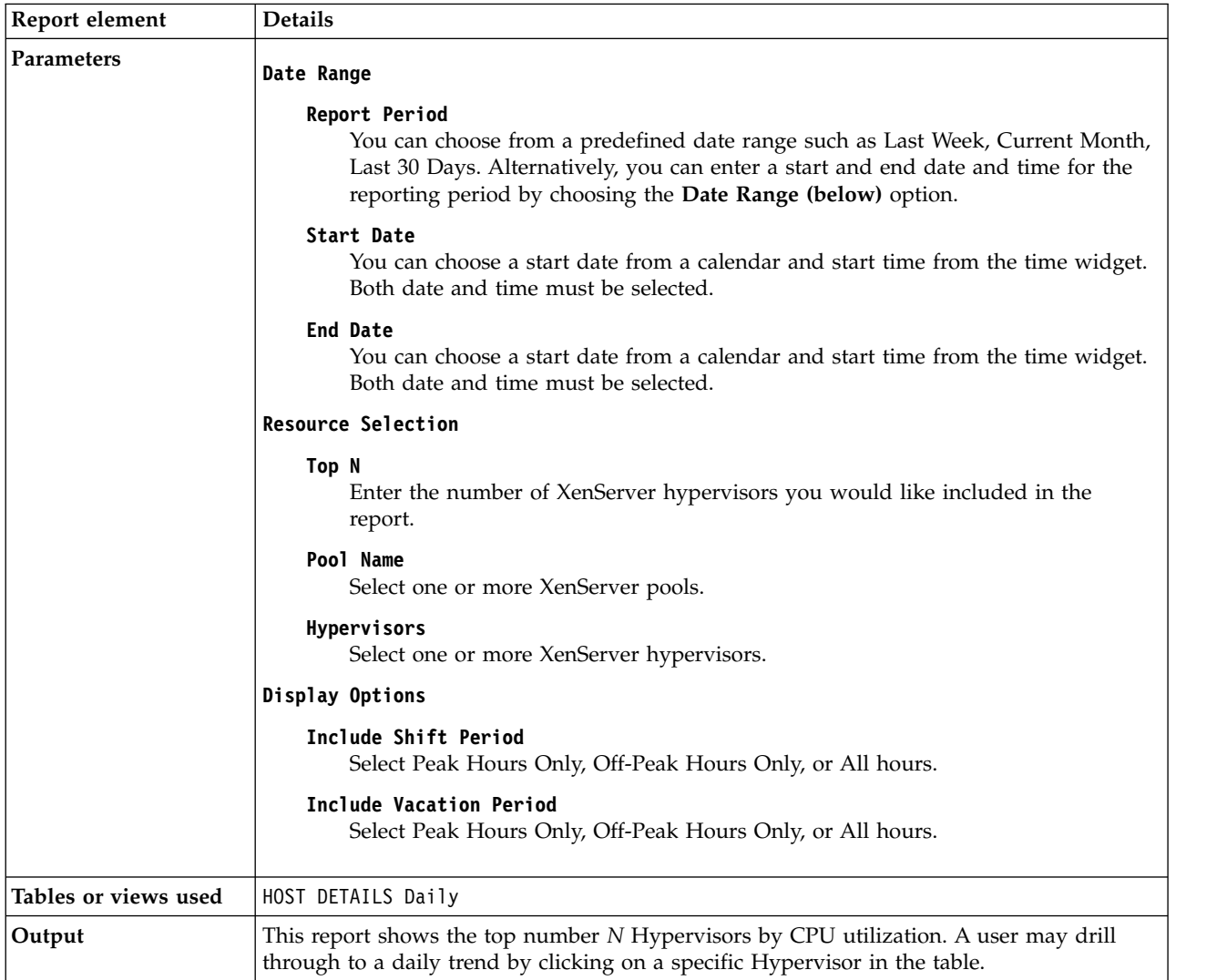

# **XenServer Hypervisor Top or Bottom Workload Consumers**

This report shows the Top or Bottom Resource consuming Hypervisors. The resources analyzed are CPU, Memory, Storage, and Network.

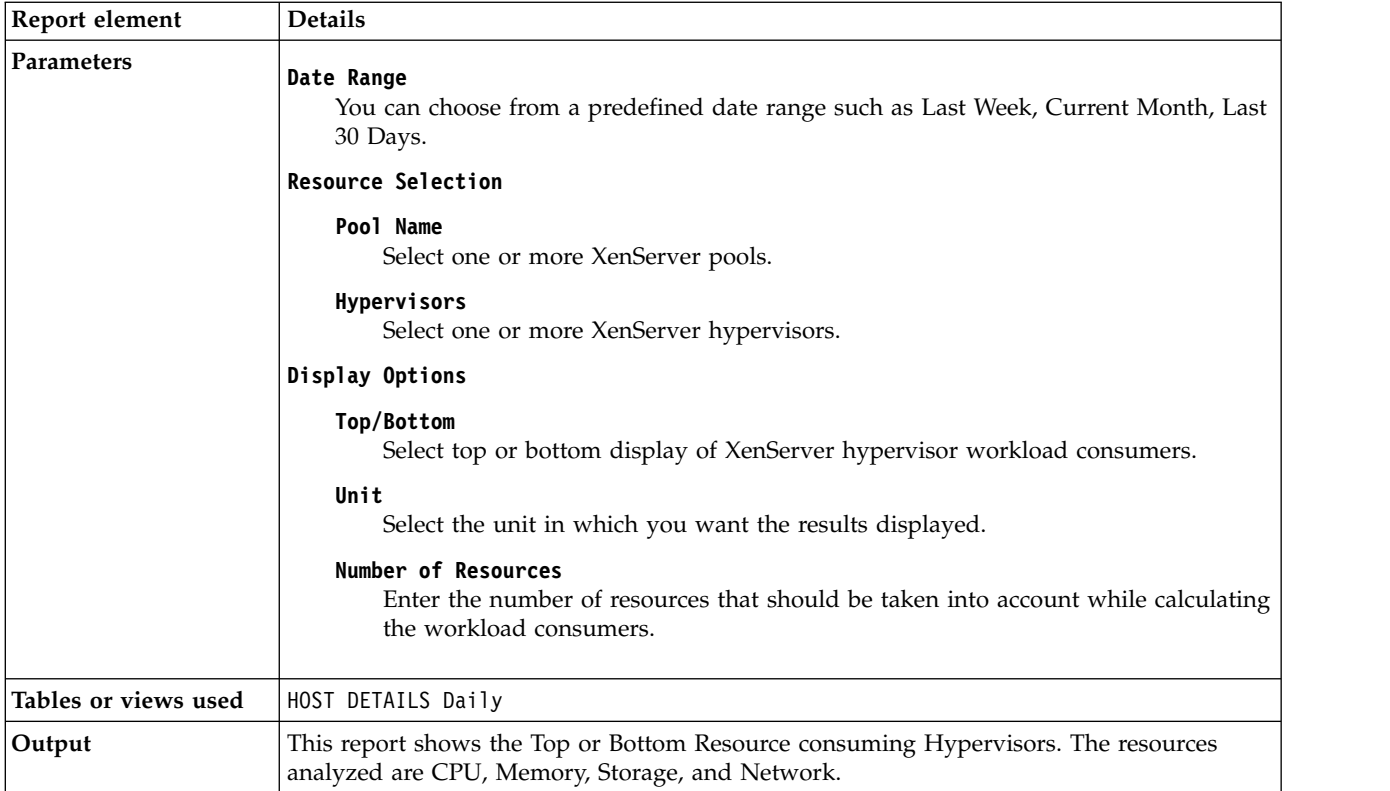

# **XenServer Pool Top or Bottom Workload Consumers**

This report shows the Top or Bottom Resources in terms of CPU Utilization and Memory Utilization for XenServer Pools.

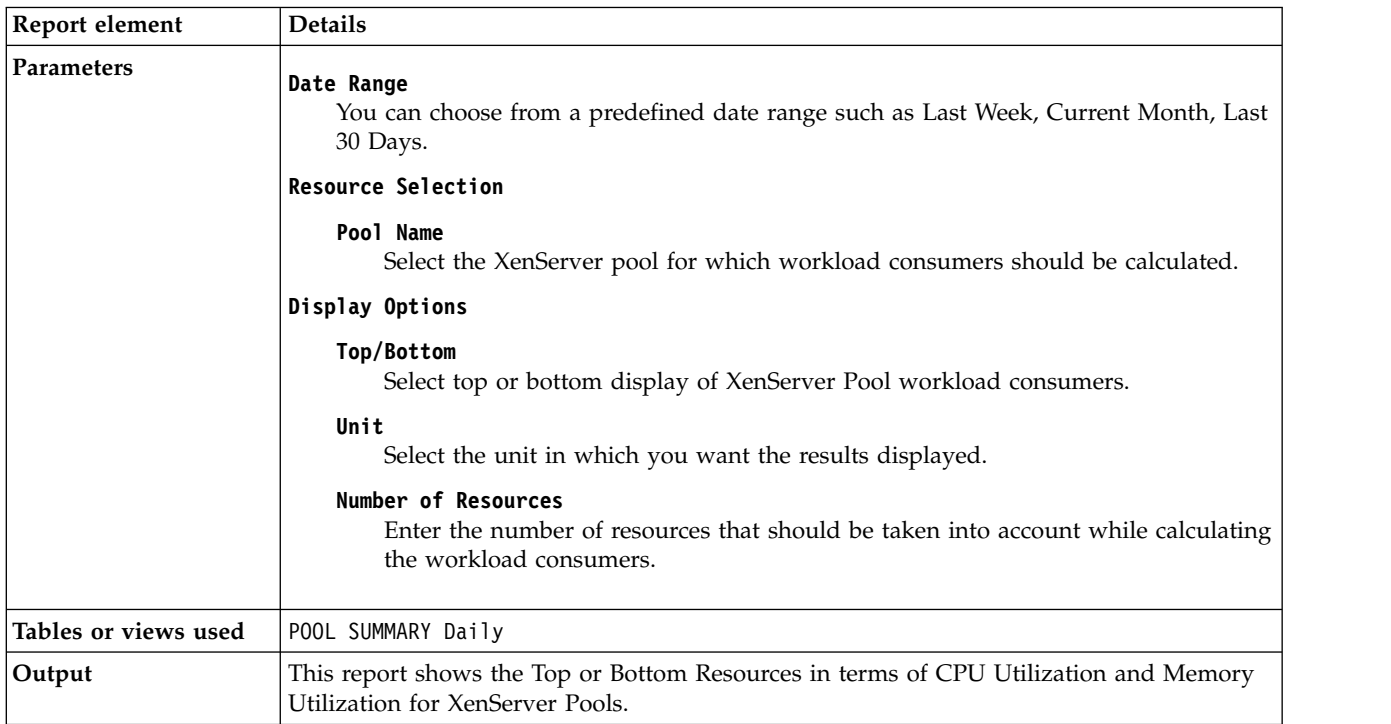

# **XenServer Top N VM CPU Utilization Report**

This report shows the top number *N* of Virtual Machines for specified Hypervisors by CPU utilization.

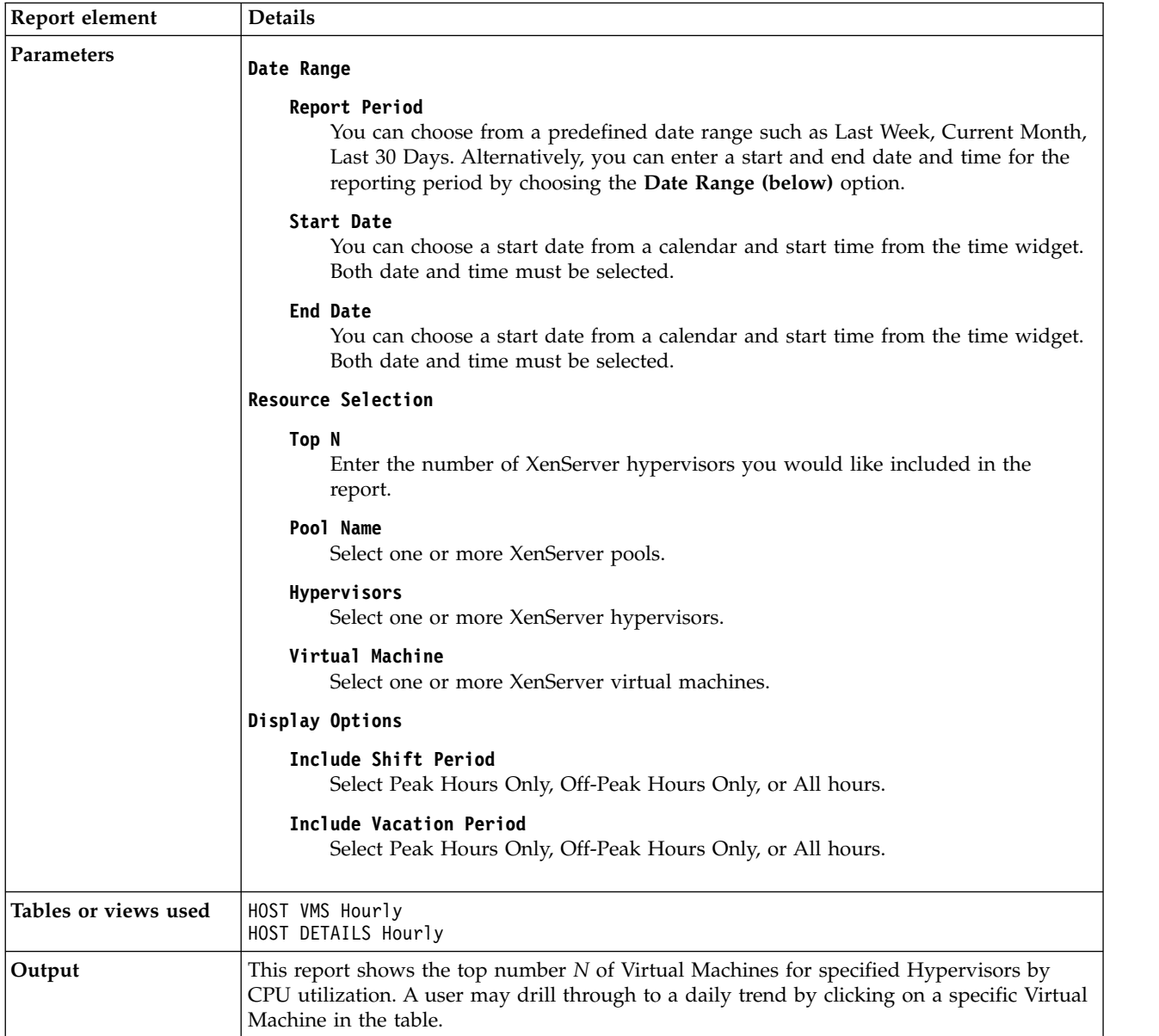

# **XenServer VM XenTools Status Report**

This report shows a list of the number of VM's on a hypervisor for each XenTool status.

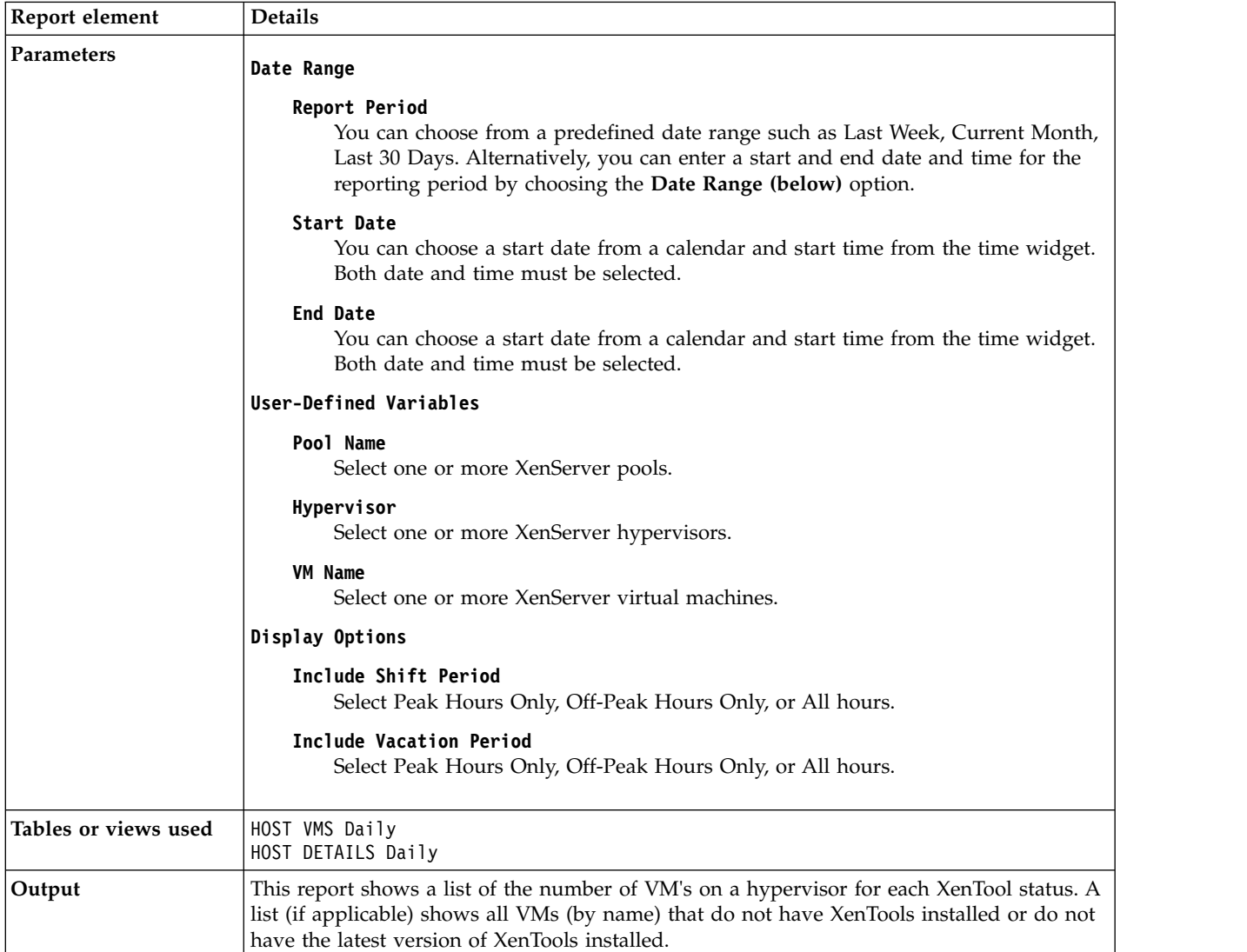

# **Chapter 9. Troubleshooting**

Problems can be related to IBM Tivoli Monitoring or the specific agent that you are using.

For general troubleshooting information, see the *IBM Tivoli Monitoring Troubleshooting Guide*. For other problem-solving options, see ["Support information" on page 215.](#page-224-0)

You can resolve some problems by ensuring that your system matches the system requirements listed in the Prerequisites topic for the agent in the information center, or in the Requirements topic of the agent user's guide.

The following activities can help you find a solution to the problem you are having:

- v "Gathering product information for IBM Software Support"
- ["Using logging" on page 188](#page-197-0)
- v ["Consulting the lists of identified problems and workarounds" on page 188](#page-197-0)

### **Gathering product information for IBM Software Support**

Before contacting IBM Software Support about a problem you are experiencing with this product, gather the information shown in Table 3.

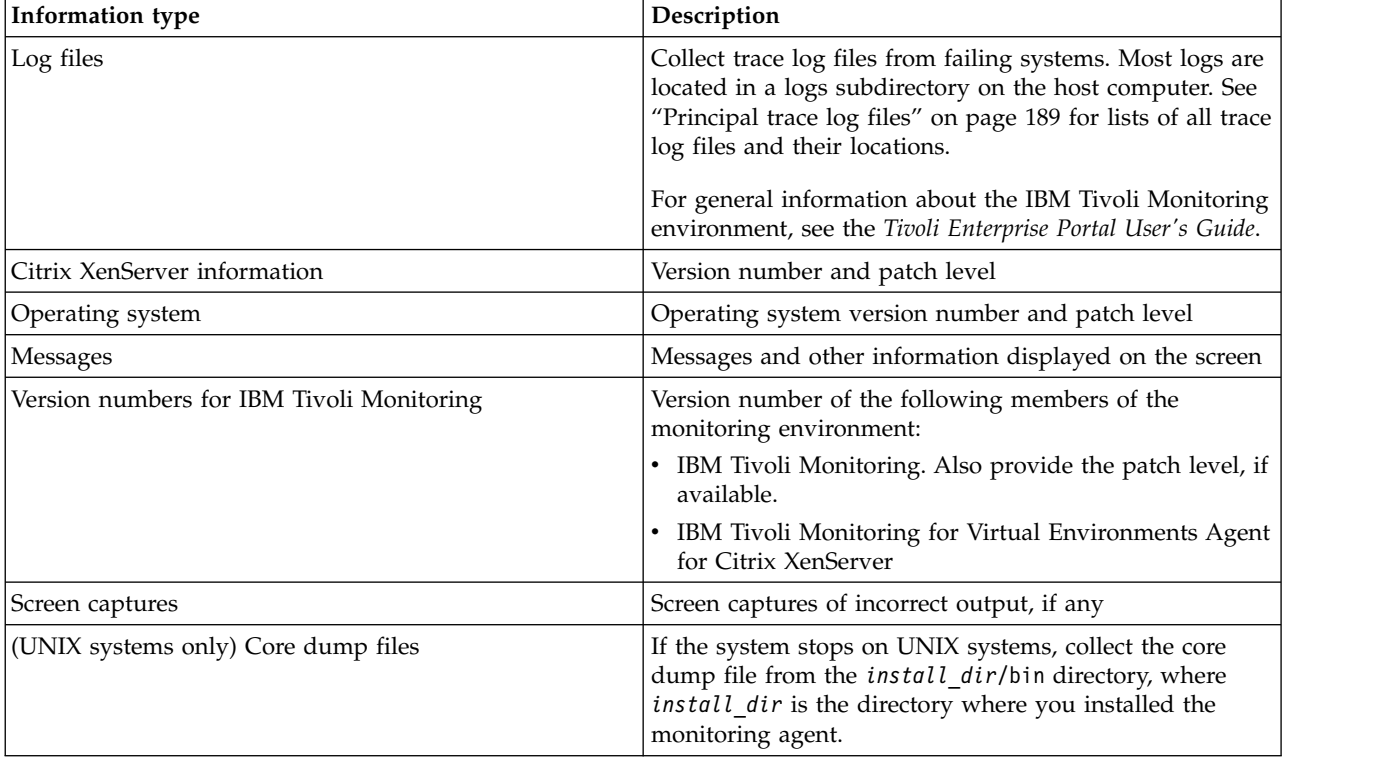

*Table 3. Information to gather before contacting IBM Software Support*

You can use the pdcollect tool to collect the most commonly used information from a system. This tool gathers log files, configuration information, version information, and other data. For more information about using this tool, see the "pdcollect tool" in the *IBM Tivoli Monitoring Troubleshooting Guide*.

<span id="page-197-0"></span>For information about working with IBM Software Support, see [IBM Support Portal Service Requests and](http://www.ibm.com/support/entry/portal/Open_service_request/Software/Software_support_(general)) [PMRs](http://www.ibm.com/support/entry/portal/Open_service_request/Software/Software_support_(general)) (http://www.ibm.com/support/entry/portal/Open\_service\_request/Software/ Software\_support\_(general)).

### **Using logging**

Logging is the primary troubleshooting feature in the Citrix XenServer agent. *Logging* refers to the text messages and trace data that is generated by the Citrix XenServer agent. Messages and trace data are sent to a file.

Trace data captures transient information about the current operating environment when a component or application fails to operate as designed. IBM Software Support personnel use the captured trace information to determine the source of an error or unexpected condition. See "Trace logging" for more information.

### **Consulting the lists of identified problems and workarounds**

Known problems are organized into types such as those in the following list to make them easier to locate:

- Installation and configuration
- General usage and operation
- Display of monitoring data
- Take Action commands

Information about symptoms and detailed workarounds for these types of problems is located in ["Problems and workarounds" on page 198.](#page-207-0)

For general troubleshooting information, see the *IBM Tivoli Monitoring Troubleshooting Guide*.

# **Trace logging**

Trace logs are used to capture information about the operating environment when component software fails to operate as designed.

The principal log type is the RAS (Reliability, Availability, and Serviceability) trace log. These logs are in the English language only. The RAS trace log mechanism is available for all components of IBM Tivoli Monitoring. Most logs are located in a logs subdirectory on the host computer. See the following information to learn how to configure and use trace logging:

- ["Principal trace log files" on page 189](#page-198-0)
- ["Examples: Using trace logs" on page 192](#page-201-0)
- ["Setting RAS trace parameters by using the GUI" on page 193](#page-202-0)

**Note:** The documentation refers to the RAS facility in IBM Tivoli Monitoring as "RAS1."

IBM Software Support personnel use the information captured by trace logging to trace a problem to its source or to determine why an error occurred. All components in the IBM Tivoli Monitoring environment have a default tracing level. The tracing level can be changed on a per-component level to adjust the type of trace information collected, the degree of trace detail, the number of trace logs to be kept, and the amount of disk space used for tracing.

# **Overview of log file management**

Knowing the naming conventions for log files helps you to find the files.

# <span id="page-198-0"></span>**Agent log file naming conventions**

Table 4 provides the names, locations, and descriptions of IBM Tivoli Monitoring general RAS1 log files. The log file names for the Citrix XenServer agent adhere to the following naming convention:

#### **Windows systems**

*hostname*\_*productcode\_instance-name*\_*program*\_*HEXtimestamp*-*nn*.log

#### **Linux and UNIX systems**

*hostname*\_*productcode\_instance-name*\_*program*\_*HEXtimestamp*-*nn*.log

Where:

*hostname*

Host name of the computer where the monitoring component is running.

*productcode*

Two-character product code. For IBM Tivoli Monitoring for Virtual Environments Agent for Citrix XenServer, the product code is xi.

*instance-name*

Instance name of the agent.

*program*

Name of the program being run.

*HEXtimestamp*

Hexadecimal time stamp representing the time at which the program started.

*nn* Rolling log suffix.

# **Principal trace log files**

Trace log files are located on various systems.

Table 4 contains locations, file names, and descriptions of trace logs that can help determine the source of problems with agents.

| System where log is located                    | File name and path                                                                                                    | Description                                                                                                    |
|------------------------------------------------|----------------------------------------------------------------------------------------------------|----------------------------------------------------------------------------------------------------|
| On the Tivoli Enterprise Monitoring<br>Server  | Windows: The file IBM Tivoli<br>$\bullet$<br>Monitoring <i>timestamp</i> .log in the<br>install dir\InstallITM path<br><b>UNIX:</b> The<br>candle installation.log file in<br>the <i>install dir/logs</i> path<br><b>Linux:</b> The | Provides details about products that<br>are installed.<br><b>Note:</b> Trace logging is enabled by<br>default. A configuration step is not<br>required to enable this tracing. |
|                                                | candle installation.log file in<br>the <i>install dir</i> /logs path                                                                                                    |                                                                                                    |
| On the Tivoli Enterprise Monitoring<br> Server | The Warehouse Configuration.log<br>file is in the following location on<br>Windows systems:<br>install dir\InstallITM                                                                                                    | Provides details about the<br>configuration of data warehousing<br>for historical reporting.                                                                                   |

*Table 4. Trace log files for troubleshooting agents*

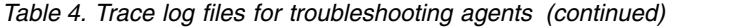

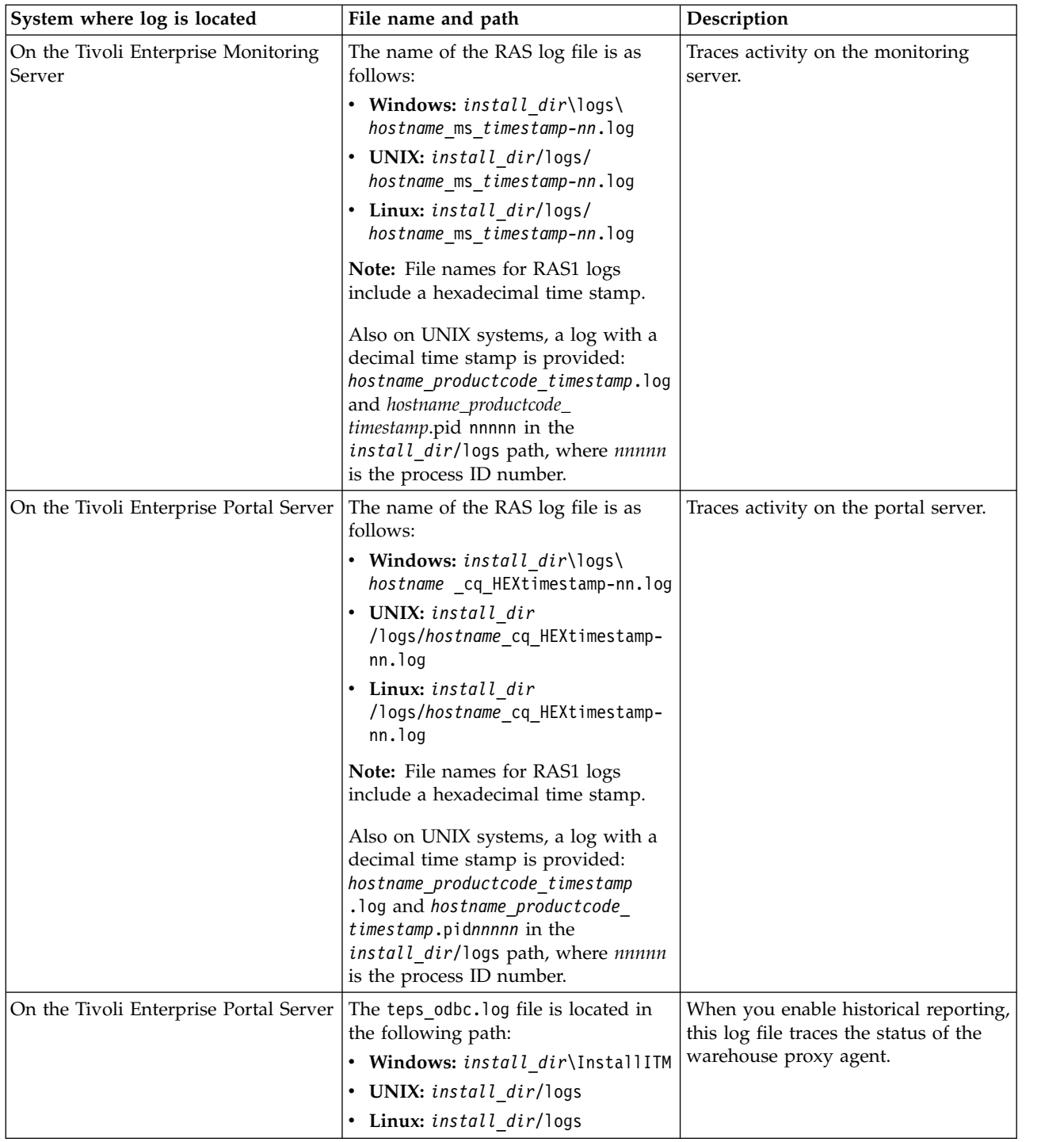

| System where log is located                        | File name and path                                                                                                    | Description                                                                                                    |
|----------------------------------------------------|----------------------------------------------------------------------------------------------------|----------------------------------------------------------------------------------------------------|
| On the computer that hosts the<br>monitoring agent | The RAS1 log files are as follows:<br>• Windows: hostname<br>_xi_ <i>instance_name</i> _kxiagent_<br>HEXtimestamp-nn.log in the<br>install_dir\tmaitm6\logs<br>directory<br>UNIX:<br>hostname xi instance name<br>kxiagent<br>HEXtimestamp-nn.log in the<br><i>install_dir</i> /logs directory<br>Linux:<br>٠<br>hostname_xi_instance_name_<br>kxiagent<br>HEXtimestamp-nn.log in the<br>install_dir/logs directory<br>These logs are in the following<br>directories:<br>• Windows: install dir\tmaitm6\<br>logs<br>• UNIX: install_dir/logs<br>• Linux: install_dir/logs<br>On Linux systems, the following<br>additional logs are provided:<br>- hostname_xi_timestamp.log<br>hostname_xi_timestamp.pidnnnnn<br>in the install_dir/logs path,<br>where <i>nnnnn</i> is the process ID<br>number | Traces activity of the monitoring<br>agent.                                                                                                    |
| On the computer that hosts the<br>monitoring agent | The agent operations log files are as<br>follows:<br><i>instance_hostnameXI.LGO</i> is the<br>current log created when the agent<br>was started.<br><i>instance_hostname_XI.LG1</i> is the<br>backup of the previous log.<br>These logs are in the following<br>directory depending on the operating<br>system that you are using:<br>• Windows: install dir\tmaitm6\<br>logs<br>• Linux: install dir/logs<br>• UNIX: install dir/logs                                                                                                    | Shows whether the agent could<br>connect to the monitoring server.<br>Shows which situations are started<br>and stopped, and shows other events<br>while the agent is running. A new<br>version of this file is generated every<br>time the agent is restarted.<br>IBM Tivoli Monitoring generates one<br>backup copy of the *. LG0 file with<br>the tag .LG1. View the .LG1 tag to<br>learn the following details regarding<br>the <i>previous</i> monitoring session:<br>• Status of connectivity with the<br>monitoring server<br>Situations that were running<br>The success or failure status of<br>Take Action commands |

*Table 4. Trace log files for troubleshooting agents (continued)*

<span id="page-201-0"></span>*Table 4. Trace log files for troubleshooting agents (continued)*

| System where log is located | File name and path |  |
|-----------------------------|--------------------|--|
| .                           |                    |  |

Definitions of variables:

- v *timestamp* is a time stamp with a format that includes year (y), month (m), day (d), hour (h), and minute (m), as follows: **yyyymmdd hhmm**
- v *HEXtimestamp* is a hexadecimal representation of the time at which the process was started.
- v *install\_dir* represents the directory path where you installed the IBM Tivoli Monitoring component. *install\_dir* can represent a path on the computer that hosts the monitoring system, the monitoring agent, or the portal.
- v *instance* refers to the name of the database instance that you are monitoring.
- *instance\_name* refers to the name of the agent instance.
- v *hostname* refers to the name of the computer on which the IBM Tivoli Monitoringcomponent runs.
- v *nn* represents the circular sequence in which logs are rotated. this value includes a range from 1 5, by default. The first is always retained because it includes configuration parameters.
- *productcode* specifies the product code, for example, um for Universal Agent or nt for Windows systems.

For more information about the complete set of trace logs that are maintained on the monitoring server, see the *IBM Tivoli Monitoring Installation and Setup Guide*.

# **Examples: Using trace logs**

You can open trace logs in a text editor to learn some basic facts about your IBM Tivoli Monitoring environment.

IBM Software Support applies specialized knowledge to analyze trace logs to determine the source of problems. The following examples are from the Tivoli Enterprise Monitoring Server log.

#### **Example one**

This excerpt shows the typical log for a failed connection between a monitoring agent and a monitoring server with the host name **server1a**:

(Thursday, August 11, 2005, 08:21:30-{94C}kdcl0cl.c,105,"KDCL0\_ClientLookup") status=1c020006, "location server unavailable", ncs/KDC1\_STC\_SERVER\_UNAVAILABLE

(Thursday, August 11, 2005, 08:21:35-{94C}kraarreg.cpp,1157,"LookupProxy") Unable to connect to broker at ip.pipe:: status=0, "success", ncs/KDC1\_STC\_OK

(Thursday, August 11, 2005, 08:21:35-{94C}kraarreg.cpp,1402,"FindProxyUsingLocalLookup") Unable to find running CMS on CT\_CMSLIST <IP.PIPE:#server1a>

#### **Example two**

The following excerpts from the trace log *for the monitoring server* show the status of an agent, identified here as "Remote node." The name of the computer where the agent is running is **SERVER5B**:

(42C039F9.0000-6A4:kpxreqhb.cpp,649,"HeartbeatInserter") Remote node SERVER5B:XI is ON-LINE. . . .

(42C3079B.0000-6A4:kpxreqhb.cpp,644,"HeartbeatInserter") Remote node SERVER5B:XI is OFF-LINE.

See the following key points about the preceding excerpts:

- v The monitoring server appends the **XI** product code to the server name to form a unique name (SERVER5B:XI ) for this instance of the IBM Tivoli Monitoring for Virtual Environments Agent for Citrix XenServer. By using this unique name, you can distinguish multiple monitoring products that might be running on **SERVER5B**.
- The log shows when the agent started (ON-LINE) and later stopped (OFF-LINE) in the environment.
- v For the sake of brevity, an ellipsis (...) represents the series of trace log entries that were generated while the agent was running.
- v Between the ON-LINE and OFF-LINE log entries, the agent was communicating with the monitoring server.

• The ON-LINE and OFF-LINE log entries are always available in the trace log. All trace levels that are described in "Setting RAS trace parameters by using the GUI" provide these entries.

<span id="page-202-0"></span>On Windows systems, you can use the following alternate method to view trace logs:

- 1. In the Windows **Start** menu, click **Program Files** > **IBM Tivoli Monitoring** > **Manage Tivoli Enterprise Monitoring Services**. The Manage Tivoli Enterprise Monitoring Services window is displayed.
- 2. Right-click a component and click **Advanced** > **View Trace Log** in the menu. For example, if you want to view the trace log of the IBM Tivoli Monitoring for Virtual Environments Agent for Citrix XenServer, right-click the name of that agent in the window. You can also use the viewer to access remote logs.

**Note:** The viewer converts time stamps in the logs to a format that is easier to read.

# **RAS trace parameters**

Pinpoint a problem by setting detailed tracing of individual components of the monitoring agent and modules

See ["Overview of log file management" on page 188](#page-197-0) to ensure that you understand log rolling and can reference the correct log files when you manage log file generation.

### **Setting RAS trace parameters by using the GUI**

On Windows systems, you can use the graphical user interface to set trace options.

#### **About this task**

The IBM Tivoli Monitoring for Virtual Environments Agent for Citrix XenServer uses RAS1 tracing and generates the logs described in Table [4 on page 189.](#page-198-0) The default RAS1 trace level is ERROR.

### **Procedure**

- 1. Open the Manage Tivoli Enterprise Monitoring Services window.
- 2. Select **Advanced** > **Edit Trace Parms**. The Tivoli Enterprise Monitoring Server Trace Parameters window is displayed.
- 3. Select a new trace setting in the pull-down menu in the **Enter RAS1 Filters** field or type a valid string.
	- General error tracing. KBB\_RAS1=ERROR
	- Intensive error tracing. KBB\_RAS1=ERROR (UNIT:kxi ALL)
	- Maximum error tracing. KBB\_RAS1=ERROR (UNIT: kxi ALL) (UNIT: kra ALL)

**Note:** As this example shows, you can set multiple RAS tracing options in a single statement.

- 4. Modify the value for Maximum Log Size Per File (MB) to change the log file size (changes LIMIT value).
- 5. Modify the value for Maximum Number of Log Files Per Session to change the number of log files per startup of a program (changes COUNT value).
- 6. Modify the value for Maximum Number of Log Files Total to change the number of log files for all startups of a program (changes MAXFILES value).
- 7. Optional: Click Y (Yes) in the **KDC\_DEBUG Setting** menu to log information that can help you diagnose communications and connectivity problems between the monitoring agent and the monitoring server. The **KDC\_DEBUG** setting and the **Maximum error tracing** setting can generate a large amount of trace logging. Use these settings only temporarily, while you are troubleshooting problems. Otherwise, the logs can occupy excessive amounts of hard disk space.

8. Click **OK**. You see a message reporting a restart of the monitoring agent so that your changes take effect.

#### **What to do next**

Monitor the size of the logs directory. Default behavior can generate a total of 45 - 60 MB for each agent that is running on a computer. For example, each database instance that you monitor can generate 45 - 60 MB of log data. See the "Procedure" section to learn how to adjust file size and numbers of log files to prevent logging activity from occupying too much disk space.

Regularly prune log files other than the RAS1 log files in the logs directory. Unlike the RAS1 log files that are pruned automatically, other log types can grow indefinitely, for example, the logs in [Table](#page-198-0) 4 on [page 189](#page-198-0) that include a process ID number (PID).

Use collector trace logs as an additional source of troubleshooting information.

**Note:** The **KDC\_DEBUG** setting and the **Maximum error tracing** setting can generate a large amount of trace logging. Use these settings only temporarily while you are troubleshooting problems. Otherwise, the logs can occupy excessive amounts of hard disk space.

### **Manually setting RAS trace parameters**

You can manually edit the RAS1 trace logging parameters.

### **About this task**

The Citrix XenServer agent uses RAS1 tracing and generates the logs described in Table [4 on page 189.](#page-198-0) The default RAS1 trace level is ERROR.

#### **Procedure**

- 1. Open the trace options file:
	- v **Windows systems:**

*install\_dir*\tmaitm6\KXIENV*\_instance name*

v **UNIX systems:**

*install\_dir* /config/xi*\_instance name*.config

- 2. Edit the line that begins with **KBB\_RAS1=** to set trace logging preferences. For example, if you want detailed trace logging, set the **Maximum Tracing** option: KBB\_RAS1=ERROR (UNIT:kxi ALL) (UNIT:kra ALL)
- 3. Edit the line that begins with **KBB\_RAS1\_LOG=** to manage the generation of log files:
	- v **MAXFILES**: The total number of files that are to be kept for all startups of a specific program. When this value is exceeded, the oldest log files are discarded. The default value is 9.
	- v **LIMIT**: The maximum size, in megabytes (MB) of a RAS1 log file. The default value is 5.
	- IBM Software Support might guide you to modify the following parameters:
		- **COUNT**: The number of log files to keep in the rolling cycle of one program startup. The default is 3.
		- **PRESERVE**: The number of files that are not to be reused in the rolling cycle of one program startup. The default value is 1.

**Note:** The **KBB RAS1 LOG** parameter also provides for the specification of the log file directory, log file name, and the inventory control file directory and name. Do not modify these values or log information can be lost.

4. Restart the monitoring agent so that your changes take effect.

### **What to do next**

Monitor the size of the logs directory. Default behavior can generate a total of 45 - 60 MB for each agent that is running on a computer. For example, each database instance that you monitor can generate 45 - 60 MB of log data. See the "Procedure" section to learn how to adjust file size and numbers of log files to prevent logging activity from occupying too much disk space.

Regularly prune log files other than the RAS1 log files in the logs directory. Unlike the RAS1 log files that are pruned automatically, other log types can grow indefinitely, for example, the logs in [Table](#page-198-0) 4 on [page 189](#page-198-0) that include a process ID number (PID).

Use collector trace logs as an additional source of troubleshooting information.

**Note:** The **KDC\_DEBUG** setting and the **Maximum error tracing** setting can generate a large amount of trace logging. Use these settings only temporarily while you are troubleshooting problems. Otherwise, the logs can occupy excessive amounts of hard disk space.

# **Dynamic modification of trace settings**

You can dynamically modify the trace settings for an IBM Tivoli Monitoring component, such as, Tivoli Enterprise Monitoring Server, Tivoli Enterprise Portal Server, most monitoring agents, and other components. You can access these components, except for a few monitoring agents, from the tracing utility.

Dynamic modification of the trace settings is the most efficient method, because you can do it without restarting the component. Settings take effect immediately. Modifications by this method are not persistent.

**Note:** When the component is restarted, the trace settings are read again from the .env file. Dynamically modifying these settings does not change the settings in the .env files. To modify these trace settings permanently, modify them in the .env files.

### **ras1**

Run this command to modify the trace settings for a Tivoli Monitoring component.

The syntax is as follows:

```
ras1 set|list (UNIT|COMP: class_name ANY|ALL|Detail|ERROR|Flow|INPUT|Metrics|OUTPUT|STATE)
{(UNIT|COMP: class_name ANY|ALL|Detail|ERROR|Flow|INPUT|Metrics|OUTPUT|STATE)}
```
You can specify more than one component class to which to apply the trace settings.

### **Command options**

*set*

Turns on or off tracing depending upon the value of its parameters. If the parameter is **ANY**, it turns it off. All other parameters turn on tracing based on the specified type or level.

*list*

Displays the default level and type of tracing that is set by default.

### **Parameters**

The parameters that determine the component classes to which to apply the trace settings are as follows:

**COMP**: *class\_name*

Modifies the trace setting for the name of the component class, as specified by *class\_name* , for example, COMP:KDH. The output contains trace for the specified class.

#### **UNIT**: *class\_name*

Modifies the trace setting for any unit that starts with the specified *class\_name* value, for example, UNIT: kra. The output contains trace for any unit that begins with the specified filter pattern.

The parameters that determine the trace level and type are as follows:

#### **ALL**

Displays all trace levels, including every trace point defined for the component. This setting might result in a large amount of trace, so specify other parameters to exclude unwanted trace. You might require the **ALL** parameter to isolate a problem, which is the equivalent to setting "Error Detail Flow State Input Output Metrics".

#### **ANY**

Turns off tracing.

#### **Detail**

Displays detailed information about each function.

When entered with the list option, the trace is tagged with Det.

#### **ERROR**

Logs internal error conditions.

When entered with the list option, the trace is tagged with ER. The output can also be tagged with EVERYE+EVERYU+ER.

#### **Flow**

Displays control flow data for each function entry and exit.

When entered with the list option, the trace is tagged with Fl.

#### **INPUT**

Displays input data for each function.

When entered with the list option, the trace is tagged with IN.

#### **Metrics**

Displays metrics on each function.

When entered with the list option, the trace is tagged with ME.

#### **OUTPUT**

Displays output data for each function.

When entered with the list option, the trace is tagged with OUT.

#### **State**

Displays the status for each function.

When entered with the list option, the trace is tagged with St.

#### **Example**

If you enter ras1 set (COMP:KDH ALL) (COMP:ACF1 ALL) (COMP:KDE ALL), the trace utility turns on all levels of tracing for all the files and functions for which KDH, ACF1, and KDE are the classes.

kbbcre1.c, 400, May 29 2007, 12:54:43, 1.1, \* kbbcrn1.c, 400, May 29 2007, 12:54:42, 1.1, \* **kdhb1de.c, 400, May 29 2007, 12:59:34, 1.1, KDH** kdh0med.c, 400, May 29 2007, 12:59:24, 1.1, KDH kdhsrej.c, 400, May 29 2007, 13:00:06, 1.5, KDH kdhb1fh.c, 400, May 29 2007, 12:59:33, 1.1, KDH kdhb1oe.c, 400, May 29 2007, 12:59:38, 1.2, KDH kdhs1ns.c, 400, May 29 2007, 13:00:08, 1.3, KDH **kbbacdl.c, 400, May 29 2007, 12:54:27, 1.2, ACF1** kbbaclc.c, 400, May 29 2007, 12:54:27, 1.4, ACF1

```
kbbac1i.c, 400, May 29 2007, 12:54:28, 1.11, ACF1
vkdhsfcn.c, 400, May 29 2007, 13:00:11, 1.1, KDH
kdhserq.c, 400, May 29 2007, 12:59:53, 1.1, KDH
kdhb1pr.c, 400, May 29 2007, 12:59:39, 1.1, KDH
kdhsgnh.c, 400, May 29 2007, 12:59:49, 1.1, KDH
kdh0uts.c, 400, May 29 2007, 12:59:23, 1.1, KDH
kdhsrsp.c, 400, May 29 2007, 13:00:13, 1.2, KDH
kdhs1rp.c, 400, May 29 2007, 13:00:12, 1.1, KDH
kdhscsv.c, 400, May 29 2007, 12:59:58, 1.9, KDH
kdebbac.c, 400, May 29 2007, 12:56:50, 1.10, KDE
...
```
## **Turning on tracing**

To use the tracing utility, you must use a local logon credential for the computer. This tracing method uses the IBM Tivoli Monitoring Service Console. Access the Service Console by using a web browser.

### **About this task**

When you start the Service Console, information is displayed about the components that are currently running on that computer. For example, these components are listed as follows:

- Tivoli Enterprise Portal Server: cnp
- Monitoring Agent for Windows OS: nt
- Tivoli Enterprise Monitoring Server: ms

After you log on, you can type a question mark (?) to display a list of the supported commands. Use the **ras1** command to modify trace settings. If you type this command in the field provided in the Service Console window and click **Submit**, the help for this command is displayed.

### **Procedure**

1. Open a web browser and enter the URL to access the Service Console. http://*hostname*:1920

where *hostname* is the IP address or host name of the computer on which the IBM Tivoli Monitoring component is running.

2. Click the hyperlink associated with the component for which you want to modify its trace settings.

**Note:** In the previous view, if you want to modify tracing for the Tivoli Enterprise Monitoring Server, select **IBM Tivoli Monitoring Service Console** under **Service Point: system.***your host name***\_ms**.

- 3. Enter a user ID and password to access the system. This ID is any valid user that has access to the system.
- 4. Enter the command to turn on the required level of trace for the specified component classes or units. ras1 set (UNIT|COMP: *class\_name* ALL|Flow|ERROR|Detail|INPUT|Metrics|OUTPUT|STATE) {(UNIT|COMP: *class\_name* ALL|Flow|ERROR|Detail|INPUT|Metrics|OUTPUT|STATE)}

For example, to turn on the control flow trace for the KDE, the command is: ras1 (COMP:KDE Flow)

### **Turning off tracing**

You can use the IBM Tivoli Monitoring Service Console to run the **ras1** command and dynamically turn off tracing.

### **Procedure**

1. Open a web browser and enter the URL to access the Service Console. http://*hostname*:1920

<span id="page-207-0"></span>where *hostname* is the IP address or host name of the computer on which the IBM Tivoli Monitoring component is running.

- 2. Click the hyperlink associated with the component for which you want to modify its trace settings.
- 3. Enter a user ID and password to access the system. This ID is any valid user that has access to the system.
- 4. Enter the command to turn off the required level of trace for the specified component classes or units. ras1 set (UNIT|COMP: *class\_name* ANY) {(UNIT|COMP: *class\_name* ANY)}

For example, to turn off tracing for the kbbcrcd class of the Windows OS agent, the command is: ras1 set (UNIT:kbbcrcd ANY)

# **Setting trace parameters for the Tivoli Enterprise Console server**

In addition to the trace information captured by IBM Tivoli Monitoring, you can also collect additional trace information for the Tivoli Enterprise Console components that gather event server metrics.

### **About this task**

To collect this information, modify the .tec\_diag\_config file on the Tivoli Enterprise Console event server. Use the steps in the following procedure to modify the event server trace parameters.

### **Procedure**

- 1. Open the \$BINDIR/TME/TEC/.tec\_diag\_config file in an ASCII editor.
- 2. Locate the entries that configure trace logging for the agent components on the event server. Two entries are included, one for tec\_reception and one for tec\_rule:

```
# to debug Agent Utils
tec reception Agent Utils error /tmp/tec reception
SP
# to debug Agent Utils
tec_rule Agent_Utils error /tmp/tec_rule
```
3. To gather additional trace information, modify these entries to specify a trace level of trace2:

```
# to debug Agent Utils
tec_reception Agent_Utils trace2 /tmp/tec_reception
SP
# to debug Agent Utils
tec_rule Agent_Utils trace2 /tmp/tec_rule
```
4. In addition, modify the Highest\_level entries for tec\_rule and tec\_reception:

tec reception Highest level trace2 SP tec\_rule Highest\_level trace2

## **Problems and workarounds**

The known problems and workarounds are organized into types of problems that might occur with the Citrix XenServer agent, for example installation and configuration problems and workspace problems.

**Note:** You can resolve some problems by ensuring that your system matches the system requirements listed in the Prerequisites topic for the agent in the IBM Tivoli Monitoring for Virtual Environments Information Center.

For general troubleshooting information, see the *IBM Tivoli Monitoring Troubleshooting Guide*.

# **Installation and configuration troubleshooting**

Problems can occur during installation, configuration, and uninstallation of the agent.

The problems and solutions in Table 5 can occur during installation, configuration, and uninstallation of the agent.

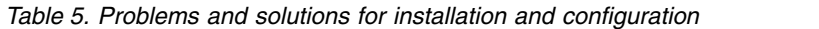

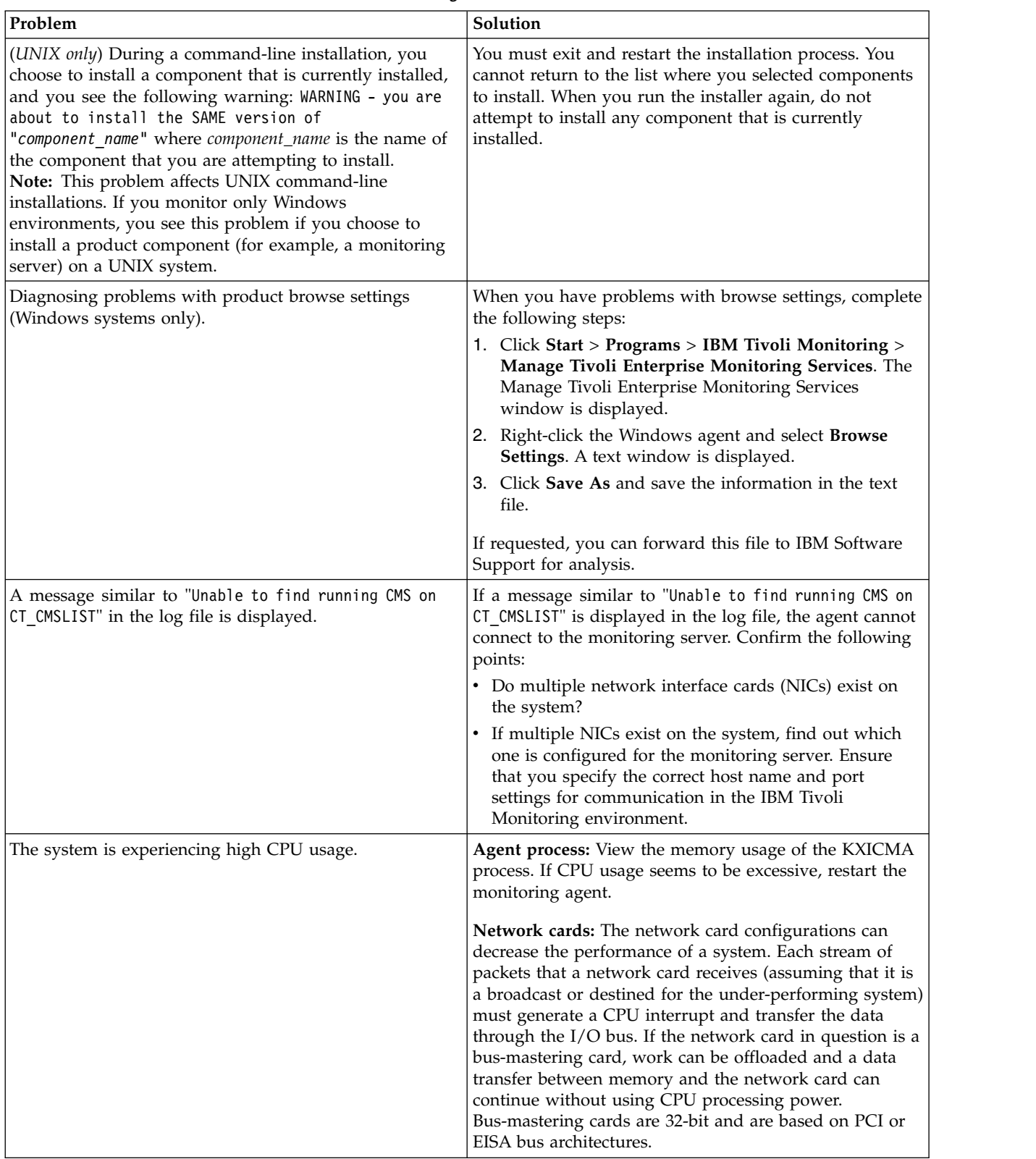

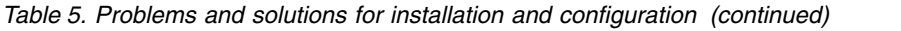

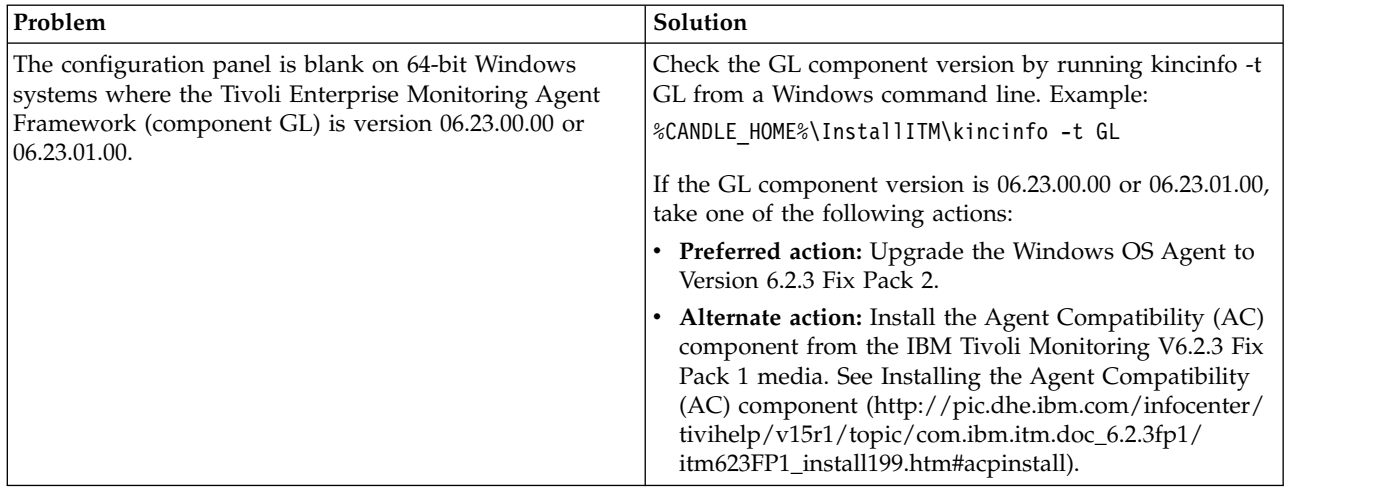

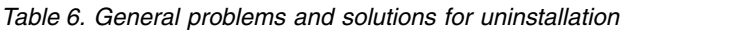

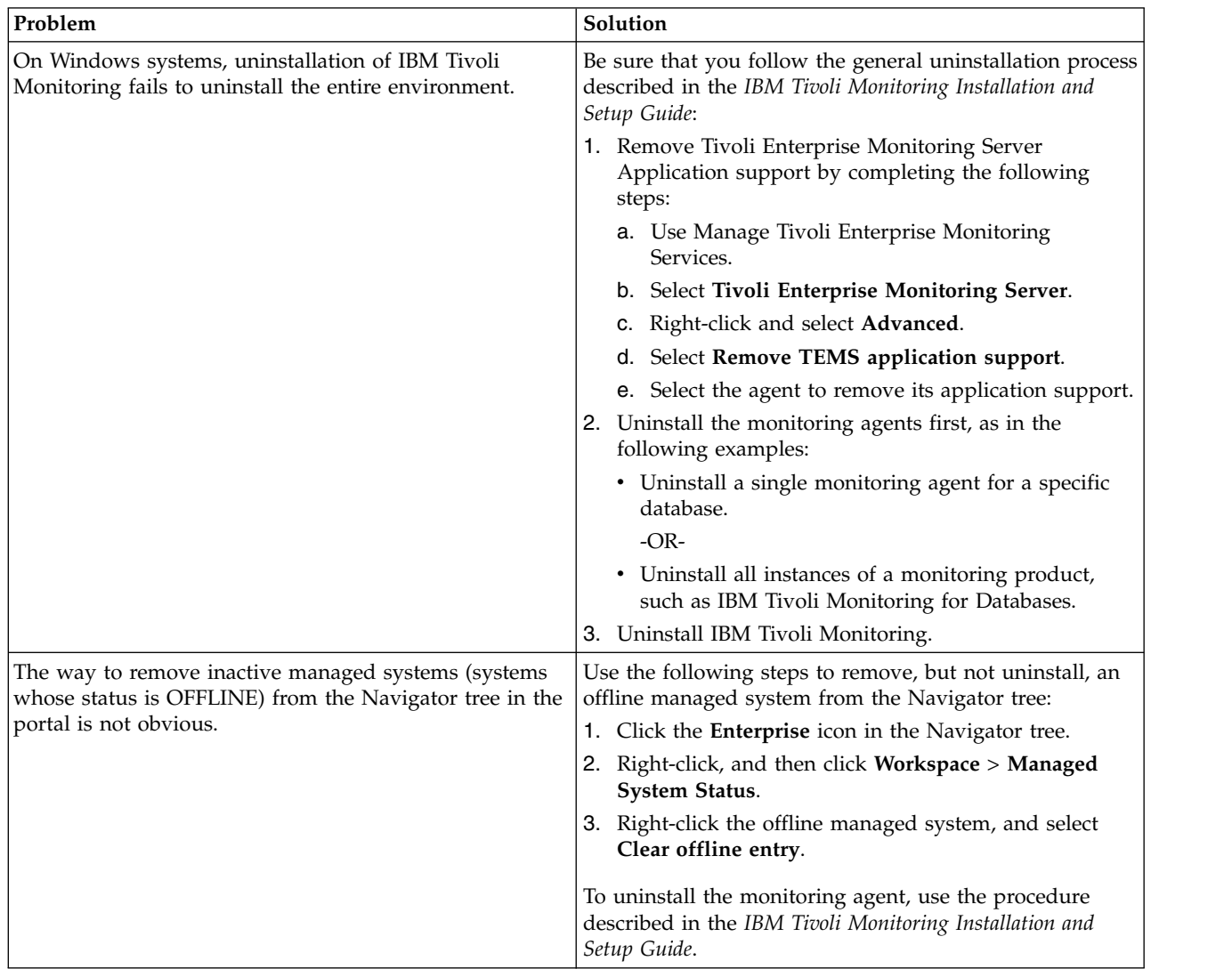

| Problem                                                                                                    | Solution                                                                                                    |
|----------------------------------------------------------------------------------------------------|----------------------------------------------------------------------------------------------------|
| IBM Tivoli Monitoring might not be able to generate a<br>unique name for monitoring components because of the<br>truncation of names that the product automatically<br>generates. | If the agent supports multiple instances, IBM Tivoli<br>Monitoring automatically creates a name for each<br>monitoring component by concatenating the subsystem<br>name, host name, and product code separated by colons<br>(subsystem_name:hostname:KXI).<br>Note: When you monitor a multinode system, such as a<br>database, IBM Tivoli Monitoring adds a subsystem name<br>to the concatenated name, typically a database instance<br>name. |
|                                                                                                    | The length of the name that IBM Tivoli Monitoring<br>generates is limited to 32 characters. Truncation can<br>result in multiple components having the same<br>32-character name. If this problem happens, shorten the<br>hostname portion of the name as follows:                                                                                                    |
|                                                                                                    | 1. Open the configuration file for the monitoring agent,<br>which is located in the following path:                                                                                                    |
|                                                                                                    | • On Windows: <i>install_dir</i> \tmaitm6\<br>Kproduct_codeCMA.INI. For example, the product<br>code for the Monitoring Agent for Windows OS is<br>NT. The file name is KNTCMA. INI.                                                                                                    |
|                                                                                                    | • On UNIX and Linux: itm_home/config/<br>product_code.ini and product_code.config. For<br>example, the file names for the Monitoring Agent<br>for UNIX OS is $ux.$ ini and $ux.$ config.                                                                                                    |
|                                                                                                    | 2. Find the line that begins with CTIRA_HOSTNAME=.                                                                                                    |
|                                                                                                    | 3. Type a new name for host name that is a unique,<br>shorter name for the host computer. The final<br>concatenated name including the subsystem name,<br>new host name, and KXI, cannot be longer than 32<br>characters.<br>Note: You must ensure that the resulting name is<br>unique with respect to any existing monitoring<br>component that was previously registered with the<br>Tivoli Enterprise Monitoring Server.                    |
|                                                                                                    | 4. Save the file.                                                                                                    |
|                                                                                                    | 5. Restart the agent.                                                                                                    |
| The software inventory tag for the agent on UNIX and<br>Linux systems is not removed during uninstallation of<br>the agent.                                                       | After uninstalling the agent, manually remove the file<br>named full name of agent. cmptag from the<br>\$CANDLEHOME/properties/version/directory.                                                                                                    |

*Table 6. General problems and solutions for uninstallation (continued)*

*Table 6. General problems and solutions for uninstallation (continued)*

| Problem                                                                                                    | Solution                                                                                                    |
|----------------------------------------------------------------------------------------------------|----------------------------------------------------------------------------------------------------|
| When the agent is installed using group deployment,<br>deploygroup was run multiple times. The group<br>deployment starts and completes successfully, but there<br>were multiple entries in the Deploy Status Summary<br>workspace on the Tivoli Enterprise Portal. When the<br>command tried to install multiple times, the additional<br>installations were queued and then were in failed state<br>though the agent was deployed successfully.<br>Note: | There is no solution at this time.                                                                                                    |
| • When the bundle group contains a single bundle and<br>the deployment group contains more than one<br>member (managed system of the same type as AIX or<br>Linux), the deployment is successful on both systems.                                                                                                    |                                                                                                    |
| When the bundle group contains more than one<br>bundle and the deploy group contains single or<br>multiple members, the deployment will be executed<br>on each group member (managed system) depending<br>on the members present in the bundle group and<br>deploy group.                                                                                                    |                                                                                                    |
| The command creates a transaction for each XX bundle<br>for each target system; the bundle matching the<br>operating system for the deployment member is<br>processed successfully; and remaining transactions<br>were in a queued or failed state.                                                                                                    |                                                                                                    |
| You install the agent on a computer where IBM Tivoli<br>Monitoring: Windows OS Agent V6.2.2 Fix Pack 6 is<br>installed. When you try to configure agent instances, the<br>following error message appears:<br>KCICF8038E Agent configuration aborted due to<br>user action or errors encountered                                                                                                    | Reinstall IBM Tivoli Monitoring: Windows OS Agent<br>V6.2.2 Fix Pack 6.                                                                                                    |
| Default credentials fail to get carried over to subsequent<br>configuration panels when the Tivoli Enterprise<br>Monitoring Agent Framework is at 6.2.3 Fix Pack 2. In<br>the configuration panel named Citrix XenServer<br>Hypervisors, the Username and Password fields are<br>empty.                                                                                                    | Although the default credentials are not visible, the<br>configuration uses the defaults on the previous page.<br>Continue configuration by entering the Hostname value<br>and leaving the Username and Password fields empty. |
| The configuration panel does not read in previously<br>defined configuration variables during reconfiguration<br>when the Tivoli Enterprise Monitoring Agent Framework<br>is at 6.2.3 or 6.2.3 Fix Pack 1.                                                                                                    | Update the Windows OS agent to version 6.2.3 Fix Pack<br>2, which includes APAR IV15379.                                                                                                    |

# **Remote deployment troubleshooting**

Problems can occur with remote deployment and removal of agent software using the Agent Remote Deploy process.

Table [7 on page 203](#page-212-0) contains problems and solutions related to remote deployment.

<span id="page-212-0"></span>*Table 7. Remote deployment problems and solutions*

| Problem                                                                                                    | Solution                                                                                                    |
|----------------------------------------------------------------------------------------------------|----------------------------------------------------------------------------------------------------|
| While you are using the remote deployment feature to<br>install the IBM Tivoli Monitoring for Virtual<br>Environments Agent for Citrix XenServer, an empty<br>command window is displayed on the target computer.<br>This problem occurs when the target of remote<br>deployment is a Windows computer. (For more<br>information about the remote deployment feature, see<br>the IBM Tivoli Monitoring Installation and Setup Guide.) | Do not close or modify this window. It is part of the<br>installation process and is dismissed automatically.                                                                                                    |
| The removal of a monitoring agent fails when you use<br>the remote removal process in the Tivoli Enterprise<br>Portal desktop or browser.                                                                                                    | This problem might occur when you attempt the remote<br>removal process immediately after you restart the Tivoli<br>Enterprise Monitoring Server. You must allow time for<br>the monitoring agent to refresh its connection with the<br>Tivoli Enterprise Monitoring Server before you begin the<br>remote removal process. |

# **Agent troubleshooting**

A problem can occur with the agent after it has been installed.

Table 8 contains problems and solutions that can occur with the agent after it is installed.

| Problem                                                                                                    | Solution                                                                                                    |
|----------------------------------------------------------------------------------------------------|----------------------------------------------------------------------------------------------------|
| Log data accumulates too rapidly.                                                                                                  | Check the RAS trace option settings, which are described<br>in "Setting RAS trace parameters by using the GUI" on<br>page 193. The trace option settings that you can set on<br>the KBB RAS1= and KDC DEBUG= lines potentially generate<br>large amounts of data. |
| When using the <i>itmcmd</i> agent commands to start or stop<br>this monitoring agent, you receive the following error<br>message: | Include the command option -o to specify the instance to<br>start or stop. The instance name must match the name<br>used for configuring the agent. For example:                                                                                                  |
| MKCIIN0201E Specified product is not configured.                                                                                   | ./itmcmd agent -o Test1 start xi                                                                                                    |
|                                                                                                    | For more information about using the itm cmd<br>commands, see the IBM Tivoli Monitoring Command<br>Reference.                                                                                                    |

*Table 8. Agent problems and solutions*

*Table 8. Agent problems and solutions (continued)*

| Problem                                                                                                    | Solution                                                                                                    |
|----------------------------------------------------------------------------------------------------|----------------------------------------------------------------------------------------------------|
| A configured and running instance of the monitoring<br>agent is not displayed in the Tivoli Enterprise Portal, but<br>other instances of the monitoring agent on the same<br>system are displayed in the portal. | IBM Tivoli Monitoring products use Remote Procedure<br>Call (RPC) to define and control product behavior. RPC<br>is the mechanism that a client process uses to make a<br>subroutine call (such as GetTimeOfDay or<br>ShutdownServer) to a server process somewhere in the<br>network. Tivoli processes can be configured to use<br>TCP/UDP, TCP/IP, SNA, and SSL as the protocol (or<br>delivery mechanism) for RPCs that you want.                                                                                    |
|                                                                                                    | IP.PIPE is the name given to Tivoli TCP/IP protocol for<br>RPCs. The RPCs are socket-based operations that use<br>TCP/IP ports to form socket addresses. IP.PIPE<br>implements virtual sockets and multiplexes all virtual<br>socket traffic across a single physical TCP/IP port<br>(visible from the <b>netstat</b> command).                                                                                                    |
|                                                                                                    | A Tivoli process derives the physical port for IP.PIPE<br>communications based on the configured, well-known<br>port for the hub Tivoli Enterprise Monitoring Server.<br>(This well-known port or BASE_PORT is configured by<br>using the 'PORT:' keyword on the KDC_FAMILIES /<br>KDE_TRANSPORT environment variable and defaults to<br>'1918'.)                                                                                                    |
|                                                                                                    | The physical port allocation method is defined as<br>$(BASE_PORT + 4096*N)$ , where N=0 for a Tivoli<br>Enterprise Monitoring Server process and $N = \{1, 2, , 15\}$<br>for another type of monitoring server process. Two<br>architectural limits result as a consequence of the<br>physical port allocation method:                                                                                                    |
|                                                                                                    | • No more than one Tivoli Enterprise Monitoring Server<br>reporting to a specific Tivoli Enterprise Monitoring<br>Server hub can be active on a system image.                                                                                                    |
|                                                                                                    | • No more than 15 IP.PIPE processes can be active on a<br>single system image.<br>A single system image can support any number of Tivoli<br>Enterprise Monitoring Server processes (address spaces)<br>if each Tivoli Enterprise Monitoring Server on that image<br>reports to a different hub. By definition, one Tivoli<br>Enterprise Monitoring Server hub is available per<br>monitoring enterprise, so this architecture limit has been<br>reduced to one Tivoli Enterprise Monitoring Server per<br>system image. |
|                                                                                                    | No more than 15 IP.PIPE processes or address spaces can<br>be active on a single system image. With the first limit<br>expressed earlier, this second limitation refers specifically<br>to Tivoli Enterprise Monitoring Agent processes: no more<br>than 15 agents per system image.                                                                                                    |
|                                                                                                    | Continued on next row.                                                                                                    |

| Problem                                      | Solution                                                                                                    |
|----------------------------------------------|----------------------------------------------------------------------------------------------------|
| Continued from previous row.                 | This limitation can be circumvented (at current<br>maintenance levels, IBM Tivoli Monitoring V6.1, Fix Pack<br>4 and later) if the Tivoli Enterprise Monitoring Agent<br>process is configured to use the EPHEMERAL IP.PIPE<br>process. (This process is IP.PIPE configured with the<br>'EPHEMERAL:Y' keyword in the KDC_FAMILIES /<br>KDE_TRANSPORT environment variable). The number of<br>ephemeral IP.PIPE connections per system image has no<br>limitation. If ephemeral endpoints are used, the<br>Warehouse Proxy agent is accessible from the Tivoli<br>Enterprise Monitoring Server associated with the agents<br>using ephemeral connections either by running the<br>Warehouse Proxy agent on the same computer or by<br>using the Firewall Gateway feature. (The Firewall<br>Gateway feature relays the Warehouse Proxy agent<br>connection from the Tivoli Enterprise Monitoring Server<br>computer to the Warehouse Proxy agent computer if the<br>Warehouse Proxy agent cannot coexist on the same<br>computer.) |
| I cannot find my queries.                    | Agents that include subnodes display their queries<br>within the element in the Query Editor list that<br>represents the location of the attribute group. The queries<br>are most often found under the name of the subnode,<br>not the name of the agent.                                                                                                    |
| The Xensource.log file gives debug messages. | In a large environment with many XenServers in a pool,<br>with a large amount of virtual machines, or both, the<br>/var/log/xensource.log file grows with debug messages.<br>These messages are created during the normal data<br>collection of the monitoring agent and the number can<br>grow to be very large. Disabling the debug output of<br>these messages in the xensource log file prevents the file<br>from growing to a point where it can harm the<br>XenServer environment.<br>To disable the debug messages in the xensource.log file,<br>edit the /etc/xensource/log.conf file and comment the<br>entry relating to debug, as follows:<br>vi /etc/xensource/log.conf<br># debug;;file:/var/log/xensource.log<br>info;;file:/var/log/xensource.log<br>warn;;file:/var/log/xensource.log<br>error;;file:/var/log/xensource.log<br>After completing the modification of the file, restart the                                                                                                    |
|                                              | Xen toolstack so the changes can take effect:<br>[root@xen55p1 ~]# xe-toolstack-restart<br>Stopping xapi: . [ OK ]<br>Starting xapi: start-of-day complete.<br>[ OK ]                                                                                                    |

*Table 8. Agent problems and solutions (continued)*

*Table 8. Agent problems and solutions (continued)*

| Problem                                                                         | Solution                                                                                                    |
|---------------------------------------------------------------------------------|----------------------------------------------------------------------------------------------------|
| Virtual Machine metrics, Host metrics, or both, are<br>returned as Unavailable. | The server where the XenServer agent is installed must<br>be time-synced with all of the XenServer hosts being<br>monitored by the agent instance. See IBM Technote<br>#1500889.                                                                                                    |
|                                                                                 | If a particular virtual machine does not have XenTools<br>installed, or the virtual machine is not powered-on,<br>many of the Virtual Machine metrics (CPU, Memory,<br>Disk, Network, and so on) are not returned. The<br>KXI_XenTools_Not_Installed situation can help you<br>isolate those virtual machines.                                                                                                    |
|                                                                                 | The agent instance might be misconfigured with<br>incorrect host names for the XenServer hosts, missing<br>XenServer hosts that must be in the configuration, or<br>both, or XenServer hosts that are incorrectly included<br>in the configuration. (See the notes about verifying the<br>configuration of the agent in the solution to the<br>problem titled Data is not displaying in workspaces in<br>"Workspace troubleshooting"). |
|                                                                                 | Install Interim Fix 6.2.3-TIV-ITM CTXS-IF0001.                                                                                                    |

# **Workspace troubleshooting**

Problems can occur with general workspaces and agent-specific workspaces.

Table 9 contains problems and solutions related to workspaces.

*Table 9. Workspace problems and solutions*

| Problem                                                                                                    | Solution                                                                                                    |
|----------------------------------------------------------------------------------------------------|----------------------------------------------------------------------------------------------------|
| The process application components are available, but<br>the Availability status shows PROCESS_DATA_NOT_<br>AVAILABLE. | This problem occurs because the PerfProc performance<br>object is disabled. When this condition exists, IBM Tivoli<br>Monitoring cannot collect performance data for this<br>process. Use the following steps to confirm that this<br>problem exists and to resolve it: |
|                                                                                                    | 1. In the Windows Start menu, click Run.                                                                                                    |
|                                                                                                    | 2. Type perfmon.exe in the Open field of the Run<br>window. The Performance window is displayed.                                                                                                    |
|                                                                                                    | 3. Click the plus sign $(+)$ in the toolbar. The Add<br>Counters window is displayed.                                                                                                    |
|                                                                                                    | 4. Look for Process in the Performance object menu.                                                                                                    |
|                                                                                                    | 5. Complete one of the following actions:                                                                                                    |
|                                                                                                    | • If you see Process in the menu, the PerfProc<br>performance object is enabled and the problem is<br>coming from a different source. You might need to<br>contact IBM Software Support.                                                                                |
|                                                                                                    | If you do not see Process in the menu, use the<br>$\bullet$<br>Microsoft utility from the Microsoft.com Operations<br>website to enable the PerfProc performance object.                                                                                                |
|                                                                                                    | The Process performance object becomes visible in<br>the Performance object menu of the Add Counters<br>windows, and IBM Tivoli Monitoring is able to<br>detect Availability data.                                                                                      |
|                                                                                                    | 6. Restart the monitoring agent.                                                                                                    |
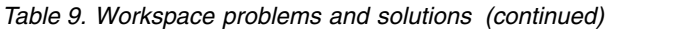

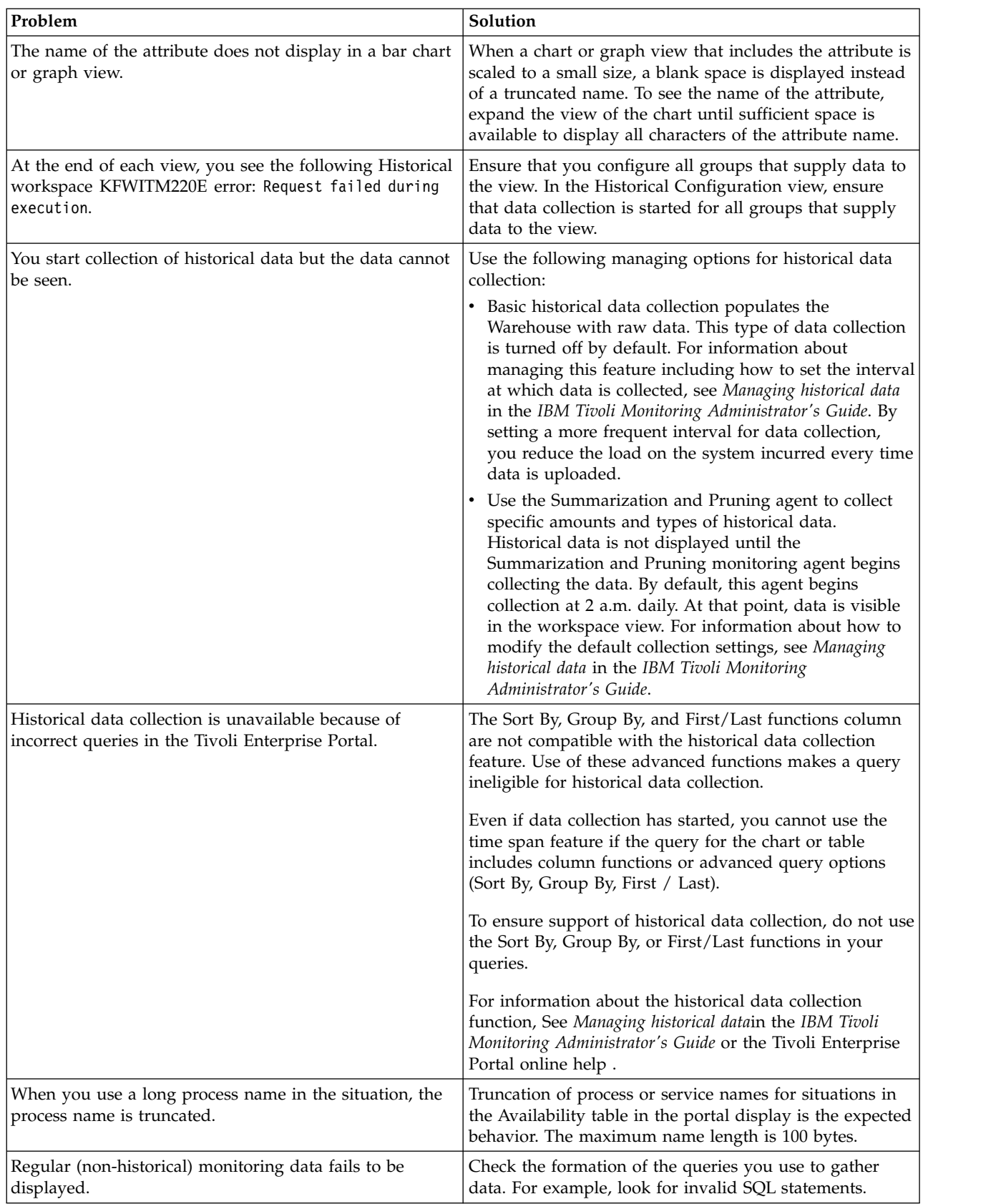

*Table 9. Workspace problems and solutions (continued)*

| Problem                                                                                                    | Solution                                                                                                    |
|----------------------------------------------------------------------------------------------------|----------------------------------------------------------------------------------------------------|
| Navigator items and workspace titles are labeled with<br>internal names such as Kxx: KXX0000 instead of the correct<br>names (such as Disk), where XX and xx represent the<br>two-character agent code.                                                                                                    | Ensure that application support has been added on the<br>monitoring server, portal server, and portal client.<br>For more information about installing application<br>support, see Installing and enabling application support in<br>the IBM Tivoli Monitoring Installation and Setup Guide.                                                                                                    |
| Data is not displaying in workspaces.                                                                                                    | 1. Ensure that the application support files are installed.<br>2. Verify the configuration of the agent. Review the<br>following requirements when configuring the<br>XenServer agent:<br>• Each XenServer agent instance must be configured<br>to monitor either a single stand-alone XenServer<br>host (that is not a member of a pool) or a<br>XenServer pool that contains from 2 - 16 XenServer<br>hosts.<br>• You cannot mix XenServer Hosts that are members<br>of multiple pools and multiple stand-alone<br>XenServer hosts (that are not members of a<br>XenServer pool) within a single agent instance.<br>To verify which hosts are contained in the pool the<br>agent is configured to monitor, open a XenServer<br>xsconsole CLI to any XenServer host in the pool |
|                                                                                                    | and run the <b>xe host-list</b> command.<br>• The host name entered for each XenServer host in<br>the pool (or for the stand-alone XenServer host if<br>you are not monitoring a pool) must be entered<br>into the agent Configuration exactly as it is<br>returned by the XenServer xsconsole CLI for the<br>hostname command.<br>• IP addresses are not accepted in place of host<br>names in a valid agent configuration.                                                                                                    |
| No data appear in any workspaces. The subnodes are not<br>discovered. The kxi_instance_output.log file contains<br>an error message similar to the following:<br>The java class could not be loaded.<br>java.lang.UnsupportedClassVersionError: (com/ibm/<br>tivoli/agent/bmpa/itm_core/Main) bad major version<br>at offset=6 | The XenServer SDK .jar files are not installed.<br>Download the XenServer sdk version<br>XenServerJava-5.6.100-1 and extract the following .jar<br>files:<br>• ws-commons-util-1.0.2.jar<br>xenserver-5.6.100-1.jar<br>xmlrpc-client-3.1.jar<br>xmlrpc-common-3.1.jar<br>to the following folders:<br>Windows -%CANDLE_HOME%\TMAITM6 [x64]<br>• Linux - \$CANDLEHOME/platform_code/xi/bin                                                                                                    |
| The agent displays no data and the XenServer ITM<br>Agent Connection Status shows that the agent is not<br>connected to the pool master. Virtual machine metrics<br>data appears as Unavailable.                                                                                                    | The agent cannot connect using the SSL process if the<br>SSL certificates are not correctly loaded into the<br>truststore of the XenServer agent. Ensure that the SSL<br>certificates for all hypervisors are loaded into the<br>truststore of the XenServer agent, or reconfigure the<br>agent to not use an SSL connection.                                                                                                    |
| No data are returned in any workspaces. The subnodes<br>are not discovered.                                                                                                    | If the pool master is not configured, the agent cannot<br>collect information about the XenServer pool.<br>Reconfigure the agent, ensuring that you configure all<br>hosts in the XenServer pool.                                                                                                    |

<span id="page-218-0"></span>*Table 9. Workspace problems and solutions (continued)*

| Problem                                                                                                    | Solution                                                                                                    |
|----------------------------------------------------------------------------------------------------|----------------------------------------------------------------------------------------------------|
| Metric data, such as the CPU utilization on the default<br>workspace of the subnode, is incorrect or missing (most<br>often it is -1). The KXI_Unconfigured_Host situation<br>occurs. The error can also be found in the<br>kxi instance trace.log file by searching for the phrase<br>Could not connect to host. | If a XenServer host is not configured, metric information<br>cannot be collected. Reconfigure the agent, ensuring that<br>you configure all hosts in the XenServer pool.                                                                                                    |
| When you open the Virtual Machine Metrics view, all<br>attributes say Unavailable, except for VM Name and VM<br>description. XenTools Status appears as Not Running, Not<br>Installed, or Out of Date.                                                                                                    | The agent requires the XenTools package to poll metric<br>data for the virtual machines. If the XenTools Status<br>appears as Not Running, you must power on the virtual<br>machine. If the XenTools Status appears as Not<br>Installed or Out of Date, you must install or update the<br>XenTools package. |

## **Situation troubleshooting**

Problems can occur with situations and situation configuration.

Table 10 contains problems and solutions for situations.

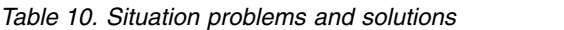

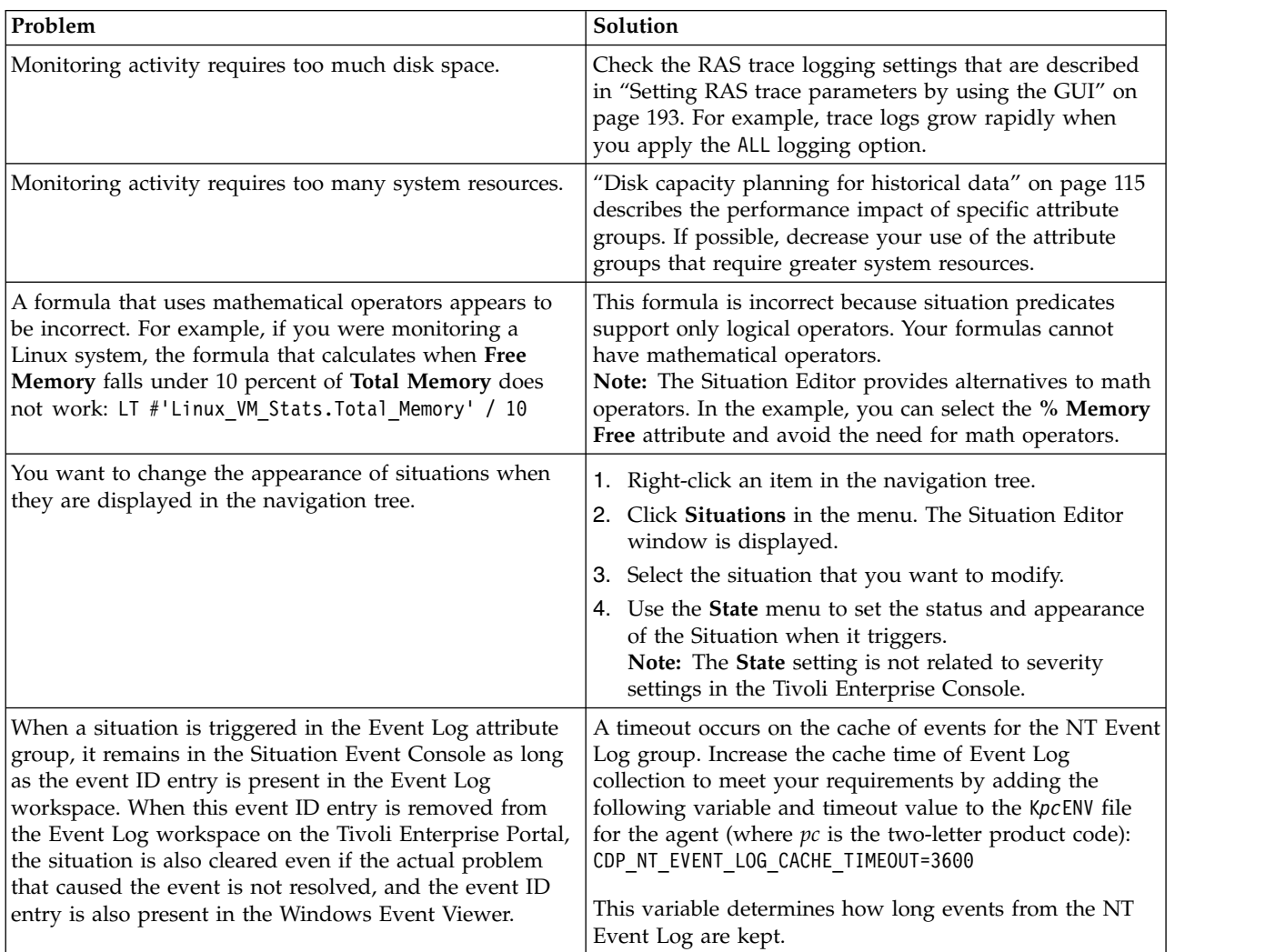

*Table 10. Situation problems and solutions (continued)*

| Problem                                                                                                    | Solution                                                                                                    |
|----------------------------------------------------------------------------------------------------|----------------------------------------------------------------------------------------------------|
| For a situation that uses the 'MISSING' operator and is<br>distributed to a remote agentless monitoring subnode, no<br>indication is displayed in the Tivoli Enterprise Portal or<br>in the Situation Event Console when the situation<br>becomes true. | The MISSING predicate is currently not supported on<br>subnodes. If a situation with a MISSING predicate is<br>distributed to a subnode, the agent cannot tell which<br>subnode or node the event is occurring on. It inserts the<br>system name as the origin node for the event and<br>returns. When the event reaches the Tivoli Enterprise<br>Portal Server, the origin node does not match the system<br>name of the subnode where the situation is associated, so<br>the event is dropped. |
| The situation for a specific agent is not visible in the<br>Tivoli Enterprise Portal.                                                                                                    | Open the Situation Editor. Access the All managed<br>servers view. If the situation is not displayed, confirm<br>that the monitoring server has been seeded for the agent.<br>If not, seed the server, as described in the IBM Tivoli<br>Monitoring Installation and Setup Guide.                                                                                                    |
| The monitoring interval is too long.                                                                                                    | Access the Situation Editor view for the situation that<br>you want to modify. Check the Sampling interval area in<br>the Formula tab. Adjust the time interval as required.                                                                                                    |
| The situation did not activate at startup.                                                                                                    | Manually recycle the situation as follows:<br>1. Right-click the situation and select Stop Situation.<br>2. Right-click the situation and select Start Situation.<br>Note: You can permanently avoid this problem by<br>selecting the Run at Startup check box of the Situation<br>Editor view for a specific situation.                                                                                                    |
| The situation is not displayed.                                                                                                    | Click the Action tab and check whether the situation has<br>an automated corrective action. This action can occur<br>directly or through a policy. The situation might be<br>resolving so quickly that you do not see the event or the<br>update in the graphical user interface.                                                                                                    |
| An Alert event did not occur even though the predicate<br>was correctly specified.                                                                                                    | Check the logs, reports, and workspaces.                                                                                                    |
| A situation fires on an unexpected managed object.                                                                                                    | Confirm that you distributed and started the situation on<br>the correct managed system.                                                                                                    |
| The product did not distribute the situation to a<br>managed system.                                                                                                    | Click the Distribution tab and check the distribution<br>settings for the situation.                                                                                                    |

| Problem                                                                            | Solution                                                                                                    |
|------------------------------------------------------------------------------------|----------------------------------------------------------------------------------------------------|
| The situation does not fire.                                                       | This problem can be caused when incorrect predicates<br>are present in the formula that defines the situation. For<br>example, the managed object shows a state that normally<br>triggers a monitoring event, but the situation is not true<br>because the wrong attribute is specified in the formula.                                                                                                    |
|                                                                                    | In the <b>Formula</b> tab, analyze predicates as follows:                                                                                                    |
|                                                                                    | 1. Click the fx icon in the <b>Formula</b> area. The Show<br>formula window is displayed.                                                                                                    |
|                                                                                    | a. Confirm the following details in the Formula area<br>of the window:                                                                                                    |
|                                                                                    | • The attributes that you intend to monitor are<br>specified in the formula.                                                                                                    |
|                                                                                    | • The situations that you intend to monitor are<br>specified in the formula.                                                                                                    |
|                                                                                    | • The logical operators in the formula match your<br>monitoring goal.                                                                                                    |
|                                                                                    | • The numeric values in the formula match your<br>monitoring goal.                                                                                                    |
|                                                                                    | b. (Optional) Select the Show detailed formula<br>check box to see the original names of attributes<br>in the application or operating system that you<br>are monitoring.                                                                                                    |
|                                                                                    | c. Click OK to dismiss the Show formula window.                                                                                                    |
|                                                                                    | 2. (Optional) In the <b>Formula</b> area of the <b>Formula</b> tab,<br>temporarily assign numeric values that immediately<br>trigger a monitoring event. The triggering of the<br>event confirms that other predicates in the formula<br>are valid.<br>Note: After you complete this test, you must restore<br>the numeric values to valid levels so that you do not<br>generate excessive monitoring data based on your<br>temporary settings. |
|                                                                                    | For additional information about situations that do not<br>fire, see Situations are not firing in the IBM Tivoli<br>Monitoring Troubleshooting Guide.                                                                                                    |
| Situation events are not displayed in the Events Console<br>view of the workspace. | Associate the situation with a Navigator item.<br>Note: The situation does not need to be displayed in the<br>workspace. It is sufficient that the situation is associated<br>with any Navigator item.                                                                                                    |
| You do not have access to a situation.                                             | Note: You must have administrator privileges to                                                                                                    |
|                                                                                    | complete these steps.<br>1. Click Edit > Administer Users to access the<br>Administer Users window.                                                                                                    |
|                                                                                    | 2. In the Users area, select the user whose privileges<br>you want to modify.                                                                                                    |
|                                                                                    | 3. In the Permissions tab, Applications tab, and<br>Navigator Views tab, select the permissions or<br>privileges that correspond to the user role.<br>4. Click OK.                                                                                                    |

*Table 10. Situation problems and solutions (continued)*

*Table 10. Situation problems and solutions (continued)*

| Problem                                                                                                    | <b>Solution</b>                                                                                                    |
|----------------------------------------------------------------------------------------------------|----------------------------------------------------------------------------------------------------|
| A managed system seems to be offline.                                                                                                    | 1. Select Physical View and click the Enterprise Level of<br>the navigator tree.                                                                                                    |
|                                                                                                    | 2. Click View > Workspace > Managed System Status<br>to see a list of managed systems and their status.                                                                                                    |
|                                                                                                    | 3. If a system is offline, check network connectivity and<br>the status of the specific system or application.                                                                                                    |
| The KXI_Invalid_Host_Configured situation occurs. The<br>error can also be found in the kxi_instance_trace.log<br>file by searching for the phrase is not reported as a<br>Pool member. | Removing a hypervisor from the XenServer Pool does<br>not remove the hypervisor from the agent configuration.<br>Reconfigure the agent, removing any configured hosts<br>that are no longer in the XenServer pool. |

## **Take Action commands troubleshooting**

Problems can occur with Take Action commands.

Table 11 contains problems and solutions that can occur with Take Action commands.

When each Take Action command runs, it generates a log file listed in Table [4 on page 189.](#page-198-0)

*Table 11. Take Action commands problems and solutions*

| Problem                                                            | Solution                                                                                                    |
|--------------------------------------------------------------------|----------------------------------------------------------------------------------------------------|
| Take Action commands often require several minutes to<br>complete. | Allow several minutes. If you do not see a message<br>advising you of completion, try to run the command<br>manually.                                                                                                    |
| Situations fail to trigger Take Action commands.                   | Attempt to manually run the Take Action command in<br>the Tivoli Enterprise Portal. If the Take Action command<br>works, look for configuration problems in the situation.<br>See "Situation troubleshooting" on page 209. If the Take<br>Action command fails, for general information about<br>troubleshooting Take Action commands, see the IBM<br>Tivoli Monitoring Troubleshooting Guide. |

## **Tivoli Common Reporting troubleshooting**

Problems can occur with the Tivoli Common Reporting predefined reports for the Citrix XenServer agent.

Table [12 on page 213](#page-222-0) contains problems and solutions that can occur with the Tivoli Common Reporting predefined reports for IBM Tivoli Monitoring for Virtual Environments Agent for Citrix XenServer. See the [Tivoli Common Reporting Information Center](http://publib.boulder.ibm.com/infocenter/tivihelp/v3r1/topic/com.ibm.tivoli.tcr.doc/tcr_welcome.html) (http://publib.boulder.ibm.com/infocenter/tivihelp/ v3r1/topic/com.ibm.tivoli.tcr.doc/tcr\_welcome.html) for more information about troubleshooting for the Tivoli Common Reporting tool.

Some problems and solutions for those problems have been identified in the following areas: installation and configuration, timeout and memory and Cognos Reports for the Citrix XenServer agent.

• Installation and configuration problems

Use Table [12 on page 213](#page-222-0) to troubleshoot errors you might encounter while installing and configuring the Performance and Capacity Management Reports for Citrix XenServer.

• Timeout and memory problems

If the default timeout values for the Tivoli Common Reporting or Cognos console login are too short, you can change the settings. If your Java Virtual Machine runs out of memory, you can increase the heap size.

### <span id="page-222-0"></span>• Citrix XenServer Cognos Reports problems

Use the Cognos report description tables in the Tivoli Common Reporting documentation [\(Chapter](#page-160-0) 8, ["Tivoli Common Reporting for Citrix XenServer agent," on page 151\)](#page-160-0) to troubleshoot any errors you encounter while viewing the Cognos reports.

| Problem                                                                                                    | Solution                                                                                                    |
|----------------------------------------------------------------------------------------------------|----------------------------------------------------------------------------------------------------|
| During installation, the Citrix XenServer Agent TCR<br>Reports step fails. The following message (or similar)<br>appears in the Report_Installer_For_TCR_Output.txt<br>file:<br>DB2 SQL Error: SQLCODE=-552,<br>SQLSTATE=42502,<br>SQLERRMC=ITMUSER; CREATE SCHEMA,<br>DRIVER=3.57.82 | If you are using the DB2 V9.7 or higher, you might<br>encounter this error. Run the following commands on<br>your Tivoli Data Warehouse database, where dbName is<br>the name of the database and <i>db2admin</i> is the database<br>administrator ID:<br>db2 connect to \$DBNAME<br>db2 grant dbadm on dbName to db2admin<br>db2 disconnect \$DBNAME                                                                                                    |
|                                                                                                    | For more information about the DB2 V9.7 requirement,<br>see Schemas in the DB2 Database Administration<br>information (Schemas).                                                                                                    |
| Report installation fails on Linux with the following<br>error found in the logs:<br>The <fileset> type doesn't support the<br/>"erroronmissingdir" attribute.</fileset>                                                                                                    | The Linux environment has another version of ANT<br>earlier than 1.8.1 configured as the default. Set the<br>following environment variables and run the installer<br>again:<br>export PATH=Install dir\reports\lib\<br>apache-ant-1.8.1\bin:\$PATH<br>export ANT_HOME=Install_dir\reports\lib\<br>apache-ant-1.8.1<br>export CLASSPATH=Install dir\reports\lib\<br>apache-ant-1.8.1\bin:\$CLASSPATH<br>Before starting the installer again, run ant -version to<br>check that the returned results show ant 1.8.1 compiled.                   |
| You get errors while running the reports installer.                                                                                                    | The report installer performs three steps:<br>1. Imports reports<br>2. Defines the Tivoli Data Warehouse data source in<br>Cognos<br>3. Makes schema updates by running scripts against the<br>Tivoli Data Warehouse (adding and populating Time<br>Dimension tables, creating indexes if history is<br>enabled on the attribute groups).<br>Check the following logs on Windows at C:\Documents<br>and Settings\Administrator or on Linux or UNIX at<br>\$HOME:<br>• Report Installer InstallLog.log<br>• Report Installer For TCR Output.txt |
|                                                                                                    | For more information about analyzing the report installer<br>log, see "Analyzing the report installer log" on page 214.                                                                                                    |

*Table 12. Tivoli Common Reporting for Citrix XenServer agent problems and solutions*

<span id="page-223-0"></span>*Table 12. Tivoli Common Reporting for Citrix XenServer agent problems and solutions (continued)*

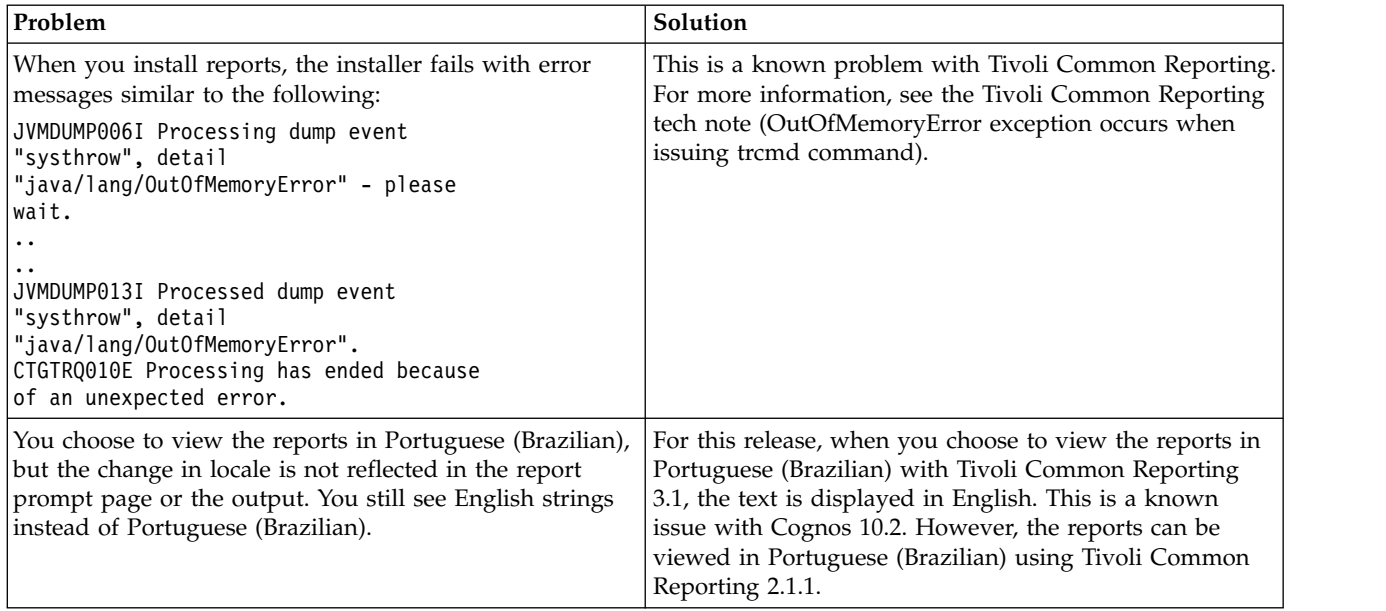

### **Analyzing the report installer log**

For installation problems, use the report installer log to identify the step where installation failed.

Review the Report Installer For TCR Output.txt file (on Windows under C:\Documents and Settings\Administrator; on Linux and UNIX under \$HOME.) to identify the step on which the installer failed.

### **Sample log output**

======================================== INSTALLATION COMPLETED. ======================================== The status of installation steps: TCRRunDBScripts(runDbScript): FAILED INFORMATION: /tmp/450480.tmp/reports/itmfvs/build.xml:31: The <fileset> type doesn't support the "erroronmissingdir" attribute. InstallReportsAction(IBM Tivoli Monitoring for Virtual Environments Reports v7.1): SUCCESS CognosDataSource(TDW): SUCCESS ========================================

### **Analysis**

In the sample log, the success or failure of each step is evident:

- 1. InstallReportsAction (Step 1 Importing Reports) succeeded.
- 2. CognosDataSource(TDW) (Step 2 Defining the Tivoli Data Warehouse data source in Cognos) succeeded.
- 3. RunDBScripts (Step 3 Updating schema by running scripts against the Tivoli Data Warehouse) failed.

### **Step 2: Define the Tivoli Data Warehouse data source in Cognos.**

Possible causes of the failure:

- The database alias that is specified during installation did not match the cataloged DB2 database alias, the Oracle local TNS service name, or the MS SQL Server ODBC data source name.
- The credentials are incorrect for connecting to the Tivoli Data Warehouse.

Solution:

v Ensure that you installed the database client on the same server as Tivoli Common Reporting and cataloged the database. If you are using Oracle, the TNS service name must be defined in the tnsnames.ora file. If you are using MS SQL server, the ODBC data source must be defined . See [Connecting to the Tivoli Data Warehouse using the database client over ODBC](http://publib.boulder.ibm.com/infocenter/tivihelp/v15r1/topic/com.ibm.itm.doc_6.2.3/tcr_tdwconnect.htm) in the *IBM Tivoli Monitoring Administrator's Guide* (http://publib.boulder.ibm.com/infocenter/tivihelp/ v15r1/topic/com.ibm.itm.doc\_6.2.3/tcr\_tdwconnect.htm). If you already have a Tivoli Data Warehouse data source that is defined, adding another one overwrites the existing data source.

### **Step 3: Make schema updates**

Possible causes of failure:

- v Database administrative privileges (such as db2admin or sys) are required for this step; if user is specified as ITMUSER, the schema cannot be updated.
- Database issues such as connectivity problems, full logs, space issues, or any other performance problems that prevent writing to the database.

Solution:

- v An error at Step 3 is accompanied by an informational message that contains SQL errors with SQL codes. You can search on the SQL code to determine the problem.
- v If Time Dimension tables are present in the database, you can choose to skip the schema update (JDBC) step while you are running the dashboard installer. If you want to create time dimension with a different granularity, you must edit the following sql file:
	- 1. Go to *reports package*\reports\cognos reports\itmfvs\db scripts.
	- 2. Open call\_proc\_DB2.sql , call\_proc\_MSSQL.sql, or call\_proc\_ORACLE.sql depending on the database that is used.
	- 3. Edit the last parameter in the call to IBM\_TRAM.CREATE\_TIME\_DIMENSION.

### **Notes**

- Connections under the Tivoli Data Warehouse are overwritten by the report installer. Overwriting these connections is a limitation of the current installer.
- v The privileges that are required while you are running the installer are ITMUSER (database user) for the Tivoli Data Warehouse creation step and ADMIN (database administrator) for the schema update step. The Database Test connection for the schema update panel does not check for privileges of the database user. Installation fails at the schema update step if the database user does not have administrative privileges.

## **Support information**

If you have a problem with your IBM software, you want to resolve it quickly.

IBM provides the following ways for you to obtain the support you need:

### **Online**

The following websites contain troubleshooting information:

- Go to the [IBM Software Support website](http://www.ibm.com/support/entry/portal/software) (http://www.ibm.com/support/entry/portal/ software) and follow the instructions.
- v Go to the [Application Performance Management Wiki](http://www.ibm.com/developerworks/servicemanagement/apm/index.html) (http://www.ibm.com/developerworks/ servicemanagement/apm/index.html). Feel free to contribute to this wiki.

### **IBM Support Assistant**

The IBM Support Assistant (ISA) is a free local software serviceability workbench that helps you resolve questions and problems with IBM software products. The ISA provides quick access to support-related information and serviceability tools for problem determination. To install the ISA software, go to the [IBM Support Assistant website](http://www.ibm.com/software/support/isa) (http://www.ibm.com/software/support/isa).

## **Informational, warning, and error messages overview**

Messages relay information about how the system or application is performing and can alert you to exceptional conditions when they occur.

Messages are sent to an output destination, such as a file, database, or console screen.

If you receive a warning or error message, you can do one of the following actions:

- v Follow the instructions listed in the Detail window of the message if this information is included there.
- v Consult the message details listed in this topic to see what action you can take to correct the problem.
- v Consult the message log for message ID, text, time, and date of the message, as well as other data you can use to diagnose the problem.

## **Message format**

The message format contains a message ID and text, an explanation, and an operator response.

IBM Tivoli Monitoring for Virtual Environments Agent for Citrix XenServer messages have the following format:

Message ID and text Explanation Operator Response

The message ID has the following format: CCC####*severity*

where:

- **CCC** Prefix that indicates the component to which the message applies. The following components are used:
	- **KXI** General Citrix XenServer agent messages
	- **####** Number of the message

*severity*

Severity of the message. Three levels of severity are used:

- **I** Informational messages provide feedback about something that happened in the product or system that might be important. These messages can provide guidance when you are requesting a specific action from the product.
- **W** Warning messages call your attention to an exception condition. The condition might not be an error but can cause problems if not resolved.
- **E** Error messages indicate that an action cannot be completed because of a user or system error. These messages require user response.

The *Text* of the message provides a general statement regarding the problem or condition that occurred. The *Explanation* provides additional information about the message and the possible cause for the condition. The *Operator Response* provides actions to take in response to the condition, particularly for error messages (messages with the "E" suffix).

**Note:** Many message texts and explanations contain variables, such as the specific name of a server or application. Those variables are represented in this topic as symbols, such as "&1." Actual messages contain values for these variables.

## **Agent messages**

The following messages apply to IBM Tivoli Monitoring for Virtual Environments Agent for Citrix XenServer.

### **KXI00001**

The collection of data from the XenServer service was unsuccessful.

### **Explanation:**

The collection of data from the XenServer service was unsuccessful. Verify that the XenServer service is running, and the correct authentication credentials were used.

### **Operator response:**

None.

### **KXI00002**

The collection of data from the XenServer service was successful but no data was returned.

#### **Explanation:**

The collection of data from the XenServer service was successful but no data was returned.

**Operator response:**

None.

### **KXI9001**

The request to start the VM succeeded.

### **Explanation:**

The virtual machine was successfully started.

#### **Operator response:**

None.

### **KXI9002**

The request to start the VM was unsuccessful.

### **Explanation:**

The virtual machine was not started or is starting. Check the Availability node to confirm that the request succeeded.

### **Operator response:**

None.

### **KXI9003**

The request to stop the VM succeeded.

#### **Explanation:**

The virtual machine was stopped successfully.

### **Operator response:**

None.

### **KXI9004**

The request to stop the VM was unsuccessful.

#### **Explanation:**

The virtual machine was not stopped or is stopping. Check the Availability node to confirm that the request succeeded.

### **Operator response:**

None.

### **KXI9005**

The request to pause the VM succeeded.

The virtual machine was paused successfully.

### **Operator response:**

None.

#### **KXI9006**

The request to pause the VM was unsuccessful.

### **Explanation:**

The virtual machine was not paused or is pausing. Check the Availability node to confirm that the request succeeded.

**Operator response:**

None.

### **KXI9009**

The request to promote host to pool master was successful.

#### **Explanation:**

The promotion of the Xen Hypervisor was successful.

### **Operator response:**

None.

### **KXI9010**

The request to promote the pool master was unsuccessful.

#### **Explanation:**

The Xen Hypervisor was already the pool master or was in the process of promotion. Check the Availability node to confirm that the request succeeded.

#### **Operator response:**

None.

#### **KXI9011**

The request to Unpause the VM was successful.

#### **Explanation:**

The virtual machine was unpaused successfully.

### **Operator response:**

None.

#### **KXI9012**

The request to unpause the VM was unsuccessful.

#### **Explanation:**

The virtual machine was not unpaused or is unpausing. Check the Availability node to confirm that the request succeeded.

### **Operator response:**

None.

### **KXI9013**

The request to Force Start the VM was successful.

#### **Explanation:**

The virtual machine was forcibly started successfully.

**Operator response:** None.

### **KXI9014**

The request to force start the VM was unsuccessful.

The virtual machine was not started or is being forcibly started. Check the Availability node to confirm that the request succeeded.

### **Operator response:**

None.

### **KXI9015**

The request to force stop the VM was successful.

#### **Explanation:**

The virtual machine was forcibly stopped successfully.

**Operator response:**

None.

### **KXI9016**

The request to force stop the VM was unsuccessful.

#### **Explanation:**

The virtual machine was not stopped or is being forcibly stopped. Check the Availability node to confirm that the request succeeded.

### **Operator response:**

None.

### **KXI9017**

The request to suspend the VM was successful.

#### **Explanation:**

The virtual machine was suspended successfully.

#### **Operator response:**

None.

#### **KXI9018**

The request to suspend the VM was unsuccessful.

### **Explanation:**

The virtual machine was not suspended or is suspending. Check the Availability node to confirm that the request succeeded.

### **Operator response:**

None.

### **KXI9019**

The request to resume the VM was successful.

#### **Explanation:**

The virtual machine was resumed successfully.

### **Operator response:**

None.

### **KXI9020**

The request to resume the VM was unsuccessful.

#### **Explanation:**

The virtual machine was not resumed or is resuming. Check the Availability node to confirm that the request succeeded.

### **Operator response:**

None.

### **KXI9021**

The request to restart the VM was successful.

The virtual machine was restarted successfully.

### **Operator response:**

None.

#### **KXI9022**

The request to restart the VM was unsuccessful.

### **Explanation:**

The VM was not restarted or is restarting. Check the Availability node to confirm that the request succeeded.

**Operator response:**

None.

### **KXI9023**

The request to force restart the VM was successful.

#### **Explanation:**

The virtual machine was forcibly restarted successfully.

### **Operator response:**

None.

### **KXI9024**

The request to force restart the VM was unsuccessful.

#### **Explanation:**

The virtual machine was not restarted or is being forcibly restarted. Check the Availability node to confirm that the request succeeded.

#### **Operator response:**

None.

#### **KXI9025**

The request to start the host was successful.

### **Explanation:**

The host was started successfully.

### **Operator response:**

None.

#### **KXI9026**

The request to start the host was unsuccessful.

#### **Explanation:**

The host was not started or is starting. Check the Availability node to confirm that the request succeeded.

## **Operator response:**

None.

### **KXI9027**

The request to shutdown the host was successful.

#### **Explanation:**

The host was shut down successfully.

**Operator response:** None.

### **KXI9028**

The request to shutdown the host was unsuccessful.

The host was not shut down or is shutting down. Check the Availability node to confirm that the request succeeded.

### **Operator response:**

None.

### **KXI9029**

The request to stop all the VMs on the host was successful.

#### **Explanation:**

All virtual machines on the host were stopped successfully.

**Operator response:**

None.

### **KXI9030**

The request to stop all VMs on the host was unsuccessful.

#### **Explanation:**

Not all virtual machines on the host were stopped, or all virtual machines on the host are stopping. Check the Availability node to confirm that the request succeeded.

### **Operator response:**

None.

### **KXI9031**

The request to start all the VMs on the host was successful.

#### **Explanation:**

All virtual machines on the host were started successfully.

#### **Operator response:**

None.

#### **KXI9032**

The request to start all VMs on the host was unsuccessful.

#### **Explanation:**

Not all virtual machines on the host were started, or all virtual machines on the host are starting. Check the Availability node to confirm that the request succeeded.

### **Operator response:**

None.

### **KXI9033**

The UUID supplied was improper.

#### **Explanation:**

The take action could not be completed because the wrong UUID was supplied.

### **Operator response:**

None.

### **KXI9034**

The arguments supplied were improper.

#### **Explanation:**

The take action could not be completed because the wrong arguments were supplied.

**Operator response:** None.

### **KXI51000**

Java not found in path.

During startup of the agent, the correct version of Java was not found in the path. Check that Java has been installed and rerun the agent.

### **Operator response:**

None.

### **KXI5101I**

A required library is not found.

#### **Explanation:**

During startup of the agent, a required library was not found in the path. Validate that all of the required libraries are in the bin path of the agent.

### **Operator response:**

None.

### **KXI1002**

General error executing take action.

#### **Explanation:**

A general error occurred while executing the take action command.

### **Operator response:**

None.

#### **KXI1003**

The requested take action timed out.

### **Explanation:**

The requested take action command timed out.

#### **Operator response:**

None.

#### **KXI1004**

Insufficient user authority to execute the take action.

### **Explanation:**

The user has insufficient authority to execute the take action command.

### **Operator response:**

None.

# **Appendix A. Event mapping**

The Tivoli Event Integration Facility (EIF) interface is used to forward situation events to Tivoli Netcool/OMNIbus or Tivoli Enterprise Console.

EIF events specify an event class, and the event data is specified as name-value pairs that identify the name of an event slot and the value for the slot. An event class can have subclasses. IBM Tivoli Monitoring provides the base event class definitions and a set of base slots that are included in all monitoring events. Agents extend the base event classes to define subclasses that include agent-specific slots. For Citrix XenServer agent events, the event classes correspond to the agent attribute groups, and the agent-specific slots correspond to the attributes in the attribute group.

The situation editor in the Tivoli Enterprise Portal can be used to perform custom mapping of data to EIF slots instead of using the default mapping described in this topic. For more information about EIF slot customization, see the *Tivoli Enterprise Portal User's Guide*.

Tivoli Enterprise Console requires that event classes and their slots are defined in BAROC (Basic Recorder of Objects in C) files. Each agent provides a BAROC file that contains event class definitions for the agent and is installed on the Tivoli Enterprise Monitoring Server in the TECLIB directory (install\_dir/cms/ TECLIB for Windows systems and install\_dir/tables/TEMS\_hostname/TECLIB for UNIX systems) when application support for the agent is installed. The BAROC file for the agent and the base BAROC files provided with Tivoli Monitoring must also be installed onto the Tivoli Enterprise Console. For details, see "Setting up event forwarding to Tivoli Enterprise Console" in the *IBM Tivoli Monitoring Installation and Setup Guide*.

Each of the event classes is a child of KXI\_Base and is defined in the kxi.baroc (version 07.20.00) file. The KXI\_Base event class can be used for generic rules processing for any event from the IBM Tivoli Monitoring for Virtual Environments Agent for Citrix XenServer.

For events that are generated by situations in the agent connection status attribute group, events are sent by using the ITM\_KXI\_AGENT\_CONNECTION\_STATUS event class. This event class contains the following slots:

- node: STRING
- timestamp: STRING
- poolmaster\_found: STRING
- v poolmaster\_found\_enum: STRING
- poolmaster\_host: STRING
- poolmaster\_ip: STRING
- poolmaster\_port: STRING

For events that are generated by situations in the agent output log attribute group, events are sent by using the ITM\_KXI\_AGENT\_OUTPUT\_LOG event class. This event class contains the following slots:

- node: STRING
- timestamp: STRING
- log\_text: STRING

For events that are generated by situations in the agent trace log attribute group, events are sent by using the ITM\_KXI\_AGENT\_TRACE\_LOG event class. This event class contains the following slots:

- node: STRING
- timestamp: STRING
- kxi\_date: STRING
- time: STRING
- kxi\_severity: STRING
- v server\_name: STRING
- thread: STRING
- kxi\_class: STRING
- method: STRING
- text: STRING
- log\_file\_name: STRING

For events that are generated by situations in the control domain attribute group, events are sent by using the ITM\_KXI\_CONTROL\_DOMAIN event class. This event class contains the following slots:

- node: STRING
- timestamp: STRING
- kxi\_hostname: STRING
- v memory\_used: INTEGER
- memory\_used\_enum: STRING
- cpu\_utilization: INTEGER
- cpu\_utilization\_enum: STRING
- v vcpu\_amount: INTEGER
- v vcpu\_amount\_enum: STRING
- disk\_read\_kib: INTEGER
- disk\_read\_kib\_enum: STRING
- disk\_write\_kib: INTEGER
- disk\_write\_kib\_enum: STRING

For events that are generated by situations in the host cpu attribute group, events are sent by using the ITM\_KXI\_HOST\_CPU event class. This event class contains the following slots:

- node: STRING
- timestamp: STRING
- uuid: STRING
- cpu\_family: STRING
- cpu\_host\_uuid: STRING
- v cpu\_host\_name\_label: STRING
- v cpu\_model\_number: STRING
- cpu\_model\_name: STRING
- cpu\_number: STRING
- cpu\_speed: STRING
- cpu\_stepping: STRING
- cpu\_percent\_used: INTEGER
- cpu\_percent\_used\_enum: STRING
- cpu\_vendor: STRING
- cpu\_percent\_free: INTEGER
- cpu\_percent\_free\_enum: STRING

For events that are generated by situations in the host details attribute group, events are sent by using the ITM\_KXI\_HOST\_DETAILS event class. This event class contains the following slots:

- node: STRING
- timestamp: STRING
- last\_updated: STRING
- live: INTEGER
- live\_enum: STRING
- memory\_free: INTEGER
- v memory\_free\_enum: STRING
- memory\_total: INTEGER
- memory\_total\_enum: STRING
- aggregate\_cpu\_utilization: INTEGER
- aggregate\_cpu\_utilization\_enum: STRING
- uuid: STRING
- address: STRING
- api\_version\_major: REAL
- api\_version\_major\_enum: STRING
- api\_version\_minor: REAL
- v api\_version\_minor\_enum: STRING
- cpu\_configuration: STRING
- v crashdump\_sr\_name\_label: STRING
- enabled: INTEGER
- v enabled\_enum: STRING
- kxi\_hostname: STRING
- name\_description: STRING
- name\_label: STRING
- sched\_policy: STRING
- suspend\_image\_sr\_name\_label: STRING
- pool\_master: INTEGER
- pool\_master\_enum: STRING
- network\_in: INTEGER
- network\_in\_enum: STRING
- network out: INTEGER
- network out enum: STRING
- uptime: INTEGER
- v uptime\_enum: STRING
- license\_expiration\_date: STRING
- days\_until\_expiration: INTEGER
- days\_until\_expiration\_enum: STRING
- host\_product\_version: STRING
- host\_build\_number: STRING
- host\_multipathing: INTEGER
- host\_multipathing\_enum: STRING
- xapi\_memory\_usage\_kib: INTEGER
- xapi\_memory\_usage\_kib\_enum: STRING
- xapi\_memory\_free\_kib: INTEGER
- xapi\_memory\_free\_kib\_enum: STRING
- xapi\_live\_memory\_kib: INTEGER
- xapi\_live\_memory\_kib\_enum: STRING
- xapi\_allocation\_kib: INTEGER
- xapi\_allocation\_kib\_enum: STRING
- v memory\_used: INTEGER
- memory\_used\_enum: STRING
- memory\_percent\_free: INTEGER
- memory\_percent\_free\_enum: STRING
- memory\_percent\_used: INTEGER
- v memory\_percent\_used\_enum: STRING
- aggregate\_cpu\_free: INTEGER
- aggregate\_cpu\_free\_enum: STRING
- pool\_name: STRING
- total\_virtual\_machines: INTEGER
- total\_virtual\_machines\_enum: STRING
- running\_virtual\_machines: INTEGER
- running\_virtual\_machines\_enum: STRING
- halted\_virtual\_machines: INTEGER
- halted\_virtual\_machines\_enum: STRING
- suspended virtual machines: INTEGER
- v suspended\_virtual\_machines\_enum: STRING
- paused\_virtual\_machines: INTEGER
- paused\_virtual\_machines\_enum: STRING
- unknown virtual machines: INTEGER
- unknown\_virtual\_machines\_enum: STRING
- processor\_amount: INTEGER
- v processor\_amount\_enum: STRING
- pif\_amount: INTEGER
- pif\_amount\_enum: STRING

For events that are generated by situations in the host discovery attribute group, events are sent by using the ITM\_KXI\_HOST\_DISCOVERY event class. This event class contains the following slots:

- node: STRING
- timestamp: STRING
- v subnode\_msn: STRING
- subnode\_affinity: STRING
- subnode\_type: STRING
- subnode\_resource\_name: STRING
- subnode\_version: STRING

For events that are generated by situations in the host patches attribute group, events are sent by using the ITM\_KXI\_HOST\_PATCHES event class. This event class contains the following slots:

- node: STRING
- timestamp: STRING
- patch\_uuid: STRING
- patch\_applied: STRING
- patch\_host\_uuid: STRING
- patch\_host\_name: STRING
- patch\_description: STRING
- patch\_label: STRING
- patch\_pool\_patch\_uuid: STRING
- patch\_pool\_patch\_name\_label: STRING
- patch\_size: REAL
- patch\_size\_enum: STRING
- patch\_application\_date: STRING
- patch\_version: REAL
- patch\_version\_enum: STRING

For events that are generated by situations in the host pbd attribute group, events are sent by using the ITM\_KXI\_HOST\_PBD event class. This event class contains the following slots:

- node: STRING
- timestamp: STRING
- pbd\_uuid: STRING
- currently\_attached: STRING
- v currently\_attached\_enum: STRING
- host\_uuid: STRING
- host\_name\_label: STRING
- sr\_uuid: STRING
- pbd\_name\_label: STRING

For events that are generated by situations in the host pif attribute group, events are sent by using the ITM\_KXI\_HOST\_PIF event class. This event class contains the following slots:

- node: STRING
- timestamp: STRING
- uuid: STRING
- currently\_attached: STRING
- device: STRING
- disallow\_unplug: STRING
- dns: STRING
- gateway: STRING
- host uuid: STRING
- host name: STRING
- ip: STRING
- config: STRING
- mac: STRING
- management: STRING
- carrier: STRING
- device id: STRING
- device\_name: STRING
- duplex: STRING
- read: INTEGER
- read\_enum: STRING
- write: INTEGER
- write\_enum: STRING
- last\_update: STRING
- pci\_bus: STRING
- speed: INTEGER
- speed\_enum: STRING
- vendor: STRING
- vendor name: STRING
- mtu: REAL
- mtu enum: STRING
- netmask: STRING
- v network\_uuid: STRING
- v network\_name: STRING
- physical: STRING
- vlan: REAL
- vlan\_enum: STRING

For events that are generated by situations in the host vms attribute group, events are sent by using the ITM\_KXI\_HOST\_VMS event class. This event class contains the following slots:

- node: STRING
- timestamp: STRING
- uuid: STRING
- blocked\_operations: STRING
- ha\_always\_run: STRING
- ha\_always\_run\_enum: STRING
- ha\_restart\_priority: STRING
- is\_a\_snapshot: INTEGER
- is\_a\_snapshot\_enum: STRING
- name\_description: STRING
- name\_label: STRING
- power\_state: STRING
- power\_state\_enum: STRING
- v snapshot\_of\_uuid: STRING
- v snapshot\_of\_name\_label: STRING
- snapshot\_time: STRING
- v transportable\_snapshot\_id: STRING
- user\_version: STRING
- nic\_send: INTEGER
- nic\_send\_enum: STRING
- nic\_receive: INTEGER
- nic\_receive\_enum: STRING
- v xentools\_status: STRING
- xentools version: STRING
- v xentools\_build: STRING
- distro: STRING
- architecture: STRING
- host\_resident\_on: STRING
- metric\_vcpu\_utilization: REAL
- v metric\_vcpu\_utilization\_enum: STRING
- metric\_vcpu\_processor\_amount: INTEGER
- metric\_vcpu\_processor\_amount\_enum: STRING
- disk\_reads\_bytes: INTEGER
- v disk\_reads\_bytes\_enum: STRING
- disk\_writes\_bytes: INTEGER
- disk\_writes\_bytes\_enum: STRING
- v memory\_free\_mb: INTEGER
- v memory\_free\_mb\_enum: STRING
- v memory\_total\_mb: INTEGER
- memory\_total\_mb\_enum: STRING
- memory\_used\_mb: INTEGER
- v memory\_used\_mb\_enum: STRING
- memory\_percent\_used: INTEGER
- v memory\_percent\_used\_enum: STRING
- memory\_percent\_free: INTEGER
- memory\_percent\_free\_enum: STRING
- metric\_vcpu\_free: INTEGER
- metric\_vcpu\_free\_enum: STRING
- memory\_overhead\_mb: INTEGER
- memory overhead mb enum: STRING
- live: INTEGER
- live\_enum: STRING

For events that are generated by situations in the pbd sr join attribute group, events are sent by using the ITM\_KXI\_PBD\_SR\_JOIN event class. This event class contains the following slots:

- node: STRING
- timestamp: STRING
- uuid: STRING
- content\_type: STRING
- name\_description: STRING
- name\_label: STRING
- shared: STRING
- shared enum: STRING
- type: STRING
- physical\_size\_mb: INTEGER
- physical\_size\_mb\_enum: STRING
- v physical\_utilization\_mb: INTEGER
- v physical\_utilization\_mb\_enum: STRING
- physical\_size\_gb: INTEGER
- physical\_size\_gb\_enum: STRING
- physical\_utilization\_gb: INTEGER
- physical\_utilization\_gb\_enum: STRING
- v virtual\_allocation\_mb: INTEGER
- v virtual\_allocation\_mb\_enum: STRING
- virtual\_allocation\_gb: INTEGER
- virtual\_allocation\_gb\_enum: STRING
- free\_space\_mb: INTEGER
- free\_space\_mb\_enum: STRING
- free\_space\_gb: INTEGER
- free\_space\_gb\_enum: STRING
- v physical\_utilization\_percent: INTEGER
- v physical\_utilization\_percent\_enum: STRING
- multipath\_capable: INTEGER
- multipath\_capable\_enum: STRING
- v physical\_free\_percent: INTEGER
- physical\_free\_percent\_enum: STRING
- pbd\_uuid: STRING
- currently\_attached: STRING
- v currently\_attached\_enum: STRING
- host\_uuid: STRING
- host name label: STRING
- v sr\_uuid: STRING
- pbd\_name\_label: STRING

For events that are generated by situations in the Performance Object Status attribute group, events are sent by using the ITM\_KXI\_PERFORMANCE\_OBJECT\_STATUS event class. This event class contains the following slots:

- node: STRING
- timestamp: STRING
- query\_name: STRING
- object\_name: STRING
- object\_type: INTEGER
- object\_type\_enum: STRING
- object\_status: INTEGER
- object status enum: STRING
- v error\_code: INTEGER
- v error\_code\_enum: STRING
- last collection start: STRING
- last\_collection\_start\_enum: STRING
- last\_collection\_finished: STRING
- last collection finished enum: STRING
- last collection duration: REAL
- average\_collection\_duration: REAL
- v average\_collection\_duration\_enum: STRING
- refresh interval: INTEGER
- number of collections: INTEGER
- cache hits: INTEGER
- cache\_misses: INTEGER
- cache\_hit\_percent: REAL
- intervals\_skipped: INTEGER

For events that are generated by situations in the pool host member details attribute group, events are sent by using the ITM\_KXI\_POOL\_HOST\_MEMBER\_DETAILS event class. This event class contains the following slots:

- node: STRING
- timestamp: STRING
- last\_updated: STRING
- live: INTEGER
- live\_enum: STRING
- v memory\_free: INTEGER
- memory\_free\_enum: STRING
- memory\_total: INTEGER
- memory total enum: STRING
- aggregate\_cpu\_utilization: INTEGER
- aggregate\_cpu\_utilization\_enum: STRING
- uuid: STRING
- address: STRING
- api\_version\_major: REAL
- api\_version\_major\_enum: STRING
- api\_version\_minor: REAL
- api\_version\_minor\_enum: STRING
- cpu\_configuration: STRING
- crashdump\_sr\_name\_label: STRING
- enabled: INTEGER
- v enabled\_enum: STRING
- kxi\_hostname: STRING
- name\_description: STRING
- v name\_label: STRING
- sched\_policy: STRING
- v suspend\_image\_sr\_name\_label: STRING
- pool\_master: INTEGER
- pool\_master\_enum: STRING
- network in: INTEGER
- network in enum: STRING
- v network\_out: INTEGER
- v network\_out\_enum: STRING
- uptime: INTEGER
- uptime\_enum: STRING
- license\_expiration\_date: STRING
- days\_until\_expiration: INTEGER
- days\_until\_expiration\_enum: STRING
- host\_product\_version: STRING
- host build number: STRING
- host\_multipathing: INTEGER
- host\_multipathing\_enum: STRING
- xapi\_memory\_usage\_kib: INTEGER
- v xapi\_memory\_usage\_kib\_enum: STRING
- xapi\_memory\_free\_kib: INTEGER
- xapi\_memory\_free\_kib\_enum: STRING
- xapi\_live\_memory\_kib: INTEGER
- xapi\_live\_memory\_kib\_enum: STRING
- xapi\_allocation\_kib: INTEGER
- xapi\_allocation\_kib\_enum: STRING
- v memory\_used: INTEGER
- v memory\_used\_enum: STRING
- memory\_percent\_free: INTEGER
- memory\_percent\_free\_enum: STRING
- memory\_percent\_used: INTEGER
- v memory\_percent\_used\_enum: STRING
- aggregate\_cpu\_free: INTEGER
- aggregate\_cpu\_free\_enum: STRING
- pool\_name: STRING
- total virtual machines: INTEGER
- total\_virtual\_machines\_enum: STRING
- running\_virtual\_machines: INTEGER
- running\_virtual\_machines\_enum: STRING
- halted virtual machines: INTEGER
- halted\_virtual\_machines\_enum: STRING
- suspended\_virtual\_machines: INTEGER
- suspended\_virtual\_machines\_enum: STRING
- paused\_virtual\_machines: INTEGER
- paused\_virtual\_machines\_enum: STRING
- unknown\_virtual\_machines: INTEGER
- unknown\_virtual\_machines\_enum: STRING
- v processor\_amount: INTEGER
- v processor\_amount\_enum: STRING
- v pif\_amount: INTEGER
- pif\_amount\_enum: STRING
- memory\_overhead\_mb: INTEGER
- v memory\_overhead\_mb\_enum: STRING

For events that are generated by situations in the pool master events attribute group, events are sent by using the ITM\_KXI\_POOL\_MASTER\_EVENTS event class. This event class contains the following slots:

- node: STRING
- timestamp: STRING
- event\_previous\_ip: STRING
- v event\_previous\_host: STRING
- v event\_new\_ip: STRING
- v event\_new\_host: STRING
- event\_timestamp: STRING

For events that are generated by situations in the pool network attribute group, events are sent by using the ITM\_KXI\_POOL\_NETWORK event class. This event class contains the following slots:

- node: STRING
- timestamp: STRING
- uuid: STRING
- name\_label: STRING
- name\_description: STRING
- bridge: STRING

For events that are generated by situations in the pool patch attribute group, events are sent by using the ITM\_KXI\_POOL\_PATCH event class. This event class contains the following slots:

- node: STRING
- timestamp: STRING
- patch\_uuid: STRING
- patch\_name\_label: STRING
- patch\_name\_description: STRING
- patch\_after\_apply\_guidance: STRING
- patch\_applied: STRING
- patch\_size: REAL
- patch\_size\_enum: STRING
- patch\_version: STRING

For events that are generated by situations in the pool pbd attribute group, events are sent by using the ITM\_KXI\_POOL\_PBD event class. This event class contains the following slots:

- node: STRING
- timestamp: STRING
- uuid: STRING
- currently\_attached: STRING
- v host\_uuid: STRING
- host\_name\_label: STRING
- sr\_uuid: STRING
- sr\_name\_label: STRING

For events that are generated by situations in the pool pif attribute group, events are sent by using the ITM\_KXI\_POOL\_PIF event class. This event class contains the following slots:

- node: STRING
- timestamp: STRING
- uuid: STRING
- bond\_slave\_of: STRING
- currently attached: STRING
- device: STRING
- disallow\_unplug: STRING
- dns: STRING
- gateway: STRING
- host\_name\_label: STRING
- ip: STRING
- ip\_configuration\_mode: STRING
- mac: STRING
- management: STRING
- mtu: STRING
- netmask: STRING
- network name label: STRING
- physical: STRING
- vlan: STRING
- vlan master of: STRING

For events that are generated by situations in the pool sr attribute group, events are sent by using the ITM\_KXI\_POOL\_SR event class. This event class contains the following slots:

- node: STRING
- timestamp: STRING
- uuid: STRING
- content\_type: STRING
- name\_description: STRING
- name\_label: STRING
- shared: STRING
- shared enum: STRING
- type: STRING
- physical\_size\_mb: INTEGER
- physical\_size\_mb\_enum: STRING
- physical\_utilization\_mb: INTEGER
- physical\_utilization\_mb\_enum: STRING
- physical\_size\_gb: INTEGER
- physical\_size\_gb\_enum: STRING
- physical\_utilization\_gb: INTEGER
- v physical\_utilization\_gb\_enum: STRING
- virtual allocation mb: INTEGER
- v virtual\_allocation\_mb\_enum: STRING
- virtual\_allocation\_gb: INTEGER
- virtual\_allocation\_gb\_enum: STRING
- free\_space\_mb: INTEGER
- free\_space\_mb\_enum: STRING
- free\_space\_gb: INTEGER
- free\_space\_gb\_enum: STRING
- v physical\_utilization\_percent: INTEGER
- v physical\_utilization\_percent\_enum: STRING
- multipath\_capable: INTEGER
- multipath\_capable\_enum: STRING
- v physical\_free\_percent: INTEGER
- physical\_free\_percent\_enum: STRING

For events that are generated by situations in the pool summary attribute group, events are sent by using the ITM\_KXI\_POOL\_SUMMARY event class. This event class contains the following slots:

- node: STRING
- timestamp: STRING
- pool\_master: STRING
- pool\_name: STRING
- name\_description: STRING
- total hosts: INTEGER
- total\_hosts\_enum: STRING
- total hosts enabled: INTEGER
- total hosts enabled enum: STRING
- v total\_hosts\_disabled: INTEGER
- total hosts disabled enum: STRING
- ha\_enabled: INTEGER
- ha\_enabled\_enum: STRING
- v ha\_overcommit\_enabled: INTEGER
- ha\_overcommit\_enabled\_enum: STRING
- wlb enabled: INTEGER
- v wlb\_enabled\_enum: STRING
- total vms: INTEGER
- total vms enum: STRING
- total\_vms\_running: INTEGER
- total\_vms\_running\_enum: STRING
- total vms halted: INTEGER
- total\_vms\_halted\_enum: STRING
- total\_vms\_suspended: INTEGER
- total\_vms\_suspended\_enum: STRING
- total\_vms\_paused: INTEGER
- total\_vms\_paused\_enum: STRING
- total\_vms\_unknown: INTEGER
- total\_vms\_unknown\_enum: STRING
- pool\_cpu\_average: INTEGER
- pool\_cpu\_average\_enum: STRING
- pool\_cpu\_average\_per\_core: INTEGER
- pool\_cpu\_average\_per\_core\_enum: STRING
- v pool\_cpu\_core\_amount: INTEGER
- pool\_cpu\_core\_amount\_enum: STRING
- pool\_memory\_average: INTEGER
- pool\_memory\_average\_enum: STRING
- pool\_pif\_amount: INTEGER
- pool\_pif\_amount\_enum: STRING
- pool\_cpu\_free: INTEGER
- pool\_cpu\_free\_enum: STRING
- pool\_memory\_free: INTEGER
- pool\_memory\_free\_enum: STRING
- failures\_to\_tolerate: INTEGER
- failures\_to\_tolerate\_enum: STRING
- vswitch\_controller\_address: STRING

For events that are generated by situations in the pool vbd attribute group, events are sent by using the ITM\_KXI\_POOL\_VBD event class. This event class contains the following slots:

- node: STRING
- timestamp: STRING
- uuid: STRING
- bootable: STRING
- v currently\_attached: STRING
- device: STRING
- empty: STRING
- mode: STRING
- qos\_algorithm\_type: STRING
- v status\_code: STRING
- status detail: STRING
- storage\_lock: STRING
- type: STRING
- unpluggable: STRING
- userdevice: STRING
- virtual\_disk\_uuid: STRING
- v name\_label: STRING
- vm\_uuid: STRING
- vm\_name\_label: STRING

For events that are generated by situations in the pool vdi attribute group, events are sent by using the ITM\_KXI\_POOL\_VDI event class. This event class contains the following slots:

- node: STRING
- timestamp: STRING
- uuid: STRING
- v name\_label: STRING
- name\_description: STRING
- location: STRING
- managed: STRING
- missing: STRING
- parent\_uuid: STRING
- parent\_name\_label: STRING
- read\_only: STRING
- sharable: STRING
- sr\_uuid: STRING
- v sr\_name\_label: STRING
- storage\_lock: STRING
- type: STRING
- physical\_utilization\_mb: INTEGER
- v physical\_utilization\_mb\_enum: STRING
- physical\_utilization\_gb: INTEGER
- physical\_utilization\_gb\_enum: STRING
- virtual\_size\_mb: INTEGER
- virtual\_size\_mb\_enum: STRING
- virtual\_size\_gb: INTEGER
- virtual\_size\_gb\_enum: STRING

For events that are generated by situations in the pool vif attribute group, events are sent by using the ITM\_KXI\_POOL\_VIF event class. This event class contains the following slots:

- node: STRING
- timestamp: STRING
- uuid: STRING
- currently attached: STRING
- device: STRING
- mac: STRING
- mtu: STRING
- v network\_name\_label: STRING
- qos\_algorithm\_type: STRING
- status code: STRING
- status detail: STRING
- vm\_name\_label: STRING
- io\_read\_kbs: INTEGER
- io\_read\_kbs\_enum: STRING
- io\_write\_kbs: INTEGER
- io\_write\_kbs\_enum: STRING

For events that are generated by situations in the Thread Pool Status attribute group, events are sent by using the ITM\_KXI\_THREAD\_POOL\_STATUS event class. This event class contains the following slots:

- node: STRING
- timestamp: STRING
- thread\_pool\_size: INTEGER
- thread\_pool\_size\_enum: STRING
- thread\_pool\_max\_size: INTEGER
- thread\_pool\_max\_size\_enum: STRING
- thread\_pool\_active\_threads: INTEGER
- thread\_pool\_active\_threads\_enum: STRING
- thread\_pool\_avg\_active\_threads: REAL
- thread\_pool\_avg\_active\_threads\_enum: STRING
- thread\_pool\_min\_active\_threads: INTEGER
- thread\_pool\_min\_active\_threads\_enum: STRING
- thread\_pool\_max\_active\_threads: INTEGER
- thread\_pool\_max\_active\_threads\_enum: STRING
- thread\_pool\_queue\_length: INTEGER
- thread\_pool\_queue\_length\_enum: STRING
- thread\_pool\_avg\_queue\_length: REAL
- v thread\_pool\_avg\_queue\_length\_enum: STRING
- thread\_pool\_min\_queue\_length: INTEGER
- thread\_pool\_min\_queue\_length\_enum: STRING
- thread\_pool\_max\_queue\_length: INTEGER
- thread\_pool\_max\_queue\_length\_enum: STRING
- thread\_pool\_avg\_job\_wait: REAL
- thread\_pool\_avg\_job\_wait\_enum: STRING
- thread\_pool\_total\_jobs: INTEGER
- thread\_pool\_total\_jobs\_enum: STRING

For events that are generated by situations in the xenserver notification events attribute group, events are sent by using the ITM\_KXI\_XENSERVER\_NOTIFICATION\_EVENTS event class. This event class contains the following slots:

- node: STRING
- timestamp: STRING
- v event\_name: STRING
- event message: STRING
- v event\_time: STRING
- event\_type: STRING
- uuid: STRING
- target: STRING

For events that are generated by situations in the XHV Performance Object Status attribute group, events are sent by using the ITM\_KXI\_XHV\_PERFORMANCE\_OBJECT\_STATUS event class. This event class contains the following slots:

- node: STRING
- timestamp: STRING
- query\_name: STRING
- object\_name: STRING
- object\_type: INTEGER
- object\_type\_enum: STRING
- object\_status: INTEGER
- object\_status\_enum: STRING
- error code: INTEGER
- v error\_code\_enum: STRING
- last collection start: STRING
- last\_collection\_start\_enum: STRING
- last collection finished: STRING
- last\_collection\_finished\_enum: STRING
- last\_collection\_duration: REAL
- average\_collection\_duration: REAL
- v average\_collection\_duration\_enum: STRING
- v refresh\_interval: INTEGER
- number\_of\_collections: INTEGER
- cache hits: INTEGER
- cache\_misses: INTEGER
- cache\_hit\_percent: REAL

• intervals\_skipped: INTEGER

## **Appendix B. Documentation library**

Various publications are relevant to the use of the IBM Tivoli Monitoring for Virtual Environments Agent for Citrix XenServer.

For information about how to access and use the publications, see *[Using the publications](http://pic.dhe.ibm.com/infocenter/tivihelp/v61r1/topic/com.ibm.itm.doc_6.3/common/using_publications.htm)* (http://pic.dhe.ibm.com/infocenter/tivihelp/v61r1/topic/com.ibm.itm.doc\_6.3/common/ using\_publications.htm).

To find publications from the previous version of a product, click **Previous versions** under the name of the product in the **Contents** pane.

## **IBM Tivoli Monitoring for Virtual Environments Agent for Citrix XenServer library**

The documentation for this agent and other product components is in the [IBM Tivoli Monitoring for](http://pic.dhe.ibm.com/infocenter/tivihelp/v61r1/topic/com.ibm.tivoli.itmvs.doc_7.2/welcome_ve72.htm) [Virtual Environments Information Center](http://pic.dhe.ibm.com/infocenter/tivihelp/v61r1/topic/com.ibm.tivoli.itmvs.doc_7.2/welcome_ve72.htm) (http://pic.dhe.ibm.com/infocenter/tivihelp/v61r1/topic/ com.ibm.tivoli.itmvs.doc\_7.2/welcome\_ve72.htm).

One document is specific to the Citrix XenServer agent. The IBM Tivoli Monitoring for Virtual Environments Agent for Citrix XenServer User's Guide provides agent-specific information for configuring, using, and troubleshooting the Citrix XenServer agent.

The **Prerequisites** topic in the information center contains information about the prerequisites for each component.

Use the information in the user's guide for the agent with the *Tivoli Enterprise Portal User's Guide* to monitor Citrix XenServer resources.

## **Prerequisite publications**

To use the information in this publication effectively, you must have some prerequisite knowledge.

See the following publications to gain the required prerequisite knowledge:

- v *IBM Tivoli Monitoring Administrator's Guide*
- v *IBM Tivoli Monitoring Agent Builder User's Guide*
- v *IBM Tivoli Monitoring Command Reference*
- v *IBM Tivoli Monitoring Installation and Setup Guide*
- v *IBM Tivoli Monitoring High Availability Guide for Distributed Systems*
- v *IBM Tivoli Monitoring: Messages*
- v *IBM Tivoli Monitoring Troubleshooting Guide*
- v *IBMTivoli Monitoring: IBM i OS Agent User's Guide*
- v *IBM Tivoli Monitoring: Linux OS Agent User's Guide*
- v *IBM Tivoli Monitoring: UNIX OS Agent User's Guide*
- v *IBM Tivoli Monitoring: Windows OS Agent User's Guide*
- v *Tivoli Enterprise Portal User's Guide*
- v *IBM Tivoli Performance Analyzer User's Guide*
- *IBM Tivoli Warehouse Proxy Agent User's Guide*
- *IBM Tivoli Warehouse Summarization and Pruning Agent User's Guide*

## **Related publications**

The publications in related information centers provide useful information.

See the following information centers, which you can find by accessin[g Tivoli Documentation Central](http://www.ibm.com/tivoli/documentation) (http://www.ibm.com/tivoli/documentation):

- Tivoli Monitoring
- Tivoli Application Dependency Discovery Manager
- Tivoli Business Service Manager
- Tivoli Common Reporting
- Tivoli Enterprise Console

## **Other sources of documentation**

You can obtain additional technical documentation about monitoring products from other sources.

See the following sources of technical documentation about monitoring products:

• Service Management Connect (SMC)

For introductory information about SMC, see [IBM Service Management Connect](http://www.ibm.com/developerworks/servicemanagement/) (http:// www.ibm.com/developerworks/servicemanagement/).

For information about Tivoli products, see the [Application Performance Management community on](http://www.ibm.com/developerworks/servicemanagement/apm/index.html) [SMC](http://www.ibm.com/developerworks/servicemanagement/apm/index.html) (http://www.ibm.com/developerworks/servicemanagement/apm/index.html).

Connect, learn, and share with Service Management professionals. Get access to developers and product support technical experts who provide their perspectives and expertise. You can use SMC for these purposes:

- Become involved with transparent development, an ongoing, open engagement between external users and developers of Tivoli products where you can access early designs, sprint demos, product roadmaps, and pre-release code.
- Connect one-on-one with the experts to collaborate and network about Tivoli and Integrated Service Management.
- Benefit from the expertise and experience of others using blogs.
- Collaborate with the broader user community using wikis and forums.
- [IBM Integrated Service Management Library](http://www.ibm.com/software/brandcatalog/ismlibrary/) (http://www.ibm.com/software/brandcatalog/ ismlibrary/) is an online catalog that contains integration documentation as well as other downloadable product extensions.
- [IBM Redbook publications](http://www.redbooks.ibm.com/) (http://www.redbooks.ibm.com/) include Redbooks<sup>®</sup> publications, Redpapers, and Redbooks technotes that provide information about products from platform and solution perspectives.
- v [Technotes](http://www.ibm.com/support/entry/portal/software) (http://www.ibm.com/support/entry/portal/software), which are found through the IBM Software Support website, provide the latest information about known product limitations and workarounds.
### **Notices**

This information was developed for products and services offered in the U.S.A. IBM may not offer the products, services, or features discussed in this document in other countries. Consult your local IBM representative for information on the products and services currently available in your area. Any reference to an IBM product, program, or service is not intended to state or imply that only that IBM product, program, or service may be used. Any functionally equivalent product, program, or service that does not infringe any IBM intellectual property right may be used instead. However, it is the user's responsibility to evaluate and verify the operation of any non-IBM product, program, or service.

IBM may have patents or pending patent applications covering subject matter described in this document. The furnishing of this document does not give you any license to these patents. You can send license inquiries, in writing, to:

IBM Director of Licensing IBM Corporation North Castle Drive Armonk, NY 10504-1785 U.S.A.

For license inquiries regarding double-byte (DBCS) information, contact the IBM Intellectual Property Department in your country or send inquiries, in writing, to:

Intellectual Property Licensing Legal and Intellectual Property Law IBM Japan, Ltd. 19-21, Nihonbashi-Hakozakicho, Chuo-ku Tokyo 103-8510, Japan

The following paragraph does not apply to the United Kingdom or any other country where such provisions are inconsistent with local law:

INTERNATIONAL BUSINESS MACHINES CORPORATION PROVIDES THIS PUBLICATION "AS IS" WITHOUT WARRANTY OF ANY KIND, EITHER EXPRESS OR IMPLIED, INCLUDING, BUT NOT LIMITED TO, THE IMPLIED WARRANTIES OF NON-INFRINGEMENT, MERCHANTABILITY OR FITNESS FOR A PARTICULAR PURPOSE.

Some states do not allow disclaimer of express or implied warranties in certain transactions, therefore, this statement might not apply to you.

This information could include technical inaccuracies or typographical errors. Changes are periodically made to the information herein; these changes will be incorporated in new editions of the publication. IBM may make improvements and/or changes in the product(s) and/or the program(s) described in this publication at any time without notice.

Any references in this information to non-IBM Web sites are provided for convenience only and do not in any manner serve as an endorsement of those Web sites. The materials at those Web sites are not part of the materials for this IBM product and use of those Web sites is at your own risk.

IBM may use or distribute any of the information you supply in any way it believes appropriate without incurring any obligation to you.

Licensees of this program who wish to have information about it for the purpose of enabling: (i) the exchange of information between independently created programs and other programs (including this one) and (ii) the mutual use of the information which has been exchanged, should contact:

IBM Corporation 2Z4A/101 11400 Burnet Road Austin, TX 78758 U.S.A.

Such information may be available, subject to appropriate terms and conditions, including in some cases payment of a fee.

The licensed program described in this document and all licensed material available for it are provided by IBM under terms of the IBM Customer Agreement, IBM International Program License Agreement or any equivalent agreement between us.

Any performance data contained herein was determined in a controlled environment. Therefore, the results obtained in other operating environments may vary significantly. Some measurements may have been made on development-level systems and there is no guarantee that these measurements will be the same on generally available systems. Furthermore, some measurement may have been estimated through extrapolation. Actual results may vary. Users of this document should verify the applicable data for their specific environment.

Information concerning non-IBM products was obtained from the suppliers of those products, their published announcements or other publicly available sources. IBM has not tested those products and cannot confirm the accuracy of performance, compatibility or any other claims related to non-IBM products. Questions on the capabilities of non-IBM products should be addressed to the suppliers of those products.

All statements regarding IBM's future direction or intent are subject to change or withdrawal without notice, and represent goals and objectives only.

All IBM prices shown are IBM's suggested retail prices, are current and are subject to change without notice. Dealer prices may vary.

This information is for planning purposes only. The information herein is subject to change before the products described become available.

This information contains examples of data and reports used in daily business operations. To illustrate them as completely as possible, the examples include the names of individuals, companies, brands, and products. All of these names are fictitious and any similarity to the names and addresses used by an actual business enterprise is entirely coincidental.

### COPYRIGHT LICENSE:

This information contains sample application programs in source language, which illustrate programming techniques on various operating platforms. You may copy, modify, and distribute these sample programs in any form without payment to IBM, for the purposes of developing, using, marketing or distributing application programs conforming to the application programming interface for the operating platform for which the sample programs are written. These examples have not been thoroughly tested under all conditions. IBM, therefore, cannot guarantee or imply reliability, serviceability, or function of these programs. You may copy, modify, and distribute these sample programs in any form without payment to IBM for the purposes of developing, using, marketing, or distributing application programs conforming to IBM's application programming interfaces.

Each copy or any portion of these sample programs or any derivative work, must include a copyright notice as follows:

© IBM 2009. Portions of this code are derived from IBM Corp. Sample Programs. © Copyright IBM Corp. 2009. All rights reserved.

If you are viewing this information in softcopy form, the photographs and color illustrations might not be displayed.

### **Trademarks**

IBM, the IBM logo, and ibm.com® are trademarks or registered trademarks of International Business Machines Corp., registered in many jurisdictions worldwide. Other product and service names might be trademarks of IBM or other companies. A current list of IBM trademarks is available on the Web at [Copyright and trademark information](http://www.ibm.com/legal/copytrade.shtml) (www.ibm.com/legal/copytrade.shtml).

Intel, Intel logo, and Intel Xeon, are trademarks or registered trademarks of Intel Corporation or its subsidiaries in the United States and other countries.

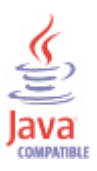

Java and all Java-based trademarks and logos are trademarks or registered trademarks of Oracle and/or its affiliates.

Linux is a registered trademark of Linus Torvalds in the United States, other countries, or both.

Microsoft and Windows are trademarks of Microsoft Corporation in the United States, other countries, or both.

UNIX is a registered trademark of The Open Group in the United States and other countries.

### **Index**

## **Special characters**

[# of vCPUs attribute](#page-66-0) 57

**A** [accounting report](#page-169-0) 160 [activities](#page-158-0) 149 additional information [attributes](#page-34-0) 25 [situations](#page-126-0) 117 [Take Action commands](#page-144-0) 135 [Workspaces](#page-26-0) 17 [After Apply Guidance attribute](#page-91-0) 82 agent [functions](#page-10-0) 1 [problems and workarounds](#page-212-0) 203 [agent connection status attribute group](#page-37-0) 28 [Agent Management Services](#page-12-0) 3 [agent output log attribute group](#page-38-0) 29 [agent trace log attribute group](#page-38-0) 29 [All Storage Repositories - SR workspace](#page-30-0) 21 [Always Running attribute](#page-63-0) 54 [Application Date attribute](#page-56-0) 47 [Applied attribute](#page-55-0) 46 [Architecture attribute](#page-66-0) 57 [attribute group](#page-36-0) 27 attribute groups [agent connection status](#page-37-0) 28 [agent output log](#page-38-0) 29 [agent trace log](#page-38-0) 29 [control domain](#page-40-0) 31 [host cpu](#page-42-0) 33 [host details](#page-44-0) 35 [host discovery](#page-53-0) 44 [host patches](#page-54-0) 45 [host pbd](#page-56-0) 47 [host pif](#page-58-0) 49 [host vms](#page-62-0) 53 [list of all](#page-34-0) 25 [overview](#page-34-0) 25 [pbd sr join](#page-69-0) 60 [Performance Object Status](#page-74-0) 65 [pool host member details](#page-79-0) 70 [pool master events](#page-88-0) 79 [pool network](#page-89-0) 80 [pool patch](#page-90-0) 81 [pool pbd](#page-92-0) 83 [pool pif](#page-93-0) 84 [pool sr](#page-96-0) 87 [pool summary](#page-100-0) 91 [pool vbd](#page-106-0) 97 [pool vdi](#page-109-0) 100 [pool vif](#page-112-0) 103 [Thread Pool Status](#page-114-0) 105 [xenserver notification events](#page-118-0) 109 [XHV Performance Object Status](#page-119-0) 110 [attributes](#page-36-0) 27 [# of vCPUs](#page-66-0) 57 [additional information](#page-34-0) 25 [After Apply Guidance](#page-91-0) 82

attributes *[\(continued\)](#page-36-0)* [agent connection status](#page-37-0) 28 [agent output log](#page-38-0) 29 [agent trace log](#page-38-0) 29 [Always Running](#page-63-0) 54 [Application Date](#page-56-0) 47 [Applied](#page-55-0) 46 [Architecture](#page-66-0) 57 [Average Collection Duration](#page-78-0) 6[9, 114](#page-123-0) [Blocked Operations](#page-63-0) 54 [Bond Slave Of](#page-94-0) 85 [Bootable](#page-106-0) 97 [Bridge](#page-90-0) 81 [Cache Hit Percent](#page-79-0) 7[0, 115](#page-124-0) [Cache Hits](#page-78-0) 6[9, 114](#page-123-0) [Cache Misses](#page-78-0) 6[9, 114](#page-123-0) [Capacity \(GB\)](#page-71-0) 6[2, 89](#page-98-0) [Capacity \(MB\)](#page-70-0) 6[1, 88](#page-97-0) [Carrier](#page-60-0) 51 [Class](#page-39-0) 30 [Connected to Pool Master](#page-37-0) 28 [Content Type](#page-69-0) 6[0, 87](#page-96-0) [control domain](#page-40-0) 31 [CPU % Free](#page-44-0) 35 [CPU % Util](#page-40-0) 3[1, 34](#page-43-0) [CPU Configuration](#page-46-0) 3[7, 72](#page-81-0) [CPU Family](#page-42-0) 33 [CPU Host \(Name Label\)](#page-42-0) 33 [CPU Host \(UUID\)](#page-42-0) 33 [CPU Model Name](#page-43-0) 34 [CPU Model Number](#page-43-0) 34 [CPU Number](#page-43-0) 34 [CPU Speed](#page-43-0) 34 [CPU Stepping](#page-43-0) 34 [CPU Vendor](#page-43-0) 34 [Crashdump SR](#page-46-0) 3[7, 72](#page-81-0) [Creation Time](#page-64-0) 55 [Currently Attached](#page-58-0) 4[9, 83](#page-92-0)[, 85](#page-94-0)[, 98](#page-107-0)[, 103](#page-112-0) [Date](#page-39-0) 30 [Days Until License Expiration](#page-48-0) 3[9, 74](#page-83-0) [Device](#page-58-0) 4[9, 85](#page-94-0)[, 98](#page-107-0)[, 104](#page-113-0) [Device ID](#page-60-0) 51 [Device Name](#page-60-0) 51 [Disallow Unplug](#page-58-0) 4[9, 85](#page-94-0) [Disk Read \(Kib\)](#page-41-0) 32 [Disk Reads \(KB\)](#page-66-0) 57 [Disk Write \(Kib\)](#page-41-0) 32 [Disk Writes \(KB\)](#page-67-0) 58 [Distro](#page-66-0) 57 [DNS](#page-94-0) 85 [DNS Server Address](#page-58-0) 49 [Duplex](#page-60-0) 51 [Empty](#page-107-0) 98 [Enabled](#page-46-0) 3[7, 72](#page-81-0) [Entire Pool](#page-91-0) 82 [Error Code](#page-76-0) 6[7, 112](#page-121-0) [Event Message](#page-118-0) 109 [Event Name](#page-118-0) 109 [Event Time](#page-89-0) 8[0, 109](#page-118-0) [Event Type](#page-119-0) 110 [Free Memory \(MB\)](#page-45-0) 3[6, 71](#page-80-0)

attributes *[\(continued\)](#page-36-0)* [Free Space \(GB\)](#page-72-0) 6[3, 90](#page-99-0) [Free Space \(MB\)](#page-72-0) 6[3, 90](#page-99-0) [Gateway](#page-59-0) 5[0, 85](#page-94-0) [Halted VMs](#page-51-0) 4[2, 77](#page-86-0) [High Availability Enabled](#page-102-0) 93 [High Availability Overcommit Enabled](#page-102-0) 93 [Host \(Name\)](#page-59-0) 50 [Host \(UUID\)](#page-59-0) 50 [Host Build Number](#page-49-0) 4[0, 75](#page-84-0) [host cpu](#page-42-0) 33 [host details](#page-44-0) 35 [host discovery](#page-53-0) 44 [Host Failures to Tolerate](#page-106-0) 97 [Host Logging Multipathing](#page-49-0) 4[0, 75](#page-84-0) [Host Patch UUID](#page-55-0) 46 [host patches](#page-54-0) 45 [host pbd](#page-56-0) 47 [host pif](#page-58-0) 49 [Host Product Version](#page-49-0) 4[0, 75](#page-84-0) [Host UUID](#page-55-0) 4[6, 83](#page-92-0) [host vms](#page-62-0) 53 [Hostname](#page-40-0) 3[1, 38](#page-47-0)[, 46](#page-55-0)[, 73](#page-82-0) [Hostname Label](#page-93-0) 84 [Hosts Disabled](#page-101-0) 92 [Hosts Enabled](#page-101-0) 92 [Intervals Skipped](#page-79-0) 7[0, 115](#page-124-0) [IO Read \(KB/s\)](#page-114-0) 105 [IO Write \(KB/s\)](#page-114-0) 105 IP [86](#page-95-0) [IP Address](#page-46-0) 3[7, 50](#page-59-0)[, 72](#page-81-0) [IP Config Mode](#page-59-0) 5[0, 86](#page-95-0) [Is Pool Master](#page-47-0) 3[8, 73](#page-82-0) [Last Collection Duration](#page-78-0) 6[9, 114](#page-123-0) [Last Collection Finished](#page-77-0) 6[8, 113](#page-122-0) [Last Collection Start](#page-77-0) 6[8, 113](#page-122-0) [Last Updated](#page-44-0) 3[5, 51](#page-60-0)[, 70](#page-79-0) [License Expiration Date](#page-48-0) 3[9, 74](#page-83-0) [Live](#page-44-0) 3[5, 59](#page-68-0)[, 70](#page-79-0) [Location](#page-109-0) 100 [Log Entry Text](#page-39-0) 30 [Log File Name](#page-40-0) 31 [Log Text](#page-38-0) 29 [MAC](#page-59-0) 5[0, 86](#page-95-0)[, 104](#page-113-0) [Major Version](#page-46-0) 3[7, 72](#page-81-0) [Managed](#page-109-0) 100 [Management](#page-59-0) 5[0, 86](#page-95-0) [Memory % Free](#page-68-0) 59 [Memory % Used](#page-68-0) 59 [Memory Free \(MB\)](#page-67-0) 58 [Memory Overhead \(MB\)](#page-41-0) 3[2, 59](#page-68-0)[, 79](#page-88-0) [Memory Total \(MB\)](#page-67-0) 58 [Memory Usage \(MB\)](#page-50-0) 41 [Memory Usage\(MB\)](#page-85-0) 76 [Memory Used \(MB\)](#page-40-0) 3[1, 58](#page-67-0) [Method](#page-39-0) 30 [Minor Version](#page-46-0) 3[7, 72](#page-81-0) [Missing](#page-110-0) 101 [Mode](#page-107-0) 98 [MTU](#page-61-0) 5[2, 86](#page-95-0)[, 104](#page-113-0) [Multipath Capable](#page-72-0) 6[3, 91](#page-100-0) [Name Description](#page-101-0) 92 [Netmask](#page-61-0) 5[2, 86](#page-95-0) [Network \(Name Label\)](#page-113-0) 104 [Network Description](#page-90-0) 81 [Network In \(KBps\)](#page-48-0) 3[9, 74](#page-83-0) [Network Name](#page-62-0) 5[3, 81](#page-90-0)

attributes *[\(continued\)](#page-36-0)* [Network Name Label](#page-95-0) 86 [Network Out \(KBps\)](#page-48-0) 3[9, 74](#page-83-0) [Network UUID](#page-62-0) 53 [New Pool Master Hostname](#page-89-0) 80 [New Pool Master IP](#page-89-0) 80 [NIC Receive \(KBps\)](#page-65-0) 56 [NIC Send \(KBps\)](#page-65-0) 56 [Node](#page-37-0) 2[8, 29](#page-38-0)[, 31](#page-40-0)[, 33](#page-42-0)[, 35](#page-44-0)[, 44](#page-53-0)[, 45](#page-54-0)[, 47](#page-56-0)[, 49](#page-58-0)[, 53](#page-62-0)[, 60](#page-69-0)[, 65](#page-74-0)[, 70](#page-79-0)[, 79](#page-88-0)[, 80](#page-89-0)[,](#page-90-0) [81](#page-90-0)[, 83](#page-92-0)[, 84](#page-93-0)[, 87](#page-96-0)[, 91](#page-100-0)[, 97](#page-106-0)[, 100](#page-109-0)[, 103](#page-112-0)[, 105](#page-114-0)[, 109](#page-118-0)[, 110](#page-119-0) [Number of Collections](#page-78-0) 6[9, 114](#page-123-0) [Number of Pool NICs](#page-105-0) 96 [Object Name](#page-75-0) 6[6, 111](#page-120-0) [Object Status](#page-75-0) 6[6, 111](#page-120-0) [Object Type](#page-75-0) 6[6, 111](#page-120-0) [Overall CPU % Free](#page-51-0) 4[2, 59](#page-68-0)[, 77](#page-86-0) [Overall CPU % Util](#page-45-0) 3[6, 57](#page-66-0)[, 71](#page-80-0) [Overall Memory % Free](#page-50-0) 4[1, 76](#page-85-0) [Overall Memory % Util](#page-50-0) 4[1, 76](#page-85-0) [overview](#page-34-0) 25 [Parent Name Label](#page-110-0) 101 [Parent UUID](#page-110-0) 101 [Patch Description](#page-55-0) 4[6, 82](#page-91-0) [Patch Label](#page-55-0) 46 [Patch Name](#page-91-0) 82 [Patch UUID](#page-91-0) 82 [Paused VMs](#page-52-0) 4[3, 78](#page-87-0) [PBD Currently Attached](#page-57-0) 4[8, 64](#page-73-0) [pbd sr join](#page-69-0) 60 [PBD UUID](#page-57-0) 4[8, 64](#page-73-0)[, 83](#page-92-0) [PBD's Host](#page-57-0) 4[8, 65](#page-74-0) [PBD's Host UUID](#page-57-0) 4[8, 64](#page-73-0) [PBD's SR](#page-57-0) 4[8, 65](#page-74-0) [PBD's SR UUID](#page-57-0) 4[8, 65](#page-74-0) [PCI Bus Path](#page-61-0) 52 [Percent Free](#page-73-0) 6[4, 91](#page-100-0) [Percent Used](#page-72-0) 6[3, 90](#page-99-0) [Performance Object Status](#page-74-0) 65 [Physical](#page-95-0) 86 [Physical Memory \(MB\)](#page-45-0) 3[6, 71](#page-80-0) [Physical Network Interface Amount](#page-53-0) 4[4, 79](#page-88-0) [Physical Network Interface UUID](#page-58-0) 49 [Physical PIF](#page-62-0) 53 [Physical Utilization GB](#page-111-0) 102 [Physical Utilization MB](#page-111-0) 102 [Pool Average % CPU Free](#page-105-0) 96 [Pool Average % CPU Util](#page-104-0) 95 [Pool Average % CPU Util Per CPU Core](#page-104-0) 95 [Pool Average % Memory Free](#page-105-0) 96 [Pool Average % Memory Util](#page-105-0) 96 [Pool CPU Core Amount](#page-104-0) 95 [pool host member details](#page-79-0) 70 [Pool Master](#page-101-0) 92 [pool master events](#page-88-0) 79 [Pool Master Hostname](#page-37-0) 28 [Pool Master IP](#page-37-0) 28 [Pool Master Port](#page-37-0) 28 [Pool Name](#page-51-0) 4[2, 77](#page-86-0)[, 92](#page-101-0) [pool network](#page-89-0) 80 [pool patch](#page-90-0) 81 [Pool Patch Name Label](#page-55-0) 46 [Pool Patch UUID](#page-55-0) 46 [pool pbd](#page-92-0) 83 [pool pif](#page-93-0) 84 [pool sr](#page-96-0) 87 [pool summary](#page-100-0) 91 [pool vbd](#page-106-0) 97

attributes *[\(continued\)](#page-36-0)* [pool vdi](#page-109-0) 100 [pool vif](#page-112-0) 103 [Power State](#page-64-0) 55 [Previous Pool Master Hostname](#page-89-0) 80 [Previous Pool Master IP](#page-89-0) 80 [Processor Amount](#page-52-0) 4[3, 78](#page-87-0) [QoS Alg. Type](#page-107-0) 9[8, 104](#page-113-0) [Query Name](#page-75-0) 6[6, 111](#page-120-0) [Read IO \(Kbps\)](#page-60-0) 51 [Read Only](#page-110-0) 101 [Refresh Interval](#page-78-0) 6[9, 114](#page-123-0) [Resident On \(Host\)](#page-66-0) 57 [Restart Priority](#page-63-0) 54 [Running VMs](#page-51-0) 4[2, 77](#page-86-0) [Scheduler Policy](#page-47-0) 3[8, 73](#page-82-0) [Server Name](#page-39-0) 30 [Severity](#page-39-0) 30 [Sharable](#page-110-0) 101 [Shared](#page-70-0) 6[1, 88](#page-97-0) [Size](#page-56-0) 4[7, 82](#page-91-0) [Snapshot](#page-63-0) 54 [Snapshot Of](#page-64-0) 55 [Snapshot Of UUID](#page-64-0) 55 [Speed](#page-61-0) 52 [SR Description](#page-69-0) 6[0, 88](#page-97-0) [SR Name](#page-70-0) 6[1, 88](#page-97-0) [Status Code](#page-107-0) 9[8, 104](#page-113-0) [Status Detail](#page-107-0) 9[8, 104](#page-113-0) [Storage Lock](#page-108-0) 9[9, 102](#page-111-0) [Storage Repository \(Name Label\)](#page-110-0) 101 [Storage Repository \(UUID\)](#page-110-0) 101 [Storage Repository Name Label](#page-93-0) 84 [Storage Repository UUID](#page-69-0) 6[0, 84](#page-93-0)[, 87](#page-96-0) [Subnode Affinity](#page-54-0) 45 [Subnode MSN](#page-53-0) 44 [Subnode Resource Name](#page-54-0) 45 [Subnode Type](#page-54-0) 45 [Subnode Version](#page-54-0) 45 [Suspend Image SR Name Label](#page-47-0) 3[8, 73](#page-82-0) [Suspended VMs](#page-52-0) 4[3, 78](#page-87-0) [Target](#page-119-0) 110 [Thread](#page-39-0) 30 [Thread Pool Active Threads](#page-115-0) 106 [Thread Pool Avg Active Threads](#page-115-0) 106 [Thread Pool Avg Job Wait](#page-117-0) 108 [Thread Pool Avg Queue Length](#page-116-0) 107 [Thread Pool Max Active Threads](#page-116-0) 107 [Thread Pool Max Queue Length](#page-117-0) 108 [Thread Pool Max Size](#page-115-0) 106 [Thread Pool Min Active Threads](#page-116-0) 107 [Thread Pool Min Queue Length](#page-117-0) 108 [Thread Pool Queue Length](#page-116-0) 107 [Thread Pool Size](#page-115-0) 106 [Thread Pool Status](#page-114-0) 105 [Thread Pool Total Jobs](#page-117-0) 108 [Time](#page-39-0) 30 [Timestamp](#page-37-0) 2[8, 29](#page-38-0)[, 31](#page-40-0)[, 33](#page-42-0)[, 35](#page-44-0)[, 44](#page-53-0)[, 45](#page-54-0)[, 47](#page-56-0)[, 49](#page-58-0)[, 53](#page-62-0)[, 60](#page-69-0)[, 65](#page-74-0)[, 70](#page-79-0)[,](#page-88-0) [79](#page-88-0)[, 81](#page-90-0)[, 82](#page-91-0)[, 83](#page-92-0)[, 84](#page-93-0)[, 87](#page-96-0)[, 91](#page-100-0)[, 97](#page-106-0)[, 100](#page-109-0)[, 103](#page-112-0)[, 105](#page-114-0)[, 109](#page-118-0)[, 110](#page-119-0) [Total Hosts](#page-101-0) 92 [Total VMs](#page-51-0) 4[2, 77](#page-86-0)[, 93](#page-102-0) [Transportable Snapshot ID](#page-64-0) 55 [Type](#page-70-0) 6[1, 88](#page-97-0)[, 102](#page-111-0) [Unknown VMs](#page-52-0) 4[3, 78](#page-87-0) [Unpluggable](#page-108-0) 99 [Uptime](#page-48-0) 39 [Uptime in Minutes](#page-83-0) 74

attributes *[\(continued\)](#page-36-0)* [Used Space \(GB\)](#page-71-0) 6[2, 89](#page-98-0) [Used Space \(MB\)](#page-70-0) 6[1, 88](#page-97-0) [User Device](#page-108-0) 99 [User Version](#page-65-0) 56 [Uuid](#page-119-0) 110 [UUID](#page-42-0) 3[3, 36](#page-45-0)[, 54](#page-63-0)[, 71](#page-80-0)[, 81](#page-90-0)[, 84](#page-93-0)[, 103](#page-112-0) [VBD Type](#page-108-0) 99 [vCPUs](#page-41-0) 32 [VDI \(Name Label\)](#page-108-0) 99 [VDI \(UUID\)](#page-108-0) 99 [VDI Description](#page-109-0) 100 [VDI Name](#page-109-0) 100 [VDI UUID](#page-109-0) 100 [Vendor ID](#page-61-0) 52 [Vendor Name](#page-61-0) 52 [Version](#page-56-0) 4[7, 83](#page-92-0) [Virtual Allocation \(GB\)](#page-71-0) 6[2, 90](#page-99-0) [Virtual Allocation \(MB\)](#page-71-0) 6[2, 89](#page-98-0) [Virtual Block Device UUID](#page-106-0) 97 [Virtual Size GB](#page-112-0) 103 [Virtual Size MB](#page-111-0) 102 [VLAN](#page-62-0) 5[3, 87](#page-96-0) [VLAN Master Of](#page-96-0) 87 [VM \(Name Label\)](#page-108-0) 99 [VM \(UUID\)](#page-108-0) 99 [VM Description](#page-64-0) 55 [VM Name](#page-64-0) 5[5, 105](#page-114-0) [VMs Halted](#page-103-0) 94 [VMs Paused](#page-103-0) 94 [VMs Running](#page-103-0) 94 [VMs Suspended](#page-103-0) 94 [VMs Unknown](#page-104-0) 95 [VSwitch Controller Address](#page-106-0) 97 [Workload Balancing Enabled](#page-102-0) 93 [Write IO \(Kbps\)](#page-60-0) 51 [XAPI Allocation \(KiB\)](#page-50-0) 4[1, 76](#page-85-0) [XAPI Live Memory \(KiB\)](#page-50-0) 4[1, 76](#page-85-0) [XAPI Memory Free \(KiB\)](#page-49-0) 4[0, 75](#page-84-0) [XAPI Memory Usage \(KiB\)](#page-49-0) 4[0, 75](#page-84-0) [XenServer Description](#page-47-0) 3[8, 73](#page-82-0) [XenServer Host](#page-94-0) 85 [XenServer Name](#page-47-0) 3[8, 73](#page-82-0) [xenserver notification events](#page-118-0) 109 [XenTools Build #](#page-65-0) 56 [XenTools Status](#page-65-0) 56 [XenTools Version](#page-65-0) 56 [XHV Performance Object Status](#page-119-0) 110 [Average Collection Duration attribute](#page-78-0) 6[9, 114](#page-123-0)

**B** [Blocked Operations attribute](#page-63-0) 54 [Bond Slave Of attribute](#page-94-0) 85 [Bootable attribute](#page-106-0) 97 [Bottom N VM CPU Utilization Report](#page-189-0) 180 [Bridge attribute](#page-90-0) 81

## **C**

[Cache Hit Percent attribute](#page-79-0) 7[0, 115](#page-124-0) [Cache Hits attribute](#page-78-0) 6[9, 114](#page-123-0) [Cache Misses attribute](#page-78-0) 6[9, 114](#page-123-0) [calculate historical data disk space](#page-124-0) 115 [Capacity \(GB\) attribute](#page-71-0) 6[2, 89](#page-98-0) [Capacity \(MB\) attribute](#page-70-0) 6[1, 88](#page-97-0)

[capacity planning for historical data](#page-124-0) 115 [Carrier attribute](#page-60-0) 51 Citrix XenServer [situations](#page-128-0) 119 workspaces [descriptions](#page-28-0) 19 Citrix XenServer agent [performance considerations](#page-218-0) 209 Citrix XenServer Hypervisors [situations](#page-138-0) 129 workspaces [descriptions](#page-31-0) 22 [Citrix XenServer workspace](#page-28-0) 19 [Class attribute](#page-39-0) 30 Cognos-based report packages *See also* [Tivoli Common Reporting](#page-10-0) [configuring historical collection](#page-161-0) 152 [connecting to Tivoli Data Warehouse](#page-163-0) 154 [importing](#page-163-0) 154 [prerequisites](#page-160-0) 151 [running](#page-163-0) 154 [tables requiring summarization and pruning](#page-161-0) 152 [Tivoli Data Warehouse](#page-163-0) 154 [uninstalling](#page-166-0) 157 [views required](#page-161-0) 152 Cognos-based reports [attribute groups](#page-166-0) 157 [Citrix XenServer Report Prerequisite Scanner DB2](#page-168-0) 159 [Citrix XenServer Report Prerequisite Scanner MS SQL](#page-168-0) [Server](#page-168-0) 159 [Citrix XenServer Report Prerequisite Scanner Oracle](#page-169-0) 160 [Citrix XenServer Server Count Report](#page-169-0) 160 [obtaining packages and extracting reports](#page-161-0) 152 [predefined](#page-166-0) 157 [XenServer Bottom N VM CPU Utilization Report](#page-189-0) 180 [XenServer Hypervisor Bottom CPU Utilization Report](#page-190-0) 181 [XenServer Hypervisor CPU Performance Report](#page-171-0) 162 [XenServer Hypervisor Daily CPU Trend](#page-172-0) 163 [XenServer Hypervisor Forecast Alerts](#page-173-0) 164 [XenServer Hypervisor Heat Chart](#page-174-0) 165 [XenServer Hypervisor Hourly CPU Trend](#page-175-0) 166 [XenServer Hypervisor License Expiration Report](#page-191-0) 182 [XenServer Hypervisor Memory Allocation Report](#page-176-0) 167 [XenServer Hypervisor Memory Performance Report](#page-177-0) 168 [XenServer Hypervisor Performance Trends](#page-178-0) 169 [XenServer Hypervisor Top CPU Utilization Report](#page-192-0) 183 [XenServer Hypervisor Top or Bottom Workload](#page-193-0) [Consumers](#page-193-0) 184 [XenServer Hypervisor Weekly Comparison](#page-179-0) 170 [XenServer Hypervisor Workload Trend and Forecast](#page-180-0) 171 [XenServer Number Of Workloads For Hypervisor](#page-188-0) 179 [XenServer Pool Forecast Alerts](#page-181-0) 172 [XenServer Pool Performance Trends](#page-182-0) 173 [XenServer Pool Top or Bottom Workload Consumers](#page-193-0) 184 [XenServer Pool Workload Trend and Forecast](#page-183-0) 174 [XenServer Pool Workload Trends](#page-183-0) 174 [XenServer Top N VM CPU Utilization Report](#page-194-0) 185 [XenServer Virtual Machine Heat Chart](#page-184-0) 175 [XenServer Virtual Machine Performance Trends](#page-185-0) 176 [XenServer VM CPU Utilization Daily Trend](#page-186-0) 177 [XenServer VM CPU Utilization Hourly Trend](#page-187-0) 178 [XenServer VM XenTools Status Report](#page-195-0) 186 commands [tacmd addSystem](#page-23-0) 14 [Take Action](#page-144-0) 135 [components](#page-11-0) 2 [IBM Tivoli Monitoring](#page-11-0) 2

[configuration](#page-17-0) 8 [agent](#page-14-0) 5 [fields](#page-19-0) 10 [problems and workarounds](#page-208-0) 199 [remote](#page-23-0) 14 [values](#page-19-0) 10 [configuring the monitoring agent](#page-14-0) 5 [Connected to Pool Master attribute](#page-37-0) 28 [Content Type attribute](#page-69-0) 6[0, 87](#page-96-0) [control domain attribute group](#page-40-0) 31 **CPU** [situations](#page-138-0) 129 [CPU % Free attribute](#page-44-0) 35 [CPU % Util attribute](#page-40-0) 3[1, 34](#page-43-0) [CPU Configuration attribute](#page-46-0) 3[7, 72](#page-81-0) [CPU Family attribute](#page-42-0) 33 [CPU Host \(Name Label\) attribute](#page-42-0) 33 [CPU Host \(UUID\) attribute](#page-42-0) 33 [CPU Model Name attribute](#page-43-0) 34 [CPU Model Number attribute](#page-43-0) 34 [CPU Number attribute](#page-43-0) 34 [CPU Speed attribute](#page-43-0) 34 [CPU Stepping attribute](#page-43-0) 34 [CPU Vendor attribute](#page-43-0) 34 [Crashdump SR attribute](#page-46-0) 3[7, 72](#page-81-0) [Creation Time attribute](#page-64-0) 55 [Currently Attached attribute](#page-58-0) 4[9, 83](#page-92-0)[, 85](#page-94-0)[, 98](#page-107-0)[, 103](#page-112-0)

## **D**

[data collection](#page-13-0) 4 [data sources](#page-13-0) 4 [Date attribute](#page-39-0) 30 [Days Until License Expiration attribute](#page-48-0) 3[9, 74](#page-83-0) [descriptions](#page-128-0) 119 [detailed](#page-202-0) 193 [developerWorks website](#page-251-0) 242 [Device attribute](#page-58-0) 4[9, 85](#page-94-0)[, 98](#page-107-0)[, 104](#page-113-0) [Device ID attribute](#page-60-0) 51 [Device Name attribute](#page-60-0) 51 [Disallow Unplug attribute](#page-58-0) 4[9, 85](#page-94-0) Disk [situations](#page-138-0) 129 [disk capacity planning for historical data](#page-124-0) 115 [Disk Read \(Kib\) attribute](#page-41-0) 32 [Disk Reads \(KB\) attribute](#page-66-0) 57 [Disk Write \(Kib\) attribute](#page-41-0) 32 [Disk Writes \(KB\) attribute](#page-67-0) 58 [Distro attribute](#page-66-0) 57 [DNS attribute](#page-94-0) 85 [DNS Server Address attribute](#page-58-0) 49 documentation *See* [publications](#page-250-0) [Duplex attribute](#page-60-0) 51

## **E**

[Empty attribute](#page-107-0) 98 [Enabled attribute](#page-46-0) 3[7, 72](#page-81-0) [enhancements](#page-10-0) 1 [Entire Pool attribute](#page-91-0) 82 [Error Code attribute](#page-76-0) 6[7, 112](#page-121-0) event [mapping](#page-232-0) 223 [Event Message attribute](#page-118-0) 109 [Event Name attribute](#page-118-0) 109

[Event Time attribute](#page-89-0) 8[0, 109](#page-118-0) [Event Type attribute](#page-119-0) 110 Events [situations](#page-128-0) 119 workspaces [descriptions](#page-28-0) 19 [Events workspace](#page-28-0) 19

## **F**

[Force\\_Restart\\_VM action](#page-145-0) 136 [Force\\_Start\\_VM action](#page-146-0) 137 [Force\\_Stop\\_VM action](#page-147-0) 138 [Free Memory \(MB\) attribute](#page-45-0) 3[6, 71](#page-80-0) [Free Space \(GB\) attribute](#page-72-0) 6[3, 90](#page-99-0) [Free Space \(MB\) attribute](#page-72-0) 6[3, 90](#page-99-0)

## **G**

[Gateway attribute](#page-59-0) 5[0, 85](#page-94-0)

## **H**

[Halted VMs attribute](#page-51-0) 4[2, 77](#page-86-0) [High Availability Enabled attribute](#page-102-0) 93 [High Availability Overcommit Enabled attribute](#page-102-0) 93 historical data [calculate disk space](#page-124-0) 115 [disk capacity planning](#page-124-0) 115 [Host \(Name\) attribute](#page-59-0) 50 [Host \(UUID\) attribute](#page-59-0) 50 [Host Build Number attribute](#page-49-0) 4[0, 75](#page-84-0) [host cpu attribute group](#page-42-0) 33 [host details attribute group](#page-44-0) 35 [host discovery attribute group](#page-53-0) 44 [Host Failures to Tolerate attribute](#page-106-0) 97 [Host Logging Multipathing attribute](#page-49-0) 4[0, 75](#page-84-0) [Host Patch UUID attribute](#page-55-0) 46 [host patches attribute group](#page-54-0) 45 [host pbd attribute group](#page-56-0) 47 [host pif attribute group](#page-58-0) 49 [Host Product Version attribute](#page-49-0) 4[0, 75](#page-84-0) [Host UUID attribute](#page-55-0) 4[6, 83](#page-92-0) [host vms attribute group](#page-62-0) 53 [Hostname attribute](#page-40-0) 3[1, 38](#page-47-0)[, 46](#page-55-0)[, 73](#page-82-0) [Hostname Label attribute](#page-93-0) 84 **Hosts** [situations](#page-137-0) 128 workspaces [descriptions](#page-29-0) 20 [Hosts Disabled attribute](#page-101-0) 92 [Hosts Enabled attribute](#page-101-0) 92 [Hosts workspace](#page-29-0) 20 [Hypervisor Bottom CPU Utilization Report](#page-190-0) 181 [Hypervisor CPU Performance Report](#page-171-0) 162 [Hypervisor Daily CPU Trend](#page-172-0) 163 [Hypervisor Forecast Alerts](#page-173-0) 164 [Hypervisor Heat Chart](#page-174-0) 165 [Hypervisor Hourly CPU Trend](#page-175-0) 166 [Hypervisor License Expiration Report](#page-191-0) 182 [Hypervisor Memory Allocation Report](#page-176-0) 167 [Hypervisor Memory Performance Report](#page-177-0) 168 [Hypervisor Memory Performance Trends](#page-178-0) 169 [Hypervisor Top CPU Utilization Report](#page-192-0) 183 [Hypervisor Top or Bottom Workload Consumers](#page-193-0) 184 [Hypervisor Weekly Comparison](#page-179-0) 170

[Hypervisor Workload Trend and Forecast](#page-180-0) 171

## **I**

[IBM Tivoli Monitoring](#page-11-0) 2 [overview](#page-10-0) 1 [importing the logical navigator](#page-24-0) 15 [installation](#page-17-0) 8 [agent](#page-14-0) 5 logical navigator [importing](#page-24-0) 15 [problems and workarounds](#page-208-0) 199 [remote](#page-23-0) 14 [installing language packs](#page-14-0) 5 [installing the monitoring agent](#page-14-0) 5 [Integrated Service Management Library documentation](#page-251-0) 242 interface [user](#page-12-0) 3 [Intervals Skipped attribute](#page-79-0) 7[0, 115](#page-124-0) [IO Read \(KB/s\) attribute](#page-114-0) 105 [IO Write \(KB/s\) attribute](#page-114-0) 105 [IP Address attribute](#page-46-0) 3[7, 50](#page-59-0)[, 72](#page-81-0) [IP attribute](#page-95-0) 86 [IP Config Mode attribute](#page-59-0) 5[0, 86](#page-95-0) [Is Pool Master attribute](#page-47-0) 3[8, 73](#page-82-0)

## **K**

[KXI\\_Connection\\_Failure situation](#page-137-0) 128 [KXI\\_HA\\_Host\\_Failed situation](#page-131-0) 122 [KXI\\_HA\\_Host\\_Was\\_Fenced situation](#page-131-0) 122 [KXI\\_HA\\_Network\\_Bonding\\_Error situation](#page-132-0) 123 [KXI\\_HA\\_Pool\\_Drop\\_In\\_Plan\\_Exist situation](#page-132-0) 123 [KXI\\_HA\\_Pool\\_Overcommitted situation](#page-133-0) 124 [KXI\\_HA\\_Protect\\_VM\\_Restrt\\_Fail situation](#page-134-0) 125 [KXI\\_HA\\_Statefile\\_Lost situation](#page-135-0) 126 [KXI\\_Host\\_Clock\\_Skew\\_Detected situation](#page-133-0) 124 [KXI\\_Host\\_CPU\\_Util\\_High situation](#page-140-0) 131 [KXI\\_Host\\_License\\_Expired situation](#page-141-0) 132 [KXI\\_Host\\_License\\_Expired\\_Warn situation](#page-142-0) 133 [KXI\\_Host\\_Match\\_Made situation](#page-135-0) 126 [KXI\\_Host\\_Memory\\_Util\\_High situation](#page-141-0) 132 [KXI\\_Host\\_Sync\\_Data\\_Failed situation](#page-133-0) 124 [KXI\\_Invalid\\_Host\\_Configured situation](#page-135-0) 126 [KXI\\_Missing\\_Dependency\\_Jar situation](#page-136-0) 127 [KXI\\_Pbd\\_Plug\\_Fail\\_Server\\_Start situation](#page-134-0) 125 [KXI\\_Pool\\_Master\\_Changed situation](#page-137-0) 128 KXI Unconfigured Host situation 127 [KXI\\_VM\\_Cloned situation](#page-130-0) 121 [KXI\\_VM\\_CPU\\_Util\\_High situation](#page-138-0) 129 [KXI\\_VM\\_Crashed situation](#page-131-0) 122 [KXI\\_VM\\_Memory\\_Util\\_High situation](#page-138-0) 129 [KXI\\_VM\\_Rebooted situation](#page-129-0) 120 [KXI\\_VM\\_Resumed situation](#page-130-0) 121 [KXI\\_VM\\_Shutdown situation](#page-128-0) 119 [KXI\\_VM\\_Started situation](#page-129-0) 120 [KXI\\_VM\\_Suspended situation](#page-130-0) 121 [KXI\\_VM\\_XenTools\\_Not\\_Installed situation](#page-139-0) 130 [KXI\\_VM\\_XenTools\\_Out\\_of\\_Date situation](#page-139-0) 130 [KXI\\_XenServer\\_Host\\_Disabled situation](#page-140-0) 131 [KXI\\_XenServer\\_Host\\_Unreachable situation](#page-140-0) 131

### **L**

[language packs](#page-14-0) 5 [installing](#page-14-0) 5

[language packs](#page-14-0) *(continued)* [silent installation](#page-14-0) 5 [Last Collection Duration attribute](#page-78-0) 6[9, 114](#page-123-0) [Last Collection Finished attribute](#page-77-0) 6[8, 113](#page-122-0) [Last Collection Start attribute](#page-77-0) 6[8, 113](#page-122-0) [Last Updated attribute](#page-44-0) 3[5, 51](#page-60-0)[, 70](#page-79-0) [License Expiration Date attribute](#page-48-0) 3[9, 74](#page-83-0) [list of messages](#page-226-0) 217 [Live attribute](#page-44-0) 3[5, 59](#page-68-0)[, 70](#page-79-0) [Location attribute](#page-109-0) 100 [Log Entry Text attribute](#page-39-0) [Log File Name attribute](#page-40-0) 31 [Log Text attribute](#page-38-0) 29 logical navigator [importing](#page-24-0) 15

### **M**

[MAC attribute](#page-59-0) 5[0, 86](#page-95-0)[, 104](#page-113-0) [Major Version attribute](#page-46-0) 3[7, 72](#page-81-0) [Managed attribute](#page-109-0) 100 [Management attribute](#page-59-0) 5[0, 86](#page-95-0) [Memory % Free attribute](#page-68-0) 59 [Memory % Used attribute](#page-68-0) 59 [Memory Free \(MB\) attribute](#page-67-0) 58 [Memory Overhead \(MB\) attribute](#page-41-0) 3[2, 59](#page-68-0)[, 79](#page-88-0) [Memory Total \(MB\) attribute](#page-67-0) 58 [Memory Usage \(MB\) attribute](#page-50-0) 41 [Memory Usage\(MB\) attribute](#page-85-0) 76 [Memory Used \(MB\) attribute](#page-40-0) 3[1, 58](#page-67-0) messages [contents](#page-225-0) 216 [for IBM Tivoli Monitoring for Virtual Environments Agent](#page-226-0) [for Citrix XenServer](#page-226-0) 217 [format](#page-225-0) 216 [Method attribute](#page-39-0) 30 [Minor Version attribute](#page-46-0) 3[7, 72](#page-81-0) [Missing attribute](#page-110-0) 101 [Mode attribute](#page-107-0) 98 [MTU attribute](#page-61-0) 5[2, 86](#page-95-0)[, 104](#page-113-0) [Multipath Capable attribute](#page-72-0) 6[3, 91](#page-100-0)

**N** [Name Description attribute](#page-101-0) 92 [Netmask attribute](#page-61-0) 5[2, 86](#page-95-0) Network [situations](#page-138-0) 129 [Network \(Name Label\) attribute](#page-113-0) 104 [Network Description attribute](#page-90-0) 81 [Network In \(KBps\) attribute](#page-48-0) 3[9, 74](#page-83-0) [Network Name attribute](#page-62-0) 5[3, 81](#page-90-0) [Network Name Label attribute](#page-95-0) 86 [Network Out \(KBps\) attribute](#page-48-0) 3[9, 74](#page-83-0) [Network Summary workspace](#page-30-0) 21 [Network UUID attribute](#page-62-0) 53 [new in this release](#page-10-0) 1 [New Pool Master Hostname attribute](#page-89-0) 80 [New Pool Master IP attribute](#page-89-0) 80 [NIC Receive \(KBps\) attribute](#page-65-0) 56 [NIC Send \(KBps\) attribute](#page-65-0) 56 [Node attribute](#page-37-0) 2[8, 29](#page-38-0)[, 31](#page-40-0)[, 33](#page-42-0)[, 35](#page-44-0)[, 44](#page-53-0)[, 45](#page-54-0)[, 47](#page-56-0)[, 49](#page-58-0)[, 53](#page-62-0)[, 60](#page-69-0)[, 65](#page-74-0)[, 70](#page-79-0)[,](#page-88-0) [79](#page-88-0)[, 80](#page-89-0)[, 81](#page-90-0)[, 83](#page-92-0)[, 84](#page-93-0)[, 87](#page-96-0)[, 91](#page-100-0)[, 97](#page-106-0)[, 100](#page-109-0)[, 103](#page-112-0)[, 105](#page-114-0)[, 109](#page-118-0)[, 110](#page-119-0) [Number of Collections attribute](#page-78-0) 6[9, 114](#page-123-0) [Number of Pool NICs attribute](#page-105-0) 96 [Number Of Workloads For Hypervisor](#page-188-0) 179

## **O**

[Object Name attribute](#page-75-0) 6[6, 111](#page-120-0) [Object Status attribute](#page-75-0) 6[6, 111](#page-120-0) [Object Type attribute](#page-75-0) 6[6, 111](#page-120-0) [ODBC](#page-163-0) 154 [operating systems](#page-14-0) 5 [Overall CPU % Free attribute](#page-51-0) 4[2, 59](#page-68-0)[, 77](#page-86-0) [Overall CPU % Util attribute](#page-45-0) 3[6, 57](#page-66-0)[, 71](#page-80-0) [Overall Memory % Free attribute](#page-50-0) 4[1, 76](#page-85-0) [Overall Memory % Util attribute](#page-50-0) 4[1, 76](#page-85-0) overview [IBM Tivoli Monitoring](#page-10-0) 1

## **P**

[Parent Name Label attribute](#page-110-0) 101 [Parent UUID attribute](#page-110-0) 101 Patch [situations](#page-138-0) 129 [Patch Description attribute](#page-55-0) 4[6, 82](#page-91-0) [Patch Label attribute](#page-55-0) 46 [Patch Name attribute](#page-91-0) 82 [Patch UUID attribute](#page-91-0) 82 [Pause\\_VM action](#page-148-0) 139 [Paused VMs attribute](#page-52-0) 4[3, 78](#page-87-0) [PBD Currently Attached attribute](#page-57-0) 4[8, 64](#page-73-0) [pbd sr join attribute group](#page-69-0) 60 [PBD UUID attribute](#page-57-0) 4[8, 64](#page-73-0)[, 83](#page-92-0) [PBD's Host attribute](#page-57-0) 4[8, 65](#page-74-0) [PBD's Host UUID attribute](#page-57-0) 4[8, 64](#page-73-0) [PBD's SR attribute](#page-57-0) 4[8, 65](#page-74-0) [PBD's SR UUID attribute](#page-57-0) 4[8, 65](#page-74-0) [PCI Bus Path attribute](#page-61-0) 52 [Percent Free attribute](#page-73-0) 6[4, 91](#page-100-0) [Percent Used attribute](#page-72-0) 6[3, 90](#page-99-0) [performance considerations](#page-218-0) 209 [Performance Object Status attribute group](#page-74-0) 65 [performance trends and resource forecasts](#page-170-0) 161 [Physical attribute](#page-95-0) 86 [Physical Block Devices - PBD workspace](#page-30-0) 21 [Physical Memory \(MB\) attribute](#page-45-0) 3[6, 71](#page-80-0) [Physical Network Interface Amount attribute](#page-53-0) 4[4, 79](#page-88-0) [Physical Network Interface UUID attribute](#page-58-0) 49 [Physical PIF attribute](#page-62-0) 53 [Physical Utilization GB attribute](#page-111-0) 102 [Physical Utilization MB attribute](#page-111-0) 102 [policies](#page-158-0) 149 Pool [situations](#page-137-0) 128 workspaces [descriptions](#page-30-0) 21 [Pool Average % CPU Free attribute](#page-105-0) 96 [Pool Average % CPU Util attribute](#page-104-0) 95 [Pool Average % CPU Util Per CPU Core attribute](#page-104-0) 95 [Pool Average % Memory Free attribute](#page-105-0) 96 [Pool Average % Memory Util attribute](#page-105-0) 96 [Pool CPU Core Amount attribute](#page-104-0) 95 [Pool Forecast Alerts](#page-181-0) 172 [pool host member details attribute group](#page-79-0) 70 [Pool Master attribute](#page-101-0) 92 [pool master events attribute group](#page-88-0) 79 [Pool Master Hostname attribute](#page-37-0) 28 [Pool Master IP attribute](#page-37-0) 28 [Pool Master Port attribute](#page-37-0) 28 [Pool Name attribute](#page-51-0) 4[2, 77](#page-86-0)[, 92](#page-101-0) [pool network attribute group](#page-89-0) 80

[pool patch attribute group](#page-90-0) 81 [Pool Patch Name Label attribute](#page-55-0) 46 [Pool Patch UUID attribute](#page-55-0) 46 [pool pbd attribute group](#page-92-0) 83 [Pool Performance Trends](#page-182-0) 173 [pool pif attribute group](#page-93-0) 84 [pool sr attribute group](#page-96-0) 87 [pool summary attribute group](#page-100-0) 91 [Pool Top or Bottom Workload Consumers](#page-193-0) 184 [pool vbd attribute group](#page-106-0) 97 [pool vdi attribute group](#page-109-0) 100 [pool vif attribute group](#page-112-0) 103 [Pool Workload Trend and Forecast](#page-183-0) 174 [Pool Workload Trends](#page-183-0) 174 [Pool workspace](#page-30-0) 21 [Power State attribute](#page-64-0) 55 [prerequisite publications](#page-250-0) 241 [Prerequisite Scanner DB2](#page-168-0) 159 [Prerequisite Scanner MS SQL Server](#page-168-0) 159 [Prerequisite Scanner Oracle](#page-169-0) 160 prerequisites [Cognos-based report packages](#page-160-0) 151 [prerequisites checking report](#page-168-0) 159 [Previous Pool Master Hostname attribute](#page-89-0) 80 [Previous Pool Master IP attribute](#page-89-0) 80 [problems and workarounds](#page-207-0) 198 [agent-specific](#page-212-0) 203 [agent-specific workspaces](#page-215-0) 206 [configuration](#page-208-0) 199 [install](#page-208-0) 199 [remote deployment](#page-211-0) 202 [situations](#page-218-0) 209 [Take Action commands](#page-221-0) 212 [Tivoli Common Reporting](#page-221-0) 212 [workspaces](#page-215-0) 206 [Processor Amount attribute](#page-52-0) 4[3, 78](#page-87-0) [publications](#page-250-0) 24[1, 242](#page-251-0) [developerWorks website](#page-251-0) 242 [IBM Tivoli Monitoring](#page-250-0) 241 [Integrated Service Management Library](#page-251-0) 242 [prerequisite](#page-250-0) 241 [Redbooks](#page-251-0) 242 [related](#page-251-0) 242 [Technotes](#page-251-0) 242 [wikis](#page-251-0) 242

## **Q**

[QoS Alg. Type attribute](#page-107-0) 9[8, 104](#page-113-0) [queries, using attributes](#page-34-0) 25 [Query Name attribute](#page-75-0) 6[6, 111](#page-120-0)

**R** [ras1](#page-204-0) 195 [Read IO \(Kbps\) attribute](#page-60-0) 51 [Read Only attribute](#page-110-0) 101 [Redbooks](#page-251-0) 242 [Refresh Interval attribute](#page-78-0) 6[9, 114](#page-123-0) remote [installation and configuration](#page-23-0) 14 remote deployment [problems and workarounds](#page-211-0) 202 reports [accounting](#page-169-0) 160 [performance trends and resource forecasts](#page-170-0) 161 reports *(continued)* [prerequisites checking](#page-168-0) 159 [what if analysis for workload placement](#page-187-0) 178 [workload right-sizing and balancing](#page-188-0) 179 [requirements](#page-14-0) 5 [Resident On \(Host\) attribute](#page-66-0) 57 [response file template](#page-14-0) 5 [Restart Priority attribute](#page-63-0) 54 [Restart\\_VM action](#page-149-0) 140 [Resume\\_VM action](#page-150-0) 141 [Running VMs attribute](#page-51-0) 4[2, 77](#page-86-0)

**S** [Scheduler Policy attribute](#page-47-0) 3[8, 73](#page-82-0) [Server Count Report](#page-169-0) 160 [Server Name attribute](#page-39-0) 30 [Severity attribute](#page-39-0) 30 [Sharable attribute](#page-110-0) 101 [Shared attribute](#page-70-0) 6[1, 88](#page-97-0) [silent installation](#page-14-0) 5 [silent installation of language packs](#page-14-0) 5 [situations](#page-128-0) 119 additional information [predefined, defined](#page-126-0) 117 [KXI\\_Connection\\_Failure](#page-137-0) 128 KXI HA\_Host\_Failed 122 [KXI\\_HA\\_Host\\_Was\\_Fenced](#page-131-0) 122 [KXI\\_HA\\_Network\\_Bonding\\_Error](#page-132-0) 123 [KXI\\_HA\\_Pool\\_Drop\\_In\\_Plan\\_Exist](#page-132-0) 123 [KXI\\_HA\\_Pool\\_Overcommitted](#page-133-0) 124 [KXI\\_HA\\_Protect\\_VM\\_Restrt\\_Fail](#page-134-0) 125 [KXI\\_HA\\_Statefile\\_Lost](#page-135-0) 126 [KXI\\_Host\\_Clock\\_Skew\\_Detected](#page-133-0) 124 [KXI\\_Host\\_CPU\\_Util\\_High](#page-140-0) 131 [KXI\\_Host\\_License\\_Expired](#page-141-0) 132 [KXI\\_Host\\_License\\_Expired\\_Warn](#page-142-0) 133 [KXI\\_Host\\_Match\\_Made](#page-135-0) 126 [KXI\\_Host\\_Memory\\_Util\\_High](#page-141-0) 132 [KXI\\_Host\\_Sync\\_Data\\_Failed](#page-133-0) 124 [KXI\\_Invalid\\_Host\\_Configured](#page-135-0) 126 [KXI\\_Missing\\_Dependency\\_Jar](#page-136-0) 127 [KXI\\_Pbd\\_Plug\\_Fail\\_Server\\_Start](#page-134-0) 125 [KXI\\_Pool\\_Master\\_Changed](#page-137-0) 128 [KXI\\_Unconfigured\\_Host](#page-136-0) 127 [KXI\\_VM\\_Cloned](#page-130-0) 121 [KXI\\_VM\\_CPU\\_Util\\_High](#page-138-0) 129 [KXI\\_VM\\_Crashed](#page-131-0) 122 [KXI\\_VM\\_Memory\\_Util\\_High](#page-138-0) 129 [KXI\\_VM\\_Rebooted](#page-129-0) 120 [KXI\\_VM\\_Resumed](#page-130-0) 121 [KXI\\_VM\\_Shutdown](#page-128-0) 119 [KXI\\_VM\\_Started](#page-129-0) 120 [KXI\\_VM\\_Suspended](#page-130-0) 121 [KXI\\_VM\\_XenTools\\_Not\\_Installed](#page-139-0) 130 [KXI\\_VM\\_XenTools\\_Out\\_of\\_Date](#page-139-0) 130 [KXI\\_XenServer\\_Host\\_Disabled](#page-140-0) 131 [KXI\\_XenServer\\_Host\\_Unreachable](#page-140-0) 131 [overview](#page-126-0) 117 [predefined](#page-126-0) 117 [problems and workarounds](#page-218-0) 209 [Situation Editor](#page-126-0) 117 [situations, using attributes](#page-34-0) 25 [Size attribute](#page-56-0) 4[7, 82](#page-91-0) [Snapshot attribute](#page-63-0) 54 [Snapshot Of attribute](#page-64-0) 55 [Snapshot Of UUID attribute](#page-64-0) 55

[Speed attribute](#page-61-0) 52 [SR Description attribute](#page-69-0) 6[0, 88](#page-97-0) [SR Name attribute](#page-70-0) 6[1, 88](#page-97-0) [Start\\_VM action](#page-152-0) 143 [Status Code attribute](#page-107-0) 9[8, 104](#page-113-0) [Status Detail attribute](#page-107-0) 9[8, 104](#page-113-0) [Stop\\_VM action](#page-153-0) 144 Storage [situations](#page-138-0) 129 workspaces [descriptions](#page-30-0) 21 [Storage Lock attribute](#page-108-0) 9[9, 102](#page-111-0) [Storage Repository \(Name Label\) attribute](#page-110-0) 101 [Storage Repository \(UUID\) attribute](#page-110-0) 101 [Storage Repository Name Label attribute](#page-93-0) 84 [Storage Repository UUID attribute](#page-69-0) 6[0, 84](#page-93-0)[, 87](#page-96-0) [Storage workspace](#page-31-0) 22 [Subnode Affinity attribute](#page-54-0) 45 [Subnode MSN attribute](#page-53-0) 44 [Subnode Resource Name attribute](#page-54-0) 45 [Subnode Type attribute](#page-54-0) 45 [Subnode Version attribute](#page-54-0) 45 support [list of messages](#page-226-0) 217 [Suspend Image SR Name Label attribute](#page-47-0) 3[8, 73](#page-82-0) [Suspend\\_VM action](#page-154-0) 145 [Suspended VMs attribute](#page-52-0) 4[3, 78](#page-87-0)

# **T**

[tacmd addSystem command](#page-23-0) 14 Take Action commands [additional information](#page-144-0) 135 [Force\\_Restart\\_VM](#page-145-0) 136 [Force\\_Start\\_VM](#page-146-0) 137 [Force\\_Stop\\_VM](#page-147-0) 138 [overview](#page-144-0) 135 [Pause\\_VM](#page-148-0) 139 [predefined](#page-144-0) 13[5, 149](#page-158-0) [problems and workarounds](#page-221-0) 212 [Restart\\_VM](#page-149-0) 140 [Resume\\_VM](#page-150-0) 141 [Start\\_VM](#page-152-0) 143 [Stop\\_VM](#page-153-0) 144 [Suspend\\_VM](#page-154-0) 145 [Unpause\\_VM](#page-155-0) 146 take actions [descriptions](#page-145-0) 136 [Target attribute](#page-119-0) 110 [Technotes](#page-251-0) 242 [Thread attribute](#page-39-0) 30 [Thread Pool Active Threads attribute](#page-115-0) 106 [Thread Pool Avg Active Threads attribute](#page-115-0) 106 [Thread Pool Avg Job Wait attribute](#page-117-0) 108 [Thread Pool Avg Queue Length attribute](#page-116-0) 107 [Thread Pool Max Active Threads attribute](#page-116-0) 107 [Thread Pool Max Queue Length attribute](#page-117-0) 108 [Thread Pool Max Size attribute](#page-115-0) 106 [Thread Pool Min Active Threads attribute](#page-116-0) 107 [Thread Pool Min Queue Length attribute](#page-117-0) 108 [Thread Pool Queue Length attribute](#page-116-0) 107 [Thread Pool Size attribute](#page-115-0) 106 [Thread Pool Status attribute group](#page-114-0) 105 [Thread Pool Total Jobs attribute](#page-117-0) 108 [Time attribute](#page-39-0) 30 [Timestamp attribute](#page-37-0) 2[8, 29](#page-38-0)[, 31](#page-40-0)[, 33](#page-42-0)[, 35](#page-44-0)[, 44](#page-53-0)[, 45](#page-54-0)[, 47](#page-56-0)[, 49](#page-58-0)[, 53](#page-62-0)[, 60](#page-69-0)[,](#page-74-0) [65](#page-74-0)[, 70](#page-79-0)[, 79](#page-88-0)[, 81](#page-90-0)[, 82](#page-91-0)[, 83](#page-92-0)[, 84](#page-93-0)[, 87](#page-96-0)[, 91](#page-100-0)[, 97](#page-106-0)[, 100](#page-109-0)[, 103](#page-112-0)[, 105](#page-114-0)[, 109](#page-118-0)[, 110](#page-119-0)

Tivoli Common Reporting [documentation](#page-160-0) 151 [installing](#page-161-0) 152 [problems and workarounds](#page-221-0) 212 [Tivoli Common Reporting Community](#page-160-0) 151 [Tivoli Common Reporting documentation](#page-160-0) 151 Tivoli Enterprise Console [event mapping](#page-232-0) 223 [Top 10 Most Utilized - CPU - XenServer Hosts workspace](#page-28-0) 19 [Top 10 Most Utilized - Memory - XenServer Hosts](#page-28-0) [workspace](#page-28-0) 19 [Top N VM CPU Utilization Report](#page-194-0) 185 [Total Hosts attribute](#page-101-0) 92 [Total VMs attribute](#page-51-0) 4[2, 77](#page-86-0)[, 93](#page-102-0) trace [turn off](#page-206-0) 197 [turn on](#page-206-0) 197 [trace settings](#page-204-0) 195 [tracing](#page-202-0) 193 [Transportable Snapshot ID attribute](#page-64-0) 55 [troubleshooting](#page-196-0) 187 [agent-specific](#page-212-0) 203 [agent-specific workspaces](#page-215-0) 206 [installation](#page-208-0) 199 [problems and workarounds](#page-207-0) 198 [remote deployment](#page-211-0) 202 [situations](#page-218-0) 209 [Take Action commands](#page-221-0) 212 [Tivoli Common Reporting](#page-221-0) 212 [turn off trace](#page-206-0) 197 [turn on trace](#page-206-0) 197 [uninstallation](#page-208-0) 199 [workspaces](#page-215-0) 206 [Type attribute](#page-70-0) 6[1, 88](#page-97-0)[, 102](#page-111-0)

## **U**

[Unknown VMs attribute](#page-52-0) 4[3, 78](#page-87-0) [Unpause\\_VM action](#page-155-0) 146 [Unpluggable attribute](#page-108-0) 99 [Uptime attribute](#page-48-0) 39 [Uptime in Minutes attribute](#page-83-0) 74 [Used Space \(GB\) attribute](#page-71-0) 6[2, 89](#page-98-0) [Used Space \(MB\) attribute](#page-70-0) 6[1, 88](#page-97-0) [User Device attribute](#page-108-0) 99 [user interface options](#page-12-0) 3 [User Version attribute](#page-65-0) 56 [Uuid attribute](#page-119-0) 110 [UUID attribute](#page-42-0) 3[3, 36](#page-45-0)[, 54](#page-63-0)[, 71](#page-80-0)[, 81](#page-90-0)[, 84](#page-93-0)[, 103](#page-112-0)

## **V**

[VBD Type attribute](#page-108-0) 99 [vCPUs attribute](#page-41-0) 32 [VDI \(Name Label\) attribute](#page-108-0) 99 [VDI \(UUID\) attribute](#page-108-0) 99 [VDI Description attribute](#page-109-0) 100 [VDI Name attribute](#page-109-0) 100 [VDI UUID attribute](#page-109-0) 100 [Vendor ID attribute](#page-61-0) 52 [Vendor Name attribute](#page-61-0) 52 [Version attribute](#page-56-0) 4[7, 83](#page-92-0) views [All Storage Repositories - SR workspace](#page-30-0) 21 [Citrix XenServer workspace](#page-28-0) 19 [Events workspace](#page-28-0) 19

views *(continued)* [Hosts workspace](#page-29-0) 20 [Network Summary workspace](#page-30-0) 21 [Physical Block Devices - PBD workspace](#page-30-0) 21 [Pool workspace](#page-30-0) 21 [Storage workspace](#page-31-0) 22 [Top 10 Most Utilized - CPU - XenServer Hosts](#page-28-0) [workspace](#page-28-0) 19 [Top 10 Most Utilized - Memory - XenServer Hosts](#page-28-0) [workspace](#page-28-0) 19 [VIFs workspace](#page-30-0) 21 [Virtual Block Devices - VBD workspace](#page-31-0) 22 [Virtual Disk Images - VDI workspace](#page-31-0) 22 [XenServer Agent Diagnostics workspace](#page-29-0) 20 [XenServer Agent Output Log workspace](#page-29-0) 20 [XenServer Agent Trace Log workspace](#page-29-0) 20 [XenServer Host Dashboard workspace](#page-28-0) 19 [XenServer Hosts - VM Workload workspace](#page-29-0) 20 [XenServer Hosts Uptime and License Expiration - Pool](#page-29-0) [Wide workspace](#page-29-0) 20 [XenServer Updates and Patches workspace](#page-30-0) 21 [VIFs workspace](#page-30-0) 21 [Virtual Allocation \(GB\) attribute](#page-71-0) 6[2, 90](#page-99-0) [Virtual Allocation \(MB\) attribute](#page-71-0) 6[2, 89](#page-98-0) [Virtual Block Device UUID attribute](#page-106-0) 97 [Virtual Block Devices - VBD workspace](#page-31-0) 22 [Virtual Disk Images - VDI workspace](#page-31-0) 22 [Virtual Machine Heat Chart](#page-184-0) 175 [Virtual Machine Memory Performance Trends](#page-185-0) 176 Virtual Machines [situations](#page-138-0) 129 [Virtual Size GB attribute](#page-112-0) 103 [Virtual Size MB attribute](#page-111-0) 102 [VLAN attribute](#page-62-0) 5[3, 87](#page-96-0) [VLAN Master Of attribute](#page-96-0) 87 [VM \(Name Label\) attribute](#page-108-0) 99 [VM \(UUID\) attribute](#page-108-0) 99 [VM CPU Utilization Daily Trend](#page-186-0) 177 [VM CPU Utilization Hourly Trend](#page-187-0) 178 [VM Description attribute](#page-64-0) 55 [VM Name attribute](#page-64-0) 5[5, 105](#page-114-0) [VM XenTools Status Report](#page-195-0) 186 [VMs Halted attribute](#page-103-0) 94 [VMs Paused attribute](#page-103-0) 94 [VMs Running attribute](#page-103-0) 94 [VMs Suspended attribute](#page-103-0) 94 [VMs Unknown attribute](#page-104-0) 95 [VSwitch Controller Address attribute](#page-106-0) 97

### **W**

[what if analysis reports](#page-187-0) 178 [wikis](#page-251-0) 242 [workarounds](#page-207-0) 198 [Workflow Editor](#page-158-0) 149 [Workload Balancing Enabled attribute](#page-102-0) 93 [workload right-sizing and balancing reports](#page-188-0) 179 workspaces [All Storage Repositories - SR](#page-30-0) 21 [Citrix XenServer](#page-28-0) 19 [Citrix XenServer Hypervisors](#page-31-0) 22 [descriptions](#page-28-0) 19 [Events](#page-28-0) 19 [Hosts](#page-29-0) 20 [Network Summary](#page-30-0) 21 [Physical Block Devices - PBD](#page-30-0) 21 [Pool](#page-30-0) 21

workspaces *(continued)* [predefined](#page-27-0) 18 [problems and workarounds](#page-215-0) 206 [Storage](#page-30-0) 2[1, 22](#page-31-0) [Top 10 Most Utilized - CPU - XenServer Hosts](#page-28-0) 19 [Top 10 Most Utilized - Memory - XenServer Hosts](#page-28-0) 19 [VIFs](#page-30-0) 21 [Virtual Block Devices - VBD](#page-31-0) 22 [Virtual Disk Images - VDI](#page-31-0) 22 [XenServer Agent Diagnostics](#page-29-0) 20 [XenServer Agent Output Log](#page-29-0) 20 [XenServer Agent Trace Log](#page-29-0) 20 [XenServer Host Dashboard](#page-28-0) 19 [XenServer Hosts - VM Workload](#page-29-0) 20 [XenServer Hosts Uptime and License Expiration - Pool](#page-29-0) [Wide](#page-29-0) 20 [XenServer Updates and Patches](#page-30-0) 21 **Workspaces** [additional information](#page-26-0) 17 [overview](#page-26-0) 17 [Write IO \(Kbps\) attribute](#page-60-0) 51

**X** [XAPI Allocation \(KiB\) attribute](#page-50-0) 4[1, 76](#page-85-0) [XAPI Live Memory \(KiB\) attribute](#page-50-0) 4[1, 76](#page-85-0) [XAPI Memory Free \(KiB\) attribute](#page-49-0) 4[0, 75](#page-84-0) [XAPI Memory Usage \(KiB\) attribute](#page-49-0) 4[0, 75](#page-84-0) XenServer [situations](#page-140-0) 131 [XenServer Agent Diagnostics workspace](#page-29-0) 20 [XenServer Agent Output Log workspace](#page-29-0) 20 [XenServer Agent Trace Log workspace](#page-29-0) 20 [XenServer Description attribute](#page-47-0) 3[8, 73](#page-82-0) [XenServer Host attribute](#page-94-0) 85 [XenServer Host Dashboard workspace](#page-28-0) 19 [XenServer Hosts - VM Workload workspace](#page-29-0) 20 [XenServer Hosts Uptime and License Expiration - Pool Wide](#page-29-0) [workspace](#page-29-0) 20 [XenServer Name attribute](#page-47-0) 3[8, 73](#page-82-0) [xenserver notification events attribute group](#page-118-0) 109 [XenServer Updates and Patches workspace](#page-30-0) 21 [XenTools Build # attribute](#page-65-0) 56 [XenTools Status attribute](#page-65-0) 56 [XenTools Version attribute](#page-65-0) 56 [XHV Performance Object Status attribute group](#page-119-0) 110

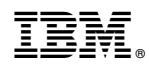

Printed in USA

SC14-7486-01

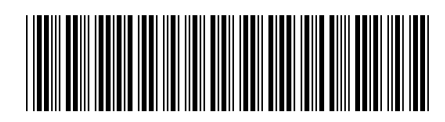